# sgi

DMF 4 Administrator's Guide for SGI® InfiniteStorage

#### **COPYRIGHT**

© 2008, 2009 SGI. All Rights Reserved; provided portions may be copyright in third parties, as indicated elsewhere herein. No permission is granted to copy, distribute, or create derivative works from the contents of this electronic documentation in any manner, in whole or in part, without the prior written permission of SGI.

#### LIMITED RIGHTS LEGEND

The software described in this document is "commercial computer software" provided with restricted rights (except as to included open/free source) as specified in the FAR 52.227-19 and/or the DFAR 227.7202, or successive sections. Use beyond license provisions is a violation of worldwide intellectual property laws, treaties and conventions. This document is provided with limited rights as defined in 52.227-14.

#### TRADEMARKS AND ATTRIBUTIONS

SGI, Altix, the SGI cube and the SGI logo are registered trademarks and CXFS, SGI ProPack, and OpenVault are trademarks of Silicon Graphics, Inc., in the United States and/or other countries worldwide.

AMPEX is a trademark of Ampex Corporation. Atempo and Time Navigator are trademarks or registered trademarks of Atempo S.A. and Atempo, Inc. DLT is a trademark of Quantum Corporation. FLEXIm is a trademark of Macrovision Corporation. IBM is a trademark and MVS is a product of International Business Machines Corporation. Intel and Itanium are trademarks or registered trademarks of Intel Corporation or its subsidiaries in the United States and other countries. LEGATO and LEGATO Networker are trademarks or registered trademarks of LEGATO Systems, Inc. Linux is a registered trademark of Linux Torvalds. FLEXIm is a registered trademark of Macrovision Corporation. MIPSpro is a trademark of MIPS Technologies, Inc., used under license by Silicon Graphics, Inc., in the United States and/or other countries worldwide. RedWood, STK, and TimberLine are trademarks of Storage Technology Corporation. Red Hat and all Red Hat-based trademarks are trademarks or registered trademarks of Red Hat, Inc. in the United States and other countries. Seagate is a registered trademark of Seagate Technology LLC in the United States and/or other countries. Solaris and Sun are trademarks or registered trademarks of Sun Microsystems, Inc. UltraSPARC is a registered trademark of SPARC International, Inc. in the United States and other countries. Products bearing SPARC trademarks are based upon an architecture developed by Sun Microsystems, Inc. Novell is a registered trademark, and SUSE is a trademark of Novell, Inc. in the United States and other countries. UNIX is a registered trademark of the Open Group in the United States and other countries. All other trademarks mentioned herein are the property of their respective owners.

## **New Features in this Guide**

This guide includes the following changes:

- Changes to the DMF licensing scheme, including the following new commands:
  - dmusage(8) displays information about the capacity allowed by the DMF licenses and the amount of data that DMF is currently managing against those license
  - dmflicense(8) prints DMF license information

See Chapter 2, "DMF Licensing" on page 39.

- Chapter 3, "DMF Best Practices" on page 45, containing the following:
  - "Back Up the DMF Configuration" on page 45
  - "Make Changes Safely to the DMF Configuration" on page 45
  - "Do Not Change Script Names" on page 46
  - "Avoid Bottlenecks when Tape Drives and Host Port Speeds Do Not Match" on page 46
  - "Use N-port Topology for All LSI Fibre Channel Ports Used with Tape Drives" on page 49
  - "Configure DMF Appropriately with CXFS" on page 49
  - "Set RECALL NOTIFICATION RATE to 0" on page 50
  - "Do Not Use YaST to Configure Network Services" on page 51
  - "Improve Tape Drive Performance with an Appropriate Zone Size" on page 52
  - "Upgrading to the Current DMF Release" on page 53
  - "Downgrading After Using OpenVault 4.0 or Later" on page 56
- Appendix G, "Case Study: Impact of Zone Size on Tape Performance" on page 371

007–5484–002 iii

# **Record of Revision**

| Version | Description                                                                                                    |
|---------|----------------------------------------------------------------------------------------------------|
| 001     | December 2008<br>Original publication. Supports DMF 4.0 in SGI InfiniteStorage<br>Software Platform (ISSP) 1.5. |
| 002     | March 2008<br>Supports DMF 4.1 in ISSP 1.6.                                                                     |

007–5484–002 v

# Contents

| About This Guide              | • | • |  | • | • | • | • |   |  | • | • | • | • | • | xxvii |
|-------------------------------|---|---|--|---|---|---|---|---|--|---|---|---|---|---|-------|
| Related Publications          |   |   |  |   |   |   |   |   |  |   |   |   |   |   | xxvii |
| Obtaining Publications        | • |   |  |   | • |   |   | • |  |   |   |   |   |   | xxix  |
| Conventions                   |   |   |  |   |   |   |   |   |  |   |   |   |   |   | xxix  |
| Reader Comments               |   |   |  |   | • |   |   |   |  |   |   |   |   |   | XXX   |
| 1. Introduction               |   |   |  | • | • | • |   |   |  |   |   |   |   | • | 1     |
| What Is DMF?                  |   |   |  |   |   |   |   |   |  |   |   |   |   |   | 1     |
| Parallel Data Mover Option    |   |   |  |   |   |   |   |   |  |   |   |   |   |   | 3     |
| Requirements                  |   |   |  |   |   |   |   |   |  |   |   |   |   |   | 8     |
| DMF Hardware and Software     |   |   |  |   |   |   |   |   |  |   |   |   |   |   | 8     |
| DMAPI Requirement .           |   |   |  |   |   |   |   |   |  |   |   |   |   |   | 11    |
| How DMF Works                 |   |   |  |   |   |   |   |   |  |   |   |   |   |   | 11    |
| DMF File Concepts and Terr    |   |   |  |   |   |   |   |   |  |   |   |   |   |   | 12    |
| Migrating a File              |   |   |  |   |   |   |   |   |  |   |   |   |   |   | 13    |
| Recalling a Migrated File     |   |   |  |   |   |   |   |   |  |   |   |   |   |   | 14    |
| Offline Media                 |   |   |  |   |   |   |   |   |  |   |   |   |   |   | 14    |
| File Regions and Partial-Stat |   |   |  |   |   |   |   |   |  |   |   |   |   |   | 17    |
| Ensuring Data Integrity       |   |   |  |   |   |   |   |   |  |   |   |   |   |   | 18    |
| DMF Architecture              |   |   |  |   |   |   |   |   |  |   |   |   |   |   | 18    |
|                               |   |   |  |   |   |   |   |   |  |   |   |   |   |   | 22    |
| DMF Administration            |   |   |  |   |   |   |   |   |  |   |   |   |   |   | 23    |
|                               |   |   |  |   |   |   |   |   |  |   |   |   |   |   | 26    |
| DMF Tools                     |   |   |  |   |   |   |   |   |  |   |   |   |   |   | 27    |
| Licensing Commands .          |   |   |  |   |   |   |   |   |  |   |   |   |   |   | 27    |
| 007-5484-002                  |   |   |  |   |   |   |   |   |  |   |   |   |   |   | vii   |

viii

| DMF Manager                                                          | 27 |
|----------------------------------------------------------------------|----|
| Configuration Commands                                               | 29 |
| DMF Daemon and Related Commands                                      | 30 |
| Space Management Commands                                            | 32 |
| MSP/LS Commands                                                      | 32 |
| Disk Cache Manager (DCM) Commands                                    | 33 |
| Commands for Other Utilities                                         | 34 |
| Customizing DMF                                                      | 36 |
| Importing Data From Other HSMs                                       | 37 |
| 2. DMF Licensing                                                     | 39 |
| DMF License Types                                                    | 39 |
| Determining DMF Capacity                                             | 40 |
| Parallel Data Mover Option and Licensing                             | 40 |
| Mounting Services and Licensing                                      | 41 |
| Gathering the Host Information                                       | 41 |
| Obtaining the License Keys from SGI                                  | 41 |
| Installing the License Keys                                          | 41 |
| Verifying the License Keys                                           | 42 |
| dmflicense                                                           | 42 |
| lk_verify                                                            | 42 |
| For More Information About Licensing                                 | 44 |
| 3. DMF Best Practices                                                | 45 |
| Back Up the DMF Configuration                                        | 45 |
| Make Changes Safely to the DMF Configuration                         | 45 |
| Do Not Change Script Names                                           | 46 |
| Avoid Bottlenecks when Tape Drives and Host Port Speeds Do Not Match | 46 |
| · ·                                                                  | _  |

007-5484-002

| Use N-port Topology for All LSI Fibre Channel Ports Used with Tape Drives | <br>49         |
|---------------------------------------------------------------------------|----------------|
| Configure DMF Appropriately with CXFS                                     | <br>49         |
| Set RECALL_NOTIFICATION_RATE to 0                                         | <br>50         |
| Do Not Use YaST to Configure Network Services                             | <br>51         |
| Improve Tape Drive Performance with an Appropriate Zone Size              | <br>52         |
| Upgrading to the Current DMF Release                                      | <br>53         |
| Downgrading After Using OpenVault 4.0 or Later                            | <br>56         |
| 4. Configuring DMF                                                        | <br>57         |
| Overview of the Configuration Steps                                       | <br>57         |
| Configuration Considerations                                              | <br>58         |
| Configuration File Requirements                                           | 59             |
| Filesystem Mount Options                                                  | <br>60         |
| Mounting Service                                                          | <br>60         |
| Inode Size Configuration                                                  | <br>61         |
| Configuring Daemon Database Record Length                                 | <br>61         |
| Interprocess Communication Parameters                                     | <br>63         |
| Automated Maintenance Tasks                                               | <br>64         |
| Using dmmaint to Install the License and Configure DMF                    | 64             |
| Overview of dmmaint                                                       | <br>65         |
| Installing the License and Defining the Configuration File                | <br>66         |
| Configuration Objects                                                     | <br>67         |
| base Object                                                               | <br>69         |
| dmdaemon Object                                                           | <br><b>7</b> 4 |
| node Objects                                                              | <br>78         |
| services Object                                                           | <br>80         |
| taskgroup Object                                                          | <br>83         |
|                                                                           |                |

007-5484-002 ix

| Configuring a taskgroup Object for Daemon Tasks     |        |    |  |   |   |   | 90  |
|-----------------------------------------------------|--------|----|--|---|---|---|-----|
| Configuring a taskgroup Object for Dump Tasks       |        |    |  |   |   |   | 93  |
| Configuring a taskgroup Object for Node Tasks .     |        |    |  |   |   |   | 95  |
| device Object                                       |        |    |  |   |   |   | 96  |
| filesystem Object                                   |        |    |  |   |   |   | 97  |
| policy Object                                       |        |    |  |   |   |   | 102 |
| Automated Space Management Parameters               |        |    |  |   |   |   | 102 |
| File Weighting and MSP or Volume Group Selection Pa | ramete | rs |  |   |   |   | 104 |
| Configuring Policies                                |        |    |  |   |   |   | 110 |
| DCM Policies                                        |        |    |  |   |   |   | 116 |
| Setting Up an LS                                    |        |    |  |   |   |   | 117 |
| libraryserver Object                                |        |    |  |   |   |   | 117 |
| drivegroup Object                                   |        |    |  | • |   |   | 119 |
| volumegroup Object                                  |        |    |  |   | • |   | 126 |
| resourcescheduler Object                            |        |    |  |   |   |   | 131 |
| resourcewatcher Object                              |        |    |  |   |   |   | 132 |
| Example of Configuring an LS                        |        |    |  |   |   |   | 132 |
| Using OpenVault for the LS Drive Groups             |        |    |  |   |   |   | 136 |
| Using TMF with LS Drive Groups                      |        |    |  |   |   |   | 140 |
| Configuring a taskgroup Object for LS Tasks         |        |    |  |   |   |   | 141 |
| LS Database Records                                 |        |    |  |   |   |   | 144 |
| msp object for an FTP MSP                           |        |    |  | • |   | • | 145 |
| msp object for a Disk MSP                           |        |    |  | • |   | • | 150 |
| msp object for a Disk MSP in DCM Mode               |        |    |  | • |   |   | 155 |
| Verifying the Configuration                         |        |    |  |   |   |   | 158 |
| Initializing DMF                                    |        |    |  |   |   |   | 158 |
| General Message Log File Format                     |        |    |  |   |   |   | 159 |

x 007–5484–002

| Parallel Data Mover Option Configuration Procedure | . 160 |
|----------------------------------------------------|-------|
| Determining the State of Parallel Data Mover Nodes | . 162 |
| Disabling and Reenabling Parallel Data Mover Nodes | . 163 |
| Summary of the Parameters Discussed                | . 164 |
| 5. Using DMF Manager                               | . 173 |
| Browser Requirements                               | . 173 |
| Accessing DMF Manager                              | . 174 |
| Getting Started with DMF Manager                   | . 175 |
| Observer Mode and Admin Mode                       | . 178 |
| Observer Mode Functionality                        | . 178 |
| Admin Mode Functionality                           | . 179 |
| Logging In to Admin Mode                           | . 180 |
| Getting More Information in DMF Manager            | . 180 |
| Setting Panel Preferences                          | . 184 |
| Refreshing the View                                | . 186 |
| Determining the DMF License Capacity               | . 186 |
| Starting and Stopping DMF and the Mounting Service | . 186 |
| Discovering DMF Problems                           | . 186 |
| Seeing Relationships Among DMF Components          | . 189 |
| Displaying DMF Configuration File Parameters       | . 191 |
| Managing Tapes                                     | . 192 |
| Managing Libraries                                 | . 195 |
| Displaying DMF Manager Tasks                       | . 195 |
| 6. Automated Space Management                      | . 197 |
| •                                                  | . 197 |
| The dmfsmon Daemon and dmfsfree Command            | . 197 |

007-5484-002 xi

| Generating the Candidate L       | ist  |      |     |      |     |     |     |     |     |    |   |   |   |   |   |   |   |   |   |   | 198 |
|----------------------------------|------|------|-----|------|-----|-----|-----|-----|-----|----|---|---|---|---|---|---|---|---|---|---|-----|
| Selection of Migration Cand      | ida  | tes  |     |      |     |     |     |     |     |    |   |   |   |   |   |   |   |   |   |   | 199 |
| Space Management and the         | Dis  | sk ( | Cac | he : | Ma  | nag | ger |     |     |    |   |   |   |   |   |   |   |   |   |   | 201 |
| Automated Space Managem          | ent  | Lo   | g F | ïle  |     |     | •   |     |     | •  |   |   |   |   | • |   |   |   |   | ٠ | 201 |
| 7. The DMF Daemon                |      |      |     |      |     |     | •   |     |     |    |   |   |   |   |   |   |   |   |   |   | 203 |
| Daemon Processing                |      |      |     |      |     |     |     |     |     |    |   |   |   |   |   |   |   |   |   |   | 203 |
| DMF Daemon Database and          | d m  | nda  | dm  |      |     |     |     |     |     |    |   |   |   |   |   |   |   |   |   | • | 205 |
| dmdadm Directives .              |      |      |     |      |     |     |     |     |     |    |   |   |   |   |   |   |   |   |   | • | 206 |
| dmdadm Field and Forma           | t Ke | eyv  | vor | ds   |     |     |     |     |     |    |   |   |   |   |   |   |   |   |   |   | 208 |
| dmdadm Text Field Order          |      |      |     |      |     |     |     |     |     |    |   |   |   |   |   |   |   |   |   |   | 211 |
| Daemon Logs and Journals         |      |      |     |      | •   |     |     |     |     |    |   |   | • |   | • |   |   |   | • |   | 212 |
| 8. The DMF Lock Man              | ag   | er   |     |      |     |     | •   |     |     |    | • |   |   |   | • | • | • |   |   |   | 215 |
| dmlockmgr Communication          |      |      |     |      |     |     |     |     |     |    |   |   |   |   |   |   |   |   |   |   | 215 |
| dmlockmgr <b>Individual Tran</b> |      |      |     |      |     |     |     |     |     |    |   |   |   |   |   |   |   |   |   |   | 217 |
|                                  |      |      |     |      |     |     |     |     |     |    |   |   |   |   |   |   |   |   |   |   |     |
| 9. Media-Specific Proce          | ess  | es   | an  | d l  | Lib | )ra | ry  | Sei | rve | rs | • | • | • | • | • | • | • | • | • | • | 219 |
| LS Operations                    |      |      |     |      |     |     | •   |     | ٠   | •  |   |   | • |   |   |   |   |   |   | • | 220 |
| LS Directories                   |      |      |     |      |     |     |     |     |     |    |   |   |   |   |   |   |   |   |   |   | 221 |
| Media Concepts                   |      |      |     |      |     |     |     |     |     |    |   |   |   |   |   |   |   |   |   |   | 221 |
| <b>CAT Database Records</b>      |      |      |     |      |     |     |     |     |     |    |   |   |   |   |   |   |   |   |   |   | 224 |
| VOL Database Records             |      |      |     |      | •   |     | •   |     | •   | •  |   |   | • |   | • |   |   |   | • | ٠ | 224 |
| LS Journals                      |      |      |     | •    |     |     | •   |     | •   | •  |   |   | • |   | • |   |   |   |   | ٠ | 225 |
| LS Logs                          |      |      |     |      | •   |     | •   |     |     | •  |   |   |   |   |   |   |   |   | • | • | 226 |
| Volume Merging                   |      |      |     |      |     |     |     |     |     |    |   |   |   |   |   |   |   |   |   |   | 229 |
| dmcatadm Command                 |      |      |     |      |     |     |     |     |     |    |   |   |   |   |   |   |   |   |   | • | 230 |
| dmcatadm Directives              |      |      |     |      |     |     |     |     |     |    |   |   |   |   |   |   |   |   |   |   | 231 |
| dmcatadm Keywords                |      |      |     |      |     |     |     |     |     |    |   |   |   |   |   |   |   |   |   |   | 233 |

xii 007–5484–002

238

239

xiii

| dmvoladm Directives                       |             |      |     |    |    |    |   |  |   |   |   |  |   |   | 239 |
|-------------------------------------------|-------------|------|-----|----|----|----|---|--|---|---|---|--|---|---|-----|
| ${\tt dmvoladm}\; Field\; Keywords  .  .$ |             |      |     |    |    |    |   |  |   |   |   |  |   |   | 242 |
| dmvoladm Text Field Order .               |             |      |     |    |    |    |   |  |   |   |   |  |   |   | 250 |
| dmatread Command                          |             |      |     |    |    |    |   |  |   |   |   |  |   |   | 251 |
| dmatsnf Command                           |             |      |     | •  |    |    | • |  | • | • | • |  |   |   | 252 |
| dmaudit verifymsp Command                 |             |      |     |    |    |    |   |  |   |   |   |  |   |   | 252 |
| FTP MSP                                   |             |      |     | •  |    |    | • |  | • |   | • |  |   |   | 252 |
| FTP MSP Processing of Requests .          |             |      |     |    |    |    |   |  |   |   |   |  |   |   | 253 |
| FTP MSP Activity Log                      |             |      |     |    |    |    |   |  |   |   |   |  |   |   | 254 |
| FTP MSP Messages                          |             |      |     |    |    |    |   |  |   |   |   |  |   |   | 254 |
| Disk MSP                                  |             |      |     |    |    |    |   |  |   |   |   |  |   |   | 25  |
| Disk MSP Processing of Requests           |             |      |     |    |    |    |   |  |   |   |   |  |   |   | 256 |
| Disk MSP Activity Log                     |             |      |     |    |    |    |   |  |   |   |   |  |   |   | 257 |
| Disk MSP and Disk Cache Manager (DCM      | <b>(I</b> ) |      |     |    |    |    |   |  |   |   |   |  |   |   | 257 |
| dmdskvfy Command                          |             |      |     |    |    |    |   |  |   |   |   |  |   |   | 258 |
| Moving Migrated Data between MSPs and     | d V         | /olu | ıme | Gı | ou | ps |   |  |   |   |   |  |   |   | 258 |
| LS Error Analysis and Avoidance .         |             |      |     |    |    |    |   |  |   |   |   |  |   |   | 259 |
| LS Drive Scheduling                       |             |      |     |    |    |    |   |  |   |   |   |  |   |   | 26  |
| LS Status Monitoring                      | •           |      |     |    |    |    |   |  |   |   |   |  | • | • | 26  |
| 10. DMF Maintenance and Recove            | ery         | y    |     |    |    |    |   |  | • |   |   |  |   |   | 263 |
| Retaining Old DMF Daemon Log Files        |             |      |     |    |    |    |   |  |   |   |   |  |   |   | 263 |
| Retaining Old DMF Daemon Journal Files    | 5           |      |     |    |    |    |   |  |   |   |   |  |   |   | 264 |
| Soft- and Hard-Deletes                    |             |      |     |    |    |    |   |  |   |   |   |  |   |   | 264 |
| Backups and DMF                           |             |      |     |    |    |    |   |  |   |   |   |  |   |   | 26  |
| DMF-managed User Filesystems .            |             |      |     |    |    |    |   |  |   |   |   |  |   |   | 266 |
| •                                         |             |      |     |    |    |    |   |  |   |   |   |  |   |   |     |

dmvoladm Command

007-5484-002

| Using SGI xfsdump and xfsrestore with Migrated Files                                                | 266                                           |
|----------------------------------------------------------------------------------------------------|-----------------------------------------------|
| Ensuring Accuracy with xfsdump                                                                      | 269                                           |
| Dumping and Restoring Files without the DMF Scripts                                                 | 269                                           |
| Filesystem Consistency with xfsrestore                                                              | 270                                           |
| Using DMF-aware Third-Party Backup Packages                                                         | 270                                           |
| Using XVM Snapshots and DMF                                                                         | 272                                           |
| Optimizing Backups of Filesystems                                                                   | 273                                           |
| Storage Used by an FTP MSP or a Standard Disk MSP                                                   | 274                                           |
| Filesystems Used by a Disk MSP in DCM Mode                                                          | 274                                           |
| DMF's Private Filesystems                                                                           | 275                                           |
| Using dmfill                                                                                        | 276                                           |
| Database Recovery                                                                                   | 276                                           |
| Database Backups                                                                                    | 277                                           |
| Database Recovery Procedures                                                                        | 277                                           |
| Appendix A. Messages                                                                                | 281                                           |
| Message Format                                                                                      | 281                                           |
|                                                                                                    |                                               |
| Message Format for Catalog (CAT) Database and Daemon Database Comparisons                           | 281                                           |
| Message Format for Catalog (CAT) Database and Daemon Database Comparisons                           | 281<br>282                                    |
| Message Format for Volume (VOL) Database and Catalog (CAT) Database and Daemon                      |                                               |
| Message Format for Volume (VOL) Database and Catalog (CAT) Database and Daemon Database Comparisons | 282                                           |
| Message Format for Volume (VOL) Database and Catalog (CAT) Database and Daemon Database Comparisons | 282<br>283                                    |
| Message Format for Volume (VOL) Database and Catalog (CAT) Database and Daemon Database Comparisons | 282<br>283<br>285                             |
| Message Format for Volume (VOL) Database and Catalog (CAT) Database and Daemon Database Comparisons | 282<br>283<br>285<br><b>289</b><br>289<br>292 |
| Message Format for Volume (VOL) Database and Catalog (CAT) Database and Daemon Database Comparisons | 282<br>283<br>285<br><b>289</b><br>289        |

xiv 007-5484-002

| Dmu.   | AllErrors_t        |      |      | •     |      |      |      |     |     |     |   |  |  |  |  |  | • | 294 |
|--------|--------------------|------|------|-------|------|------|------|-----|-----|-----|---|--|--|--|--|--|---|-----|
| Dmu.   | Attr_t             |      |      |       |      |      |      |     |     |     |   |  |  |  |  |  |   | 295 |
| Dmu    | ByteRange_t        |      |      |       |      |      |      |     |     |     |   |  |  |  |  |  |   | 296 |
| Dmu    | ByteRanges_t       |      |      |       |      |      |      |     |     |     |   |  |  |  |  |  | • | 296 |
| Dmu    | Completion_t       |      |      |       |      |      |      |     |     |     |   |  |  |  |  |  |   | 300 |
| Dmu    | CopyRange_t        |      |      |       |      |      |      |     |     |     |   |  |  |  |  |  |   | 300 |
| Dmu    | CopyRanges_t       |      |      |       |      |      |      |     |     |     |   |  |  |  |  |  |   | 301 |
| Dmu    | ErrHandler_f       |      |      |       |      |      |      |     |     |     |   |  |  |  |  |  |   | 302 |
| Dmu    | ErrInfo_t .        |      |      |       |      |      |      |     |     |     |   |  |  |  |  |  |   | 302 |
| Dmu    | Error_t            |      |      |       |      |      |      |     |     |     |   |  |  |  |  |  |   | 303 |
| Dmu    | Events_t .         |      |      |       |      |      |      |     |     |     |   |  |  |  |  |  | • | 303 |
| Dmu    | Fhandle_t .        |      |      |       |      |      |      |     |     |     |   |  |  |  |  |  |   | 303 |
| Dmu    | FullRegbuf_t       |      |      |       |      |      |      |     |     |     |   |  |  |  |  |  | • | 304 |
| Dmu    | Fullstat_t         |      |      |       |      |      |      |     |     |     |   |  |  |  |  |  |   | 304 |
| Dmu    | Region_t .         |      |      |       |      |      |      |     |     |     |   |  |  |  |  |  |   | 305 |
| Dmu    | Regionbuf_t        |      |      |       |      |      |      |     |     |     |   |  |  |  |  |  |   | 305 |
| Dmu    | ReplyOrder_t       |      |      |       |      |      |      |     |     |     |   |  |  |  |  |  |   | 306 |
| Dmu    | ReplyType_t        |      |      |       |      |      |      |     |     |     |   |  |  |  |  |  | • | 306 |
| Dmu    | Severity_t         |      |      |       |      |      |      |     |     |     |   |  |  |  |  |  |   | 307 |
| Dmu    | VolGroup_t         |      |      |       |      |      |      |     |     |     |   |  |  |  |  |  |   | 307 |
| Dmu    | VolGroups_t        |      |      |       |      |      |      |     |     |     |   |  |  |  |  |  |   | 307 |
| User-A | ccessible API Sub  | rou  | tine | es fo | or I | lib  | dm:  | fus | sr. | so. | 2 |  |  |  |  |  |   | 308 |
| Con    | text Manipulation  | Su   | bro  | utir  | ıes  |      |      |     |     |     |   |  |  |  |  |  |   | 308 |
| D      | muCreateContex     | ĸt ( | ) S  | ubr   | out  | tine |      |     |     |     |   |  |  |  |  |  |   | 309 |
| D      | muChangedDirec     | cto  | ry   | () 5  | Sub  | rou  | ıtin | e   |     |     |   |  |  |  |  |  | • | 310 |
| D.     | muDestroyConte     | ext  | ()   | Sul   | oroi | utin | ıe   |     |     |     |   |  |  |  |  |  |   | 311 |
| DM     | F File Request Sub | rou  | ıtin | es    |      |      |      |     |     |     |   |  |  |  |  |  |   | 311 |
| C      | opy File Requests  |      |      |       |      |      |      |     |     |     |   |  |  |  |  |  |   | 312 |

007-5484-002 xv

| fullstat Requests           |         |      |        |      |      |      |   |    |   |      |   |              |              |   |       |     |         |     |                                        |   | 314 |
|-----------------------------|---------|------|--------|------|------|------|---|----|---|------|---|--------------|--------------|---|-------|-----|---------|-----|----------------------------------------|---|-----|
| put File Requests           |         |      |        |      |      |      |   |    |   |      |   |              |              |   |       |     |         |     |                                        |   | 316 |
| get File Requests           |         |      |        |      |      |      |   |    |   |      |   |              |              |   |       |     |         |     |                                        |   | 319 |
| settag File Requests        |         |      |        |      |      |      |   |    |   |      |   |              |              |   |       |     |         |     |                                        |   | 321 |
| Request Completion Sub      | rou     | tine | es     |      |      |      |   |    |   |      |   |              |              |   |       |     |         |     |                                        |   | 324 |
| DmuAwaitReplies()           | Su      | ıbro | outi   | ne   |      |      |   |    |   |      |   |              |              |   |       |     |         |     |                                        |   | 324 |
| DmuFullstatComple           | ∍ti     | on   | () 5   | Sub  | rou  | ıtin | e |    |   |      |   |              |              |   |       |     |         |     |                                        |   | 325 |
| DmuGetNextReply()           | Su      | ıbro | outi   | ne   |      |      |   |    |   |      |   |              |              |   |       |     |         |     |                                        |   | 326 |
| DmuGetThisReply()           | Su      | ıbro | outi   | ne   |      |      |   |    |   |      |   |              |              |   |       |     |         |     |                                        |   | 328 |
| Annandiy C. Sita Dafi       | <b></b> | a n  | ) a la | •    | C.   | .h.  |   | 4: |   | 0.77 |   | · <b>h</b> a | <u>ا</u> ۔۔۔ |   | . 7 4 | ! 1 | <br>. т | :h. | ,,,,,,,,,,,,,,,,,,,,,,,,,,,,,,,,,,,,,, |   | 001 |
| Appendix C. Site-Defi       |         |      |        | ·    |      |      |   |    |   |      |   |              |              |   |       |     |         |     |                                        | y | 331 |
| Overview of Site-Defined P  | olic    | y S  | ubi    | rout | tine | S    | ٠ | •  | • | •    | ٠ | ٠            | •            | • | ٠     | ٠   | •       | ٠   | ٠                                      | ٠ | 331 |
| Getting Started             |         | •    |        |      |      |      |   | •  | • | •    |   |              | •            |   | •     |     | •       |     |                                        |   | 332 |
| Considerations              |         | •    |        |      |      |      |   | •  | ٠ | •    |   |              |              |   | •     |     | •       |     |                                        |   | 334 |
| sitelib.so Data Types       |         | •    |        |      |      |      |   |    | • |      |   |              | •            |   |       |     | •       |     |                                        |   | 335 |
| DmaContext_t                |         |      |        |      |      |      |   |    |   |      |   |              |              |   |       |     |         |     |                                        |   | 335 |
| DmaFrom_t                   |         |      |        |      |      |      |   |    |   |      |   |              |              |   |       |     |         |     |                                        |   | 336 |
| DmaIdentity_t .             |         |      |        |      |      |      |   |    |   |      |   |              |              |   |       |     |         |     |                                        |   | 336 |
| DmaLogLevel_t .             |         |      |        |      |      |      |   |    |   |      |   |              |              |   |       |     |         |     |                                        |   | 338 |
| DmaRealm_t                  |         |      |        |      |      |      |   |    |   |      |   |              |              |   |       |     |         |     |                                        |   | 338 |
| DmaRecallType_t .           |         |      |        |      |      |      |   |    |   |      |   |              |              |   |       |     |         |     |                                        |   | 338 |
| SiteFncMap_t                |         |      |        |      |      |      |   |    |   |      |   |              |              |   |       |     |         |     |                                        |   | 338 |
| Site-Defined Policy Subrout | ine     | S    |        |      |      |      |   |    |   |      |   |              |              |   |       |     |         |     |                                        |   | 338 |
| SiteCreateContext()         | 1       |      |        |      |      |      |   |    |   |      |   |              |              |   |       |     |         |     |                                        |   | 339 |
| SiteDestroyContext          | ()      |      |        |      |      |      |   |    |   |      |   |              |              |   |       |     |         |     |                                        |   | 339 |
| SiteKernRecall()            |         |      |        |      |      |      |   |    |   |      |   |              |              |   |       |     |         |     |                                        |   | 340 |
| SitePutFile() .             |         | •    |        |      |      |      |   |    |   |      |   |              |              |   |       |     |         |     |                                        |   | 341 |
| SiteWhen()                  |         |      |        |      |      |      |   |    |   |      |   |              |              |   |       |     |         |     |                                        |   | 343 |

xvi 007–5484–002

| Helper Subroutines for sitel      | ib.   | so   |     |      | •          |     | •    |      | •    | •    | •    |     |     |     | •  | •  |    | • | • |   | 345  |
|-----------------------------------|-------|------|-----|------|------------|-----|------|------|------|------|------|-----|-----|-----|----|----|----|---|---|---|------|
| DmaConfigStanzaExists             | ; ()  |      |     |      |            |     |      |      |      |      |      |     |     |     |    |    |    |   |   |   | 345  |
| <pre>DmaGetConfigBool()</pre>     |       |      |     |      |            |     |      |      |      |      |      |     |     |     |    |    |    |   |   |   | 346  |
| <pre>DmaGetConfigFloat()</pre>    |       |      |     |      |            |     |      |      |      |      |      |     |     |     |    |    |    |   |   |   | 347  |
| DmaGetConfigInt() .               |       |      |     |      |            |     |      |      |      |      |      |     |     |     |    |    |    |   |   |   | 348  |
| DmaGetConfigList()                |       |      |     |      |            |     |      |      |      |      |      |     |     |     |    |    |    |   |   |   | 349  |
| DmaGetConfigStanza()              |       |      |     |      |            |     |      |      |      |      |      |     |     |     |    |    |    |   |   |   | 350  |
| DmaGetConfigString()              |       |      |     |      |            |     |      |      |      |      |      |     |     |     |    |    |    |   |   |   | 351  |
| <pre>DmaGetContextFlags()</pre>   |       |      |     |      |            |     |      |      |      |      |      |     |     |     |    |    |    |   |   |   | 352  |
| DmaGetCookie()                    |       |      |     |      |            |     |      |      |      |      |      |     |     |     |    |    |    |   |   |   | 352  |
| DmaGetDaemonVolGroups             | ; ()  |      |     |      |            |     |      |      |      |      |      |     |     |     |    |    |    |   |   |   | 353  |
| DmaGetProgramIdentity             | 7()   |      |     |      |            |     |      |      |      |      |      |     |     |     |    |    |    |   |   |   | 353  |
| DmaGetUserIdentity()              |       |      |     |      |            |     |      |      |      |      |      |     |     |     |    |    |    |   |   |   | 354  |
| DmaSendLogFmtMessage(             | ( )   |      |     |      |            |     |      |      |      |      |      |     |     |     |    |    |    |   |   |   | 355  |
| DmaSendUserFmtMessage             | e ( ) |      |     |      |            |     |      |      |      |      |      |     |     |     |    |    |    |   |   |   | 356  |
| DmaSetCookie()                    |       |      |     |      |            |     |      |      |      |      |      |     |     |     |    | •  |    |   | • |   | 357  |
| Appendix D. Third-Party           | у Ва  | ack  | up  | Pa   | ack        | cag | e (  | Coi  | nfig | gui  | rati | ion | l   |     |    |    |    |   |   | • | 359  |
| LEGATO NetWorker                  |       |      | -   |      |            | Ŭ   |      |      | •    |      |      |     |     |     |    |    |    |   |   |   | 359  |
| Atempo Time Navigator .           |       |      |     |      |            |     |      |      |      |      |      |     |     |     |    |    |    |   |   |   | 360  |
| Time Navigator for NDMP           |       |      |     |      |            |     |      |      |      |      |      |     |     |     | •  | •  |    |   | • |   | 361  |
| Appendix E. Converting            | fro   | m    | IR  | IX   | D          | ΜF  | ' to | Li   | inu  | ıx İ | DN   | ΛF  |     |     | •  |    | •  | • |   | • | 365  |
| Appendix F. Considerati           | ons   | s fo | r I | Par  | tia        | l-S | tat  | e F  | ile  | S    |      |     |     |     |    |    |    |   |   |   | 369  |
| Performance Cost Due to Lack      | of    | Lin  | ux  | Ker  | nel        | Su  | ppo  | ort  |      |      |      |     |     |     |    |    |    |   |   |   | 369  |
| Inability to Fulfill Exact Byte F | Rang  | ge R | equ | ıest | ts         | •   |      |      |      |      |      |     |     |     | •  | •  |    |   | • |   | 370  |
| Appendix G. Case Study            | : Iı  | mp   | act | of   | f <b>Z</b> | on  | e S  | Size | e o  | n T  | Гар  | e l | Pei | rfo | rm | an | ce |   |   |   | 371  |
| 007-5484-002                      |       |      |     |      |            |     |      |      |      |      |      |     |     |     |    |    |    |   |   |   | xvii |

| Appendix H. Historical Feature Information                                         |
|------------------------------------------------------------------------------------|
| Important Linux xinetd(8) Behavior Change                                          |
| End of Life for the Tape Autoloader API with DMF 2.6.3                             |
| DMF Directory Structure Prior to DMF Release 2.8                                   |
| End of Life for the Tape MSP after DMF 3.0                                         |
| DMF User Library (libdmfusr.so) Update in DMF 3.1                                  |
| Downgrading and the Site-Tag Feature Introduced in DMF 3.1                         |
| Downgrading and the Partial-State File Feature Introduced in DMF 3.2               |
| dmaudit(8) Changes in DMF 3.2                                                      |
| Logfile Changes in DMF 3.2                                                         |
| Possible DMF Database Lock Manager Incompatibility On Upgrades as of DMF 3.8.3 379 |
| Glossary                                                                           |
| Index                                                                              |

xviii 007–5484–002

# **Figures**

| Figure 1-1  | Application Data Flow                                         |
|-------------|---------------------------------------------------------------|
| Figure 1-2  | Basic DMF in an NFS Environment                               |
| Figure 1-3  | Basic DMF in a CXFS Environment                               |
| Figure 1-4  | DMF with the Parallel Data Mover Option in a CXFS Environment |
| Figure 1-5  | DMF Mechanisms                                                |
| Figure 1-6  | Basic DMF Architecture                                        |
| Figure 1-7  | Library Server Architecture                                   |
| Figure 1-8  | Introduction to DMF Manager                                   |
| Figure 5-1  | DMF Manager Overview Panel                                    |
| Figure 5-2  | DMF Manager Key to Symbols                                    |
| Figure 5-3  | Displaying Information About an Icon                          |
| Figure 5-4  | "What Is" Information                                         |
| Figure 5-5  | DMF Manager Overview Preferences Panel                        |
| Figure 5-6  | DMF Manager Showing Problems in the DMF System                |
| Figure 5-7  | DMF Manager Alerts Panel                                      |
| Figure 5-8  | Relationships Among DMF Components                            |
| Figure 5-9  | DMF Configuration Parameters in DMF Manager                   |
| Figure 5-10 | DMF Manager Tapes Panel                                       |
| Figure 5-11 | Changing Hold Flags in DMF Manager                            |
| Figure 6-1  | Relationship of Automated Space Management Targets            |
| Figure 9-1  | Media Concepts                                                |
| Figure D-1  | NDMP Three-way Architecture                                   |
|             |                                                               |

007-5484-002 xix

# **Tables**

| Table 4-1 | Automated Maintenance Task Summary                            |   | • | • | • | 84  |
|-----------|---------------------------------------------------------------|---|---|---|---|-----|
| Table 4-2 | Default Maximum File Regions for XFS and CXFS Filesystems     |   |   |   |   | 99  |
| Table 4-3 | DCM Parameters and Corresponding Standard Disk MSP Parameters |   |   | • |   | 116 |
| Table 4-4 | NAME_FORMAT Strings                                           | • |   | • |   | 148 |
| Table 4-5 | DMF Log File Message Types                                    |   | • |   |   | 160 |
| Table 4-6 | Common DMF Configuration File Parameters                      |   | • |   |   | 164 |
| Table 5-1 | DMF Manager Panel Menus                                       |   | • |   |   | 175 |
| Table 8-1 | dmlockmgr Token Files                                         |   |   |   |   | 216 |

007–5484–002 xxi

# **Examples**

007-5484-002

| Example 4-1                     | base object for Basic DMF                                                     |
|---------------------------------|-------------------------------------------------------------------------------|
| Example 4-2                     | base object for DMF Using the Parallel Data Mover Option                      |
| Example 4-3                     | base object for DMF Using the Parallel Data Mover Option in an HA Cluster 74  |
| Example 4-4                     | dmdaemon object                                                               |
| Example 4-5                     | node Objects for DMF Using the Parallel Data Mover Option                     |
| Example 4-6                     | node Objects for DMF Using the Parallel Data Mover Option in an HA Cluster 79 |
| Example 4-7                     | services object for DMF Using the Parallel Data Mover Option 81               |
| <b>Example 4-8</b><br>Cluster . | services object for DMF Using the Parallel Data Mover Option in an HA         |
| Example 4-9                     | taskgroup Object for Daemon Tasks                                             |
| Example 4-10                    | taskgroup Object for Dump Tasks                                               |
| Example 4-11                    | taskgroup Object for Node Tasks                                               |
| Example 4-12                    | filesystem Object                                                             |
| Example 4-13                    | policy Object for Automated Space Management                                  |
| Example 4-14                    | policy Object for Automated Space Management using Ranges 113                 |
| Example 4-15                    | policy Object for an FTP MSP                                                  |
| Example 4-16                    | libraryserver Object                                                          |
| Example 4-17                    | taskgroup Object for LS Tasks                                                 |
| Example 4-18                    | msp Object for an FTP MSP                                                     |
| Example 4-19                    | msp Object for a Disk MSP                                                     |
| Example 4-20                    | Configuration Stanzas Associated with a Disk MSP in DCM Mode 156              |
| Example 9-1                     | LS Statistics Messages                                                        |
| Example 9-2                     | dmcatadm list Directive                                                       |
|                                 |                                                                               |

xxiii

| Example 9-3  | ${\tt dmvoladm\ list\ } Directives \qquad . \qquad . \qquad . \qquad .$ |  |  |  |  |  | 247 |
|--------------|-------------------------------------------------------------------------|--|--|--|--|--|-----|
| Example 9-4  | $Restoring \ Hard-deleted \ Files \ Using \ {\tt dmatread}$             |  |  |  |  |  | 251 |
| Example 10-1 | Database Recovery Example                                               |  |  |  |  |  | 278 |
| Example E-1  | IRIX to Linux Conversion (Single LS)                                    |  |  |  |  |  | 367 |

xxiv 007–5484–002

# **Procedures**

| Procedure 4-1  | Configuration Steps                                          | 57           |
|----------------|--------------------------------------------------------------|--------------|
| Procedure 4-2  | Daemon Database Record Length Configuration                  | 62           |
| Procedure 4-3  | Running dmmaint                                              | 66           |
| Procedure 4-4  | Configuring Objects for Automated Space Management           | l 10         |
| Procedure 4-5  | Configuring Objects for MSP or Volume Group Selection        | l 14         |
| Procedure 4-6  | Configuring an LS and Its Components                         | 134          |
| Procedure 4-7  | Configuring DMF to Use OpenVault                             | 136          |
| Procedure 4-8  | Configuring the taskgroup Object Named libraryserver_tasks 1 | 142          |
| Procedure 4-9  | Creating LS Database Records                                 | l <b>4</b> 4 |
| Procedure 4-10 | Configuring an ftp Object                                    | 150          |
| Procedure 4-11 | Configuring a Disk msp Object                                | l <b>5</b> 4 |
| Procedure 4-12 | Configuring DMF for the Parallel Data Mover Option           | 160          |
| Procedure 10-1 | Recovering the Databases                                     | 278          |
| Procedure E-1  | IRIX to Linux Conversion                                     | 365          |

007-5484-002 xxv

## **About This Guide**

This publication documents administration of the Data Migration Facility (DMF).

### **Related Publications**

For information about this release, see the SGI InfiniteStorage Software Platform (ISSP) release notes (README.txt) and the DMF release notes (README DMF.txt).

The *DMF Filesystem Audit Guide for SGI InfiniteStorage* describes how to solve problems with DMF should you encounter them.

Also see the following DMF man pages:

dmatsnf(8)

dmattr(1)

dmaudit(8)

dmatvfy(8)

dmcheck(8)

dmcollect(8)

dmconfig(8)

dmdadm(8)

dmdate(8)

dmdbcheck(8)

dmdbrecover(8)

dmdidle(8)

dmdskvfy(8)

dmdstat(8)

dmdstop(8)

dmdu(1)

dmdump(8)

dmdumpj(8)

dmfill(8)

dmfind(1)

dmflicense(8)

dmfsfree(8)

dmfsmon(8)

dmfdaemon(8)

dmget(1)

007–5484–002 xxvii

```
dmhdelete(8)
dmlockmgr(8)
dmmaint(8)
dmmigrate(8)
dmmove(8)
dmnode admin(8)
dmov loadtapes(8)
dmov_makecarts(8)
dmov keyfile(8)
dmscanfs(8)
dmselect(8)
dmsnap(8)
dmtag(1)
dmusage(8)
dmversion(1)
dmvoladm(8)
dmxfsrestore(8)
dmxfsprune(8)
sgi_dmdu(1)
sgi_dmfind(1)
sgi_dmls(1)
vi(1)
xfsdump(1M) (IRIX)
xfsdump(8) (Linux)
xfsrestore(1M) (IRIX)
xfsrestore(8) (Linux)
```

For information about running DMF in a high-availability (HA) Linux cluster, see *SGI InfiniteStorage High Availability Using Linux-HA Heartbeat*.

#### Also see:

- CXFS 5 Administration Guide for SGI InfiniteStorage
- CXFS 5 Client-Only Guide for SGI InfiniteStorage
- TMF 4 Administrator's Guide for SGI InfiniteStorage
- OpenVault Operator's and Administrator's Guide
- XVM Volume Manager Administrator's Guide

xxviii 007–5484–002

## **Obtaining Publications**

You can obtain SGI documentation as follows:

- See the SGI Technical Publications Library at http://docs.sgi.com. Various formats
  are available. This library contains the most recent and most comprehensive set of
  online books, man pages, and other information.
- You can view man pages by typing man title at a command line.
- The /docs directory on the ISSP DVD or in the Supportfolio download directory contains the following:
  - The ISSP release note: /docs/README.txt
  - DMF release notes: /docs/README DMF.txt
  - The manuals provided with ISSP
  - A complete list of the packages and their location on the media: /docs/RPMS.txt
  - The packages and their respective licenses: /docs/PACKAGE\_LICENSES.txt
- The ISSP release notes and manuals are installed on the system as part of the sgi-isspdocs RPM into the following location:

/usr/share/doc/packages/sgi-issp-ISSPVERSION-TITLE

#### Conventions

The following conventions are used throughout this document:

| Convention  | Meaning                                                                                                    |
|-------------|----------------------------------------------------------------------------------------------------|
| command     | This fixed-space font denotes literal items such as commands, files, routines, path names, signals, messages, and programming language structures. |
| manpage (x) | Man page section identifiers appear in parentheses after man page names.                                                                           |
| variable    | Italic typeface denotes variable entries and words or concepts being defined.                                                                      |

007–5484–002 xxix

This bold, fixed-space font denotes literal items that the user enters in interactive sessions. (Output is shown in nonbold, fixed-space font.)

Brackets enclose optional portions of a command or directive line.

Ellipses indicate that a preceding element can be repeated.

## **Reader Comments**

If you have comments about the technical accuracy, content, or organization of this publication, contact SGI. Be sure to include the title and document number of the publication with your comments. (Online, the document number is located in the front matter of the publication. In printed publications, the document number is located at the bottom of each page.)

You can contact SGI in any of the following ways:

 $\bullet \;\;$  Send e-mail to the following address:

techpubs@sgi.com

- Contact your customer service representative and ask that an incident be filed in the SGI incident tracking system.
- · Send mail to the following address:

SGI Technical Publications 1140 East Arques Avenue Sunnyvale, CA 94085–4602

SGI values your comments and will respond to them promptly.

xxx 007–5484–002

## Introduction

This chapter provides an overview of the Data Migration Facility (DMF) and its administration. It discusses the following:

- "What Is DMF?" on page 1
- "Parallel Data Mover Option" on page 3
- "Requirements" on page 8
- "How DMF Works" on page 11
- "DMF Administration" on page 23
- "The User's View of DMF" on page 26
- "DMF Tools" on page 27
- "Customizing DMF" on page 36
- "Importing Data From Other HSMs " on page 37

#### What Is DMF?

DMF is an automated tiered-storage management system for SGI environments. DMF transparently migrates files from online storage to near-line storage based on user-defined criteria such as time of last access. With DMF, a nearly infinite data store can be cost-effectively maintained and managed without sacrificing accessibility. All data is transparently recalled to primary storage when accessed, so users never need to know where the data resides.

DMF allows you to oversubscribe your online disk in a manner that is transparent to users; a user cannot determine, by using POSIX-compliant commands for filesystem enquiry, whether a file is online or offline. Only when special commands or command options are used can a file's actual residence be determined. This transparent migration is possible because DMF leaves inodes and directories intact within the native filesystem.

DMF automatically detects a drop below the filesystem free-space threshold and migrates selected data from expensive online disk to cheaper secondary storage, such as tapes. DMF automatically recalls the file data from offline media when the user

007–5484–002

accesses the file with normal operating system commands. You can also manually force a file to be migrated or recalled.

DMF can migrate data to the following:

- Disk
- Tape
- Another server
- Disk cache on serial ATA disk and then to tape, providing multiple levels of migration using *n*-tier capability

Figure 1-1 provides a conceptual overview of the data flow between applications and storage media.

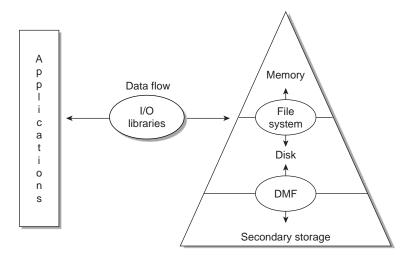

Figure 1-1 Application Data Flow

DMF supports a range of storage management applications. In some environments, DMF is used strictly to manage highly stressed online disk resources. In other environments, it is also used as an organizational tool for safely managing large volumes of offline data. In all environments, DMF scales to the storage application and to the characteristics of the available storage devices.

2 007–5484–002

DMF interoperates with the following:

- Standard data export services such as Network File System (NFS) and File Transfer Protocol (FTP)
- · XFS filesystems
- CXFS (clustered XFS) filesystems
- Microsoft's Server Message Block (SMB), which is also known as the Common Internet File System (CIFS), as used by Samba when fileserving to Windows systems

By combining these services with DMF, you can configure an SGI system as a high-performance fileserver.

DMF transports large volumes of data on behalf of many users. Because system interrupts and occasional storage device failures cannot be avoided, it is essential that the safety and integrity of data be verifiable. Therefore, DMF also provides tools necessary to validate your storage environment.

DMF has evolved around these customer requirements for scalability and the safety of data. As a filesystem migrator, DMF manages the capacity of online disk resources by transparently moving file data from disk to offline media. Most commonly, the secondary storage is tape, managed by OpenVault or the Tape Management Facility (TMF). However, the secondary storage can be any bulk-storage device accessible locally through NFS or FTP.

# **Parallel Data Mover Option**

The individual processes that migrate and recall data to tape are known as *data mover processes*. A node that runs data mover processes is known as a *data mover node*. This includes by default the DMF server node and, if you have purchased the *Parallel Data Mover Option*, the *parallel data mover nodes*. The DMF server and the parallel data mover nodes can each run multiple data mover processes.

As shown in Figure 1-2, the *basic DMF* product (that is, without the optional Parallel Data Mover Option) incorporates the functionality of a data mover node. This allows the DMF control system to reside on a single server and minimizes the cost of a DMF implementation. Additional nodes can be installed with DMF client software (see "DMF Hardware and Software Requirements" on page 8).

007–5484–002

Note: All nodes connect to a network. This is not shown in the following figures.

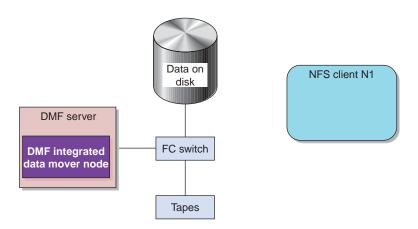

Figure 1-2 Basic DMF in an NFS Environment

Figure 1-3 shows DMF in a CXFS clustered filesystem environment.

4 007–5484–002

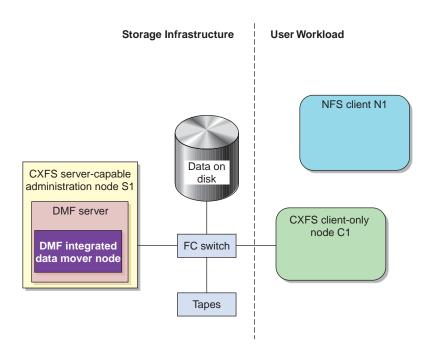

Figure 1-3 Basic DMF in a CXFS Environment

For users with higher throughput requirements, the *Parallel Data Mover Option* allows additional data mover nodes to operate in parallel with the *integrated data mover functionality* on the DMF server, increasing data throughput and enhancing resiliency.

The parallel data mover node's dedicated function is to move data from the filesystem to offline tape storage or from offline tape storage back into the filesystem. Offloading the majority of tape I/O from the integrated data mover node functionality on the DMF server improves I/O throughput performance.

Because multiple parallel data mover nodes can be used to move data, DMF can scale its I/O throughput capabilities. When one parallel data mover node hits its peak throughput capabilities, you can add another parallel data mover node to the configuration, as often as needed to improve I/O performance. Each parallel data mover node can improve overall DMF performance by up to its maximum performance. For example, if you have parallel data mover nodes that each provide up to a 2–GB/s increase, then having a configuration with three of these parallel data mover nodes would provide a net increase of up to 6 GB/s. Additional tape drives

007–5484–002 5

and filesystem bandwidth may be required to realize the benefit from additional parallel data mover nodes.

**Note:** All DMF server nodes and parallel data mover nodes must be configured to use all drives.

The parallel data mover nodes are SGI Altix ia64 and SGI Altix XE x86\_64 machines that are installed with the DMF Parallel Data Mover software package, which includes the required underlying CXFS client-only software.

**Note:** From the CXFS cluster point of view, the DMF parallel data mover node is a CXFS client-only node. Therefore, the parallel data mover node counts towards the total CXFS cluster node count, which is 64 nodes maximum. If you have a cluster with 2 CXFS server-capable administration nodes and 2 CXFS client-only nodes installed as parallel data mover nodes, then you could have a total maximum number of 60 other CXFS client-only nodes doing normal client-only work (2+2+60=64). The parallel data-mover nodes must be dedicated to DMF data mover activities; they cannot perform any other functions that would be normal for CXFS client-only nodes.

The parallel data mover node has specific hardware requirements and must have separate HBAs for disk and tape I/O. For details, see the DMF release notes.

Basic DMF can run in an environment with or without CXFS. In an environment with CXFS, the DMF server must run on the active CXFS metadata server. With the Parallel Data Mover Option, DMF must always run in a CXFS environment.

If you choose the DMF Parallel Data Mover Option, you must use the OpenVault mounting service. (With basic DMF, you can use either OpenVault or TMF.)

Figure 1-4 shows the concept of DMF using parallel data mover nodes in a CXFS cluster with only one server-capable administration node.

6 007–5484–002

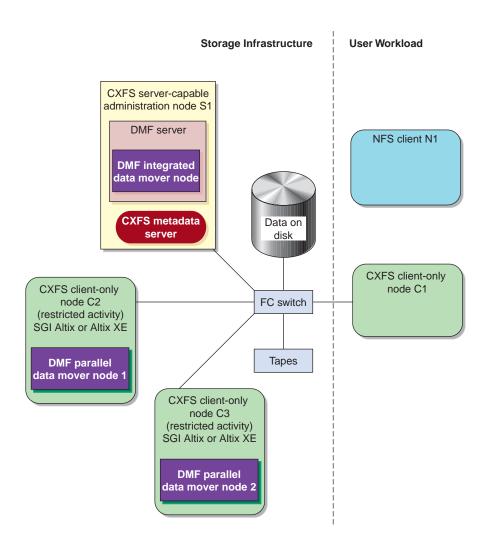

Figure 1-4 DMF with the Parallel Data Mover Option in a CXFS Environment

In a configuration with the Parallel Data Mover Option, the DMF server still provides the following services (just as with basic DMF):

- DMF administration (see "DMF Administration" on page 23)
- Backups

- Snapshots
- All I/O for data transfer to and from disks that is associated with FTP, disk, or disk cache manager (DCM) media-specific processes (MSPs) (see "How DMF Works" on page 11)
- By default, a portion of I/O for data transer to and from tape (using its integrated data mover node functionality)

For more information, see:

- "Parallel Data Mover Option Configuration Procedure" on page 160
- "Determining the State of Parallel Data Mover Nodes" on page 162
- "Disabling and Reenabling Parallel Data Mover Nodes" on page 163

For more information about CXFS, see CXFS 5 Administration Guide for SGI InfiniteStorage and CXFS 5 Client-Only Guide for SGI InfiniteStorage.

## Requirements

This section discusses the following:

- "DMF Hardware and Software Requirements" on page 8
- "DMAPI Requirement" on page 11

### **DMF Hardware and Software Requirements**

Note: For the currently supported release levels, libraries, and tape devices, and hardware details, see the DMF release notes (found in the /docs/README\_DMF.txt file) and the ISSP release notes (found in the /docs/README.txt file) on the ISSP media.

DMF supports the following:

 DMF server nodes running the DMF server software and associated products distributed with the ISSP release, SGI Foundation Software, and SUSE Linux Enterprise Server (SLES) on SGI Altix ia64 systems or SGI Altix XE x86\_64 systems as documented in the ISSP release notes.

In a DMF configuration with high availability (HA), the DMF server must run on either all Altix ia64 systems or all Altix XE x86\_64 systems, as required by CXFS (you must not mix architectures of CXFS server-capable administration nodes). For more information, see *SGI InfiniteStorage High Availability Using Linux-HA Heartbeat*.

**Note:** The supported level of SGI ProPack may be optionally installed on any DMF server node running SGI Foundation Software.

 DMF parallel data mover nodes on SGI Altix or SGI Altix XE machines running the supported levels of CXFS client-only software and SGI Foundation Software on SLES according to the ISSP release notes.

**Note:** Do not install SGI ProPack on DMF parallel data mover nodes; they must be dedicated to data mover activities, and they cannot run other normal client-only applications.

- All DMF server nodes and parallel data mover nodes must be configured to use all tape drives.
- Nodes installed with DMF client software running any mixture of the following operating systems:
  - SGI IRIX
  - Apple Mac OS X
  - Red Hat Enterprise Linux (RHEL)
  - SUSE Linux Enterprise Server (SLES)
  - SGI Foundation Software on RHEL
  - SGI Foundation Software on SLES
  - Sun Solaris

**Note:** The supported level of SGI ProPack may be optionally installed on any DMF client node running SGI Foundation Software.

See the ISSP and DMF release notes for the supported kernels, update levels, and service pack levels. For additional details about CXFS client-only nodes, see the CXFS 5 Client-Only Guide for SGI InfiniteStorage and the CXFS release notes.

• DMF systems using the OpenVault mounting service require the ksh (not pdksh).

The client-only user commands are as follows:

```
dmattr
dmcopy
dmdu
dmget
dmfind
dmls
dmput
dmtag
```

The DMF libdmfusr.so user library lets you write your own site-defined DMF user commands that use the same application program interface (API) as the above DMF user commands.

Any DMF server subsystem that will be required to accept DMF requests from a DMF client-only platform will require the xinetd(8) daemon to be initiated via tcpmux (RFC 1078) for successful client-server communication.

The ISSP release includes the following DMF YaST patterns:

- DMF Server, which provides:
  - The full set of DMF server functionality, including the DMF daemon, infrastructure, user and administrator commands, and all man pages. This applies to SGI Altix and SGI Altix XE servers running SGI Foundation Software as specified in the DMF release notes. You should install this software only on those machines from which you will administer DMF, including NFS servers and potential CXFS metadata servers.
  - Client installers, which download the client software onto the server so that you can later transfer the DMF client software to the DMF client nodes. The client packages are installed along with their installation instructions on the server in the following directory:

/opt/dmf/client-dist/DMFversion/clientOS&architecture

The client software contains the limited set of user commands, libraries, and a subset of the man pages. This applies to all supported operating systems. You should install this software on machines from which you want to give users access to DMF user commands, such as dmput and dmget.

• **DMF Parallel Data Mover**, which provides the infrastructure to move data offline to tape and retrieve it, plus the required underlying CXFS client-only software.

Only one of these patterns can be installed on a given machine.

DMF software requires licensing. See Chapter 2, "DMF Licensing" on page 39.

## **DMAPI** Requirement

For filesystems to be managed by DMF, they must be mounted on the DMF server in order to enable the Data Management API (DMAPI) interface. Do the following:

• Use the following command:

```
mount -o dmi -o mtpt = mountpoint
```

• Add dmi, mtpt = mountpoint to the fourth field in the fstab entry

For more information, see the mount and fstab man pages.

### **How DMF Works**

This section discusses the following:

- "DMF File Concepts and Terms" on page 12
- "Migrating a File" on page 13
- "Recalling a Migrated File" on page 14
- "Offline Media" on page 14
- "File Regions and Partial-State Files" on page 17
- "Ensuring Data Integrity" on page 18

- "DMF Architecture" on page 18
- "Capacity and Overhead" on page 22

### **DMF File Concepts and Terms**

DMF regards files as being one of the following:

- · Regular files are user files residing only on online disk
- Migrating files are files whose offline copies are in progress
- Migrated files can be one of the following:
  - Dual-state files are files whose data resides both on online disk and on secondary storage
  - Offline files are files whose data is no longer on online disk
  - Unmigrating files are previously offline files in the process of being recalled to online disk
  - Partial-state files are files with some combination of dual-state, offline, and/or unmigrating regions

DMF does not migrate pipes, directories, or UNIX or Linux special files.

Like a regular file, a migrated file has an inode. An offline file or a partial-state file requires the intervention of the DMF daemon to access its offline data; a dual-state file is accessed directly from the online disk copy.

The operating system informs the DMF daemon when a migrated file is modified. If anything is written to a migrated file, the offline copy is no longer valid, and the file becomes a regular file until it is migrated again.

## Migrating a File

As a DMF administrator, you determine how disk space capacity is handled by selecting the filesystems that DMF will manage and by specifying the volume of free space that will be maintained on each filesystem. Space management begins with a list of user files that are ranked according to criteria you define. File size and file age are among the most common ranking criteria.

File migration occurs in two stages:

- · Stage One: A file is copied (migrated) to secondary storage.
- Stage Two: After the copy is secure, the file is eligible to have its data blocks released (this usually occurs only after a minimum space threshold is reached).

A file with all offline copies completed is called *fully migrated*. A file that is fully migrated but whose data blocks have not yet been released is called a *dual-state file*; its data exists both online and offline, simultaneously. After a file's data blocks have been released, the file is called an *offline file*.

You choose both the percentage of filesystem volume to migrate and the volume of free space. You as the administrator can trigger file migration or file owners can issue manual migration requests.

A file is migrated when the automated space management controller dmfsfree(8) selects the file or when an owner requests that the file be migrated by using the dmput(1) command.

The DMF daemon keeps a record of all migrated files in its database. The key to each file is its *bit-file identifier (BFID)*. For each migrated file, the daemon assigns a BFID that is stored in the file's inode.

When the daemon receives a request to migrate a file, it adjusts the state of the file, ensures that the necessary *media-specific processes* or volume groups are active, and sends a request to the MSPs or volume groups. MSPs or volume groups then copy data to the offline storage media.

When the MSPs or volume groups have completed the offline copies, the daemon marks the file as fully migrated in its database and changes the file to dual-state. If the user specifies the dmput -r option, or if dmfsfree requests that the file's space be released, the daemon releases the data blocks and changes the user file state to offline.

For more information, see the dmput(1) man page.

### Recalling a Migrated File

When a migrated file must be recalled, a request is made to the DMF daemon. The daemon selects an MSP or volume group from its internal list and sends that MSP/volume group a request to recall a copy of the file. If more than one MSP or volume group has a copy, the first one in the list is used. (The list is created from the configuration file.)

After a user has modified or removed a migrated file, its BFID is *soft-deleted*, meaning that it is logically deleted from the daemon database. This is accomplished by setting the delete date field in the database to the current date and time for each entry referring to the modified or removed file.

A file is hard-deleted when its BFID is physically removed from the DMF database. You can configure DMF to automatically perform hard-deletes. This is done using the run hard delete.sh task, which uses the dmhdelete(8) utility.

The soft-delete state allows for the possibility that the filesystem might be restored after the user has removed a file. When a filesystem is reloaded from a dump image, it is restored to a state at an earlier point in time. A file that had been migrated and then removed might become migrated again due to the restore operation. This can create serious problems if the database entries for the file have been physically deleted (hard-deleted). In this case, the user would receive an error when trying to open the file because the file cannot be retrieved.

Do not hard-delete a database entry until after you are sure that the corresponding files will never be restored. Hard-delete requests are sent to the relevant MSPs and volume groups so that copies of the file can be removed from media. For a volume group, this involves volume merging.

#### Offline Media

Offline media is the destination of all migrated data and is managed by daemon-like DMF components called the *library server* (LS) and the *media-specific process* (MSP):

- LS (dmatls) transfers to and from magnetic tape in a tape library (also known as a *robotic library* or *silo*).
- FTP MSP (dmftpmsp) uses the file transfer protocol to transfer to and from disks of another system on the network.

- *Disk MSP* (dmdskmsp) uses a filesystem mounted on the DMF server itself. This can be a local filesystem or a remote one mounted through NFS or similar filesharing protocol.
- *Disk cache manager (DCM)* is the disk MSP configured for *n*-tier capability. DMF can manage the disk MSP's storage filesystem and further migrate it to tape, thereby using a slower and less-expensive dedicated filesystem as a cache to improve the performance when recalling files. If the disk MSP is configured as a DCM, the filesystem used by the DCM must be a local XFS filesystem.

A site can use any combination of LS, disk MSP, FTP MSP, or DCM; they are not mutually exclusive.

Figure 1-5 summarizes these concepts.

### **Before DMF**

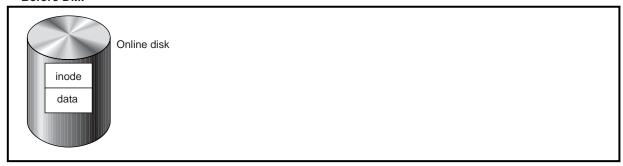

### After DMF

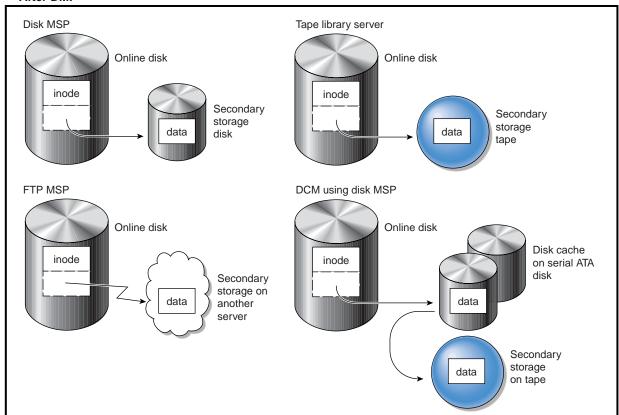

Figure 1-5 DMF Mechanisms

### File Regions and Partial-State Files

DMF-managed files can have different residency states (online or offline) for different regions of a file. A *region* is a contiguous range of bytes that have the same residency state. This means that a file can have one region that is online for immediate access and another region that is offline and must be recalled to online media in order to be accessed.

DMF allows for multiple distinct file regions. A file that has more than one region is called a *partial-state* file. A file that is in a *static state* (that is, not currently being migrated or unmigrated) can have multiple online and offline regions. You can use the MAX\_MANAGED\_REGIONS parameter to configure the maximum number of file regions that DMF will allow on a file. You can set this parameter on a per-filesystem basis.

Note: You should use MAX\_MANAGED\_REGIONS cautiously. If set capriciously, filesystem scan times can increase greatly. For details about using MAX MANAGED REGIONS, see "filesystem Object" on page 97.

Partial-state files provide the following capabilities:

- Accelerated access to first byte, which allows you to access the beginning of an
  offline file before the entire file has been recalled.
- *Partial-state file online retention*, which allows you to keep a specific region of a file online while freeing the rest of it (for example, if you wanted to keep just the beginning of a file online).
- Partial-state file recall, which allows you to recall a specific region of a file without recalling the entire file. For more information, see the dmput(1) and dmget(1) man pages.

To turn off the the partial-state file feature, set the PARTIAL\_STATE\_FILES daemon configuration parameter to off.

For additional details, see Appendix F, "Considerations for Partial-State Files" on page 369.

## **Ensuring Data Integrity**

DMF provides capabilities to ensure the integrity of offline data. For example, you can have multiple MSPs or volume groups with each managing its own pool of media volumes. Therefore, you can configure DMF to copy filesystem data to multiple offline locations.

DMF stores data that originates in a CXFS or XFS filesystem. Each object stored corresponds to a file in the native filesystem. When a user deletes a file, the inode for that file is removed from the filesystem. Deleting a file that has been migrated begins the process of invalidating the offline image of that file. In the LS, this eventually creates a gap in the migration medium. To ensure effective use of media, the LS provides a mechanism for reclaiming space lost to invalid data. This process is called *volume merging*.

Much of the work done by DMF involves transaction processing that is recorded in databases. The DMF database provides for full transaction journaling and employs two-phase commit technology. The combination of these two features ensures that DMF applies only whole transactions to its database. Additionally, in the event of an unscheduled system interrupt, it is always possible to replay the database journals in order to restore consistency between the DMF databases and the filesystem. DMF utilities also allow you to verify the general integrity of the DMF databases themselves.

See "DMF Administration" on page 23 for more information.

#### **DMF Architecture**

DMF consists of the DMF daemon and one or more MSPs or LSs. The DMF daemon accepts requests from the DMF administrator or from users to migrate filesystem data, and communicates with the operating system kernel to maintain a file's migration state in that file's inode.

The DMF daemon is responsible for dispensing a unique BFID for each file that is migrated. The daemon also determines the destination of migration data and forms requests to the appropriate MSP/LS to make offline copies.

The MSP/LS accepts requests from the DMF daemon. For outbound data, the LS accrues requests until the volume of data justifies a volume mount. Requests for data retrieval are satisfied as they arrive. When multiple retrieval requests involve the same volume, all file data is retrieved in a single pass across the volume.

DMF uses the DMAPI kernel interface defined by the Data Management Interface Group (DMIG). DMAPI is also supported by X/Open, where it is known as the XDSM standard.

Figure 1-6 illustrates the basic DMF architecture. Figure 1-7 shows the architecture of the LS.

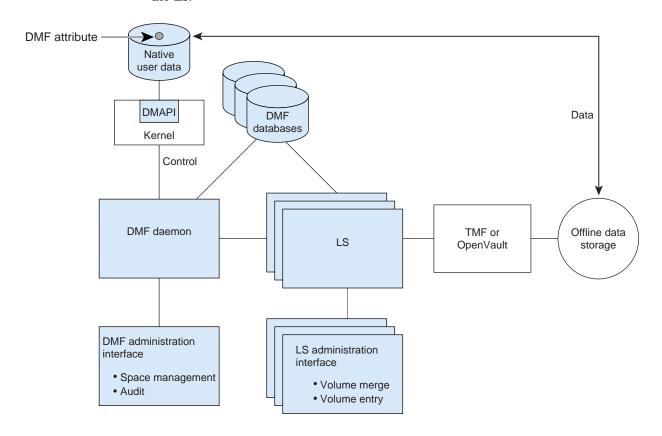

Figure 1-6 Basic DMF Architecture

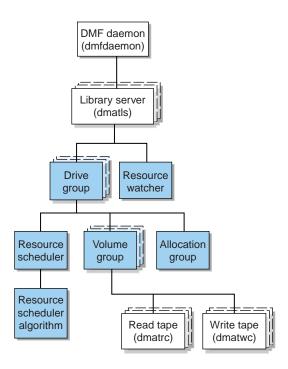

Figure 1-7 Library Server Architecture

There is one LS process (dmatls) per tape library, which maintains a database that all of its components share. The entities in the shaded boxes in Figure 1-7 are internal components of the dmatls process. Their functions are as follows:

Drive group

The drive group is responsible for the management of a group of interchangeable tape drives located in the tape library. These drives can be used by multiple volume groups (see volume groups below) and by non-DMF processes, such as backups and interactive users. However, in the latter cases, the drive group has no management involvement; the mounting service (TMF or OpenVault) is responsible for ensuring that these possibly competing uses of the tape drives do not interfere with each other.

The main tasks of the drive group are to:

- Monitor tape I/O for errors
- Attempt to classify the errors as volume, drive, or mounting service problems
- · Take preventive action

Volume group

The volume group holds at most one copy of user files on a pool of tape volumes, of which it has exclusive use. It can use only the tape drives managed by a single drive group.

Allocation group

The allocation group is really a special type of volume group, used to hold a communal pool of empty tapes. These tapes can be transferred to a volume group as they are needed, and can be returned when empty again. Use of an allocation group is optional.

Resource scheduler

In a busy environment, it is common for the number of drives requested by volume groups to exceed the number available. The purpose of the resource scheduler is to decide which volume groups should have first access to drives as they become available, and which should wait, and to advise the drive group of the result. The DMF administrator can configure the resource scheduler to meet site requirements.

Resource scheduler algorithm

These routines are an internal component of the dmatls process. Standard algorithms are provided with DMF.

Resource watcher

The resource watcher monitors the activity of the other components, and frequently updates files that contain data of use to the administrator. The main format is HTML files viewable by a web browser, but text files designed for use by awk or perl scripts are also maintained.

The dmatrc and dmatwc processes are called the *read children* and *write children*. They are created by volume groups to perform the actual reading and writing of tapes. Unlike most of the other DMF processes that run indefinitely, these processes are created as needed, and are terminated when their specific work has been completed.

Media transports and robotic automounters are also key components of all DMF installations. Generally, DMF can be used with any transport and automounter that is supported by either OpenVault or TMF. Additionally, DMF supports *absolute block positioning*, a media transport capability that allows rapid positioning to an absolute block address on the tape volume. When this capability is provided by the transport, positioning speed is often three times faster than that obtained when reading the volume to the specified position. For details, see "DMF Hardware and Software Requirements" on page 8.

## **Capacity and Overhead**

DMF has evolved in production-oriented, customer environments. It is designed to make full use of parallel and asynchronous operations, and to consume minimal system overhead while it executes, even in busy environments in which files are constantly moving online or offline. Exceptions to this rule will occasionally occur during infrequent maintenance operations when a full scan of filesystems or databases is performed.

The capacity of DMF is measured in several ways, as follows:

- Total number of files. The DMF daemon database addressing limits the size of the daemon database to approximately 4 billion entries. There is one database entry for each copy of a file that DMF manages. Therefore, if a site makes two copies of each DMF-managed file, DMF can manage approximately 2 billion files.
- Total volume of data. Capacity in data volume is limited only by the physical environment and the density of media.
- Total volume of data moved between online and offline media. The number of tape drives configured for DMF, the number of tape channels, and the number of disk channels all figure highly in the effective bandwidth. In general, DMF provides full-channel performance to both tape and disk.
- Storage capacity. DMF can support any file that can be created on the CXFS or XFS filesystem being managed.

### **DMF Administration**

You can configure DMF for a variety of environments, including the following:

- Support of batch and interactive processing in a general-purpose environment with limited disk space
- · Dedicated fileservers
- Lights-out operations

DMF manages two primary resources:

- · Pools of offline media
- Free space on native filesystems

As a DMF administrator, you must characterize and determine the size of the environment in which DMF will run. You should plan for a certain capacity, both in the number of files and in the volume of data. You should also estimate the rate at which you will be moving data between the DMF store of data and the native filesystem. You should select autoloaders and media transports that are suitable for the data volume and delivery rates you anticipate.

Beyond initial planning and setup, DMF requires that you perform recurring administrative duties. DMF allows you to configure tasks that automate these duties. A *task* is a cron-like process initiated on a time schedule you determine. Configuration tasks are defined with configuration file parameters. The tasks are described in detail in "taskgroup Object" on page 83 and "Configuring a taskgroup Object for LS Tasks" on page 141.

DMF requires administrative duties to be performed in the following areas:

- File ranking. You must decide which files are most important as migration candidates. When DMF migrates and frees files, it chooses files based on criteria you chose. The ordered list of files is called the DMF *candidate list*. Whenever DMF responds to a critical space threshold, it builds a new migration candidate list for the filesystem that reached the threshold. See "Generating the Candidate List" on page 198.
- Automated space management. You must decide how much free space to maintain on each managed filesystem. DMF has the ability to monitor filesystem capacity and to initiate file migration and the freeing of space when free space falls below the prescribed thresholds. See Chapter 6, "Automated Space Management" on page 197.
- Offline data management. DMF offers the ability to migrate data to multiple offline locations. Each location is managed by a separate MSP or volume group and is usually constrained to a specific type of medium.

Complex strategies are possible when using multiple MSPs, LSs, or volume groups. For example, short files can be migrated to a device with rapid mount times, while long files can be routed to a device with extremely high density.

You can describe criteria for MSP or volume group selection. When setting up a volume group, you assign a pool of tapes for use by that volume group. The dmvoladm(8) utility provides management of the LS media pools.

You can configure DMF to automatically merge tapes that are becoming <code>sparse</code>—that is, full of data that has been deleted by the owner. With this configuration (using the <code>run\_merge\_tapes.sh</code> task), the media pool is merged on a regular basis in order to reclaim unusable space.

Recording media eventually becomes unreliable. Sometimes, media transports become misaligned so that a volume written on one cannot be read from another. Two utilities are provided that support management of failing media:

- dmatsnf(8) utility is used to scan a DMF volume for flaws
- dmatread(8) is used for recovering data

Additionally, the volume merge process built into the LS is capable of effectively recovering data from failed media.

Chapter 9, "Media-Specific Processes and Library Servers" on page 219, provides more information on administration.

- Integrity and reliability. Integrity of data is a central concern to the DMF administrator. You must understand and monitor processes in order to achieve the highest levels of data integrity, as follows:
  - Even though you are running DMF, you must still run backups because DMF moves only the data associated with files, not the file inodes or directories. You can configure DMF to automatically run backups of your DMF-managed filesystems.

The xfsdump and xfsrestore utilities understand when a file is fully migrated. The xfsdump utility has an option that allows for dumping only files that are not fully migrated. Files that are dual-state or offline have only their inodes backed up.

You can establish a policy of migrating 100% of DMF-managed filesystems, thereby leaving only a small volume of data that the dump utility must record. This practice can greatly increase the availability of the machine on which DMF is running because, generally, dump commands must be executed in a quiet environment.

You can configure the run\_full\_dump.sh and run\_partial\_dump.sh tasks to ensure that all files have been migrated. These tasks can be configured to run when the environment is quiet.

 DMF databases record all information about stored data. The DMF databases must be synchronized with the filesystems that DMF manages. Much of the work done by DMF ensures that the DMF databases remain aligned with the filesystems.

You can configure DMF to automatically examine the consistency and integrity of the DMF daemon and LS databases. You can configure DMF to periodically copy the databases to other devices on the system to protect them from loss (using the run\_copy\_databases.sh task). This task also uses the the dmdbcheck utility to ensure the integrity of the databases before saving them.

DMF uses journal files to record database transactions. Journals can be replayed in the event of an unscheduled system interrupt. You must ensure that journals are retained in a safe place until a full backup of the DMF databases can be performed.

You can configure the run\_remove\_logs.sh and run\_remove\_journals.sh tasks to automatically remove old logs and journals, which will prevent the DMF SPOOL DIR directory from overflowing.

You can configure the run\_hard\_delete.sh task to automatically perform hard-deletes, which are described in "Recalling a Migrated File" on page 14.

### The User's View of DMF

While the administrator has access to a wide variety of commands for controlling DMF, the end user sees very little. Migrated files remain cataloged in their original directories and are accessed as if they were still on online disk. The only difference users might notice is a delay in access time.

However, commands are provided for file owners to affect the manual storing and retrieval of data. Users can do the following:

- Explicitly migrate files by using the dmput(1) command.
- Explicitly recall files by using the dmqet(1) command.
- Copy all or part of the data from a migrated file to an online file by using the dmcopy(1) command.
- Determine whether a file is migrated by using the dmfind(1) or dmls(1) commands.
- Test in shell scripts whether a file is online or offline by using the dmattr(1) command.
- Determine the number of blocks contained in specified files and directories on a DMF-managed filesystem by using the dmdu(1) command.
- Allow a site-assigned 32-bit integer to be associated with a specific file (which can be tested in the when clause of particular configuration parameters and in site-defined policies) by using the dmtag(1) command. See "Customizing DMF" on page 36.

**Note:** The functionality of some of these commands can be modified by site–defined policies; see "Customizing DMF" on page 36.

### **DMF Tools**

This section discusses the following:

- "Licensing Commands" on page 27
- "DMF Manager" on page 27
- "Configuration Commands" on page 29
- "DMF Daemon and Related Commands" on page 30
- "Space Management Commands" on page 32
- "MSP/LS Commands" on page 32
- "Disk Cache Manager (DCM) Commands" on page 33
- "Commands for Other Utilities" on page 34

**Note:** The functionality of some of these commands can be affected by site-defined policies; see "Customizing DMF" on page 36.

### **Licensing Commands**

The following commands help you to manage DMF licenses:

| Command       | Description                                                                                                    |
|---------------|----------------------------------------------------------------------------------------------------|
| dmusage(8)    | Displays information about the capacity allowed by the DMF licenses and the amount of data that DMF is currently managing against those licenses |
| dmflicense(8) | Prints DMF license information                                                                                                    |

## **DMF Manager**

DMF Manager is an intuitive web-based tool you can use to deal with day-to-day DMF operational issues and focus on work flow. (To initially configure DMF, see "Configuration Commands" on page 29.)

DMF Manager is useful for all DMF customers, from enterprise to HPC, and is available via the Firefox and Internet Explorer web browsers. At a glance, you can see

if DMF is operating properly. An icon in the upper-right corner indicates if DMF is up (green) or down (upside down and red). If DMF requires attention, DMF Manager makes actions available to identify and resolve problems. The tool volunteers information and provides context-sensitive online help. For details, see Chapter 5, "Using DMF Manager" on page 173

Figure 1-8 is an example of the **Overview** panel, showing that DMF is up (green icon) but has some warnings that may require action (yellow icon), and that the <code>/dmi\_fs3</code> filesystem is related to the <code>cache</code> disk cache, the <code>volume1</code> and <code>volume2</code> tape volume groups, and the <code>ftp1</code> and <code>ftp1</code> FTP MSPs.

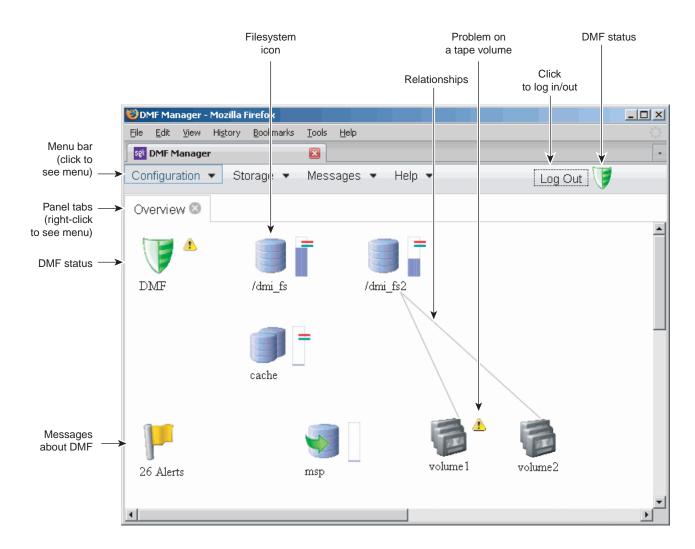

Figure 1-8 Introduction to DMF Manager

## **Configuration Commands**

The configuration file, /etc/dmf/dmf.conf, contains configuration objects and associated configuration parameters that control the way DMF operates. By changing the values associated with these objects and parameters, you can modify the behavior of DMF.

007-5484-002

For information about editing the configuration file, see Chapter 4, "Configuring DMF" on page 57. The following man pages are related to the configuration file:

| Man page    | Description                                                      |
|-------------|------------------------------------------------------------------|
| dmf.conf(5) | Describes the DMF configuration objects and parameters in detail |
| dmconfig(8) | Prints DMF configuration parameters to standard output           |

#### **DMF Daemon and Related Commands**

The DMF daemon, dmfdaemon(8), communicates with the kernel through a device driver and receives backup and recall requests from users through a socket. The daemon activates the appropriate MSPs and LSs for file migration and recall, maintaining communication with them through unnamed pipes. It also changes the state of inodes as they pass through each phase of the migration and recall process. In addition, dmfdaemon maintains a database containing entries for every migrated file on the system. Updates to database entries are logged in a journal file for recovery. See Chapter 7, "The DMF Daemon" on page 203, for a detailed description of the DMF daemon.

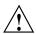

**Caution:** If used improperly, commands that make changes to the DMF database can cause data to be lost.

The following administrator commands are related to dmfdaemon and the daemon database:

| Command      | Description                                                                                                    |
|--------------|----------------------------------------------------------------------------------------------------|
| dmaudit(8)   | Reports discrepancies between filesystems and the daemon database. This command is executed automatically if you configure the run_audit.sh task. |
| dmcheck(8)   | Checks the DMF installation and configuration and reports any problems.                                                                           |
| dmdadm(8)    | Performs daemon database administrative functions, such as viewing individual database records.                                                   |
| dmfdaemon(8) | Starts the DMF daemon. The preferred method is to use the /etc/init.d/dmf script.                                                                 |

dmdbcheck(8) Checks the consistency of a database by validating the

location and key values associated with each record and key in the data and key files (also an LS command). If you configure the run\_copy\_database.sh task, this command is executed automatically as part of the task. The consistency check is completed before the DMF

databases are saved.

dmdbrecover(8) Updates the daemon and LS databases with journal

entries.

dmdidle(8) Causes files not yet copied to tape to be flushed to tape,

even if this means forcing only a small amount of data

to a volume.

dmdstat(8) Indicates to the caller the current status of dmfdaemon.

dmdstop(8) Causes dmfdaemon to shut down.

dmhdelete(8) Deletes expired daemon database entries and releases

corresponding MSP or volume group space, resulting in logically less active data. This command is executed

automatically if you configure the run hard delete.sh task.

dmmigrate(8) Migrates regular files that match specified criteria in the

specified filesystems, leaving them as dual-state. This utility is often used to migrate files before running backups of a filesystem, hence minimizing the size of the dump image. It may also be used in a DCM environment to force cache files to be copied to tape if

necessary.

dmsnap(8) Copies the DMF daemon and the LS databases to a

specified location. If you configure the

run\_copy\_database.sh task, this command is

executed automatically as part of the task.

dmversion(1)

Reports the version of DMF that is currently executing.

## **Space Management Commands**

The following commands are associated with automated space management, which allows DMF to maintain a specified level of free space on a filesystem through automatic file migration:

| Command     | Description                                                                                                    |
|-------------|----------------------------------------------------------------------------------------------------|
| dmfsfree(8) | Attempts to bring the free space and migrated space of a filesystem into compliance with configured values.                                                          |
| dmfsmon(8)  | Monitors the free space levels in filesystems configured with automated space management is enabled (as auto) and lets you maintain a specified level of free space. |
| dmscanfs(8) | Scans DMF filesystems or DCM caches and prints status information to stdout.                                                                                         |

See Chapter 6, "Automated Space Management" on page 197, for details.

#### **MSP/LS Commands**

The LS maintains a database that contains the following:

- · Volume (VOL) records, which contain information about tape volumes
- Catalog (CAT) records, which contain information about offline copies of migrated files

The disk and FTP MSPs allow the use of local or remote disk storage for storing migrated data. They use no special commands, utilities, or databases. For more information, see "Disk MSP" on page 255 and "FTP MSP" on page 252.

The following commands manage the CAT and VOL records for the LS:

| Command     | Description                                                      |
|-------------|------------------------------------------------------------------|
| dmcatadm(8) | Provides maintenance and recovery services for the CAT database. |

dmvoladm(8) Provides maintenance and recovery services for the

VOL database, including the selection of volumes for

merge operations.

Most data transfers to and from tape media are performed by components internal to the LS. However, there are also two utilities that can read LS volumes directly:

| Command     | Description                                   |
|-------------|-----------------------------------------------|
| dmatread(8) | Copies data directly from LS volumes to disk. |
| dmatsnf(8)  | Audits and verifies the format of LS volumes. |

There are also tools that check for LS database inconsistencies:

| Command      | Description                                                                                                    |
|--------------|----------------------------------------------------------------------------------------------------|
| dmatvfy(8)   | Verifies the LS database contents against the dmfdaemon(8) database. This command is executed automatically if you configure the run_audit.sh task. |
| dmdbcheck(8) | Checks the consistency of a database by validating the location and key values associated with each record and key in the data and key files.       |
| dmdskvfy(8)  | Verifies disk MSP file copies against the dmfdaemon database.                                                                                       |

## Disk Cache Manager (DCM) Commands

The following command supports the DCM:

| Command      | Description                                                                                                    |
|--------------|----------------------------------------------------------------------------------------------------|
| dmdskfree(8) | Manages file space within the disk cache and as needed<br>migrates files to tape or removes them from the disk<br>cache. |

007-5484-002

## **Commands for Other Utilities**

The following utilities are also available:

| Command         | Description                                                                                                    |  |  |
|-----------------|----------------------------------------------------------------------------------------------------|--|--|
| dmclripc(8)     | Frees system interprocess communication (IPC) resources and token files used by dmlockmgr and its clients when abnormal termination prevents orderly exit processing.                                                                         |  |  |
| dmcollect(8)    | Collects relevant details for problem analysis when DMF is not functioning properly. You should run this command before submitting a bug report to DMF support, should this ever be necessary.                                                |  |  |
| dmdate(8)       | Performs calculations on dates for administrative support scripts.                                                                                                    |  |  |
| dmdump(8)       | Creates a text copy of an inactive database file or a text copy of an inactive complete DMF daemon database.                                                                                                    |  |  |
| dmdumpj(8)      | Creates a text copy of DMF journal transactions.                                                                                                    |  |  |
| dmfill(8)       | Recalls migrated files to fill a percentage of a filesystem. This command is mainly used in conjunction with dump and restore commands to return a corrupted filesystem to a previously known valid state.                                    |  |  |
| dmlockmgr(8)    | Invokes the database lock manager. The lock manager is an independent process that communicates with all applications that use the DMF database, mediates record lock requests, and facilitates the automatic transaction recovery mechanism. |  |  |
| dmmaint(8)      | Performs DMF maintenance and provides interfaces for licensing and initial configuration.                                                                                                    |  |  |
| dmmove(8)       | Moves copies of a migrated file's data to the specified MSPs/volume groups.                                                                                                    |  |  |
| dmmvtree(8)     | Moves files from one DMF-managed filesystem to another without requiring file data to be recalled.                                                                                                    |  |  |
| dmov_keyfile(8) | Creates the file of DMF OpenVault keys, ensuring that the contents of the file are semantically correct and have                                                                                                    |  |  |

the correct file permissions. This command removes any DMF keys in the file for the OpenVault server system and adds new keys at the front of the file.

dmov\_loadtapes(8)

Scans a tape library for volumes not imported into the OpenVault database and allows the user to select a portion of them to be used by a volume group. The selected tapes are imported into the OpenVault database, assigned to the DMF application, and added to the LS's database. This command can perform the equivalent actions for the filesystem backup scripts; just use the name of the associated task group instead of the name of a volume group.

dmov makecarts(8)

Makes the tapes in one or more LS databases accessible through OpenVault by importing into the OpenVault database any tapes unknown to it and by registering all volumes to the DMF application not yet so assigned. This command can perform the equivalent actions for the filesystem backup scripts; just use the name of the associated task group instead of the name of a volume group.

dmselect(8)

Selects migrated files based on given criteria. The output of this command can be used as input to dmmove(8).

dmsort(8)

Sorts files of blocked records.

dmstat(8)

Displays a variety of status information about DMF, including details about the requests currently being processed by the daemon, statistics about requests that have been processed since the daemon last started, and details of current tape drive usage by volume groups.

dmxfsrestore(8)

Calls the xfsrestore(1M) command to restore files dumped to tape volumes that were produced by DMF

administrative maintenance scripts.

tsreport(8)

Displays information about tape drive errors, alerts, and usage when the ts tape driver is used. The tsreport command is included in the apd RPM.

## **Customizing DMF**

You can modify the default behavior of DMF as follows:

• *File tagging* allows an arbitrary 32-bit integer to be associated with specific files so that they can be subsequently identified and acted upon. The specific values are chosen by the site; they have no meaning to DMF.

Non-root users may only set or change a tag value on files that they own, but the root may do this on any files. The files may or may not have been previously migrated.

To set a tag, use the dmtag(1) command or the libdmfusr.so library. For example:

```
% dmtag -t 42 myfile
```

To view the tag set for a given file, use the dmtag or dmattr commands. For example:

```
% dmtag myfile
42 myfile
% dmattr -a sitetag myfile
42
```

A file's tag (if any) can be tested in the when clause of the following configuration parameters by using the keyword sitetag:

```
AGE_WEIGHT
CACHE_AGE_WEIGHT
CACHE_SPACE_WEIGHT
SELECT_LOWER_VG
SELECT_MSP
SELECT_VG
SPACE WEIGHT
```

#### For example:

```
SELECT_VG fasttape when sitetag = 42
```

It may also be accessed in site-defined policies, as described below.

For more information, see the dmtag(1) man page and the DMF. Readme file.

• Site-defined policies allow you to do site-specific modifications by writing your own library of C++ functions that DMF will consult when making decisions about its operation. For example, you could write a policy that decides at migration time which volume group or MSP an individual file should be sent to, using selection criteria that are specific to your site.

**Note:** If you customize DMF, you should inform your users so that they can predict how the user commands will work with your policies in place. You can add error, warning, and informational messages for commands so that the user will understand why the behavior of the command differs from the default.

For information about the aspects of DMF that may be modified, see the /usr/share/doc/dmf-\*/info/sample/sitelib.readme file.

## Importing Data From Other HSMs

DMF utilities exist to assist with the import of data from filesystems managed by other HSM packages into DMF, provided that the filesystems to be imported are accessible via FTP or as local or NFS-mounted filesystems. These tools are not distributed with the DMF product. They are for use only by qualified SGI personnel who assist sites doing conversions. To obtain assistance in performing a conversion, contact SGI Support.

# **DMF Licensing**

This chapter discusses the following:

- "DMF License Types" on page 39
- "Determining DMF Capacity" on page 40
- "Parallel Data Mover Option and Licensing" on page 40
- "Mounting Services and Licensing" on page 41
- · "Gathering the Host Information" on page 41
- "Obtaining the License Keys from SGI" on page 41
- "Installing the License Keys" on page 41
- "Verifying the License Keys" on page 42
- "For More Information About Licensing" on page 44

## **DMF License Types**

DMF uses software licensing based on License Keys (LK), an SGI Linux product. A production DMF environment requires the following licenses to be installed on the DMF server node:<sup>1</sup>

- DMF server capability license
- One or more cumulative DMF capacity licenses
- One or more DMF parallel data mover node licenses, when using the Parallel Data Mover Option

In HA environments, the passive DMF server will require a DMF HA capability license. In addition, corresponding licenses will be issued for the DMF passive server for each DMF capacity license and each parallel data mover node license that has been purchased for the DMF server.

To support training and functional demonstrations, DMF will run on a server with no license at all up to a maximum stored capacity of 1 TB without TMF or OpenVault.

## **Determining DMF Capacity**

The dmusage(8) command displays information about the capacity allowed by the current DMF licenses that are installed on your DMF server and the amount of data that DMF is currently managing. When the licensed DMF capacity is reached, DMF will continue to function and will recall any data that has already been migrated, but further migrations will not be allowed. You must add one or more capacity licenses to increase the cumulative capacity total to the new desired limit.

The amount of data that DMF is currently managing is defined as the total number of bytes that DMF is managing on all library server tapes and in all DCM or disk MSP stores. For library server tapes, data managed is the sum of the DATA LEFT output column of the dmvoladm(8) command for every tape in the database, such as could be obtained by the following command:

# dmvoladm -c 'list all format dl'

For a DCM or disk MSP, the amount of data managed is sum of the Used column of the df(1) command for every DCM or disk MSP store directory.

**Note:** In the DCM and disk MSP calculation, if the STORE\_DIRECTORY parameter defined for that MSP does not define the root directory of a filesystem, or if other subdirectories of that filesystem are used by other users or processes to store data, the amount of data that DMF is managing that is currently being charged to that MSP may exceed the actual amount of data being managed by that MSP.

For details about the right set of licenses for your site, contact SGI Support.

# Parallel Data Mover Option and Licensing

Each active parallel data mover node requires a corresponding license on the DMF server. DMF will allow as many DMF parallel data mover nodes to become active at one time as there are DMF parallel data mover licenses in the DMF server's license file. (However, a parallel data mover license is not required for the DMF server's integrated data mover node functionality.)

No license is installed on the parallel data mover node itself.

## **Mounting Services and Licensing**

Use of the TMF or OpenVault mounting service requires DMF licenses.

## **Gathering the Host Information**

When you order DMF, you will receive an entitlement ID. You must submit the system host ID, host name, and entitlement ID when requesting your permanent DMF license keys.

To obtain the host information for a server, execute the following command (assuming that the 1kSGI RPM from SGI Foundation Software has been installed):

/usr/sbin/lk hostid

For example, the following shows that the serial number is N0000302 and the license ID is e000012e:

# /usr/sbin/lk\_hostid

N0000302 e000012e socket=16 core=16 processor=16

# Obtaining the License Keys from SGI

To obtain your DMF license keys, see information provided in your customer letter and the following web page:

http://www.sgi.com/support/licensing

# **Installing the License Keys**

To install the license keys, copy them into the /etc/lk/keys.dat file.

## Verifying the License Keys

You can verify your licenses with the following commands:

- "dmflicense" on page 42
- "lk verify" on page 42

#### dmflicense

You can use the dmflicense(8) to verify the license keys. To see more output, use the -v option. For example:

```
# dmflicense -v
File /etc/lk/keys.dat, line 6 is a valid DMF_SERVER license
File /etc/lk/keys.dat, line 24 is a valid DMF_PDMO license
File /etc/lk/keys.dat, line 29 is a valid DMF_PDMO license
File /etc/lk/keys.dat, line 12 is a valid DMF_CAPACITY TB=100 license
File /etc/lk/keys.dat, line 18 is a valid DMF_CAPACITY TB=100+ license
Valid DMF license found.
DMF capacity is 200TB.
```

## lk verify

You can use the  $lk\_verify(1)$  command with the -A option to verify LK licenses. To see more output, use the -v option. For example:

```
product=DMF_CAPACITY, version=4.100, count=0, begDate=1231784221, \
2 /etc/lk/keys.dat:012
      expDate=1238648399, licenseID=201e8636, key=dT9m00ILDUk51Tcuw7yqjOPN9OYiFG5Y, \
      info='DMF 4.x 100tb base cap',attr='TB=100', vendor='Silicon Graphics, Inc.', \
      ref id='604704'
              Verdict:
                               SUCCESS. Nodelock.
                               Available since 50 days on 12-Jan-2009 12:17:01.
                               Will expire in 28 days on 01-Apr-2009 23:59:59
             Attribute 1 of 4 : info=DMF 4.x 100tb base cap
             Attribute 2 of 4 : attr=TB=100
             Attribute 3 of 4 : vendor=Silicon Graphics, Inc.
             Attribute 4 of 4 : ref id=604704
3 /etc/lk/keys.dat:018
                              product=DMF CAPACITY, version=4.100, count=0, begDate=1231784264, \
      expDate=1238648399, licenseID=201e8636, key=QldDSixU4utHlqD8we7UQzOkuYlv1187, \
      info='DMF 4.x 100tb plus cap',attr='TB=100+', \
      vendor='Silicon Graphics, Inc.', ref id='604706'
              Verdict:
                               SUCCESS. Nodelock.
                               Available since 50 days on 12-Jan-2009 12:17:44.
                               Will expire in 28 days on 01-Apr-2009 23:59:59
             Attribute 1 of 4 : info=DMF 4.x 100tb plus cap
             Attribute 2 of 4 : attr=TB=100+
             Attribute 3 of 4 : vendor=Silicon Graphics, Inc.
             Attribute 4 of 4 : ref_id=604706
4 /etc/lk/keys.dat:024
                              product=DMF PDMO, version=4.100, count=0, begDate=1233695776, \
      expDate=1241499599, licenseID=201e8636, key=pXyDUP0ju14nbtCpJ42Zn7Sh9fNHbkzC, \
      info='DMF 4.X PDMO', attr='NODE 1', vendor='Silicon Graphics, Inc.', \
      ref id='132855'
             Verdict:
                               SUCCESS. Nodelock.
                               Available since 28 days on 03-Feb-2009 15:16:16.
                               Will expire in 61 days on 04-May-2009 23:59:59
             Attribute 1 of 4 : info=DMF 4.X PDMO
              Attribute 2 of 4 : attr=NODE 1
             Attribute 3 of 4 : vendor=Silicon Graphics, Inc.
             Attribute 4 of 4 : ref id=132855
```

```
5 /etc/lk/keys.dat:029
                               product=DMF_PDMO, version=4.100, count=0, begDate=1233695977, \
        expDate=1241499599, licenseID=201e8636, key=uCcGdpm9yEwkSnW4Nt1ZeXDi7KIWM4FJ, \
        info='DMF 4.X PDMO', attr='NODE 1', vendor='Silicon Graphics, Inc.', \
       ref id='133217'
               Verdict:
                                SUCCESS. Nodelock.
                                Available since 28 days on 03-Feb-2009 15:19:37.
                                Will expire in 61 days on 04-May-2009 23:59:59
               Attribute 1 of 4 : info=DMF 4.X PDMO
               Attribute 2 of 4 : attr=NODE 1
               Attribute 3 of 4 : vendor=Silicon Graphics, Inc.
               Attribute 4 of 4 : ref id=133217
lk_check
               All
                       All : total matched=5
```

# For More Information About Licensing

To request software keys or information about software licensing, see the following web page:

http://www.sgi.com/support/licensing

If you do not have access to the web, please contact your local Customer Support Center.

## **DMF Best Practices**

This chapter discusses the following:

- "Back Up the DMF Configuration" on page 45
- "Make Changes Safely to the DMF Configuration" on page 45
- "Do Not Change Script Names" on page 46
- "Avoid Bottlenecks when Tape Drives and Host Port Speeds Do Not Match" on page 46
- "Use N-port Topology for All LSI Fibre Channel Ports Used with Tape Drives" on page 49
- "Configure DMF Appropriately with CXFS" on page 49
- "Set RECALL\_NOTIFICATION\_RATE to 0" on page 50
- "Do Not Use YaST to Configure Network Services" on page 51
- "Improve Tape Drive Performance with an Appropriate Zone Size" on page 52
- "Upgrading to the Current DMF Release" on page 53
- "Downgrading After Using OpenVault 4.0 or Later" on page 56

# **Back Up the DMF Configuration**

After you have initially successfully configured DMF, make a backup copy of the the DMF configuration file, /etc/dmf/dmf.conf, so that you can return to it in case of failure.

# Make Changes Safely to the DMF Configuration

It is safest to make changes to the DMF configuration file while DMF is stopped. Make a backup copy of the DMF configuration file, /etc/dmf/dmf.conf, before making changes.

007-5484-002 45

If you make changes while DMF is running, be cautious. Never change the following parameters while DMF is running:

DRIVE\_GROUPS
LS\_NAMES
MSP\_NAMES
SERVICES\_PORT
VOLUME GROUPS

For more information, see Chapter 4, "Configuring DMF" on page 57.

## **Do Not Change Script Names**

Do not change the pathnames or script names of the DMF administrative tasks. For more information, see "Automated Maintenance Tasks" on page 64.

## Avoid Bottlenecks when Tape Drives and Host Port Speeds Do Not Match

If you have one 4-Gbit host port and are writing data to multiple 2-Gbit tape drives, the aggregate desired bandwidth on the host port is greater than the data rate of the Fibre Channel adapters on the tape drives. This can cause the switch's frame buffers to fill up, causing the switch to stop accepting data from the 4-Gbit HBA, dropping the effective data rate close to that of a 2-Gbit HBA.

You can correct this situation by changing the maximum burst size (burst\_size) for the tape drive. The maximum burst size specifies the maximum amount of data that the port can transfer during a single operation. It should be double the switch port buffering (after unit conversions, because maximum burst size is in units of 512 bytes). For example, a Brocade 4100 switch has at least 32 KB of buffering per port, so you would start with a value of 128.

Note: Determining the optimum value for burst\_size depends upon many site-specific factors, including HBA speed, switch speed, tape speed, and number of tapes per port; it may take some trial-and-error to set optimally. SGI suggests beginning by using a value of 64 or 128, which have been shown to improve results without negative impact.

Before changing the maximum burst size, ensure that you have stopped DMF, APD, and the TMF or OpenVault mounting service.

If you have installed the optional sdparm RPM from SLES, you can use the sdparm --set command to change the burst size:

```
# sdparm --set MBS=burstsize /dev/sg0
```

You can test the effects of changing the burst size by doing the following:

- 1. Stop DMF, APD, and the TMF or OpenVault mounting service.
- 2. Ensure you have two 2–Gbit tape drives on 4–Gbit FC switch with one 4–Gbit host connection.
- 3. Set the maximum burst size to 0 (no limit) on both drives. For example:

```
# sdparm --set MBS=0 /dev/sg0
```

- 4. Load scratch tapes on the drives.
- 5. Enter the following for each drive separately and then both drives in parallel and monitor performance with PCP or an FC switch tool:

```
# dd if=/dev/zero of=/dev/ts/... bs=256k
```

6. Change maximum burst size. For example, to set it to 128:

```
# sdparm --set MBS=128 /dev/sg0
```

7. Enter the following for each drive separately and then both drives in parallel and monitor performance with PCP or an FC switch tool:

```
# dd if=/dev/zero of=/dev/ts/... bs=256k
```

To set burst size, you could also use a script such as the following:

007-5484-002 47

```
# Set optimal maximum burst size based on experimentation with site configuration
MAXBURST{"9840"} = x;
MAXBURST{"T9940B"} = x;
MAXBURST{"T10000A"} = x;
MAXBURST{"T10000B"} = x;
# -----Loop through all Tape Devices----
open(CMD, "lsscsi -g | grep -i tape | ") or die "Unable to spawn lsscsi command: $!";
while () {
   chomp;
   ($addr,$tape,$mfg,$drivetype,$firmware,$dash,$dev) = split;
   # determine maximum burst size based on device type
   if (defined $MAXBURST{$drivetype}) { $burst_size = $MAXBURST{$drivetype}; }
   else { next; }
                             # skip those of no interest
   # set the maximum burst size
   printf("%-12s [%s]\tmax burst set to %3d\n",$dev,$drivetype,$burst size);
   system("sginfo -DXNR $dev 0 0 0 0 $burst size 0 0 0 0 0");
```

To determine the current maximum burst size, use the sginfo -D command. For example:

#### # sginfo -D /dev/sg557

```
Disconnect-Reconnect mode page (0x2)
______
Buffer full ratio
                               0
Buffer empty ratio
Bus Inactivity Limit (SAS: 100us) 0
Disconnect Time Limit
Connect Time Limit (SAS: 100us)
Maximum Burst Size
                               64
EMDP
Fair Arbitration (fcp:faa,fab,fac) 0
DIMM
DTDC
                               0
First Burst Size
```

You can also use the sdparm --get command if you have installed the optional sdparm RPM from SLES. For example:

# sdparm --get MBS /dev/sg0

For more information about sdparm, see:

http://freshmeat.net/projects/sdparm/

http://dag.wieers.com/rpm/packages/sdparm/

## Use N-port Topology for All LSI Fibre Channel Ports Used with Tape Drives

During error recovery, a bus reset will cause the LSI Fibre Channel port to renegotiate its connection with the Fibre Channel switch. This renegotiation can result in the LSI host port acquiring a different port ID. Should this happen, reservation conflicts or errors that result in the tape driving transitioning to swdn can occur. To avoid this problem, use lsiutil to set the link topology to N-port for all LSI Fibre Channel ports used with tape drives, which eliminates the possibility that the host adapter port could acquire a different port ID.

# **Configure DMF Appropriately with CXFS**

DMF must make all of its DMAPI interface calls through the CXFS active metadata server. The CXFS client nodes do not provide a DMAPI interface to CXFS mounted filesystems. A CXFS client routes all of its communication to DMF through the metadata server. This generally requires that DMF run on the CXFS metadata server.

DMF requires independent paths to tape drives so that they are not fenced by CXFS. The ports for the tape drive paths on the switch should be masked from fencing in a CXFS configuration.

The SAN must be zoned so that XVM does not failover CXFS filesystem I/O to the paths visible through the tape HBA ports when Fibre Channel port fencing occurs. Therefore, either independent switches or independent switch zones should be used for CXFS/XVM volume paths and DMF tape drive paths.

007-5484-002 49

To use DMF with CXFS, do the following:

• For server-capable administration nodes, install the sgi-dmapi and sgi-xfsprogs packages from the SGI InfiniteStorage Software Platform (ISSP) release. These are part of the **DMF Server** and **DMF Parallel Data Mover** YaST patterns. The DMF software will automatically enable DMAPI, which is required to use the dmi mount option.

For CXFS client-only nodes, no additional software is required.

 When using the Parallel Data Mover Option, install the DMF Parallel Data Mover software package, which includes the required underlying CXFS client-only software. (From the CXFS cluster point of view, the DMF parallel data mover node is a CXFS client-only node but one that is dedicated to DMF data mover activities.)

For more information, see:

- "Parallel Data Mover Option" on page 3
- "Parallel Data Mover Option Configuration Procedure" on page 160
- Use the dmi option when mounting a filesystem to be managed.
- Start DMF on the CXFS active metadata server for each filesystem to be managed.

For more information about CXFS, see:

- CXFS 5 Administration Guide for SGI InfiniteStorage
- CXFS 5 Client-Only Guide for SGI InfiniteStorage

See also "Set RECALL\_NOTIFICATION\_RATE to 0" on page 50.

# Set RECALL NOTIFICATION RATE to 0

By default, every 30 seconds during a large file recall, the DMF data mover will stop to do an fsync() on the user file. It will then notify the dmfdaemon of the new byte range of the file known to be safely on disk. The dmfdaemon will then move the managed region boundary of the partial-state file to include the new bytes, and unblock any user application that was waiting for that byte range. This is useful when the user applications need to start reading the file before it is entirely online.

However, you should specify a value of 0 for the DMF configuration parameter RECALL\_NOTIFICATION\_RATE if you want the user process to be blocked until the

entire recall is complete. This is useful in a CXFS environment to avoid token thrashing between the CXFS client and server, which can result in poor I/O transfer rates; therefore, you should use 0 if you are using the Parallel Data Mover Option, because the parallel data mover nodes are CXFS client nodes.

Using 0 can slightly improve recall performance in cases where users do not need to access files while they are coming online (in this case, dmatrc does not have to stop and do an fsync every 30 seconds during the recall).

The optimum setting of this parameter is dependent on many factors and must be determined by trial and error. See "dmdaemon Object" on page 74.

## Do Not Use YaST to Configure Network Services

If you try to configure network services using YaST and you are using DHCP, YaST will modify the /etc/hosts file to include the following entry, where hostname is the name of your machine:

```
127.0.0.2 hostname hostname
```

The above line will prevent ov\_admin from working because there cannot be multiple IP addresses defined for the DMF server hostname. You will see an error such as the following:

```
The OpenVault server name "hostname" matches this host's hostname, but network packets for this hosts's IP address: 127.0.0.2
```

are not being accepted by any installed ethernet card, so there appears to be a problem with the configuration of /etc/hosts. Please correct this problem before continuing.

If you are using OpenVault, you should do one of the following:

- Remove the 127.0.0.2 line from the /etc/hosts file prior to configuring OpenVault
- Do not use YaST to configure network services

## Improve Tape Drive Performance with an Appropriate Zone Size

When using a library server, it is critical that the zone size you specify for the volume group (the ZONE\_SIZE parameter) is appropriate for the tape speed and average data compression rate at your site. A value that is too small can cause poor write performance because a tape mark is written at the end of each zone; a value that is too large can reduce parallelism when migrating files.

The optimal zone size depends upon several site-specific factors. Answering the following questions will help you determine the correct zone size for your site:

How long does it take the tape drive to flush data to media?

**Note:** Different drive types have different bandwidths, and the same drive type can have different bandwidths with different cartridge types.

- How fast can the tape drive write data?
- What is the average data compression rate? If your data compresses well, the zone size should be larger; if the data does not compress well, the zone size should be smaller.

A good zone size is one where the time spent flushing data to media is not a significant amount of the total I/O time. For increased write performance, choose a zone size such that the average time to write a tape mark for the drive type is a small percentage (for example, 5%) of the time to write a zone at the drive's native rate.

For example, suppose the following:

- The tape drive requires 2 seconds to flush the data to tape
- The tape drive writes data at 120 MB/s
- The average compression rate is 2 to 1

In order to waste no more than 5% of the full bandwidth of the drive flushing data to media, the  ${\tt ZONE\_SIZE}$  value in this case must be large enough to hold 40 seconds (2 seconds / 0.05) worth of data in each zone. Because the tape drive writes at about 120 MB/s, then  ${\tt 40*120=4800}$  MB of data that can be written in 40 seconds. Not considering compression, a good preliminary  ${\tt ZONE}$  SIZE value is therefore 5g (5 GB).

Because the example site has a compression rate of 2 to 1, the preliminary ZONE SIZE value should be multiplied by 2; the resulting ZONE SIZE value should

be 10g (10 GB), which is how much data will get written in 40 seconds while still keeping the flush waste within 5% of the total bandwidth.

Note: The zone size influences the required cache space. The value for the CACHE\_SPACE parameter should be at least twice the value used for ZONE\_SIZE. Increasing the ZONE\_SIZE value without also increasing CACHE\_SPACE could cause tape merging to become inefficient. Tape merges could have problems if the ZONE\_SIZE value is larger than the CACHE\_SPACE value. For more information about CACHE\_SPACE, see "libraryserver Object" on page 117.

For more information about zone size, see the following:

- ZONE SIZE parameter in "volumegroup Object" on page 126
- "Media Concepts" on page 221
- Appendix G, "Case Study: Impact of Zone Size on Tape Performance" on page 371

# **Upgrading to the Current DMF Release**

**Note:** DMF 3.10 and later releases require SLES 10 SP2 in order to install SGI Foundation Software 1 SP 2. If you are upgrading from DMF 3.9 or earlier, see the information about SGI ProPack and SGI Foundation Software and upgrade caveats in the *SGI InfiniteStorage Software Platform* (ISSP) release note for more information.

To perform an upgrade, do the following:

- 1. Read the ISSP release note and DMF release note, paying particular attention to any installation and upgrade caveats.
- 2. Stop all applications that are writing data to the DMF managed filesystems.
- 3. Save the established DMF and mounting service configurations to an external storage medium.

```
4. Stop DMF:<sup>1</sup>
```

```
# /etc/init.d/dmf stop
```

- 5. Stop the applicable mounting service:
  - TMF:

```
# /etc/init.d/tmf stop
```

OpenVault:

```
# ov stop
```

6. If the DMF administration filesystems are XFS filesystems, make a copy of the fstab(5) file. For example:

```
# cp /etc/fstab /myupgrade/fstab
```

- 7. Make a copy of the following:
  - a. The DMF configuration file dmf.conf. For example:

```
# cp /etc/dmf/dmf.conf /myupgrade/dmf.conf
```

- b. The mounting service configuration information:
  - TMF: copy the tmf.config file to a safe location. For example:

```
# cp /etc/tmf/tmf.config /myupgrade/tmf.config
```

 OpenVault and the OpenVault configuration is set up on the boot partition and not under a DMF administration filesystem: create a compressed file of the OpenVault mounting service directory /var/opt/openvault. For example:

```
# cd /var/opt
# /bin/tar cf /myupgrade/somefile.tar openvault/*
# /usr/bin/compress /myupgrade/somefile.tar
```

In an HA environment, you must first remove Heartbeat control of the resource group. See SGI InfiniteStorage High Availability Using Linux-HA Heartbeat.

c. Networking files for exports(5), auto.master(5), and resolve.conf(5). For example:

```
# cp /etc/exports /myupgrade/exports
# cp /etc/auto.master /myupgrade/auto.master
# cp /etc/resolv.conf /myupgrade/resolv.conf
```

- 8. Upgrade the operating system and SGI Foundation Software to the level supported by the current version of DMF in the ISSP release, paying particular attention to any installation and upgrade caveats in the ISSP release note.
- 9. If your DMF administration filesystems are of XFS type, do the following:

**Note:** Do not copy the saved /myupgrade/fstab file to the new /etc directory in the upgraded system to avoid copying the fstab information from a previous partition.

a. Use the cat command to view the previous fstab file:

```
# cat /myupgrade/fstab
```

The following is an example of how DMF administration filesystems could be set up within a /etc/fstab file:

| /dev/lxvm/home     | /dmf/home     | xfs | defaults                       | 0 | 0 |
|--------------------|---------------|-----|--------------------------------|---|---|
| /dev/lxvm/journals | /dmf/journals | xfs | defaults                       | 0 | 0 |
| /dev/lxvm/move     | /dmf/move     | xfs | dmi,mtpt=/dmf/move             | 0 | 0 |
| /dev/lxvm/spool    | /dmf/spool    | xfs | defaults                       | 0 | 0 |
| /dev/lxvm/cache    | /dmf/store    | xfs | <pre>dmi,mtpt=/dmf/store</pre> | 0 | 0 |
| /dev/lxvm/tmp      | /dmf/tmp      | xfs | defaults                       | 0 | 0 |
| /dev/lxvm/dmfusr1  | /dmfusr1      | xfs | dmi,mtpt=/dmfusr1              | 0 | 0 |
| /dev/lxvm/dmfusr3  | /dmfusr3      | xfs | dmi,mtpt=/dmfusr3              | 0 | 0 |

b. Verify the existence of the matching XFS devices on the upgraded system by using the 1s command:

```
# ls -al /dev/lxvm*
```

c. Copy and paste the DMF administration filesystem entry lines (those that contain /dmf/filesystemname) from the copy of the fstab (/myupgrade/fstab) into the new /etc/fstab file for the upgraded system.

007-5484-002 55

10. Reestablish the files and directories copied in step 7 above to their normal locations on the upgrade system. For example:

```
# cp /myupgrade/dmf.conf /etc/dmf/dmf.conf
# cp /myupgrade/exports /etc/exports
# cp /myupgrade/auto.master /etc/auto.master
# cp /myupgrade/resolv.conf /etc/resolv.conf
If TMF, also:
# cp /myupgrade/tmf.config /etc/tmf/tmf.config
```

If OpenVault and the OpenVault configuration is set up on the boot partition and not under a DMF administration filesystem, also do the following, for example:

```
# cd /var/opt
# /bin/tar xf /myupgrade/somefile.tar.Z
```

11. Follow upgrade instructions in the ISSP release note to update the DMF and mounting service software.

# Downgrading After Using OpenVault 4.0 or Later

If you are running OpenVault and want to downgrade after using OpenVault 4.0, you must contact SGI support for assistance.

# **Configuring DMF**

This chapter describes how to configure DMF, verify the configuration, and perform some periodic maintenance tasks:

- "Overview of the Configuration Steps" on page 57
- "Configuration Considerations" on page 58
- "Using dmmaint to Install the License and Configure DMF" on page 64
- "Configuration Objects" on page 67
- "Verifying the Configuration" on page 158
- "Initializing DMF" on page 158
- "General Message Log File Format" on page 159
- "Parallel Data Mover Option Configuration Procedure" on page 160
- "Determining the State of Parallel Data Mover Nodes" on page 162
- "Disabling and Reenabling Parallel Data Mover Nodes" on page 163
- "Summary of the Parameters Discussed" on page 164

# **Overview of the Configuration Steps**

To configure DMF, perform the following steps:

**Procedure 4-1** Configuration Steps

- 1. Read "Configuration Considerations" on page 58.
- 2. Install the DMF server according to the instructions in the *SGI InfiniteStorage Software Platform* release note and any late-breaking caveats posted to Supportfolio:

https://support.sgi.com

- 3. Determine how you want to complete periodic maintenance tasks. See "Automated Maintenance Tasks" on page 64.
- 4. Invoke dmmaint(8) (see "Overview of dmmaint" on page 65) to do the following:

- a. Install the DMF license (and optional DMF Parallel Data Mover Option license) on each DMF server node. (Nodes running DMF client software do not require a DMF license.)
- b. Create or modify your configuration file and define objects for the following:
  - Pathname and file size parameters necessary for DMF operation (the base object)
  - DMF daemon
  - · Daemon maintenance tasks
  - Automated space management
  - Media-specific process (MSP) or library server (LS)

You must also define the object for MSP/LS maintenance tasks, set up the MSPs and/or LSs, and configure your mounting service. See "Configuration Objects" on page 67.

- 5. Verify the configuration by clicking the **Inspect** button, which runs the dmcheck(8) script. See "Verifying the Configuration" on page 158.
  - If there are errors, fix them by clicking the **Configure** button to edit the configuration file. Repeat these steps until there are no errors.
- 6. If you are using the DMF Parallel Data Mover Option, see "Parallel Data Mover Option Configuration Procedure" on page 160 and the *SGI InfiniteStorage Software Platform* release note.
- 7. Start DMF. See "Initializing DMF" on page 158.
- 8. If you want to install the DMF client packages on other systems, see the *SGI InfiniteStorage Software Platform* release note for installation information.

# **Configuration Considerations**

This section discusses the configuration considerations that will affect your system:

- "Configuration File Requirements" on page 59
- "Filesystem Mount Options" on page 60
- "Mounting Service" on page 60

- "Inode Size Configuration" on page 61
- "Configuring Daemon Database Record Length" on page 61
- "Interprocess Communication Parameters" on page 63
- "Automated Maintenance Tasks" on page 64

## **Configuration File Requirements**

The DMF server uses a set of pathnames in which it stores databases, log and journal files, and temporary file directories. These filesystems have the following requirements:

- HOME\_DIR specifies the base pathname for DMF directories in which databases reside. It must be a separate filesystem.
- JOURNAL\_DIR specifies the base pathname for DMF directories in which the daemon and LS database journal files reside. It must be a separate filesystem on a different disk from HOME DIR.
- SPOOL\_DIR specifies the base pathname used to construct the directory names for DMF directories in which DMF log files reside. It must be a separate filesystem.
   When using the DMF Parallel Data Mover Option, SPOOL\_DIR must be in a CXFS filesystem.
- TMP\_DIR specifies the base pathname used to construct the directory names for DMF directories in which DMF puts temporary files such as pipes. It should exist, but does not necessarily need to be a separate filesystem. When using the Parallel Data Mover Option, this directory must be in a CXFS filesystem.
- MOVE\_FS specifies the base pathname for the scratch filesystem used to move files between MSPs or volume groups. This is a requirement only if you configure more than one MSP or volume group. If you have more than one MSP or volume group, MOVE\_FS must be a separate filesystem, and it must be mounted to enable the Data Management API (DMAPI) interface. When using the Parallel Data Mover Option, MOVE FS if specified must be a CXFS filesystem.

All of these configuration requirements are checked by the dmcheck(8) command, which can be invoked with the dmmaint GUI's Inspect button.

Note: When an MSP, LS, daemon, or configuration file object (such as the example taskgroup object named dump\_tasks) obtains a path such as HOME\_DIR from the configuration file, the actual path used is the value of HOME\_DIR plus the MSP/LS/daemon/object name appended as a subdirectory. For example, if the value of HOME\_DIR was set to /dmf/home in the configuration file, and the taskgroup object named dump\_tasks used a value of HOME\_DIR/tapes for the DUMP\_TAPES parameter, then the actual path for DUMP\_TAPES would be resolved to /dmf/home/dump\_tasks/tapes.

## **Filesystem Mount Options**

DMAPI is the mechanism between the kernel and the XFS or CXFS filesystem for passing file management requests between the kernel and DMF. Ensure that you have installed DMAPI and the appropriate patches.

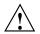

**Caution:** For filesystems to be managed by DMF, they must be mounted with the DMAPI interface enabled. Failure to enable DMAPI for DMF-managed user filesystems will result in a configuration error. See "DMAPI Requirement" on page 11.

## **Mounting Service**

Tape mounting services are available through OpenVault or the Tape Management Facility (TMF). The LS checks the availability of the mounting service when it is started and after each occurrence in which an LS data mover process (either a *write child* that migrates data to tape or a *read child* that recalls data from tape) was unable to reserve its drive. If the mounting service is found to be unavailable, the LS does not start any new child processes until the mounting service is once again available.

If the unavailable mounting service is OpenVault, the LS sends an e-mail message to the administrator, asking that OpenVault be started, and then periodically polls OpenVault until it becomes available, at which time child processes are again allowed to run. For the LS, this is the default procedure. You can use MAX\_MS\_RESTARTS to configure the number of automatic restarts.

If the unavailable mounting service is TMF, the LS not only attempts to initiate tmdaemon if it is not up (based on the exit status of tmstat), but it waits until a TMF device in the configuration pending state is configured up before it

resumes processing. If TMF cannot be started or if no devices are configured up, the LS sends e-mail to the administrator and polls TMF until a drive becomes available. For the LS, this is the default procedure. You can use MAX\_MS\_RESTARTS to configure the number of automatic restarts.

## **Inode Size Configuration**

DMF state information is kept within a filesystem structure called an *extended attribute*. Extended attributes can be either inside the inode or in attribute blocks associated with the inode. DMF runs much faster when the extended attribute is inside the inode, because this minimizes the number of disk references that are required to determine DMF information. In certain circumstances, there can be a large performance difference between an inode-resident extended attribute and a non-resident extended attribute.

SGI recommends that you configure your filesystems so that the extended attribute is always inode-resident by using the Linux mkfs.xfs command. Declare the inode size to be 512 bytes (-i size=512). Filesystems that already exist must be dumped, recreated, and restored.

### **Configuring Daemon Database Record Length**

A daemon database entry is composed of one or more fixed-length records: a base record (dbrec) and zero or more path segment extension (pathseg) records. The dbrec consists of several fields, including the path field.

If the value that is returned to the daemon by the MSP/LS (such as the pathname resulting from the NAME\_FORMAT value template in an FTP or disk msp object) can fit into the path field of the daemon's dbrec record, DMF does not require pathseg records. If the MSP/LS supplies a path value that is longer than the path field, DMF creates one or more pathseg records to accommodate the extra space.

The default size of the path field of the dbrec is 34 characters. This size allows the default paths returned by dmatls, dmdskmsp, and dmftpmsp to fit in the path field of dbrec as long as the user name portion of the dmftpmsp or dmdskmsp default path (username/bit\_file\_identifier) is 8 characters or fewer. If you choose to use a value for NAME\_FORMAT that results in longer pathnames, you may want to resize the path field in dbrec in order to increase performance.

The default size of the path field in the pathseg record is 64. For MSP path values that are just slightly over the size of the dbrec path field, this will result in a large

amount of wasted space for each record that overflows into the pathseg record. The ideal situation would be to have as few pathseg records as possible.

The advantage of having very few pathseg records lies in increased efficiency for retrieving daemon database records. There is no need to access the pathseg key and data files to retrieve a complete daemon database record.

The size of the path field in the daemon dbrec record can be configured at any time before or after installation. (The same holds true for any installation that might be using the dmftpmsp or dmdskmsp with a different path-generating algorithm or any other MSP that supplies a path longer than 34 characters to the daemon.)

#### Procedure 4-2 Daemon Database Record Length Configuration

The steps to configure the database entry length are as follows:

1. If the dmfdaemon is running, use the following command to halt processing:

```
/etc/init.d/dmf stop
```

2. If a daemon database already exists, perform the following commands:

```
cd HOME_DIR/daemon
dmdump -c . > textfile
cp dbrec* pathseg* dmd_db.dbd backup_dir
rm dbrec* pathseg* dmd db.dbd
```

#### Where:

- $HOME\_DIR$  is the value of <code>HOME\\_DIR</code> returned by the <code>dmconfig</code> base command
- *textfile* is the name of a file that will contain the text representation of the current database
- backup\_dir is the name of the directory that will hold the old version of the database
- 3. Change to the rdm directory:

```
cd /usr/lib/dmf/rdm
```

 Back up the dmd\_db.dbd and dmd\_db.ddl files that reside in /usr/lib/dmf/rdm. This will aid in disaster recovery should something go wrong.

- 5. Edit dmd\_db.ddl to set the new path field lengths for the dbrec and/or pathseg records.
- 6. Regenerate the new database definition, as follows:

```
/usr/lib/dmf/support/dmddlp -drsx dmd_db.ddl
```

- 7. Back up the new versions of dmd\_db.dbd and dmd\_db.ddl for future reference or disaster recovery.
- 8. If the daemon database was dumped to text in step 3, enter the following commands:

```
cd HOME_DIR/daemon
dmdadm -u -c "load textfile"
(textfile was created in step 3)
```

9. If the daemon was running in step 2, restart it by executing the following command:

```
/etc/init.d/dmf start
```

### **Interprocess Communication Parameters**

Ensure that the following interprocess communication kernel configuration parameters are set equal to or greater than the default before running DMF:

- MSGMAX
- MSGMNI

For more information, execute info ipc and see the  ${\tt sysctl(8)}$  and  ${\tt msgop(2)}$  man pages.

#### **Automated Maintenance Tasks**

DMF lets you configure parameters for completing periodic maintenance tasks such as the following:

- · Making backups (full or partial) of user filesystems to tape
- Making backups of DMF databases to disk
- · Removing old log files and old journal files
- Monitoring DMF logs for errors
- Running hard deletes
- Running dmaudit(8)
- · Monitoring the status of tapes in LSs
- Merging tapes that have become sparse (and stopping this process at a specified time)

Each of these tasks can be configured in the DMF configuration file (/etc/dmf/dmf.conf) through the use of TASK\_GROUPS parameters for the DMF daemon and the LS. The tasks are then defined as objects.

For each task you configure, a time expression defines when the task should be done and a script file is executed at that time. The tasks are provided for you in the /usr/lib/dmf directory.

The automated tasks are described in "taskgroup Object" on page 83.

# Using dmmaint to Install the License and Configure DMF

On DMF servers, you can use dmmaint to install your DMF licenses and edit the DMF configuration file. The advantage to using dmmaint rather than a text editor such as vi is that you can edit the configuration file and apply your changes atomically. dmmaint also allows you to verify your changes.

This section discusses the following:

- "Overview of dmmaint" on page 65
- "Installing the License and Defining the Configuration File" on page 66

#### Overview of dmmaint

To use the dmmaint graphical user interface (GUI), ensure that your DISPLAY environment variable is defined, and then enter the following command:

# /usr/sbin/dmmaint &

**Note:** If DISPLAY is not defined, dmmaint reverts to line mode, which has menu selections that are equivalent to the fields and buttons on the graphic user interface. Line mode is provided for remote log in, and is not recommended for general use.

The GUI displays the installed version of DMF. The **Help** menu provides access to the dmmaint and dmf.conf man pages. The GUI buttons are as follows:

# Button

#### **Description**

#### **Configure**

Lets you customize the DMF configuration file for the selected version of DMF.

If this is the first time you have configured DMF, a window appears telling you that there is no configuration file. You are asked which file you would like to use as a basis for the new configuration. You may choose an existing file or one of several sample files that are preconfigured for different types of MSP or the LS.

If a configuration file exists, a window appears that asks if you would like to modify the existing file or use an alternate file. If you choose an alternate file, you see the same window that you would see if this were a new configuration.

After you choose a file to use as a basis, an editing session is started (in a new window) that displays a copy of that configuration file. You can make changes as desired. After exiting from the editor, you are prompted for confirmation before the original configuration file is replaced with the edited copy.

For more information on configuration parameters, see Chapter 4, "Configuring DMF" on page 57, and the

007-5484-002 65

dmf.conf(5) man page (available from the Help

button).

Inspect Runs the dmcheck(8) program to report errors. You

should run this program after you have created a configuration file. If there are errors, you can click the **Configure** button, make changes, and continue to alternate between **Configure** and **Inspect** until you are

satisfied that the configuration is correct.

**Dependencies** Displays the dependencies file, which contains

information such as supported releases, patch requirements, and so on. The file is installed on the

server platform in the

/usr/share/doc/dmf-version\_number/Readme file.

**News** This button is obsolete. See the release notes and

Appendix H, "Historical Feature Information" on page

373.

**License Info**Displays the hostname and unique system identifier

(which you need to obtain a DMF server license), the name of the license file, and a short description of the

state of any DMF license within the file.

**Update License** Lets you make changes to the license file. An editing

session is started in a new window displaying a copy of the contents of the license file. You can add or delete licenses as desired. After you exit the editor, positive confirmation is requested before the original license file is replaced by the modified copy. For more information,

see Chapter 2, "DMF Licensing" on page 39.

### Installing the License and Defining the Configuration File

Procedure 4-3 uses dmmaint to complete the initial configuration of DMF.

Procedure 4-3 Running dmmaint

1. Select **Dependencies** to read about all the hardware and software requirements that must be fulfilled before running DMF.

- If needed, select the Update License button and use the mouse to copy and paste your license into the file. Close the window. Select License Info and examine the output to verify that the license is installed correctly.
- 3. Select **Configure** to edit the configuration file. For more information about this button, see "Overview of dmmaint" on page 65.
- 4. Click the **Inspect** button, which runs dmcheck to report any errors in the configuration. If there are errors, you can click the **Configure** button, make changes, and continue to alternate between **Configure** and **Inspect** until you are satisfied that the configuration is correct.
- 5. If you do not want DMF to be automatically started and stopped, enter the following command (you must be running as root):

```
chkconfig dmf off
```

For information about how to start and stop DMF, see "Initializing DMF" on page 158 and the dmfdaemon(8) and dmdstop(8) man pages.

# **Configuration Objects**

The configuration file consists of configuration objects and parameters. The file uses the following types of configuration objects:

- The base object defines pathname and file size parameters necessary for DMF operation. See "base Object" on page 69.
- The dmdaemon object defines parameters necessary for dmfdaemon(8) operation. See "dmdaemon Object" on page 74.
- The node object defines a machine that acts as a data mover node when using the DMF Parallel Data Mover Option. In this case, there must be node objects for the DMF server and each DMF parallel data mover node. In a high-availability (HA) environment, there must be node objects defined for each potential DMF server (DMF client machines are excluded.) See "node Objects" on page 78.
- The services object defines parameters for dmnode\_service and other DMF services. For DMF configurations using the Parallel Data Mover Option, multiple services objects may be defined. For basic DMF configurations, only one services object may be defined. (The services parameters all have defaults, so a services object is only required to change those defaults.) See "services Object" on page 80.

- The taskgroup objects, which define parameters necessary for automatic completion of specific maintenance tasks. See "taskgroup Object" on page 83.
- The device objects define parameters necessary for automatic use of tape devices. (Normally, the backup scripts would refer to a DMF drive group to define parameters necessary for accessing tape drives, but if they are to use drives that are not in use by DMF, you can use a device object to define these parameters.) See "device Object" on page 96.
- The filesystem object defines parameters necessary for migrating files in that filesystem. See "filesystem Object" on page 97.
- The policy objects specify parameters to determine MSP or volume group selection, automated space-management policies, and/or file weight calculations in automatic space management. See "policy Object" on page 102.
- The following objects related to an LS:
  - The libraryserver object, which defines parameters relating to a tape library for an LS. See "libraryserver Object" on page 117.
  - The drivegroup object, which defines parameters relating to a pool of tape devices in a specific LS. See "drivegroup Object" on page 119
  - The volumegroup object, which defines parameters relating to a pool of tape volumes mountable on the drives of a specific drive group, capable of holding, at most, one copy of user files. See "volumegroup Object" on page 126.
  - The resourcescheduler object, which defines parameters relating to scheduling of tape devices in a drive group when requests from volume groups exceed the number of devices available. See "resourcescheduler Object" on page 131.
  - The resourcewatcher object, which defines parameters relating to the production of files informing the administrator about the status of the LS and its components. See "resourcewatcher Object" on page 132.
- The msp object, which defines parameters necessary for an MSP's operation. See:
  - "msp object for an FTP MSP" on page 145
  - "msp object for a Disk MSP" on page 150
  - "msp object for a Disk MSP in DCM Mode" on page 155

Each object is configured by a sequence of lines called a *configuration stanza*. These have the following general format:

```
define object_name

TYPE object_type
parameter-1 values

...
parameter-n values
enddef
```

For filesystems, *object\_name* is the mount point, the name for node objects must be the same as the output of the hostname(1) command, and the name of the base object must be base; for other objects, the *object\_name* value is chosen by the administrator.

The *object\_type* value identifies the type (detailed in the following subsections). The parameters and their values depend on the type of the object. These stanzas are case-sensitive and can be indented for readability. The fields can be separated by spaces and/or tabs. Blank lines and all commentary text between a hash character (#) and the end of that line are ignored. Except for comments, any line ending in a back-slash (\) continues onto the next line. Before placing a new configuration into production, it is important to check it by running dmcheck(8).

For a summary of the parameters discussed in this chapter, see Table 4-6 on page 164.

**Note:** The parameters discussed in the following sections are only the most common. For the complete and most current set, see the dmf.conf(5) man page.

#### base Object

The base object's parameters define pathnames and file sizes necessary for DMF operation. It is expected that you will modify the pathnames, although those provided will work without modification. All pathnames must be unique.

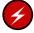

**Warning: Do not** change the directory names while DMF is running (changing the directory names can result in data corruption or loss).

| Parameter | Description                                                        |
|-----------|--------------------------------------------------------------------|
| TYPE      | base (required name for this type of object). There is no default. |

ADMIN EMAIL

Specifies the e-mail address to receive output from administrative tasks (see "Automated Maintenance Tasks" on page 64). The mail can include errors, warnings, and output from any configured tasks. You can specify a list of addresses, separated by spaces.

DIRECT IO MAXIMUM SIZE Specifies the maximum size of I/O requests when using O DIRECT I/O to read from any primary filesystem or when migrating files down the hierarchy from the STORE DIRECTORY of a disk MSP running in DCM mode. DIRECT IO MAXIMUM SIZE is ignored for a particular filesystem or DCM store when DIRECT IO SIZE is specified in the configuration stanza for that filesystem or DCM. The legal range of values is 262144 through 18446744073709551615. The default value is 1048576.

HOME DIR

Specifies the base pathname used to construct directory names for DMF directories in which databases and related files reside. The value of this parameter is generally referred to as HOME\_DIR.

You must configure the filesystem specified by the HOME DIR configuration parameter as a separate filesystem and restrict its contents to DMF databases and relatively static files such as DMF scripts.

DMF cannot run if *HOME\_DIR* runs out of space, and such an event is more likely to happen if it is another directory in /usr.

JOURNAL DIR

Specifies the base pathname used to construct directory names for DMF directories in which the daemon and LS database journal files will be written. The value of this parameter is generally referred to as JOURNAL\_DIR. To provide the best chance for database recovery, this directory should be a separate filesystem and a different physical device from HOME DIR. Backup copies of DMF databases should also be stored on the JOURNAL\_DIR filesystem.

JOURNAL SIZE

Specifies the maximum size (in bytes) of the database journal file before DMF closes it and starts a new file.

70 007-5484-002 LICENSE FILE

Specifies the full pathname of the file containing the licenses used by DMF. The default is /etc/lk/keys.dat. (There is no need to use this parameter if the default is being used.)

OV KEY FILE

Specifies the file containing the OpenVault security keys used by DMF. It is usually located in *HOME\_DIR* and called ovkeys. There is no default. When running DMF with the Parallel Data Mover Option, this file must be visible to the DMF server and all parallel data mover nodes. This parameter only applies when OpenVault is used as the mounting service.

OV\_SERVER

Specifies the hostname of the OpenVault server. This should only be used if it is not the same as the DMF server.

**Note:** More configuration steps are necessary to configure DMF to use OpenVault; see "Using OpenVault for the LS Drive Groups" on page 136.

SERVER NAME

Hostname of the machine on which the DMF server is running. In an HA configuration, SERVER\_NAME must be the HA virtual hostname rather than the output of the hostname(1) command. This parameter is only required for HA configurations or configurations using the DMF Parallel Data Mover Option.

**Note:** If you change this parameter, you must copy the dmf.conf file manually to each parallel data mover node and then restart the DMF services.

Do not change this parameter while DMF is running.

SPOOL DIR

Specifies the base pathname used to construct the directory names for DMF directories in which DMF log files are kept. The value of this parameter is generally referred to as *SPOOL\_DIR*. Configure the log file directory as a separate filesystem so that log file growth does not impact the rest of the system. If you are using

the Parallel Data Mover Option, SPOOL\_DIR must be in a CXFS filesystem.

TMP DIR

Specifies the base pathname used to construct the directory names for DMF directories in which DMF puts temporary files such as pipes. It is also used by scripts for temporary files and is the directory used by default by the LS for caching files if the CACHE\_DIR parameter is not defined. The value of this parameter is generally referred to as  $TMP\_DIR$ . If you are using the Parallel Data Mover Option, this directory must be in a CXFS filesystem.

Note: Do not use automated space management to manage the <code>HOME\_DIR</code>, <code>SPOOL\_DIR</code>, or <code>JOURNAL\_DIR</code> directories because DMF daemon processes will deadlock if files that they are actively using within these directories are migrated. <code>dmcheck(8)</code> reports an error if any of the <code>HOME\_DIR</code>, <code>SPOOL\_DIR</code>, or <code>JOURNAL\_DIR</code> parameters are also configured as DMF-managed filesystems. Configure a <code>taskgroup</code> object for daemon tasks to manage old log files and journal files in these directories. See <code>"taskgroup</code> Object" on page 83 for more information.

#### Example 4-1 base object for Basic DMF

```
define base
        TYPE
                        base
       ADMIN EMAIL
                        root@dmfserver
       HOME_DIR
                        /dmf/home
        TMP DIR
                        /dmf/tmp
        SPOOL DIR
                        /dmf/spool
        JOURNAL DIR
                        /dmf/journals
        JOURNAL SIZE
                        10m
        OV KEY FILE
                        /dmf/home/ovkeys
enddef
```

#### In the above example:

- A new journal file will be created after the present file reaches 10 million bytes.
- The OV\_KEY\_FILE parameter is necessary if OpenVault is used as the mounting service.
- The hostname of the OpenVault server is the same as the DMF server, so OV SERVER is not specified.

Example 4-2 base object for DMF Using the Parallel Data Mover Option

```
define base

TYPE base

SERVER_NAME server1

ADMIN_EMAIL root@dmfserver

HOME_DIR /dmf/home

TMP_DIR /dmf/tmp

SPOOL_DIR /dmf/spool

JOURNAL_DIR /dmf/journals

JOURNAL_SIZE 10m

OV_KEY_FILE /dmf/home/ovkeys
enddef
```

### In the above example:

- The SERVER\_NAME parameter is required when using the Parallel Data Mover Option. The hostname of the machine that is running the DMF and OpenVault servers in this case is server1 (so OV SERVER is not specified).
- /dmf/tmp must be in a CXFS filesystem when using the Parallel Data Mover Option.
- The /dmf/spool directory must be in a CXFS filesystem when using the Parallel Data Mover Option.
- A new journal file will be created after the present file reaches 10 million bytes.
- OpenVault is required to be the mounting service when using the Parallel Data Mover Option. The /dmf/home/ovkeys file must be visible to the DMF server and all parallel data mover nodes and must be in a CXFS filesystem.

Example 4-3 base object for DMF Using the Parallel Data Mover Option in an HA Cluster

```
define base
       TYPE
                      base
       SERVER NAME
                      virtual-server
       ADMIN EMAIL root@dmfserver
       HOME_DIR
                      /dmf/home
                      /dmf/tmp
       TMP_DIR
       SPOOL DIR
                    /dmf/spool
       JOURNAL DIR
                     /dmf/journals
       JOURNAL SIZE
                      10m
       OV KEY FILE
                      /dmf/home/ovkeys
enddef
```

#### In the above example:

- The SERVER\_NAME parameter is required when using the Parallel Data Mover Option. Because this configuration is using HA, it must be set to the HA virtual hostname (in this case virtual-server), which corresponds to the HA VIRTUAL HOSTNAME parameter in the node objects for the DMF server.
- /dmf/tmp must be in a CXFS filesystem when using the Parallel Data Mover Option.
- The /dmf/spool directory must be in a CXFS filesystem when using the Parallel Data Mover Option.
- OpenVault is required to be the mounting service when using the Parallel Data Mover Option. The /dmf/home/ovkeys file must be visible to the DMF server and all parallel data mover nodes and be in a CXFS filesystem.
- The hostname of the OpenVault server is the same as the DMF server, so OV SERVER is not specified.

### dmdaemon Object

The dmdaemon object defines configuration parameters necessary for the DMF daemon operation. It is expected that you will modify the values for the pathnames and MSP names.

#### **Parameter Description**

TYPE

dmdaemon (required name for this type of object). There is no default.

Note: This cannot be specified as dmfdaemon. It must be dmdaemon.

EXPORT QUEUE

Instructs the daemon to export details of its internal request queue to  $SPOOL\_DIR/\texttt{daemon\_exports}$  every two minutes, for use by dmstat(8) and other utilities. On a busy system, the responsiveness of the daemon may be improved by disabling this feature. This parameter may be set to OFF, ON, NO, or YES. The default is OFF.

MESSAGE LEVEL

Specifies the highest message level number that will be written to the daemon log. It must be an integer in the range 0–6; the higher the number, the more messages written to the log file. The default is 2. For more information on message levels, see "General Message Log File Format" on page 159.

MIGRATION LEVEL

Sets the highest level of migration service allowed on all DMF filesystems (you can configure a lower service level for a specific filesystem). The value can be:

- none (no migration)
- user (requests from dmput(1) or dmmigrate(8) only)
- auto (automated space management)

The default is auto.

See "policy Object" on page 102, for information about configuring automated space management.

MOVE FS

Names the scratch filesystem used by dmmove(8) to move files between MSPs or volume groups. The filesystem specified must have

been mounted with DMAPI enabled. There is no default. This parameter is necessary only if you wish to use dmmove. It must be the root of a DMAPI filesystem. If you are using the Parallel Data Mover Option and specify MOVE FS, it must be a CXFS filesystem.

LS NAMES or MSP NAMES

Names the LSs or MSPs used by the DMF daemon. You must specify either LS\_NAMES or MSP\_NAMES, but not both (however, the value of either parameter can be a mixture of both forms). There is no default.

The order of the values specified for this parameter is integral to the determination of the MSP or volume group from which the DMF daemon attempts to recall an offline file. If the offline file has more than one copy, DMF uses a specific order when it attempts to recall the file. It searches for a good copy of the offline file in MSP or LS order, from the dmdaemon object's MSP\_NAMES or LS\_NAMES parameter. If one of those names refers to an LS, it searches for the copy in drive group order, from the libraryserver object's DRIVE\_GROUPS parameter. It then searches for the copy in volume group order from the drivegroup object's VOLUME\_GROUPS parameter.

**Note:** Do not change these parameters while DMF is running.

TASK GROUPS

Names the task groups that contain tasks the daemon should run. They are configured as objects of TYPE taskgroup. There is no default. For more information, see "taskgroup Object" on page 83.

SGI recommends that you use the task groups specified in the sample configuration file, changing the parameters as necessary for your site.

RECALL NOTIFICATION RATE

Specifies the approximate rate, in seconds, at which regions of a file being recalled are put online. This allows for access to part of a file before the entire file is recalled. The default is 30 seconds. Specify a value of  $\circ$  if you want the user process to be blocked until the entire recall is complete. The optimum setting of this parameter is dependent on many factors and must be determined by trial and error. The actual rate at which regions being recalled are put online

may vary from the value of RECALL\_NOTIFICATION\_RATE. Also see "Set RECALL NOTIFICATION RATE to 0" on page 50.

```
PARTIAL STATE FILES
```

Enables or disables the DMF daemon's ability to produce partial-state files. The possible values are:

- on or yes, which means that the daemon will correctly process
  put and get requests that would result in a partial-state file. The
  default is on.
- off or no, which means that all put and get requests that require a change to the online status of the file will result in a file that is completely online or offline. That is, any put request that makes any part of the file offline will result in the entire file being made offline. Any get request that would result in any part of the file being brought back online will result in the entire file being brought back online.

#### Example 4-4 dmdaemon object

```
define daemon

TYPE dmdaemon

MOVE_FS /move_fs

LS_NAMES lib1 ftp2

TASK_GROUPS daemon_tasks dump_tasks
enddef
```

#### In the above example:

- The name of the dmdaemon object is daemon.
- The dmmove command will use the /move\_fs filesystem (which can accept temporary files) to move files between volume groups and/or MSPs.
- The names of the library servers are lib1 and ftp2.
- The daemon will run the tasks specified by the daemon\_tasks and dump\_tasks objects. In the example, daemon\_tasks defines the tasks such as scanning and managing log files and journal files. The dump\_tasks object defines tasks that back up DMF-managed filesystems.
- The MIGRATION LEVEL level is not explicitly set, so the default of auto is used.

## node Objects

**Note:** The node objects are only for DMF configurations using the Parallel Data Mover Option. Basic DMF configurations do not use the node object.

In a configuration using the DMF Parallel Data Mover Option, you must define node objects for the DMF server node and each parallel data mover node. (DMF client machines are excluded.) A node object must be defined for each potential DMF server in an HA environment. The name of a node object must match the name returned by hostname(1) on the machine.

| Parameter           | Description                                                                                                    |
|---------------------|----------------------------------------------------------------------------------------------------|
| TYPE                | node (required name for this type of object). There is no default.                                                                                                    |
| HA_VIRTUAL_HOSTNAME | Specifies the virtual hostname. In an HA environment, potential DMF server nodes must set this parameter to the same virtual hostname used for <code>SERVER_NAME</code> in the base object. Parallel data mover nodes should not define this parameter.                                                                                |
| SERVICES            | Specifies the name of the services object used to configure DMF services on this node. Multiple nodes may refer to the same services object. For node-specific configuration, each node can refer to a different services object. If no SERVICES parameter is defined, the default values for the services object parameters are used. |

**Example 4-5** node Objects for DMF Using the Parallel Data Mover Option

| define | server1  |                  |
|--------|----------|------------------|
|        | TYPE     | node             |
|        | SERVICES | server1_services |
| enddef |          |                  |
|        |          |                  |
| define | pdm1     |                  |
|        | TYPE     | node             |
|        | SERVICES | pdm1_services    |
| enddef |          |                  |
|        |          |                  |

### In the above example:

- There are two nodes that provide data mover functionality, the DMF server server1 and the parallel data mover node pdm1
- The DMF services on the server1 node use the parameters defined in the server1\_services object. The DMF services on the pdm1 node use the parameters defined in the pdm1 services object.

# Example 4-6 node Objects for DMF Using the Parallel Data Mover Option in an HA Cluster

```
define server1
        TYPE
                                node
        HA_VIRTUAL_HOSTNAME
                                virtual-server
        SERVICES
                                 dmfserver_services
enddef
define server2
        TYPE
                                node
        HA VIRTUAL HOSTNAME
                                virtual-server
        SERVICES
                                 dmfserver_services
enddef
define pdm1
        TYPE
                                 node
        SERVICES
                                pdm1_services
enddef
```

## In the above example:

- There are three nodes that provide data mover functionality (the DMF server server1, the backup DMF server called server2, and the parallel data mover node pdm1).
- The virtual hostname in the HA cluster is virtual-server. This is required in an HA cluster.
- The potential DMF server machines provide the tasks that are described by the dmfserver\_services object. The parallel data mover node provides the DMF services described by the pdml services object.

007–5484–002 79

# services Object

The services object defines parameters for dmnode\_service and other DMF services. For DMF configurations using the Parallel Data Mover Option, multiple services objects may be defined. For basic DMF configurations, exactly one services object may be defined. (The services parameters all have defaults, so you only need to define a services object if you want to change those defaults.)

| Parameter          | Description                                                                                                    |
|--------------------|----------------------------------------------------------------------------------------------------|
| TYPE               | services (required name for this type of object).<br>There is no default.                                                                                                    |
| MESSAGE_LEVEL      | Specifies the highest message level number that will be written to the service logs. It must be an integer in the range 0–6; the higher the number, the more messages written to the log files. The default is 2. For more information on message levels, see "General Message Log File Format" on page 159.                                                         |
| NODE_ANNOUNCE_RATE | Specifies the rate in seconds at which the DMF server or parallel data mover node will contact the dmnode_service on the DMF server to announce its presence. This also determines the rate at which configuration changes are propagated to any DMF parallel data mover nodes. This value should be less than the value of NODE_TIMEOUT. The default is 20 seconds. |
| NODE_TIMEOUT       | Specifies the number of seconds after which the data mover node functionality on the DMF server or a parallel data mover node will be considered inactive if it has not contacted the <code>dmnode_service</code> on the DMF server. This value should be larger than the value of <code>NODE_TIMEOUT</code> . The default is 30 seconds.                            |
| SERVICES_PORT      | Specifies the port number on which DMF starts a locator service, which DMF uses to locate other DMF services. It must be an integer in the range 1 through 65535. The default is 44333.                                                                                                    |

**Note:** If you change this parameter, you must copy the dmf.conf file manually to each parallel data mover node and then restart the DMF services.

Do not change this parameter while DMF is running.

TASK GROUPS

Names the task groups that contain tasks that should be run. They are configured as taskgroup objects. Unlike task groups specified for other objects, task groups defined by the TASK\_GROUPS parameter for the services object will run on the DMF server and every parallel data mover node (rather than on just the DMF server). If you specify this parameter, you must specify the scripts to be run. For more information, see "taskgroup Object" on page 83.

SGI recommends that you use the task groups specified in the sample configuration file, changing the parameters as necessary for your site.

Example 4-7 services object for DMF Using the Parallel Data Mover Option

```
define server1_services
        TYPE
                                  services
        MESSAGE_LEVEL
        TASK GROUPS
                                  node tasks
enddef
define pdm1_services
        TYPE
                                  services
        {\tt MESSAGE\_LEVEL}
        SERVICES PORT
                                  1111
        TASK GROUPS
                                 node tasks
enddef
```

#### In the above example:

- Two services are defined, server1\_services (which applies to server1 as shown in Example 4-5 on page 78) and pdm1\_services (which applies to pdm1, as also shown in Example 4-5).
- The server1 services will log fewer messages than the pdm1 services

- The pdm1 services use locator port 1111. The server1 services will use the default port.
- Both services use the tasks described by the node tasks object.

Example 4-8 services object for DMF Using the Parallel Data Mover Option in an HA Cluster

```
define dmfserver_services
       TYPE
                               services
       MESSAGE_LEVEL
       TASK GROUPS
                               servernode tasks
enddef
define pdm1 services
       TYPE
                               services
       MESSAGE LEVEL
       SERVICES PORT
                               1111
       TASK_GROUPS
                               pdmnode_tasks
enddef
```

### In the above example:

- Two services are defined, dmfserver\_services (which apply to server1, server2, as shown in Example 4-6 on page 79 and pdm1\_services (which applies to pdm1, as also shown in Example 4-6).
- The dmfserver\_services services will log fewer messages than the pdm1 services.
- The pdm1 services use locator port 1111. The dmfserver\_services services will use the default port.
- The active DMF server (server1 or server2) will run the tasks defined by the servernode\_tasks object
- The DMF parallel data mover node pdm1 will run the tasks defined by the pdmnode tasks object.

# taskgroup Object

You can configure taskgroup objects to manage how periodic maintenance tasks are performed. Many of these maintenance tasks are performed by the DMF daemon, while others are performed by library servers, drive groups, services, or DCM MSPs.

**Note:** For more information about third party backups see, see "Using DMF-aware Third-Party Backup Packages" on page 270.

For each of these tasks, you can configure when the task should be run. For some of the tasks, you must provide more information such as destinations or retention times for output. The sections that follow provide more detail on what each of these tasks does and examples of them and some of the parameters that can be used to configure them. For more information, see:

- "Configuring a taskgroup Object for Daemon Tasks" on page 90
- "Configuring a taskgroup Object for Dump Tasks" on page 93
- "Configuring a taskgroup Object for Node Tasks" on page 95
- "Configuring a taskgroup Object for LS Tasks" on page 141

Table 4-1 Automated Maintenance Task Summary

| Referencing<br>Object Type | Task                                                                                                    | Purpose                                                                                                    | Parameters                                                       |
|----------------------------|----------------------------------------------------------------------------------------------------|----------------------------------------------------------------------------------------------------|------------------------------------------------------------------|
| dmdaemon                   | run_audit.sh                                                                                                    | Audit databases                                                                                                    |                                                                  |
|                            | run_copy_databases.sh                                                                                           | Back up DMF databases                                                                                                    | DATABASE_COPIES                                                  |
|                            | <pre>run_daily_drive_report.siCreate a report about tape     drives that have indicated     need cleaning</pre> | sicreate a report about tape<br>drives that have indicated they<br>need cleaning                                                          |                                                                  |
|                            | run_daily_report.sh <sup>1</sup>                                                                                | Create a report including information on managed filesystems (if run_filesystem_scan.sh has been run recently) and DCM MSPs, and all LSs. |                                                                  |
|                            | run_daily_tsreport.sh                                                                                           | Create a report containing the output of the tsreport command, which reports tape drive alerts, errors, and statistics                    |                                                                  |
|                            | run_filesystem_scan.sh                                                                                          | Run dmscanfs(8) on filesystems to collect file information for subsequent use by other scripts and programs                               | SCAN_FAST SCAN_FILESYSTEMS SCAN_OUTPUT SCAN_PARAMS SCAN_PARALLEL |

The run\_compact\_tape\_report.sh and run\_tape\_report.sh tasks have been superseded by the run\_daily\_report.sh task.

| Referencing<br>Object Type | Task                            | Purpose                                                              | Parameters                                                                                                    |
|----------------------------|---------------------------------|----------------------------------------------------------------------|----------------------------------------------------------------------------------------------------|
|                            | run_full_dump.sh                | Full backup of filesystems<br>(For restores, see<br>dmxfsrestore(8)) | DUMP_DEVICE DUMP_FILE_SYSTEMS DUMP_FILSH_DCM_FIRST DUMP_INVENTORY_COPY DUMP_MAX_FILESPACE DUMP_MIGRATE_FIRST DUMP_RETENTION DUMP_TAPES DUMP_TAPES DUMP_VSNS_USED DUMP_XFSDUMP_PARAMS |
|                            | run_hard_deletes.sh             | Hard-delete files                                                    | Uses DUMP_RETENTION                                                                                                    |
|                            | run_partial_dump.sh             | Partial backup of filesystems                                        | Uses parameters set for run_full_dump.sh                                                                                                    |
|                            | run_remove_journals.sh          | Remove old journal files                                             | JOURNAL_RETENTION                                                                                                    |
|                            | run_remove_logs.sh              | Remove old log files                                                 | LOG_RETENTION                                                                                                    |
|                            | run_scan_logs.sh                | Scan recent log files for errors                                     |                                                                                                    |
| drivegroup                 | run_merge_mgr.sh                | Merge sparse tapes                                                   | DATA_LIMIT<br>THRESHOLD<br>VOLUME_LIMIT                                                                                                    |
| libraryserver              | libraryserver run_merge_stop.sh | Stop volume merges                                                   |                                                                                                    |
|                            | run_tape_merge.sh               | Merge sparse tapes                                                   | DATA_LIMIT<br>THRESHOLD<br>VOLUME_LIMIT                                                                                                    |
| DCM-mode<br>disk msp       | run_dcm_admin.sh                | Routine disk cache manager (DCM) administration                      |                                                                                                    |
| services                   | run_remove_logs.sh              | Remove old log files                                                 | LOG_RETENTION                                                                                                    |
|                            |                                 |                                                                      |                                                                                                    |

The parameters that may be specified in the taskgroup object include:

| DATABASE COPIES | Specifies one or more directo | ries into which the |
|-----------------|-------------------------------|---------------------|
|                 |                               |                     |

run\_copy\_databases.sh task will place a copy of the DMF database. The run\_copy\_databases.sh task copies a snapshot of the current DMF databases to the directory with the oldest copy. If you specify multiple directories, you should spread the directories among multiple disk devices to minimize the chance of losing all the copies of the database. There is no default.

DUMP DATABASE COPY Specifies the path to a directory where a snapshot of the

DMF databases will be placed when do\_predump.sh is run. The third-party backup application should be configured to backup this directory. If not specified, a snapshot will not be taken. (Third-party backup

applications only).

DUMP DEVICE Specifies the name of the drive group in the

configuration file that defines how to mount the tapes

that the dump tasks will use.

DUMP\_FILE\_SYSTEMS Specifies one or more filesystems to dump. If not

specified, the tasks will dump all the DMF-managed user filesystems configured in the configuration file. Use this parameter only if your site needs different dump policies (such as different dump times) for different filesystems or wishes to back up filesystems that are not managed by DMF. It is safest not to specify a value for this parameter and therefore dump all filesystems configured for management by DMF.

DUMP FLUSH DCM FIRST If set to YES, specifies that the dmmigrate command is

run before the dumps are done to ensure that all non-dual-resident files in the DCM caches are migrated to tape. If <code>DUMP\_MIGRATE\_FIRST</code> is also enabled, that

is processed first.

DUMP INVENTORY COPY Specifies the pathnames of one or more directories into

which are copied the XFS inventory files for the backed-up filesystems. If you specify multiple directories, spreading the directories among multiple disk devices minimizes the chance of losing all the copies of the inventory. The dump scripts choose the

directory with the oldest inventory copy and copy the current one to it.

DUMP MAX FILESPACE

Specifies a maximum disk space used for files to be dumped, which may be larger or smaller than the length of the file. Regular files using more than this space are silently left out of the dump. This limit is not applied to offline or dual-state files. Note that this value applies to all filesystems being dumped except for the backup of the DMF databases. The value, which is in bytes, may have a suffix of k, m or g, meaning a multiplier of 1000, 1000000, or 10000000000 respectively. If this parameter is not provided, there is no limit.

DUMP MIGRATE FIRST

If set to YES, specifies that the dmmigrate command is run before the dumps are done to ensure that all migratable files in the DMF-managed user filesystems are migrated, thus reducing the number of tapes needed for the dump and making it run much faster.

DUMP RETENTION

Specifies how long the backups of the filesystem will be kept before the tapes are reused. Valid values are a number followed by one of m[inutes], h[ours], d[ays] or w[eeks].

DUMP TAPES

Specifies the path of a file that contains tape volume serial numbers (VSNs), one per line, for the dump tasks to use. Any text in that file after a # character is considered to be a comment.

Note: When an MSP, LS, daemon, or configuration file object (such as the taskgroup object example named dump\_tasks) obtains a path such as HOME\_DIR from the configuration file, the actual path used is the value of HOME\_DIR plus the MSP/LS/daemon/object name appended as a subdirectory. In the above example, if the value of HOME\_DIR was set to /dmf/home in the configuration file, then the actual path for DUMP\_TAPES would be resolved to

/dmf/home/dump tasks/tapes.

007-5484-002

DUMP VSNS USED

Specifies a file in which the VSNs of tapes that are used are written. If this parameter is not provided, /dev/null is used, effectively disabling this feature.

DUMP XFSDUMP PARAMS

Passes parameters to the xfsdump program. The value is not checked for validity, so this parameter should be used with care. Make sure that there are no conflicts with the xfsdump parameters generated by the DMF scripts.

JOURNAL RETENTION

Specifies the age at which the

run\_remove\_journals.sh script will remove
journals. Valid values are an integer followed by
m[inutes], h[ours], d[ays], or w[eeks]

LOG RETENTION

Specifies the age at which the run\_remove\_logs.sh script will remove logs. Valid values are an integer followed by m[inutes], h[ours], d[ays], or w[eeks].

RUN TASK

Specifies the scripts to be run. Some of the tasks defined by the RUN\_TASK parameters require more information. All of the RUN\_TASK parameters require that you provide a *time\_expression*. The *time\_expression* defines when a task should be done. It is a schedule expression that has the following form:

```
[every n \ period] [at hh:mm[:ss] ...] [on day ...]
```

period is one of minute[s], hour[s], day[s],
week[s], or month[s].

n is an integer.

day is a day of the month (1 through 31) or day of the week (sunday through saturday).

The following are examples of valid time expressions:

```
at 2:00
every 5 minutes
at 1:00 on tuesday
```

DMF will equate \$ADMINDIR to the appropriate directory, which is usually /usr/lib/dmf. When the

task is run, it is given the name of the object that requested the task as the first parameter and the name of the task group as the second parameter. The task itself may use the dmconfig(8) command to obtain further parameters from either of these objects.

You may comment out the RUN\_TASK parameters for any tasks you do not want to run.

Specifies for the run\_filesystem\_scan.sh script (such as in Example 4-9, page 90) whether dmscanfs will scan filesystems quickly (on or yes) or will use its recursive option, which is much slower but results in pathnames being included in the output file (no or off). The default is yes.

Specifies for the run\_filesystem\_scan.sh script the filesystem that dmscanfs will scan. The default is to scan all DMF-managed filesystems.

Specifies for the run\_filesystem\_scan.sh script the name of the file into which dmscanfs will place output. The default is /tmp/dmscanfs.output.

Specifies for the run\_filesystem\_scan.sh script whether dmscanfs will scan filesystems in parallel. (yes or on) or not (no or off). The default is off.

**Note:** Setting this parameter to on for a daemon task taskgroup may result in the filesystem scan completing in a shorter period of time, but it may also result in an unacceptable level of filesystem activity generated by the script that interferes with user processes.

Specifies for the run\_filesystem\_scan.sh script other dmscanfs parameters, such as for example requesting a nondefault output format.

SCAN FAST

SCAN FILESYSTEMS

SCAN OUTPUT

SCAN PARALLEL

SCAN PARAMS

007-5484-002

89

Note: SGI recommends that you do not include the -q option (which suppresses the dmscanfs header line) as a value for SCAN\_PARAMS because it makes the output file harder to parse with general-purpose scripts. The run\_daily\_report.sh script requires that this header line be present.

# Configuring a taskgroup Object for Daemon Tasks

The following example shows the task groups for daemon tasks and describes the specific information required by the scripts.

**Example 4-9** taskgroup Object for Daemon Tasks

| define d | daemon_tasks      |                                                                 |
|----------|-------------------|-----------------------------------------------------------------|
|          | TYPE              | taskgroup                                                       |
|          | RUN_TASK          | \$ADMINDIR/run_filesystem_scan.sh at 2:00                       |
|          | RUN_TASK          | <pre>\$ADMINDIR/run_daily_report.sh at 3:00</pre>               |
|          | RUN_TASK          | <pre>\$ADMINDIR/run_daily_drive_report.sh at 4:00</pre>         |
|          | RUN_TASK          | <pre>\$ADMINDIR/run_audit.sh every day \   at 23:00</pre>       |
|          | RUN_TASK          | \$ADMINDIR/run_scan_logs.sh at 00:01                            |
|          | RUN_TASK          | <pre>\$ADMINDIR/run_remove_logs.sh every \ day at 1:00</pre>    |
|          | RUN_TASK          | <pre>\$ADMINDIR/run_daily_tsreport.sh every \ day at 5:00</pre> |
|          | LOG_RETENTION     | 4 w                                                             |
|          | RUN_TASK          | \$ADMINDIR/run_remove_journals.sh every \ day at 1:00           |
|          | JOURNAL_RETENTION | 4w                                                              |
|          | RUN_TASK          | <pre>\$ADMINDIR/run_copy_databases.sh \</pre>                   |

```
every day at 3:00 12:00 21:00 DATABASE_COPIES /save/dmf_home /alt/dmf_home enddef
```

# In the above example:

- The name of this task group is daemon\_tasks. This can be any name you like, but it must be the same as the name provided for the TASK\_GROUPS parameter of the dmdaemon object. See Example 4-4 on page 77.
- \$ADMINDIR in the path will be substituted with /usr/lib/dmf. When the task is run, it will be given the name of the object that requested the task as the first parameter and the name of the task group (in this case, daemon\_tasks) as the second parameter.
- The scripts specify the following:
  - The run\_filesystem\_scan.sh task runs dmscanfs(8) on filesystems specified by SCAN\_FILESYSTEMS (by default, all DMF-managed filesystems) writing the output to a file specified by SCAN\_OUTPUT (by default /tmp/dmscanfs.output).

This file, if it exists, is used by run\_daily\_report.sh and dmstat(8) and may be of use to site-written scripts or programs. Although DMF does not require this file, the output from run\_daily\_report.sh and dmstat will be incomplete if it is unavailable.

You must specify the time at which the  $run\_filesystem\_scan.sh$  script is run, in this case 2:00 AM.

Because  $SCAN\_FAST$  is not set, its default value of yes means that pathnames will not be included in the output file.

By default, another output file is written to the bfid2path file in the daemon's *SPOOL\_DIR* directory, optimized for use by dmstat; setting SCAN FAST or SCAN FOR DMSTAT to no will suppress this.

- The run\_daily\_report.sh task reports on DCM MSPs and managed filesystems (if run\_filesystem\_scan.sh has been run recently) and on all LSs. You must specify the time at which this report will run, in this case 3:00 AM.
- The run\_daily\_drive\_report.sh task generates a report showing tape drives that have requested or required cleaning since the report was last run. If the time that the report was last run cannot be determined, or if this is the first

007-5484-002

time that the report was run, the reporting period is the previous 24 hours. You must specify the time at which the report will run, in this case 4:00 AM.

The report uses information that the program dmtscopy copies from files in /var/spool/ts/pd/log to the directory SPOOL\_DIR/tspdlogs. Only events from files in SPOOL\_DIR/tspdlogs are reported. Information from tape drives that are not used with ts is not reported.

- The run\_daily\_tsreport.sh task generates a report containing the output of the tsreport command. The reporting period covers the time since the task was last run. If that cannot be determined, the reporting period is the previous 24 hours. In the example, the report will run every day at 5:00 A.M.

The report uses information that the program dmtscopy copies from files in /var/spool/ts/pd/log to the directory *SPOOL\_DIR*/tspdlogs. Only events from files in *SPOOL\_DIR*/tspdlogs are reported. Information from tape drives that are not used with ts is not reported.

The task uses the following options for the tsreport command:

- --noversion
- --options
- --wide
- --tapestats
- --drivestats
- --errors
- --tapealert
- --startdate
- --starttime
- The run\_audit.sh task runs dmaudit. For this task, provide a *time expression*. In this case, the script will run each day at 11:00 PM.

If it detects any errors, the run\_audit.sh task mails the errors to the e-mail address defined by the ADMIN\_EMAIL parameter of the base object (described in "base Object" on page 69).

- The run\_scan\_logs.sh task scans the DMF log files for errors. For this task, provide a *time\_expression*. In this case, the script will run at 12:01 AM.

If the task finds any errors, it sends e-mail to the e-mail address defined by the ADMIN EMAIL parameter of the base object.

- The run\_remove\_logs.sh task removes logs that are older than the value you provide by specifying the LOG\_RETENTION parameter. You also provide a *time\_expression* to specify when you want the run\_remove\_logs.sh to run. In the example, log files more than 4 weeks old are deleted each day at 1:00 A.M.
- The run\_remove\_journals.sh task removes journals that are older than the value you provide by specifying the JOURNAL\_RETENTION parameter. You also provide a time\_expression to specify when you want the run\_remove\_journal.sh to run. In the example, journal files more than 4 weeks old are deleted each day at 1:00 A.M..

**Note:** The run\_remove\_journals.sh and run\_remove\_logs.sh tasks are not limited to the daemon logs and journals; they also clear the logs and journals for MSPs and LSs.

The run\_copy\_databases.sh task makes a copy of the DMF databases. For
this task, specify a value for time\_expression and DATABASE\_COPIES. In this
case, the script will run each day at 3:00 AM, 12:00 noon, and 9:00 PM.

The task copies a snapshot of the current DMF databases to the directory specified by <code>DATABASE\_COPIES</code> that contains the oldest copy. In the example, the copy would be made to either <code>/save/dmf\_home</code> or <code>/alt/dmf\_home</code>. Integrity checks are done on the databases before the copy is saved. If the checks fail, the copy is not saved, and the task sends e-mail to the address defined by the <code>ADMIN\_EMAIL</code> parameter of the <code>base</code> object.

#### Configuring a taskgroup Object for Dump Tasks

You can configure taskgroup object parameters to manage how the daemon completes the following tasks to back up the DMF-managed filesystems:

- Fully backing up DMF-managed filesystems (the run full dump.sh task)
- Partially backing up DMF-managed filesystems (the run partial dump.sh task)
- Hard-deleting files no longer on backup tape (the run hard deletes.sh task)
- Managing the data from the filesystem dumps (the DUMP\_TAPES,
   DUMP\_RETENTION, DUMP\_DEVICE, DUMP\_MIGRATE\_FIRST,
   DUMP\_INVENTORY\_COPY, DUMP\_FILE\_SYSTEMS, and DUMP\_VSNS\_USED
   parameters)

007–5484–002 93

For each of these tasks, you can configure when the task is run. To manage the tapes, you must provide information such as tape and device names, retention times for output, whether to migrate files before dumping the filesystem, and locations for inventory files. Table 4-1 on page 84 provides a summary of automated maintenance tasks.

The following example would configure a taskgroup object named dump\_tasks. You can give the taskgroup object any name you like, but do not change the script names. You may comment out the RUN\_TASK parameters for any tasks you do not want to run.

Example 4-10 taskgroup Object for Dump Tasks

```
define dump tasks
       TYPE
                              taskgroup
       RUN TASK
                              $ADMINDIR/run full dump.sh on \
                                sunday at 00:01
        RUN TASK
                              $ADMINDIR/run_partial_dump.sh on \
                                monday tuesday wednesday thursday \
                                friday saturday at 00:01
       RUN TASK
                              $ADMINDIR/run hard deletes.sh \
                                at 23:00
       DUMP TAPES
                             HOME DIR/tapes
       DUMP RETENTION
       DUMP DEVICE
                             SILO 2
       DUMP MIGRATE FIRST
       DUMP INVENTORY COPY
                            /save/dump inventory
enddef
```

# In the above example:

- The name of this task group is dump\_tasks. This can be any name you like, but it must be the same as the name provided for the TASK\_GROUPS parameter of the dmdaemon object. See Example 4-4 on page 77.
- \$ADMINDIR in the path will be substituted with /usr/lib/dmf. When the task is run, it will be given the name of the object that requested the task as the first parameter and the name of the task group (in this case, dump\_tasks) as the second parameter.
- The RUN TASK scripts specify the following:

- The run\_full\_dump.sh task runs a full backup of DMF-managed filesystems at intervals specified by the *time\_expression*. In this case, the full backup is run each week on Sunday morning one minute after midnight.
- The run\_partial\_dump.sh task backs up only those files in DMF-managed filesystems that have changed since the time a full backup was completed. The backups are run at intervals specified by the time\_expression. In the example, it is run each day of the week except Sunday, at one minute after midnight.
- The run\_hard\_deletes.sh task removes from the database any files that have been deleted but can no longer be restored because the backup tapes have been recycled (that is, it hard-deletes the files). The backup tapes are recycled at the time interval set by the DUMP\_RETENTION parameter described in the next step. For more information on hard-deleting files, see "Soft- and Hard-Deletes" on page 264.
- The other parameters in Example 4-10 determine how the data from the filesystem dumps will be managed:
  - The file HOME\_DIR/tapes contains the VSNs of tapes that can be used by the dump tasks (where HOME\_DIR is specified in the base object, see "base Object" on page 69)
  - · The backups will be kept for 4 weeks
  - The drive group that defines how to mount the tapes is SILO 2
  - The dmmigrate command will be run before the dumps are taken
  - The XFS inventory files will be copied into /save/dump inventory.

#### Configuring a taskgroup Object for Node Tasks

The following example shows the task groups for node tasks (when using the Parallel Data Mover Option) and describes the specific information required by the scripts.

# Example 4-11 taskgroup Object for Node Tasks

In the above example:

007–5484–002 95

- The name of this task group is node\_tasks. This can be any name you like, but it must be the same as the name provided for the TASK\_GROUPS parameter of the services object. See "services Object" on page 80.
- The run\_remove\_logs.sh task removes logs that are older than the value you provide by specifying the LOG\_RETENTION parameter. You also provide a *time\_expression* to specify when you want the run remove logs.sh to run.

In the example, log files more than 4 weeks old are deleted each day at 1:00 A.M.

When running with the Parallel Data Mover Option, you should define the run\_remove\_logs.sh task for the taskgroup that applies to the node object rather than for the taskgroup that applies to the dmdaemon object.

**Note:** Currently, the run\_remove\_logs.sh task is the only task available for service objects.

# device Object

Normally, a drivegroup object is used to define the tape devices to be used by a taskgroup object (such as the example dump\_tasks), with the DMF library server and the backup scripts sharing the same devices. However, if backups are to use different drives from those in use by DMF, they should be defined by a device object. The parameters you define are based on the mounting service you intend to use.

The following parameters are common to all device objects:

| Parameter           | Description                                                                                                    |
|---------------------|----------------------------------------------------------------------------------------------------|
| TYPE                | device (required name for this type of object). There is no default.                                                                                                    |
| MOUNT_SERVICE       | Specifies the mounting service to use. Supported values are openvault and tmf. This parameter is required; there is no default.                                                                                                    |
| MOUNT_SERVICE_GROUP | Specifies the name by which the object's devices are known to the mounting service. In the case of TMF, this is the device group name that would be used with the -g option on the tmmnt command. For OpenVault, this is the OpenVault drivegroup name that would be listed by the ov_drivegroup command. If this |

|                      | parameter is not specified, the device object's name is used.                                                                                                    |
|----------------------|----------------------------------------------------------------------------------------------------|
| OV_ACCESS_MODES      | Specifies a list of access mode names that control how data is written to tape. The default value is readwrite when migrating and readonly when recalling. This parameter is optional.                                                                                                    |
| OV_INTERCHANGE_MODES | Specifies a list of interchange mode names that control how data is written to tape. This can be used to control whether the device compresses data as it is written. This optional parameter is applied when a tape is mounted or rewritten.                                                      |
| TMF_TMMNT_OPTIONS    | Specifies command options that should be added to the tmmnt command when mounting a tape. DMF uses the -Z option to tmmnt, so options controlling block size and label parameters are ignored. Use -g if the group name is different from the device object's name. Use -i to request compression. |

# filesystem Object

You must have a filesystem object for each filesystem that can migrate files.

The filesystem object parameters are as follows:

| Parameter        | Description                                                                                                    |
|------------------|----------------------------------------------------------------------------------------------------|
| TYPE             | filesystem (required name for this type of object). There is no default.                                                                                                    |
| BUFFERED_IO_SIZE | Specifies the size of I/O requests when reading from this filesystem using buffered I/O. The legal range of values is 4096 through 16777216. The default is 262144. However, this parameter is ignored when recalling files if USE_UNIFIED_BUFFER is set to on (which is the default.) |
| DIRECT_IO_SIZE   | Specifies the size of I/O requests when reading from this filesystem using direct I/O. The legal range of values is 65536 through 18446744073709551615. The default value depends on the filesystem's configuration, but will not exceed the value of                                  |

007–5484–002 97

DIRECT\_IO\_MAXIMUM\_SIZE defined in the base object.

For more information about direct I/O, see O\_DIRECT in the open(2) man page.

MAX MANAGED REGIONS

Sets the maximum number of managed regions that DMF will assign to a file on a per-filesystem basis. You can set MAX\_MANAGED\_REGIONS to any number that is less than the actual number of regions that will fit in a filesystem attribute. For XFS and CXFS filesystems, that number is 3275.

By default, DMF allows a DMF attribute to contain the maximum number of managed regions that will still allow the attribute to fit completely inside the inode, based on inode size and attr type. The default value for a filesystem object that does not have a MAX\_MANAGED\_REGIONS parameter is calculated at filesystem mount time. This value is chosen to ensure that the DMF attribute will fit inside the inode, assuming that no other attribute (such as an ACL or a parent inode pointer) is already occupying the inode's attribute space. Table 4-2 lists the default maximum file regions.

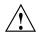

Caution: You should use MAX\_MANAGED\_REGIONS cautiously. If you set this parameter to a value that is larger than the default maximum (see Table 4-2 on page 99), the DMF attribute may not fit inside the inode. If there are many files with DMF attributes outside of the inode, filesystem scan times can increase greatly. To avoid this problem, SGI recommends that a file that has exceeded the maximum default file regions be made offline (that is, having a single region) as soon as possible after the online data has been accessed.

Table 4-2 Default Maximum File Regions for XFS and CXFS Filesystems

| Size of inode   | attr <b>Type</b>                                                                         | Default Maximum<br>Number of File Regions                                                                                                    |
|-----------------|------------------------------------------------------------------------------------------|----------------------------------------------------------------------------------------------------|
| 256             | 1                                                                                        | (Not recommended)                                                                                                    |
| 256             | 2                                                                                        | 2                                                                                                    |
| 512 or greater  | 1                                                                                        | 8                                                                                                    |
| 512 or greater  | 2                                                                                        | 11                                                                                                    |
|                 | For information about mkfs(1M) or mount                                                  | out setting the attr type, see the t(1M) man pages.                                                                                                    |
| MESSAGE_LEVEL   | written to the autor<br>(autolog). It must<br>higher the number,<br>log file. The defaul | st message level number that will be<br>mated space management log<br>t be an integer in the range 0–6; the<br>the more messages written to the<br>t is 2. For more information on<br>"General Message Log File Format" |
| MIGRATION_LEVEL | migration to offline                                                                     | gration service for the filesystem for media. (Recall from offline media is value of MIGRATION_LEVEL.) Valid                                                                                                    |
|                 | • none (no migra                                                                         | tion)                                                                                                    |
|                 | • user (only user or dmmigrate of                                                        | r-initiated migration using the dmput<br>commands )                                                                                                    |
|                 | • auto (automate                                                                         | ed space management)                                                                                                    |
|                 | the lesser of the MI<br>object and this valu<br>space management                         | l actually used for the filesystem is GRATION_LEVEL of the dmdaemon ie. If you do not want automatic for a filesystem, set                                                                                              |

MIGRATION\_LEVEL to user or none. The default is

When using the Parallel Data Mover Option, all DMF-managed filesystems (that is, filesystems where

007-5484-002

auto.

DMF can migrate or recall files) must be CXFS filesystems.

MIN DIRECT SIZE

Determines whether direct or buffered I/O is used when reading from this filesystem. If the number of bytes to be read is smaller than the value specified, buffered I/O is used, otherwise direct I/O is used. The legal range of values is 0 (direct I/O is always used) through 18446744073709551615 (direct I/O is never used). The default is 0.

**Note:** Buffered I/O is always used when writing to a filesystem.

For real-time filesystems, this parameter is ignored.

For more information about direct I/O, see O\_DIRECT in the open(2) man page.

POLICIES

Specifies the names of the configuration objects defining policies for this filesystem. Policies are defined with policy objects (see "policy Object"). The POLICIES parameter is required; there is no default value. A policy can be unique to each DMF-managed filesystem, or it can be reused numerous times.

POSIX FADVISE SIZE

Specifies the number of bytes after which DMF will call posix\_fadvise() with advice POSIX\_FADV\_DONTNEED when recalling files. The minimum value is 0, which means that posix\_fadvise is never used. The maximum value is 18446744073709551615. The default is 1000000000, which will call posix\_fadvise after each 100,000,000 bytes (approximately) it has written to the file. DMF does not synchronize the file at this point. If POSIX\_FADVISE\_SIZE is set to a nonzero value, DMF will also call posix\_fadvise when a region is made online.

Setting this parameter to a small, nonzero value may have an adverse affect on performance. See the posix\_fadvise(2) man page for more information.

TASK GROUPS

Names the task groups that contain tasks the daemon should run. They are configured as taskgroup objects. There is no default. Currently there are no defined tasks for filesystems.

USE UNIFIED BUFFER

Determines how DMF manages its buffers when recalling files on this filesystem. The value can be one of the following:

- on, which means that DMF will use the same buffer for reading and writing and BUFFERED\_IO\_SIZE is ignored when recalling files. Setting the value to on will cause the size of I/O requests to be small when recalling data from a disk, DCM, or FTP MSP. The default setting is on.
- off, which means that DMF uses separate buffers for reading and writing during recall. That is, DMF reads data from its backing store (such as tape) into a buffer and then copies the data into another buffer for writing. An additional thread for writing is also used.

The following example defines a filesystem object named /c.

#### Example 4-12 filesystem Object

```
define /c
TYPE filesystem
MIGRATION_LEVEL user
POLICIES fs_msp
enddef
```

## In the example above:

- The define parameter must have value that is the mount point of the filesystem you want DMF to manage, in this case /c. Do not use the name of a symbolic link.
- Only user-initiated migration will be used for migration to offline media.
- The migration policy is set by the policy object named fs\_msp. See "policy Object" on page 102.

007-5484-002

# policy Object

A policy object is used to specify a migration policy. The following types of migration policies can be defined:

- · Automated space management
- · File weighting
- MSP or volume group selection
- Disk cache manager (DCM) use (see "DCM Policies" on page 116)

The following rules govern the use of policy objects with the POLICIES parameter of the filesystem object:

- The POLICIES parameter for a filesystem object must specify one and only one MSP or volume group selection policy.
- If the MIGRATION\_LEVEL for a filesystem object is auto, the POLICIES
  parameter for that filesystem must specify one and only one space-management
  policy.
- You do not need to specify a weighting policy if the default values are acceptable.
- You can configure one policy that defines all three groups of policy parameters (space management, file weight, and MSP or volume group selection) and share that policy among all the filesystems. Alternatively, you might create an MSP or volume group selection policy for all filesystems and a space-management policy (including weighting parameters) for all filesystems.

The policy object parameters described below are grouped by function.

#### **Automated Space Management Parameters**

DMF lets you automatically monitor filesystems and migrate data as needed to prevent filesystems from filling. This capability is implemented in DMF with a daemon called dmfsmon(8). After the dmfsmon daemon has been initiated, it will begin to monitor the DMF-managed filesystem to maintain the level of free space configured (in the configuration file).

Chapter 6, "Automated Space Management" on page 197, describes automated space management in more detail.

The following are parameters that control automated space management on a filesystem:

**Note:** Ideal values for these parameters are highly site-specific, based largely on filesystem sizes and typical file sizes.

| Parameter            | Description                                                                                                    |
|----------------------|----------------------------------------------------------------------------------------------------|
| TYPE                 | policy (required name for this type of object). There is no default.                                                                                                    |
| FREE_DUALSTATE_FIRST | When set to on, specifies that dmfsmon will first free dual-state and partial-state files before freeing files it must migrate. The default is off.                                                                                                    |
| FREE_SPACE_DECREMENT | Specifies the percentage of filesystem space by which dmfsmon will decrement FREE_SPACE_MINIMUM if it cannot find enough files to migrate so that the value is reached. The decrement is applied until a value is found that dmfsmon can achieve. If space later frees up, the FREE_SPACE_MINIMUM is reset to its original value. Valid values are in the range 1 through the value of FREE_SPACE_TARGET. The default is 2. |
| FREE_SPACE_MINIMUM   | Specifies the minimum percentage of free filesystem space that dmfsmon maintains. dmfsmon will begin to migrate files when the available free space for the filesystem falls below this percentage value. This parameter is required; there is no default.                                                                                                    |
| FREE_SPACE_TARGET    | Specifies the percentage of free filesystem space that dmfsmon will try to achieve if free space reaches or falls below FREE_SPACE_MINIMUM. This parameter is required; there is no default.                                                                                                    |
| MIGRATION_TARGET     | Specifies the percentage of filesystem capacity that DMF maintains as a reserve of dual-state files whose online space can be freed if free space reaches or falls below FREE_SPACE_MINIMUM. dmfsmon tries to make sure that this percentage of the filesystem is migrated, migrating, or free after it runs to make space available. This parameter is required; there is no default.                                      |

SITE SCRIPT

Specifies the site-specific script to execute when dmfsfree, dmdskfree, or dmfsmon is run. If it returns a zero exit status, dmfsfree, dmdskfree, or dmfsmon continue their normal processing. If nonzero, they return immediately, using this value as its own exit status. See dmfsfree(8) or dmdskfree(8) for further details. This parameter is optional.

### File Weighting and MSP or Volume Group Selection Parameters

An important part of automatic space management is selecting files to migrate and determining where to migrate them. When DMF is conducting automated space management, it derives an ordered list of files (called a *candidate list*) and migrates or frees files starting at the top of the list. The ordering of the candidate list is determined by weighting factors that are defined by using weighting-factor parameters in the configuration file.

DMF can be configured to have many MSPs or volume groups. Each MSP or volume group manages its own set of volumes. The MSP or volume group selection parameters allow you to direct DMF to migrate files with different characteristics to different MSPs or volume groups.

The file weighting and MSP or volume group selection parameters can be used more than once to specify that different files should have different weighting or MSP or volume group selection values.

The policy parameters for file weighting are as follows:

### **Parameter**

### Description

AGE WEIGHT

Specifies a floating-point constant and floating-point multiplier to use to calculate the weight given to a file's age. AGE\_WEIGHT is calculated as follows:

constant + (multiplier \* file\_age\_in\_days)

If DMF cannot locate values for this parameter, it uses a floating point constant of 1 and a floating point multiplier of 1.

This parameter accepts an optional when clause, which contains a conditional expression. This parameter also accepts an optional ranges clause, which specifies the ranges of a file for which the parameter applies.

SPACE\_WEIGHT

Specifies a floating-point constant and floating-point multiplier to use to calculate the weight given to a file's size. SPACE\_WEIGHT is calculated as follows:

constant + (multiplier \* file\_disk\_space\_in\_bytes)

If DMF cannot locate values for this parameter, it uses a floating point constant of 0 and a floating point multiplier of 0.

For a partial-state (PAR) file, file\_disk\_space\_in\_bytes is the amount of space occupied by the file at the time of evaluation.

This parameter accepts an optional when clause, which contains a conditional expression. This parameter also accepts an optional ranges clause, which specifies the ranges of a file for which the parameter applies.

The parameter for MSP or volume group selection follows:

#### **Parameter**

# **Description**

SELECT\_MSP or SELECT VG

Specifies the MSPs and volume groups to use for migrating a file. (It is not used for defining which MSP or volume group to use for recalls; for that, see the definitions of the LS\_NAMES, MSP\_NAMES, DRIVE\_GROUPS, and VOLUME\_GROUPS parameters.)

You can list as many MSP or volume group names as you have msp or volumegroup objects defined. A copy of the file will be migrated to each MSP or volume group listed.

The special MSP or volume group name none means that the file will not be migrated. If you define more than one MSP or volume group, separate the names with white space.

You can specify either SELECT\_MSP or SELECT\_VG; the names are equivalent. Volume groups, MSPs, or a mixture of both may be specified by either parameter.

If no SELECT\_MSP or SELECT\_VG parameter applies to a file, it will not be migrated. The parameters are processed in the order they appear in the policy. There is no default.

This parameter allows conditional expressions based on the value of a file tag. See "Customizing DMF" on page 36.

The root user on the DMF server can override the selection specified in this parameter through the use of the -V option on dmput, or with libdmfusr.so calls. If site-defined policies are in place, they may also override this parameter.

The file weighting and MSP selection parameters accept an optional when to restrict the set of files to which that parameter applies. It has the following form:

when  $\it expression$ 

expression can include any of the following simple expressions:

| Expression  | Description                                                                                                    |
|-------------|----------------------------------------------------------------------------------------------------|
| age         | Specifies the number of days since last modification or last access of the file, whichever is more recent.                                                                                                    |
| gid         | Specifies the group ID or group name of the file.                                                                                                    |
| sitefn      | Invokes a site-defined policy function once for each file being considered, and is replaced by the return code of the function. This is only applicable to the AGE_WEIGHT, SPACE_WEIGHT, SELECT_MSP, and SELECT_VG parameters in a filesystem's policy stanza. For more information, see Appendix C, "Site-Defined Policy Subroutines and the sitelib.so Library" on page 331. |
| sitetag     | Specifies a site-determined number associated with a file by the dmtag(1) command, in the range 0 through 4294967295. For example:  sitetag = 27                                                                                                    |
|             | sitetag in (20-40, 5000, 400000000)                                                                                                    |
| size        | Specifies the logical size of the file, as shown by $\slash$ s -1.                                                                                                    |
| softdeleted | Specifies whether or not the file corresponding to a cached copy has been soft deleted; only applicable to the CACHE_AGE_WEIGHT, CACHE_SPACE_WEIGHT, and SELECT_LOWER_VG parameters in a DCM-mode MSP's policy stanza. Values are false and true.                                                                                                    |
| space       | Specifies the number of bytes the file occupies on disk (always a multiple of the block size, which may be larger or smaller than the length of the file). For a partial-state (PAR) file, the value used is the space that the file occupies on disk at the time of evaluation.                                                                                               |
| uid         | Specifies the user ID or user name of the file.                                                                                                    |

007–5484–002

Combine expressions by using and, or, and ().

Use the following operators to specify values:

```
= != > < < > <= in
```

The following are examples of valid expressions:

```
(space used is less than 10 million bytes)
space < 10m
uid <= 123
                               (file's user ID is less than or equal to 123)
gid = 55
                               (file's group ID is 55)
age >= 15
                               (file's age is greater than or equal to 15 days)
                               (space used is greater than 1 billion bytes)
space > 1g
uid in (chris, 10 82-110 200)
                               (file owner's user name is chris or
                               the file owner's UID is 10, in the range 82-110, or 200)
(gid = 55 or uid <= 123) and age < 5
                               (file's age is greater than 5 days and its
                               group ID is 55 or its user ID is higher than 123)
```

The AGE\_WEIGHT and SPACE\_WEIGHT parameters accept an optional ranges clause to restrict the ranges of a file for which a parameter applies. The clause has the following form, where *byteranges* is one or more byte ranges:

```
ranges byteranges
```

Each byte range consists of a set of numbers that indicate byte positions. (You can also use BOF or bof to indicate the first byte in the file and EOF or eof to indicate the last byte in the file.) Each byte range is separated by a comma and can have one of the following forms:

• A specification of two byte positions, where *first* specifies the first byte in the range and *last* specifies the last byte in the range:

```
first: last
```

If unsigned, *first* and *last* count from the beginning of the file; if preceded by a minus sign (-), they count backwards from the end of the file.

The first byte in the file is byte 0 or BOF and the last byte is -0 or EOF. Therefore, BOF: EOF and 0:-0 both define a range covering the entire file.

### For example:

- ranges 0:4095 specifies the first 4096 bytes of the file
- ranges -4095:EOF specifies the last 4096 bytes of the file
- A specification of the size of the range, starting at a given point, where *first* is a byte position as above and *size* is the number of bytes in the range, starting at *first*:

first+size

For example, the following indicates bytes 20 through 29:

```
ranges 20+10
```

If *size* is preceded by a minus sign, it specifies a range of *size* bytes ending at *first*. For example, the following indicates bytes 11 through 20:

```
ranges 20+-10
```

• A specification of the size of the range only (without a colon or plus symbol), assumed to start at the end of file (when preceded by a minus sign) or beginning of file:

```
-size
size
```

For example, the following specifies the last 20 bytes in the file:

```
ranges -20
```

The first, last, or size values can be of the following forms:

- A hexadecimal number: 0xn
- A based number: base#n
- A decimal number with an optional trailing scaling character. The decimal number may include a decimal point (.) and exponent. The trailing scaling character may be one of the following (all of which are powers of 1000, not 1024):

```
k or K for 1 thousand
m or M for 1 million
```

```
g or G for 1 billion
t or T for 1 trillion
p or P for 1 quadrillion
```

**Note:** DMF may round byte ranges and join nearby ranges if necessary. If a range is given a negative weight, rounding may cause additional bytes to be ineligible for automatic space management.

Do not use a ranges clause when partial-state files are disabled in DMF. Specifying many ranges for a file is discouraged, as it can cause the time and memory used by automatic space management to grow. DMF has an upper limit on the number of regions that can exist within a file; this can sometimes cause a range to be given an effective lower weight than what was specified in the configuration file. This might happen if the file is already partial-state and the range with largest weight cannot be made offline (OFL) because that would create too many regions. If the file has too many regions to make the range offline, but it could be made offline at the same time as a range with lower weight, it will be given the lower weight. If more than one range in the middle of a file is not a candidate for automatic space migration, the limit on the number of regions may make it impossible to automatically free other regions of the file.

### **Configuring Policies**

The following procedures explain how to create policies for automated space management (including file weighting) and MSP or volume group selection.

Procedure 4-4 Configuring Objects for Automated Space Management

The following steps explain pertinent information for configuring the above policy object:

- 1. Ensure that define has a value you set previously in the POLICIES parameter of a filesystem object.
- 2. Ensure that TYPE is set to policy.
- 3. Configure automated space management as follows:
  - a. Set MIGRATION\_TARGET to an integer percentage of total filesystem space. DMF attempts to maintain this percentage as a reserve of space that is free or occupied by dual-state files that can be deleted if the filesystem free space reaches or falls below FREE SPACE MINIMUM.

- b. Configure FREE\_SPACE\_TARGET to an integer percentage of total filesystem space. DMF will try to achieve this level of free space when free space reaches or falls below FREE SPACE MINIMUM.
- c. Configure FREE\_SPACE\_MINIMUM to an integer percentage of the total filesystem space that DMF must maintain as free. DMF will begin to migrate files when the available free space for the configured filesystem reaches or falls below this percentage value.
- d. Configure FREE\_DUALSTATE\_FIRST to be on if you want DMF to free the space used by dual-state or partial-state files before it migrates and frees regular files. The default is off.
- 4. Configure the age and size weighting factors associated with a file when it is evaluated for migration as follows:
  - a. The syntax of the AGE\_WEIGHT parameter is a floating-point constant followed by a floating-point multiplier. The age weight is calculated as follows:

```
constant + (multiplier x age_in_days)
```

Add a when clause to select which files should use these values. DMF checks each AGE\_WEIGHT parameter in turn, in the order they occur in the configuration file. If the when clause is present and no ranges clause is present, DMF determines whether the file matches the criteria in the clause. If no when clause is present, a match is assumed. If the file matches the criteria, the file weight is calculated from the parameter values. If they do not match, the next instance of that parameter is examined.

An AGE WEIGHT of 1 1.0 is used if no AGE WEIGHT applies for a file.

**Example 4-13** policy Object for Automated Space Management

```
define fs_space
       TYPE
                                policy
                                50
       MIGRATION_TARGET
       FREE SPACE TARGET
                                10
       FREE_SPACE_MINIMUM
                                5
       FREE_DUALSTATE_FIRST
                                off
       AGE WEIGHT 0
                       0.00
                                when age < 10
       AGE WEIGHT 1
                       0.01
                                when age < 30
       AGE WEIGHT 10
                      0.05
                                when age < 120
       AGE WEIGHT 50 0.1
       SPACE WEIGHT 0 0
enddef
```

In Example 4-13, files that have been accessed or modified within the last 10 days have a weight of 0. File migration likelihood increases with the length of time since last access because the file will have a greater weight. The final line specifies that files which have not been accessed or modified in 120 days or more have a far greater weight than all other files.

b. The syntax of SPACE\_WEIGHT parameters is a floating-point constant followed by a floating-point multiplier. Calculate the space weight as follows:

```
constant + (multiplier x file_disk_space_in_bytes)
```

In Example 4-13, the size of the file does not affect migration because all files have SPACE\_WEIGHT of 0.

A SPACE WEIGHT of 0 0.0 is used if no SPACE WEIGHT applies for a file.

c. Configure negative values to ensure that files are never automatically migrated. For example, you might want to set a minimum age for migration. The following parameter specifies that files that have been accessed or modified within 1 day are never automatically migrated:

```
AGE WEIGHT -1 0.0 when age <= 1
```

The following parameter specifies that small files are never automatically migrated:

```
SPACE WEIGHT -1 0 when space <= 4k
```

d. If partial-state files are enabled on your machine (meaning that you have the PARTIAL\_STATE\_FILES configuration file parameter set to on and have the appropriate kernel installed, according to the information in the DMF release note), you can use the ranges clause to select ranges of a file.

DMF checks each AGE\_WEIGHT parameter in turn, in the order they occur in the configuration file. As described in step 4a above, DMF checks the when clause, if present, to see if the file matches the criteria. If the file matches and a ranges clause is present, DMF determines if that range has already been weighted. If it has not been weighted, the specified range is given the weight calculated from the parameter values. DMF examines the next instance of the parameter until all ranges in the file have been assigned a weight.

**Example 4-14** policy Object for Automated Space Management using Ranges

```
define fs2 space
       TYPE
                                policy
       MIGRATION TARGET
                                50
       FREE SPACE TARGET
                                10
       FREE SPACE MINIMUM
                                5
       FREE DUALSTATE FIRST
                                off
       AGE WEIGHT -1. 0.00 ranges 0:4095 when uid=624
       AGE WEIGHT -1 0 ranges 0:4095, -4095:EOF when uid=321
       AGE WEIGHT 1
                       0.01
                                when age < 30
       AGE WEIGHT 10 0.05
                                when age < 120
       AGE WEIGHT 50
                       0.1
       SPACE WEIGHT 0 0
enddef
```

In Example 4-14, if a file is owned by UID 624 and is 1004096 byes long, the first 4096 bytes are given an AGE\_WEIGHT of -1. The remaining 1000000 bytes are given an AGE\_WEIGHT based on the age of the file. Therefore, the first 4096 bytes of the file would not be eligible for being put offline by automatic space management. If a file is owned by UID 321, the first and last 4096 bytes of it are not eligible for being put offline by automatic space migration. If a file is owned by UID 956, the policy in Example 4-14 would give the entire file an AGE\_WEIGHT based on its age. SPACE\_WEIGHT parameters are evaluated similarly.

**Note:** DMF calculates the size weight and age weight separately. If either value is less than zero, the file is **not** automatically migrated and the file or range is **not** automatically freed. Otherwise, the two values are summed to form the file's or range's weight.

The following example defines a policy object for MSP or volume group selection:

#### Example 4-15 policy Object for an FTP MSP

### Procedure 4-5 Configuring Objects for MSP or Volume Group Selection

The following steps explain pertinent information for configuring the above policy object:

- 1. Ensure that define has a value that you set previously in the POLICIES parameter of the filesystem object.
- 2. Ensure that TYPE is set to policy.
- 3. Ensure that the MSP or volume group names you specify as the first value of the SELECT\_MSP or SELECT\_VG parameter is either the name of an MSP you set previously in the MSP\_NAMES or LS\_NAMES parameter of the dmdaemon object, or is the name of a volume group that is a component of an LS named in that same parameter. There is no default.
- 4. Configure MSP or volume group selection criteria as follows:
  - a. If you want to select an MSP or volume group based on file size, use parameters such as the following, which send large files to cart1 and small files to cart2:

```
SELECT_MSP cart1 when space >= 50m
SELECT MSP cart2 when space >= 65536
```

The order of the SELECT statements is important. The first SELECT statement that applies to the file is honored. For example, if the statements above were reversed, a 50m file would be migrated to cart2, because the check for greater than or equal to (>=) 65536 would be done first, and it would be true.

b. If you want certain files to be copied to more than one MSP or volume group, use syntax such as the following, which migrates all files that have a group ID of 22 to both of the configured MSPs or volume groups:

```
SELECT MSP cart1 cart2 when gid = 22
```

Separate multiple MSP or volume group names with a blank space.

c. If you want to ensure that some files are never migrated, you can designate the MSP or volume group selection as none. The following line from the sample file ensures that files smaller than 65,536 bytes are not migrated:

```
SELECT_MSP none when space < 65536
```

**Note:** The space expression references the number of bytes the file occupies on disk, which may be larger or smaller than the length of the file. For example, you might use the following line in a policy:

```
SELECT_VG none when space < 4096
```

Your intent would be to restrict files smaller than 4 Kbytes from migrating.

However, this line may actually allow files as small as 1 byte to be migrated, because while the amount of data in the file is 1 byte, it will take 1 block to hold that 1 byte. If your filesystem uses 4–Kbyte blocks, the space used by the file is 4096, and it does not match the policy line.

To ensure that files smaller than 4 Kbytes do not migrate, use the following line:

```
SELECT_VG none when space <= 4096
```

(You could use either SELECT VG or SELECT MSP in these examples.)

007–5484–002

#### **DCM Policies**

A *disk cache manager* (DCM) is a disk MSP that has been configured to use a dedicated filesystem as a cache to improve the performance of a tape-based volume group. This cache has similar requirements to those of a DMF-managed filesystem:

- Automatic space management
- · File weighting
- · Selection of one or more volume groups to provide tape-based storage

Table 4-3 lists the DCM configuration parameters, which are similar to standard disk MSP parameters. For more information, see:

- "Automated Space Management Parameters" on page 102
- "File Weighting and MSP or Volume Group Selection Parameters" on page 104

Table 4-3 DCM Parameters and Corresponding Standard Disk MSP Parameters

| DCM Parameter           | Standard Disk MSP Parameter |
|-------------------------|-----------------------------|
| CACHE_AGE_WEIGHT        | AGE_WEIGHT                  |
| CACHE_SPACE_WEIGHT      | SPACE_WEIGHT                |
| DUALRESIDENCE_TARGET    | MIGRATION_TARGET            |
| FREE_DUALRESIDENT_FIRST | FREE_DUALSTATE_FIRST        |
| SELECT_LOWER_VG         | SELECT_VG                   |

The DCM parameters have the same format and acceptable values as their disk-MSP-managed filesystem counterparts, with the following differences:

- The DCM supports the concept of dual-residence, which means that a
  cache-resident copy of a migrated file has already been copied to tape, and can
  therefore be released quickly in order to prevent the cache filling, without any
  need to first copy it to tape. It is analogous to a dual-state file in the standard
  disk-MSP-managed filesystem and has equivalent policy parameters to control it.
- The age and space weighting parameters refer to the copies in the cache, not the
  originals in the managed filesystem. (A ranges clause is not valid with the
  CACHE AGE WEIGHT or CACHE SPACE WEIGHT parameters.)

 SELECT\_LOWER\_VG defines which volume groups should maintain tape-based copies of files in the cache, and under what conditions that would define dual-residence.

The following disk MSP space management parameters are also applicable to DCM:

```
FREE_SPACE_MINIMUM
FREE_SPACE_TARGET
FREE_SPACE_DECREMENT
SITE SCRIPT
```

# Setting Up an LS

Multiple objects are required to configure an LS. This section discusses the following:

- "libraryserver Object" on page 117
- "drivegroup Object" on page 119
- "volumegroup Object" on page 126
- "resourcescheduler Object" on page 131
- "resourcewatcher Object" on page 132
- "Example of Configuring an LS" on page 132
- "Using OpenVault for the LS Drive Groups" on page 136
- "Using TMF with LS Drive Groups" on page 140
- "Configuring a taskgroup Object for LS Tasks" on page 141
- "LS Database Records" on page 144

### libraryserver Object

The entry for an LS, one for each tape library, has the following parameters:

| <b>Parameters</b> | Description                                   |
|-------------------|-----------------------------------------------|
| TYPE              | libraryserver (required name for this type of |
|                   | object). There is no default.                 |

CACHE DIR

CACHE SPACE

you do not specify this parameter, DMF uses the value of TMP\_DIR from the base object. If you are using the Parallel Data Mover Option and specify CACHE\_DIR, it must be in a CXFS filesystem.

Specifies the amount of disk space (in bytes) that dmatls can use when merging chunks from sparse

Specifies the directory in which the volume group stores chunks while merging them from sparse tapes. If

Specifies the amount of disk space (in bytes) that dmatls can use when merging chunks from sparse tapes. During merging, small chunks from sparse tapes are cached on disk before being written to a tape. The default is 0, which causes all files to be merged via sockets.

**Note:** The zone size influences the required cache space. See ZONE\_SIZE in "volumegroup Object" on page 126.

COMMAND

DRIVE\_GROUPS

Specifies the binary file to execute in order to initiate the LS. This value must be dmatls.

Names one or more drive groups containing drives that the LS can use for mounting and unmounting volumes. They are configured as drivegroup objects. This parameter must be configured. There is no default.

The order of the values specified for this parameter is integral to the determination of the MSP or volume group from which the DMF daemon attempts to recall an offline file. If the offline file has more than one copy, DMF uses a specific order when it attempts to recall the file. It searches for a good copy of the offline file in MSP or LS order, from the dmdaemon object's MSP\_NAMES or LS\_NAMES parameter. If one of those names refers to an LS, it searches for the copy in drive group order, from the libraryserver object's DRIVE\_GROUPS parameter. It then searches for the copy in volume group order from the drivegroup object's VOLUME\_GROUPS parameter.

**Note:** Do not change this parameter while DMF is running.

| MAX_CACHE_FILE | Specifies the largest chunk (in bytes) that will be merged using the merge disk cache. Larger files are transferred directly via a socket from the read child to the write child. The default is 25% of the CACHE_SPACE value. Valid values are 0 through the value of CACHE_SPACE. |
|----------------|----------------------------------------------------------------------------------------------------|
| MESSAGE_LEVEL  | Specifies the highest message level number that will be written to the LS log, which includes messages from the LS's components. It must be an integer in the range 0–6; the higher the number, the more messages written to the log file. The default is 2.                        |
| RUN_TASK       | See "Automated Maintenance Tasks" on page 64.                                                                                                    |
| TASK_GROUPS    | Names the task groups that contain tasks the LS should run. They are configured as taskgroup objects. There is no default.                                                                                                    |
| WATCHER        | Names the resource watcher that the LS should run. The resource watchers can be configured as resourcewatcher objects, but if the default parameters are acceptable, there is no need to do this. The default is no watcher.                                                        |

## drivegroup Object

The entry for a drivegroup object, one for each pool of interchangeable drives in a single library, has the following parameters:

| Parameter  | Description                                                                                                    |                                                                                                    |
|------------|----------------------------------------------------------------------------------------------------|----------------------------------------------------------------------------------------------------|
| TYPE       | drivegroup (require<br>There is no default.                                                                         | ed name for this type of object).                                                                                                    |
| BLOCK_SIZE | from the beginning of<br>database is updated when reading or app<br>block sizes ranging from<br>The default maximum | m block size to use when writing f a tape. The block size in the with this value and is later used ending to a tape. DMF supports from 4096 through 2097152 bytes. In size is dependent on your device DMF setting it as follows: |
|            | AMPEX DIS/DST                                                                                                    | 1199840                                                                                                    |
|            | DLT                                                                                                    | 131072                                                                                                    |
|            | HP ULTRIUM 4                                                                                                    | 2097152                                                                                                    |

007–5484–002

| HP ULTRIUM 3      | 524288  |
|-------------------|---------|
| HP ULTRIUM 2      | 262144  |
| IBM 03590B1A      | 16384   |
| IBM 03590E1A      | 32768   |
| IBM 03590H1A      | 16384   |
| IBM 03592E05      | 131072  |
| IBM 03592E06      | 262144  |
| IBM ULTRIUM-TD1   | 131072  |
| IBM ULT3580-TD1   | 131072  |
| IBM ULTRIUM-TD2   | 262144  |
| IBM ULT3580-TD2   | 262144  |
| IBM ULTRIUM-TD3   | 262144  |
| IBM ULT3580-TD3   | 262144  |
| IBM ULTRIUM-TD4   | 2097152 |
| IBM ULT3580-TD4   | 2097152 |
| IBM ULTRIUM-HH4   | 2097152 |
| QUANTUM SDLT600   | 131072  |
| QUANTUM SDLT320   | 131072  |
| QUANTUM SuperDLT1 | 131072  |
| SEAGATE ULTRIUM   | 262144  |
| SONY SDX-700C     | 131072  |
| SONY SDZ-100      | 131072  |
| SONY SDZ-130      | 262144  |
| SONY SDZ-200      | 2097152 |
| SONY SDZ-230      | 2097152 |
| STK 9840          | 126976  |
| STK T9840B        | 126976  |
| STK T9840C        | 262144  |
| STK T9840D        | 262144  |
| STK T9940A        | 262144  |
| STK T9940B        | 262144  |
| STK T10000A       | 524288  |
| STK T10000B       | 524288  |
| (Other drives)    | 65536   |

DRIVE\_MAXIMUM

Specifies the maximum number of drives within this drive group that the LS is allowed to attempt to use simultaneously. This can be more or less than the number of drives the LS can physically detect. The maximum is 100; the default is 100 for drive groups. If a negative value is specified for DRIVE\_MAXIMUM, the

drive group uses the sum of the number of available drives and DRIVE MAXIMUM.

Names the resource scheduler that the drive group DRIVE SCHEDULER

> should run for the scheduling of tape drives. They are configured as resourcescheduler objects. The default is a resource scheduler of default type and

parameters. For the defaults, see

"resourcescheduler Object" on page 131.

Specifies an integer value that controls the number of DRIVES TO DOWN

"bad" drives the drive group is allowed to try to configure down. When more than this number are down, whether due to the drive group or to external influences such as the system administrator, the drive group does not attempt to disable any more. The default of 0 prevents the drive group from disabling

any.

LABEL TYPE Specifies the label type used when writing tapes from the beginning. Possible values are:

n1 (no label)

sl (standard label, for IBM tapes)

al (ANSI label)

The default is al.

Specifies the maximum number of tape drives that the MAX DRIVES PER NODE

> DMF server or parallel data mover node may simultaneously use, when running DMF with the Parallel Data Mover Option. The total use across the DMF server and all parallel data mover nodes is also governed by DRIVE MAXIMUM. The default value of 0 means that only DRIVE MAXIMUM is used to govern how many drives may simultaneously be used on the DMF server and parallel data mover nodes. The maximum value is 100. This parameter is ignored in

basic DMF.

Specifies the maximum number of times DMF can

attempt to restart the mounting service (TMF or OpenVault) without requiring administrator

MAX MS RESTARTS

intervention. The default and recommended values are 1 for TMF and 0 for OpenVault.

MOUNT\_SERVICE Specifies the mounting service to use. Possible values

are openvault and tmf. openvault is required if you are using the Parallel Data Mover Option. The

default is openvault.

MOUNT\_SERVICE\_GROUP Specifies the name by which the drive group's devices

are known to the mounting service. In the case of TMF, this is the device group name that would be used with the -g option on the tmmnt command. For OpenVault, this is the drive group name that is specified by the

ov drivegroup command.

MOUNT\_TIMEOUT Specifies the maximum number of minutes to wait for a

tape to be mounted. Default is 0, which means forever.

If a tape mount request waits for longer than this period of time, the drive group attempts to stop and restart the mount service, in an attempt to force the hanging subsystem to resume normal operation, or to fail solidly.

Do not make this value too restrictive, as any non-LS tape activity (including xfsdump) can legitimately delay a volume group's tape mount, which could result

in this timeout being exceeded.

MSG DELAY Specifies the number of seconds that all drives in the

drive group can be down before an e-mail message is sent to the administrator and an error message is logged. The default is 0, which means that as soon as DMF notices that the mounting service is up and all of the drives are configured down, it will e-mail a message.

OV\_ACCESS\_MODES Specifies a list of access mode names that control how

data is written to tape. The default value is readwrite when migrating and readonly when recalling. This

parameter is optional.

OV INTERCHANGE MODES

(Open Vault

MOUNT SERVICE only)

Specifies a list of names to be provided to OpenVault for the firstmount clause when mounting a tape. Use compression to request compression. By default, this

list is empty.

POSITIONING

Specifies how the tape should be positioned. The values can be:

- skip, which means use tape mark skipping to the zone.
- direct, which means use block ID seek capability to the zone if the block ID is known.
- data, which means the same as direct when the tape is being written. When the tape is being read, data means that the read child will try to determine the block ID of the data being read, and use the block ID seek capability to position there.

The default depends on the type of drive, and is either direct or data. If data positioning is specified for a drive whose default is direct, the block ID is calculated by adding an estimate of the number of blocks from the start of the zone to the data being recalled and the block ID of the start of the zone. Not all drives use this format for block ID.

Specifies the level of retry in the event of a failure during zone positioning. The values can be:

- aggressive, which means the volume group can try more costly and time-consuming alternatives
- lazy, which means the volume group retries if a reasonably fast alternative means of positioning is available (default)
- none, which means there will be no retry

If the volume group is unable to position to a zone, all recalls for files with data in that zone are aborted by the volume group (though not by DMF if a copy exists in another volume group).

The default is lazy, to give the best overall recall time. If you are having trouble getting data from tape, you might want to try aggressive.

POSITION\_RETRY

007–5484–002 123

READ ERR MAXIMUM

Specifies the maximum number of I/O errors that will be tolerated when reading from tape to recall a file. The legal range of values is 2 through 100000. The default is 5000. The value of READ ERR MAXIMUM should be greater than the value of READ ERR MINIMUM. See the description of READ ERR TIMEOUT.

READ ERR MINIMUM

Specifies the minimum number of I/O errors that will be tolerated when reading from tape to recall a file. The legal range of values is 1 through 100000. The default is 10. See the description of READ ERR TIMEOUT.

READ ERR TIMEOUT

Specifies the number of seconds that can elapse since the first I/O error was seen when reading from tape to recall a file. READ ERR TIMEOUT, READ ERR MINIMUM, and READ ERR MAXIMUM together determine how many I/O errors will be tolerated when reading from tape to recall a file. If the number of consecutive I/O errors is greater than READ ERR MAXIMUM, or if the number of consecutive

I/O errors is greater than READ ERR MINIMUM and the elapsed number of seconds since the first error was seen is greater than READ ERR TIMEOUT, the recall will fail. The legal values for READ ERR TIMEOUT are 300 through 3600 seconds. The default is 600 seconds.

READ IDLE DELAY

Specifies the number of seconds an idle tape LS read child (dmatrc) can wait before being told to exit. If other DMF requests are waiting for a tape drive, the read child may be told to exit before

READ IDLE DELAY seconds have passed. The default is 5 seconds.

REINSTATE DRIVE DELAY

Specifies the number of minutes after which a drive that was configured down by the drive group will be automatically reinstated and made available for use again. A value of 0 means it should be left disabled indefinitely. The default is 1440 (one day).

REINSTATE VOLUME DELAY Specifies the number of minutes after which a volume that had its HLOCK flag set by DMF will be automatically reinstated and made available for use again. A value of 0 means they should be left disabled indefinitely. The default is 1440 (one day).

REWIND DELAY

Specifies the number of seconds an idle tape library server read child (dmatrc) can wait before rewinding. If other DMF requests are waiting for a tape drive, the read child may rewind before READ\_IDLE\_DELAY seconds have passed. The maximum value that you can specify is the value of READ\_IDLE\_DELAY. If READ\_IDLE\_DELAY is not specified, the maximum value that you can specify is the default value of READ\_IDLE\_DELAY. The default is the minimum of {2, READ\_IDLE\_DELAY. If an idle read child must rewind the tape before the drive can be used to service other DMF requests, that will delay the servicing of those requests; therefore you should use caution when increasing this parameter.

RUN\_TASK

only)

TASK GROUPS

TMF\_TMMNT\_OPTIONS
(TMF MOUNT\_SERVICE

VERIFY POSITION

VOLUME\_GROUPS

See "Automated Maintenance Tasks" on page 64.

Names the task groups that contain tasks the drive group should run. They are configured as taskgroup objects. There is no default.

Specifies command options that should be added to the tmmnt command when mounting a tape. DMF uses the -Z option to tmmnt to ignore options controlling block size and label parameters. Use the BLOCK\_SIZE and LABEL\_TYPE drive group parameters instead. There is no need for a -g option here. If it is provided, it must match the value of the MOUNT\_SERVICE\_GROUP parameter. To request compression, use -i. Options that are ignored are -a, -b, -c, -D, -f, -F, -l, -L, -n, -o, -O, -p, -P, -q, -R, -t, -T, -U, -v, -V, -w, -x , and -X.

Specifies whether the LS write child should (prior to writing) verify that the tape is correctly positioned and that the tape was properly terminated by the last use. The default is to verify. Specifying no or off turns verification off; anything else ensures verification.

Names the volume groups containing volumes that can be mounted on any of the drives within this drive group. They are configured as volumegroup objects. This parameter must be configured. There is no default.

007–5484–002 125

The order of the values specified for this parameter is integral to the determination of the MSP or volume group from which the DMF daemon attempts to recall an offline file. If the offline file has more than one copy, DMF uses a specific order when it attempts to recall the file. It searches for a good copy of the offline file in MSP or LS order, from the dmdaemon object's MSP\_NAMES or LS\_NAMES parameter. If one of those names refers to an LS, it searches for the copy in drive group order, from the libraryserver object's DRIVE\_GROUPS parameter. It then searches for the copy in volume group order from the drivegroup object's VOLUME\_GROUPS parameter.

**Note:** Do not change this parameter while DMF is running.

WRITE CHECKSUM

Specifies that tape block should be checksummed before writing. If a tape block has a checksum, it is verified when read. The default is on.

### volumegroup Object

There must be a volumegroup object for each pool of tape volumes of the same type. It must usable on the drives of the associated drive group and capable of holding at most one copy of user files. A volumegroup object has the following parameters:

| Parameter        | Description                                                                                                    |
|------------------|----------------------------------------------------------------------------------------------------|
| TYPE             | volumegroup (required name for this type of object).<br>There is no default.                                                                                                    |
| ALLOCATION_GROUP | Specifies the allocation group that serves as a source of additional volumes if a volume group runs out of media. Normally, one allocation group is configured to serve multiple volume groups. As a volume's hfree flag is cleared (see HFREE_TIME below) in a volume group, it is immediately returned to the allocation group subject to the restrictions imposed by the configuration parameters ALLOCATION_MAXIMUM and ALLOCATION MINIMUM. The administrator must ensure |

that volumes in the allocation group are mountable on drives in the same drive group as any volume group that references the allocation group. It is an error to assign an Allocation\_group name that is the same as an existing volume group name. The Allocation\_group defines a logical pool of volumes rather than an actual operational volume group.

Allocation groups have no configurable parameters or configuration stanzas of their own; a reference to them in a volume group's ALLOCATION\_GROUP parameter is all that is needed to activate them. A volume group that does not define the ALLOCATION\_GROUP option will not use an allocation group.

ALLOCATION\_MAXIMUM

Specifies the maximum size in number of volumes to which a volume group can grow by borrowing volumes from its allocation group. The minimum value is 0 and the maximum and default are infinity. (That is, the default is that there is no maximum; the volume group can keep borrowing from the allocation group until the allocation group runs out.) If the volume group already contains ALLOCATION\_MAXIMUM or more volumes, no additional volumes are borrowed from the allocation group. If no allocation group is defined, this parameter is meaningless.

ALLOCATION MINIMUM

Specifies the minimum size in number of volumes to which a volume group can shrink by returning volumes to its allocation group. The minimum value is 0, which is the default, and the maximum is the value of ALLOCATION\_MAXIMUM. If the volume group already contains ALLOCATION\_MINIMUM or fewer volumes, no additional volumes are returned to the allocation group. If no allocation group is defined, this parameter is meaningless.

DRIVE MAXIMUM

Specifies the maximum number of drives within this drive group that this volume group is allowed to use simultaneously. The value actually used is the least of the drivegroup object's DRIVE\_MAXIMUM, this volumegroup object's DRIVE\_MAXIMUM and the number of drives that the drive group can physically

detect. The maximum is 100; the default is the drivegroup object's DRIVE MAXIMUM.

Specifies the minimum number of seconds that a tape no longer containing valid data must remain unused before the volume group overwrites it. The default value is 172,800 seconds (2 days), and the minimum

allowed value is 0.

When an LS removes all data from a tape, it sets the hfree (hold free tape) flag bit in the tape's volume (VOL) database entry to prevent that tape from being immediately reused. The next time the LS scans the database for volumes after HFREE TIME seconds have passed, the LS clears the hfree flag, allowing the tape to be rewritten. If HFREE TIME is set to 0, the LS will never clear hfree, so an unused tape will not be reused until you clear its hfree flag manually. For a description of how to set and clear the hfree flag manually, see the dmvoladm man page.

Specifies that the volume group should break up large files into chunks no larger than this value (specified in bytes) as it writes data to tape. If a file is larger than this size, it is broken up into pieces of the specified size, and, depending on other activity, more than one write child may be used to write the data to tape. If MAX CHUNK SIZE is 0 (the default), the volume group breaks a file into chunks only when an end of volume is reached.

Specifies the maximum number of write child (dmatwc) processes that will be simultaneously scheduled for the volume group. The maximum value is the value of DRIVE MAXIMUM for the volume group's owning drive group. The minimum value is 1. The default is the same as the value that the volumegroup object uses for DRIVE MAXIMUM; if the value specified in the configuration file exceeds this default, the default is used.

Specifies a limit at which the volume group will stop scheduling tapes for merging. This number refers to the sum of the active and queued children generated from

HFREE TIME

MAX CHUNK SIZE

MAX PUT CHILDREN

MERGE CUTOFF

gets, puts, and merges. The default value for this option is the value used by the volumegroup object for DRIVE\_MAXIMUM. This means that if sparse tapes are available, the volume group will create DRIVE\_MAXIMUM number of children, thus using tape resources efficiently. However, if any recall requests arrive for that volume group, they will be started before new merges. Setting this number below DRIVE\_MAXIMUM, in effect, reserves some tape units for recalls at the expense of merge efficiency. Setting this number above DRIVE\_MAXIMUM increases the priority of merges relative to recalls. The minimum value that you can specify is 2.

MIN\_VOLUMES

Specifies the minimum number of unused volumes that can exist in the LS's volume database for this volume group without operator notification. If the number of unused volumes falls below MIN\_VOLUMES, the operator is asked to add new volumes. The default is 10; the minimum is 0. If a volume group has an allocation group configured, MIN\_VOLUMES is applied to the sum of the number of unused volumes in the volume group and in its allocation group subject to any ALLOCATION MAXIMUM restrictions.

PUTS TIME

Specifies the minimum number of seconds a volume group waits after it has requested a drive for a write child before it tells a lower priority child to go away. The default is 3600 seconds.

READ TIME

Specifies the interval, in seconds, after which the volume group will evaluate whether a read child should be asked to go away (even if it is in the middle of recalling a file) so that a higher priority child can be started. If READ\_TIME is 0, the volume group will not do this evaluation. The default is 0.

RUN\_TASK
TASK GROUPS

See "Automated Maintenance Tasks" on page 64.

Names the taskgroup objects that contain tasks the volume group should run. There is no default.

TIMEOUT FLUSH

Specifies the number of minutes after which the volume group will flush files to tape. The default is 120 minutes.

007–5484–002 129

ZONE SIZE

Specifies approximately how much data the write child should put in a zone. The write child adds files and chunks to a zone until the data written equals or exceeds this value, at which time it writes a tape mark and updates the data base. The volume group also uses zone size to determine when to start write children, and the number of write children to start. By default, the unit of measure is bytes, but you can specify other units of measure as follows: m for megabytes, g for gigabytes. The default is 500000000 bytes.

**Note:** It is critical that the zone size is appropriate for the tape speed and average data compression rate at your site. A value that is too small can cause poor write performance because a tape mark is written at the end of each zone; a value that is too large can reduce parallelism when migrating files. See "Improve Tape Drive Performance with an Appropriate Zone Size" on page 52.

The zone size influences the required cache space. The value for the CACHE\_SPACE parameter should be at least twice the value used for ZONE\_SIZE. Increasing the ZONE\_SIZE value without also increasing CACHE\_SPACE could cause tape merging to become inefficient. Tape merges could have problems if the ZONE\_SIZE value is larger than the CACHE\_SPACE value. For more information about CACHE\_SPACE, see "libraryserver Object" on page 117.

For more information about zone size, also see "Media Concepts" on page 221.

## resourcescheduler Object

The entries for a resourcescheduler object, one for each drive group in a single library, has the following parameters:

| Parameter | Description                                                                                                    |
|-----------|----------------------------------------------------------------------------------------------------|
| TYPE      | resourcescheduler (required name for this type of object). There is no default.                                                                                             |
| ALGORITHM | Specifies the resource scheduling algorithm to be used. Two are currently supplied: a simple one called fifo, and a more flexible one called weighted_roundrobin (default). |

Other parameters are specific to a particular RSA. There are no parameters for fifo. For weighted\_roundrobin, the following apply:

| Parameter | Description                                                                                                    |
|-----------|----------------------------------------------------------------------------------------------------|
| PENALTY   | Reduces the priority of requests from a volume group that is not the next one preferred by the round-robin algorithm. It is a multiplier in the range 0.0–1.0. Low values result in the urgency assigned by the volume group being totally or partially ignored, and high values mean that the urgency is more important than selecting one whose turn ought to be next. The default is 0.7.                                                                                                    |
| WEIGHT    | Assigns a weighting to one or more volume groups. The ratio of these weightings to each other (within the one drive group) determines the number of opportunities the volume group has to obtain drives when they are needed.                                                                                                    |
|           | The weightings are integers in the range 1–99, and need not be unique. For efficiency reasons, small numbers are preferred, especially if large numbers of volume groups are defined. Usually, there are multiple WEIGHT lines in the configuration, and a given volume group might appear on more than one of them. In such cases, the sum of the weights is used as the effective weight for that volume group. Any volume groups that do not appear on a WEIGHT line are assigned the default of 5. |

If there are no WEIGHT lines, all volume groups will use this default, resulting in a strict round-robin behavior.

WEIGHT has the following format:

WEIGHT weight vg1 vg2 ...

### resourcewatcher Object

The entry for a resourcewatcher object is needed only if you wish to change its default parameters; a reference to a resource watcher by the libraryserver object is sufficient to activate it.

The resourcewatcher object has the following parameters:

| Parameter    | Description                                                                             |
|--------------|-----------------------------------------------------------------------------------------|
| TYPE         | resourcewatcher (required name for this type of object). There is no default.           |
| HTML_REFRESH | Specifies the refresh rate (in seconds) of the generated HTML pages. The default is 60. |

### **Example of Configuring an LS**

The following code example does not use all of the possible options for configuring a libraryserver object. It defines an LS containing a default resource watcher and one drive group, which in turn contains two volume groups sharing an allocation group, and a resource scheduler to give one volume group twice the priority than the other when competing for drives.

The volumegroup objects are slightly different, reflecting that the first one handles all of the recalls in normal circumstances as well as migrations, but the second is usually write-only.

### Example 4-16 libraryserver Object

define ls1

TYPE libraryserver

COMMAND dmatls
DRIVE\_GROUPS dg1 dg2
CACHE\_SPACE 500m
TASK\_GROUPS ls\_tasks
WATCHER rw

enddef

define dg1

TYPE drivegroup

VOLUME\_GROUPS vg\_prim

MOUNT\_SERVICE openvault

MOUNT\_SERVICE\_GROUP ultrium3grp

OV INTERCHANGE MODES compression

DRIVE\_SCHEDULER rs
DRIVES\_TO\_DOWN 2
REINSTATE\_DRIVE\_DELAY 60

enddef

define dg2

TYPE drivegroup

VOLUME\_GROUPS vg\_sec

MOUNT\_SERVICE openvault

MOUNT\_SERVICE\_GROUP ultrium4grp

OV\_INTERCHANGE\_MODES compression

DRIVE\_SCHEDULER rs
DRIVES\_TO\_DOWN 2
REINSTATE\_DRIVE\_DELAY 60

enddef

define rs

TYPE resourcescheduler
WEIGHT 10 vg\_prim
WEIGHT 5 vg\_sec

enddef

define vg\_prim

TYPE volumegroup

007–5484–002

ALLOCATION GROUP ag

enddef

define vg\_sec

TYPE volumegroup

ALLOCATION\_GROUP ag
DRIVE MAXIMUM 2

enddef

The steps in Procedure 4-6, page 134 explain pertinent information for configuring each of the libraryserver objects in the previous example.

### **Procedure 4-6** Configuring an LS and Its Components

- 1. Ensure that define has a value that you set previously in the LS\_NAMES or MSP NAMES parameter of the dmdaemon object. There is no default.
- 2. Set TYPE to libraryserver.
- 3. Set COMMAND is set to dmatls.
- 4. Specify a DRIVE\_GROUPS parameter that names a collection of interchangeable tape drives. The assumption in this example is that there is only one such group. There is no default.
- 5. Set the CACHE\_SPACE parameter to tell the LS how much disk space it can use when merging chunks from sparse tapes. The LS can merge tapes more efficiently if it can stage most of the files to disk. The default for CACHE\_SPACE is 0, which causes all data to be transferred by sockets.
  - >The zone size influences the required cache space; you should configure the CACHE\_SPACE parameter to be at least twice the value used for ZONE\_SIZE. For more information on tape zone sizes, see "volumegroup Object" on page 126.
- 6. Configure the TASK\_GROUPS parameter to the names of the objects used to define how periodic maintenance tasks are completed. There is no default. For more information, see "Configuring a taskgroup Object for LS Tasks" on page 141.
- 7. To observe LS operation through a web browser, define a resource watcher. You need only a reference. Define a resourcewatcher object only if you want to change its default parameters.

Assuming that SPOOL\_DIR was set in the base object to be /dmf/spool, the URL to use in this example is  $file://dmf/spool/ls/_rw/ls.html$ . Text files are generated in the same directory as the HTML files.

- 8. Define the drive group referenced in step 4. There is no COMMAND line; a drive group is not an independent program, but a component of an LS.
- 9. Define the volume groups using the drives managed by this drive group with the VOLUME GROUPS parameter.
- 10. Specify the use of OpenVault. Because OpenVault is the default mounting service, this line can be omitted.
- 11. Specify the name that the mounting service uses to refer to this group of drives. When using OpenVault, the MOUNT\_SERVICE\_GROUP line specifies the OpenVault drive group to be used.

**Note:** OpenVault uses the same term as does DMF to describe a group of interchangeable tape devices, but the two uses are separate. Their names need not match, though it may be less confusing if they do.

If using TMF, the MOUNT\_SERVICE\_GROUP line names the TMF device group name.

- 12. Use the OV\_INTERCHANGE\_MODES and TMF\_TMMNT\_OPTIONS lines to specify that the drives (OpenVault and TMF, respectively) should be used in compression mode.
- 13. Override the default resource scheduler behavior by referring to an object called rs, to be defined later.
- 14. Allow the drive group to configure at most two drives down temporarily for 60 minutes for recovery from I/O errors if the drives are faulty and if doing so will result in a more reliable operation. When this happens, the administrator is e-mailed so that maintenance can be performed.
- 15. In the rs object, specify that when there are more requests for tape drives than there are drives in the drive group, volume group vg\_prim is to be given access twice as often as vg\_sec. The ratio of the numbers is important, but the exact values are not.
- 16. Define the volume groups. The VOLUME\_GROUPS parameter of the drivegroup object and the SELECT\_LS or SELECT\_MSP lines in the filesystem objects refer to them.

007–5484–002

- 17. Define a common allocation group called ag. Allocation groups have no configurable parameters, so they have no defining object; just a reference is sufficient. Use of an allocation group is optional.
- 18. Include any other volume group parameters that you require. For example, one of the previous steps specified that the secondary volume group vg\_sec can use, at most, two tape drives, so that other drives in this drive group are immediately available for use by vq prim when it needs them.

## Using OpenVault for the LS Drive Groups

This section describes the steps you must take to configure OpenVault for a drive group.

Procedure 4-7 Configuring DMF to Use OpenVault

The following procedure describes how to make OpenVault and DMF work together using ov admin.

**Note:** The procedure that follows assumes that before you complete the steps described, the OpenVault server is configured and all drives and libraries are configured and OpenVault is running. SGI recommends that the OpenVault server be the same as the DMF server.

 On the OpenVault server, add DMF as both a privileged and unprivileged OpenVault application for the server's host. Use the ov\_admin script and select the menu option that allows you to manage applications. Create the DMF application and then activate both a privileged and an unprivileged instance of it.

The application name must be dmf (in lowercase). The application's instance name must be dmf@hostname. If you are using the Parallel Data Mover Option or an HA environment, you must define a privileged and an unprivileged instance for each DMF server and each parallel data mover node. For example, you will enter the name of the host (hostname) and dmf@hostname to the following questions:

Enter the name of the Host where an instance of Application "dmf" will run: **hostname**Enter the Application's instance name or "\*": dmf@hostname

2. Add the DMF application as a valid user to appropriate OpenVault drive groups. The OpenVault drive groups that DMF uses must contain only fungible drives. That is, the drives in the OpenVault drive group must have identical

characteristics and accessibility, so that any volume that can be mounted and written on one of the drives can also be mounted and read on any of the other drives within the group. Failure to provide identical mounting and accessibility characteristics to all drives in an OpenVault drive group used by an LS might result in tape mount failures.

Choose the appropriate item from the **ov\_admin** menu. If for some reason you cannot use the ov admin script, you can enter the command manually, as follows:

```
ov drivegroup -a drive_group -A dmf
```

3. Add DMF as a valid application to appropriate cartridge groups.

The ov\_admin script allows you to specify the cartridge groups when the DMF application is created or, after creation of the DMF application, you can choose the menu option that allows you to manage cartridge groups.

If for some reason you cannot use the ov\_admin script, you can enter the command manually, as follows:

```
ov cartgroup -a tape_group -A dmf
```

4. Configure the base object for use with OpenVault:

- a. Configure the OV\_KEY\_FILE parameter name of the key file that holds security information for OpenVault. It is usually located in *HOME\_DIR* and called ovkeys. When running DMF with the Parallel Data Mover Option, this file must be visible to the server and all mover nodes.
- b. Configure OV\_SERVER only if the OpenVault server is not running on the same machine as the DMF server.
- 5. Use the dmov\_keyfile(8) command to create the file defined by the OV\_KEY\_FILE parameter. This command will prompt you for the privileged and unprivileged keys that you defined in step 1.

- 6. Configure the LS's drivegroup object for use with OpenVault. In the drivegroup object, use the following steps:
  - a. Configure the MOUNT SERVICE parameter to be openvault.
  - b. Configure the MOUNT\_SERVICE\_GROUP parameter to be the name of the OpenVault drive group, as seen in the output from the ov\_stat -d command.
  - c. Configure the OV\_ACCESS\_MODES parameter to be a list of access mode names that control how the tape is used. The parameter is optional. The default value is readwrite when migrating and readonly when recalling. Use this parameter to force readwrite.

The other possible values that OpenVault can use are not configurable in DMF: for rewind/norewind, DMF uses rewind; for variable/fixed, DMF uses variable.

d. Configure the OV\_INTERCHANGE\_MODES parameter to be a list of interchange mode names that control how data is written to tape. This can be used to control whether the device compresses data as it is written. This parameter is optional.

To specify that you want data compressed, use:

```
OV_INTERCHANGE_MODES compression
```

To force all tapes to be written as DLT4000, use:

```
OV_INTERCHANGE_MODES DLT4000
```

This parameter is applied when a tape is first used or rewritten.

- 7. Make the appropriate cartridges accessible to the allocation groups, volume groups, or filesystem backup scripts by assigning the cartridges to the DMF application in OpenVault. Do the following:
  - Find out which drives are in each drive group. For example:

```
# ov_dumptable -n -d'|' -c DriveGroupName,DriveName,LibraryName DRIVE
ultrium3grp|drive1|lib1
ultrium3grp|drive2|lib1
ultrium4grp|drive3|lib1
ultrium4grp|drive4|lib1
```

• To find out which cartridge types each drive can mount:

```
# ov_dumptable -n -d' | ' -c DriveName, CartridgeTypeName DCPCAPABILITY | sort -u
drive1 | Ultrium1-100
drive1 | Ultrium3-400
drive2 | Ultrium1-100
drive2 | Ultrium2-200
drive2 | Ultrium3-400
drive3 | Ultrium2-200
drive3 | Ultrium3-400
drive3 | Ultrium3-400
drive4 | Ultrium4-800
drive4 | Ultrium3-400
drive4 | Ultrium3-400
drive4 | Ultrium3-400
```

In this example, any Ultrium4-800 cartridges can only be used in the ultrium4grp drive group.

To find out the possible cartridge groups:

```
# ov cartgroup -s -A dmf
```

• Do one of the following to make both DMF and OpenVault aware of the cartridges to be mounted:

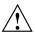

**Caution:** All cartridges that DMF mounts via OpenVault must have the correct cartridge type. Failure to correctly specify the cartridge type can result in errors when reading and writing data. Contact your SGI service representative if you have questions about cartridge type specification.

If you already have tapes defined in your LS database or in a DUMP\_TAPES file but OpenVault is not aware of them, and every cartridge in the given LS/VG/taskgroup is of the same cartridge type, you can tell OpenVault about these tapes by entering one of the following:

```
dmov_makecarts -g cartgroup -t carttype lsname
dmov_makecarts -g cartgroup -t carttype -v vg1,vg2 lsname
dmov_makecarts -g cartgroup -t carttype taskgroupname
```

You can replace any of the references to a volume group previously mentioned with an allocation group. If the -v parameter is omitted, all

volume groups and allocation groups in the specified LS will be processed. Tapes will be added to the file controlling the run\_full\_dump.sh and run\_partial\_dump.sh scripts by specifying the name of the task group that refers to them.

 If you have tapes that neither DMF nor OpenVault is aware of, you can import them by cartridge type into OpenVault and add them to DMF by VG, AG, or taskgroup by entering one of the following:

```
dmov_loadtapes -1 library -g cartgroup -t carttype vgname
dmov_loadtapes -1 library -g cartgroup -t carttype agname
dmov_loadtapes -1 library -g cartgroup -t carttype taskgroupname
```

This command will invoke a vi(1) session. In the vi(1) session, delete any cartridges that you do **not** want added to the database. All cartridges that are left in the vi session file must be of the same cartridge type, the type you specified with the -t option. Tapes will be added to the file controlling the run\_full\_dump.sh and run\_partial\_dump.sh scripts by specifying the name of the task group which refers to them.

- If neither of the above cases apply, you can manually configure the cartridges. The following commands can be useful in this effort:
  - Use ov stat to list cartridges in a library. For example:

```
ov stat -s -L library
```

• Use ov\_lscarts to list information on cartridges known to OpenVault. For example:

```
ov lscarts -f '.*'
```

Use the ov\_import and dmvoladm to add the unmanaged cartridges
to OpenVault and DMF, and use vi to edit the taskgroup in the file
specified by the DUMP\_TAPES parameter in the taskgroup stanza in
the dmf.conf file.

### Using TMF with LS Drive Groups

Use one of the following dmvoladm(8) commands to add tapes to the LS databases:

```
dmvoladm -1 Isname -c 'create vsn001-vsn010 vg vgname' dmvoladm -1 Isname -c 'create vsn001-vsn010 vg agname'
```

An allocation group is specified by the vq option, just like a volume group.

There is no special procedure to inform TMF of the tapes' existence. TMF assumes that every tape it deals with is in the library or can be provided by an operator, as needed.

### Configuring a taskgroup Object for LS Tasks

You can configure parameters for how the LS daemon performs the following maintenance tasks:

- Merging sparse tapes with the run\_tape\_merge.sh task and the THRESHOLD, VOLUME LIMIT, and DATA LIMIT parameters
- Stopping volume merges at a specified time with the run\_merge\_stop.sh task

Table 4-1 on page 84, provides a summary of automated maintenance tasks.

For each of these tasks, you can configure when the task is run. For merging sparse tapes, you must provide more information such as what determines that a tape is sparse and how many tapes can be merged at one time.

Note: The run\_remove\_journals.sh and run\_remove\_logs.sh tasks are configured as part of the taskgroup object for daemon tasks, but these tasks also clear the MSP/LS logs and journals. These tasks are described in "taskgroup Object" on page 83.

The run\_daily\_drive\_report.sh, run\_daily\_tsreport.sh, and run\_daily\_report.sh are recommended to be configured as part of the taskgroup object for dmdaemon tasks. This is because there could be multiple LSs for which run\_daily\_drive\_report.sh, run\_daily\_tsreport.sh create reports, and run\_daily\_report.sh reports on other things besides LS information (such as information about the DMF-managed filesystems).

The following example explains how to define a taskgroup object for LS tasks named libraryserver\_tasks. (You can change libraryserver\_tasks to be any name you like.) This example assumes the LS using this task has only one volume group. For information about volume merging when an LS has multiple volume groups, see Procedure 4-8, step 3 on page 142.

Do not change the pathnames or task names.

You may comment out the RUN\_TASK parameters for any tasks you do not want to run.

007–5484–002

#### **Example 4-17** taskgroup Object for LS Tasks

### Procedure 4-8 Configuring the taskgroup Object Named libraryserver tasks

- 1. Define the object to have the same name that you provided for the TASK\_GROUPS parameter of the libraryserver object. In the example it is named libraryserver tasks.
- 2. Ensure that TYPE is set to taskgroup. There is no default.
- 3. Configure the RUN\_TASK parameters. DMF substitutes \$ADMINDIR in the path with the /usr/lib/dmf directory. When the task is run, it is given the name of the object that requested the task as the first parameter and the name of the task group (in this case msp\_tasks) as the second parameter. The task itself may use the dmconfig(8) command to obtain further parameters from either of these objects.

The RUN\_TASK parameters require that you provide a *time\_expression*. See the parameter description in "taskgroup Object" on page 83.

The following steps specify the information you must provide for the tasks to run correctly:

- a. The run\_tape\_merge.sh task merges sparse tapes. Specify the criteria that DMF uses to determine that a tape is sparse, as follows:
  - Use the THRESHOLD parameter to set an integer percentage of active data on a tape. DMF will consider a tape to be sparse when it has less than this percentage of data that is still active.
  - Use the VOLUME\_LIMIT parameter to set the maximum number of tape volumes that can be selected for merging at one time. In the example, this is commented out, so there is no maximum limit.

 Use the DATA\_LIMIT parameter to set the maximum amount of data (in bytes) that should be selected for merging at one time. In the example, this is commented out, so there is no maximum limit.

For the LSs, you can configure volume merging as part of the libraryserver object's TASK\_GROUPS parameter or as part of a RUN\_TASK parameter in the volume group object. If it is configured as part of the libraryserver object's TASK\_GROUPS parameter, volumes from any of the volume groups in that LS may be marked as sparse. This can lead to drive scheduling and cache usage conflicts. To avoid this problem, configure volume merging as part of the volumegroup object and ensure there is no overlap in the times that the various merge tasks run.

As this might become cumbersome when there are large numbers of volume groups configured, an alternative has been provided to run\_tape\_merge.sh, called run\_merge\_mgr.sh. This script establishes the needs of the volume groups for more tapes, using their MIN\_VOLUMES parameters as a guide to expected requirements. The script processes the most urgent requests first, minimizing interference with the production workload. To use this script, perform the following steps:

- 1.) Define a taskgroup object, which is referred to by the drivegroup object (not the volumegroup or libraryserver object).
- 2.) Specify a RUN\_TASK parameter for run\_merge\_mgr.sh in the taskgroup object and (optionally) another for run\_merge\_stop.sh. You can also specify MESSAGE\_LEVEL, THRESHOLD, VOLUME\_LIMIT, and DATA\_LIMIT parameters.
- 3.) Ensure that the libraryserver object that refers to this drive group has a resourcewatcher object defined via the WATCHER parameter.
- 4.) For each volumegroup object, confirm that the value of its MIN VOLUMES parameter is realistic.
- b. Use the run\_merge\_stop.sh task to shut down volume merging at a time you specify by using a *time\_expression*. This task is an alternative to using the VOLUME\_LIMIT and DATA\_LIMIT parameters to stop merging at specified points. In the example, the limit parameters are commented out because run merge stop.sh is used to control volume merging.

007–5484–002 143

#### LS Database Records

After you have added the LS information to the configuration file, use the dmvoladm(8) command with the -m option to create any missing directories with the proper labels and to create the volume (VOL) and catalog (CAT) records in the LS database.

You can follow the steps in Procedure 4-9 for all of the LSs you have defined.

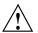

**Caution:** Each LS must have a unique set of volume serial numbers.

#### **Procedure 4-9** Creating LS Database Records

The following procedure is shown as an example that assumes you have an LS called ls1. This LS contains a volume group named vg pri.

1. Enter the following command and it will respond as shown:

```
% dmvoladm -m ls1
dmvoladm: at rdm_open - created database libsrv_db
adm: 1>
```

The response is an informational message indicating that <code>dmvoladm</code> could not open an existing LS database, so it is creating a new and empty one. You should get this message the first time you use <code>dmvoladm</code> for an LS, but never again. The next line is the prompt for <code>dmvoladm</code> directives.

2. Assume that you will use 200 tapes with standard labels VA0001 through VA0200.

After the prompt, enter the following directive:

```
adm:1> create VA0001-VA0200 vg vg pri
```

**Note:** You are specifying the volume group vg\_pri for the tapes being added. It is also valid to specify an allocation group name instead of a volume group name.

After entering this directive, you will receive 200 messages, one for each entry created, beginning with the following:

```
VSN VA0001 created.
VSN VA0002 created.
```

3. Use the following dmvoladm directive to list all of the tape VSNs in the newly created library:

adm:2> list all

4. Issue the dmvoladm quit directive to complete setting up the LS.

adm:3> quit

## msp object for an FTP MSP

To enable a file transfer protocol (FTP) MSP, include a name for it on the MSP\_NAMES or LS\_NAMES parameter in the dmdaemon object and define an msp object for it in the DMF configuration file.

DMF has the capability to use an FTP MSP to convert a non-DMF fileserver to DMF with a minimal amount of down time for the switch over, and at a site-determined pace. Contact your customer service representative for information about technical assistance with fileserver conversion.

An FTP msp object has the following parameters (defaults are provided here or in Procedure 4-11, page 154):

| Parameter     | Description                                                                                                    |
|---------------|----------------------------------------------------------------------------------------------------|
| TYPE          | $\ensuremath{\mathtt{msp}}$ (required name for this type of object). There is no default.                          |
| CHILD_MAXIMUM | Specifies the maximum number of child processes the MSP is allowed to fork. The default is 4; the maximum is 100.  |
| COMMAND       | Specifies the binary file to execute in order to initiate this MSP. For the FTP MSP, this value must be dmftpmsp.  |
| FTP_ACCOUNT   | Specifies the account ID to use when migrating files to the remote system.                                         |
| FTP_COMMAND   | Specifies additional commands to send to the remote system. There may be more than one instance of this parameter. |
| FTP_DIRECTORY | Specifies the directory to use on the remote system.                                                               |

007–5484–002

FTP\_HOST Specifies the Internet hostname of the remote machine

on which files are to be stored.

FTP\_PASSWORD Specifies the file containing the password to use when

migrating files to the remote system. This file must be owned by root and be only accessible by root.

FTP PORT Specifies the port number of the FTP server on the

remote system. The default value is the value configured for ftp in the services file.

FTP\_USER Specifies the user name to use when migrating files to

the remote system.

GUARANTEED\_DELETES Specifies the number of child processes that are

guaranteed to be available for processing delete requests. If CHILD\_MAXIMUM is nonzero, its value must be greater than the sum of GUARANTEED DELETES and

GUARANTEED GETS. The default is 1.

GUARANTEED GETS Specifies the number of child processes that are

guaranteed to be available for processing  ${\tt dmget(1)}$  requests. If CHILD\_MAXIMUM is nonzero, its value must be greater than the sum of GUARANTEED\_DELETES and

GUARANTEED GETS. The default is 1.

IMPORT DELETE Specifies if the MSP should honor hard-delete requests

from the DMF daemon. Legal values are:

• on (or yes)

• off (or no) (default)

This parameter applies only if IMPORT\_ONLY is set to on. Set IMPORT\_DELETE to on if you wish files to be deleted on the destination system when hard deletes

are processed.

IMPORT\_ONLY Specifies that the MSP is used for importing only. Set

this parameter ON when the data is stored as a bit-for-bit copy of the file and needs to be available to DMF as part of a conversion. The MSP will not accept dmput(1) requests when this parameter is enabled. The MSP will, by default, ignore hard-delete requests when

this parameter is enabled.

When the DMF daemon recalls a file from an IMPORT\_ONLY MSP, it makes the file a regular file rather than a dual-state file, and it soft-deletes the MSP's copy of the file.

MESSAGE LEVEL

Specifies the highest message level number that will be written to the MSP log. It must be an integer in the range 0–6; the higher the number, the more messages written to the log file. The default is 2. For more information on message levels, see "General Message Log File Format" on page 159.

MVS UNIT

Defines the storage device type on an MVS system. This must be specified when the destination is an MVS system. Valid values are 3330, 3350, 3380, and 3390.

NAME FORMAT

Specifies the strings that form a template to creates names for files stored on remote machines in the STORE\_DIRECTORY. For a list of possible strings, see Table 4-4.

The default is %u/%b (username/bfid). This default works well if the remote machine runs an operating system based on UNIX. The default may not work at all if the remote machine runs an operating system that is not based on UNIX or if a given user has a large number of files. The date- and time-related strings allow sites with very large numbers of files to spread them over a large number of directories, to minimize subsequent access times.

Using the %b specification will guarantee a unique filename.

The NAME\_FORMAT must include %b or %2, %3, %4 in some combination.

The default size allotted to the NAME\_FORMAT value in the daemon database base record is 34 bytes. This is large enough to accommodate the default for NAME\_FORMAT if the user name is 8 or fewer characters (the %b value is always 24 characters). If you choose a set of strings that will evaluate to a field that is larger than 34 bytes, you may want to consider increasing the

|                | size of this record; see "Configuring Daemon Database<br>Record Length" on page 61.                                                                                |
|----------------|----------------------------------------------------------------------------------------------------|
| TASK_GROUPS    | Names the task groups that contain tasks the MSP should run. They are configured as taskgroup objects. There is no default.                                        |
| WRITE_CHECKSUM | Specifies that the DMF MSP's copy of the file should be checksummed before writing. If the file has been checksummed, it is verified when read. The default is on. |

The MSP checks the DMF configuration file just before it starts child processes. If the DMF configuration file changed, it is reread.

If CHILD\_MAXIMUM is nonzero, its value must be greater than the sum of  ${\tt GUARANTEED\_DELETES}$  and  ${\tt GUARANTEED\_GETS}.$ 

The parameters COMMAND, FTP\_HOST, FTP\_USER, FTP\_PASSWORD, and FTP DIRECTORY must be present.

The MVS\_UNIT parameter affects only IBM machines; they are further described in the dmf.conf(5) man page.

Note: The MSP will not operate if the  $\protect\operatorname{\mathtt{FTP\_PASSWORD}}$  file is readable by anyone other than  $\protect\operatorname{\mathtt{root}}$ .

Table 4-4 NAME FORMAT Strings

| String | Evaluates To                                                                                                    |
|--------|----------------------------------------------------------------------------------------------------|
| %1     | First 32 bits of the bit-file identifier (BFID) in lowercase hexadecimal. This is always 8 pad characters (00000000).                                          |
| %2     | Second 32 bits of the BFID in lowercase hexadecimal.                                                                                                    |
| %3     | Third 32 bits of the BFID in lowercase hexadecimal.                                                                                                    |
| %4     | Fourth 32 bits of the BFID in lowercase hexadecimal.                                                                                                    |
| %b     | BFID in hexadecimal (least significant 24 characters). This does not contain the 8 pad characters found in the 8 most significant characters of the full BFID. |

| String | Evaluates To                                               |
|--------|------------------------------------------------------------|
| %u     | User name of the file owner.                               |
| %U     | User ID of the file owner.                                 |
| %g     | Group name of the file.                                    |
| %G     | Group ID of the file.                                      |
| %%     | Literal % character.                                       |
| %d     | Current day of month (two characters).                     |
| %H     | Current hour (two characters).                             |
| %m     | Current month (two digits).                                |
| %M     | Current minute (two digits).                               |
| %S     | Current second (two digits).                               |
| %y     | Last two digits of the current year (such as 03 for 2003). |

The following example defines an FTP MSP.

## Example 4-18 msp Object for an FTP MSP

```
define ftp
        TYPE
                                 msp
        COMMAND
                                 {\tt dmftpmsp}
        FTP HOST
                                 fileserver
        FTP_USER
                                 dmf
        FTP_ACCOUNT
                                 dmf.disk
        FTP_PASSWORD
                                 /dmf/ftp/password
        FTP_DIRECTORY
                                 ftpmsp
        FTP_COMMAND
                                 umask 022
enddef
```

007–5484–002

#### Procedure 4-10 Configuring an ftp Object

The following steps explain pertinent information for configuring an ftp object that uses a NAME FORMAT of %u/%b:

- 1. Ensure that define has a value that you set previously in the MSP\_NAMES or LS NAMES parameter of the dmdaemon object. There is no default.
- 2. Set TYPE to msp.
- 3. Set COMMAND to dmftpmsp.
- 4. Set FTP\_USER to the user name to use on the remote FTP server during session initialization.
- 5. Set FTP HOST to fileserver.
- 6. Set the FTP\_ACCOUNT parameter (if necessary) to the account to use on the remote FTP server during session initialization. Most FTP servers do not need account information. When account information is required, its nature and format will be dictated by the remote machine and will vary from operating system to operating system. There is no default.
- 7. Set the FTP\_PASSWORD parameter to the name of the file containing the password to be used on the remote FTP server during session initialization. This file must be owned by root and only be accessible by root. In the example, the password for the user dmf on fileserver is stored in the file /dmf/ftp/password. There is no default.
- 8. Set the FTP\_DIRECTORY parameter to the directory into which files will be placed on the remote FTP server. There is no default.
- 9. If necessary, specify commands to the remote machine's FTP daemon. In the example, the umask for files created is set to 022 (removes write permission for group and other). There is no default.

# msp object for a Disk MSP

To enable a disk MSP, include a name for it on the MSP\_NAMES or LS\_NAMES parameter in the dmdaemon object and define an msp object for it in the DMF configuration file.

As with the FTP MSP, you can use a disk MSP to convert a non-DMF fileserver to DMF with a minimal amount of down time for the switch over, and at a

site-determined pace. Contact your customer service representative for information about technical assistance with fileserver conversion.

A disk  $\mbox{msp}$  object has the following parameters:

| Parameter          | Description                                                                                                    |
|--------------------|----------------------------------------------------------------------------------------------------|
| TYPE               | $\ensuremath{\mathtt{msp}}$ (required name for this type of object). There is no default.                                                                                                    |
| CHILD_MAXIMUM      | Specifies the maximum number of child processes the MSP is allowed to fork. The legal range is 0-100, the default is 4.                                                                                                    |
| COMMAND            | Specifies the binary file to execute in order to initiate this MSP. For the disk MSP, this value must be dmdskmsp.                                                                                                    |
| DSK_BUFSIZE        | Specifies the transfer size in bytes used when reading from and writing to files within the disk MSP's STORE_DIRECTORY. The value must be in the range 4096 through 16000000 (16 million). The default is 131072 when writing, and 1000000 when reading.                                                                                               |
| GUARANTEED_DELETES | Specifies the number of child processes that are guaranteed to be available for processing delete requests. The default is 1.                                                                                                    |
| GUARANTEED_GETS    | Specifies the number of child processes that are guaranteed to be available for processing dmget(1) requests. The default is 1.                                                                                                    |
| IMPORT_DELETE      | Applies only if IMPORT_ONLY is set to on. Set IMPORT_DELETE to on if you wish files to be deleted in STORE_DIRECTORY when hard deletes are processed.                                                                                                    |
|                    | Does not apply to DCM-mode.                                                                                                    |
| IMPORT_ONLY        | Specifies the MSP is used for importing only. Set this parameter on when the data is stored as a bit-for-bit copy of the file and needs to be available to DMF as part of a conversion. The MSP will not accept dmput(1) requests when this parameter is enabled. By default, the MSP will ignore hard delete requests when this parameter is enabled. |

007–5484–002 151

Does not apply to DCM-mode.

MESSAGE LEVEL

Specifies the highest message level number that will be written to the MSP log. It must be an integer in the range 0--6; the higher the number, the more messages written to the log file. The default is 2. For more information on message levels, see "General Message Log File Format" on page 159.

MIGRATION LEVEL

Specifies the level of migration service for the DCM, as in filesystem objects. (This parameter is applicable only to a DCM-mode MSP.) Valid values are:

- none (no flushing to a lower volume group)
- user (only requests from dmmigrate(8) or a manually invoked dmdskfree(1))
- auto (automated space management)

The default is auto.

NAME FORMAT

Specifies the strings that form a template to create names for files stored on remote machines in the STORE\_DIRECTORY. For a list of possible strings, see Table 4-4 on page 148.

The default is %u/%b (username/bfid). This default works well if the remote machine runs an operating system based on UNIX. The default may not work at all if the remote machine runs an operating system that is not based on UNIX or if a given user has a large number of files. The date- and time-related strings allow sites with very large numbers of files to spread them over a large number of directories, to minimize subsequent access times.

Using the %b specification will guarantee a unique filename.

The NAME\_FORMAT must include %b or %2, %3, %4 in some combination.

The default size allotted to the NAME\_FORMAT value in the daemon database base record is 34 bytes. This is

PRIORITY PERIOD

POLICIES

STORE DIRECTORY

large enough to accommodate the default for NAME\_FORMAT if the user name is 8 or fewer characters (the %b value is always 24 characters). If you choose a set of strings that will evaluate to a field that is larger than 34 bytes, you may want to consider increasing the size of this record; see "Configuring Daemon Database Record Length" on page 61.

For DCM disk MSP use only. See "msp object for a Disk MSP in DCM Mode" on page 155.

Specifies the number of minutes after which a migrating file gets special treatment. (This parameter is applicable only to a DCM-mode MSP.)

Normally, if there is insufficient room in the STORE\_DIRECTORY for a file, the DCM MSP will attempt to make room, while continuing to store files that will fit. If a file has not been stored into the STORE\_DIRECTORY within PRIORITY\_PERIOD, however, the DCM MSP will stop trying to store other files until either sufficient room has been made or it has determined that room cannot be made. This behavior may change in the future. The legal range of values is 1-2000000; the default is 120 minutes (2 hours); the minimum is 1 minute, and the maximum value is .

Specifies the directory used to hold files for this MSP.

Note: In the DCM and disk MSP calculation used when measuring an MSP's actual amount of data stored versus the amount allowed to be stored by the DMF license, if the STORE\_DIRECTORY parameter defined for that MSP does not define the root directory of a filesystem, or if other subdirectories of that filesystem are used by other users or processes to store data, the amount of stored capacity being charged to that MSP may exceed the actual amount of data being managed by that MSP. See the dmusage(8) command and "Determining DMF Capacity" on page 40.

007–5484–002 153

TASK GROUPS Names the task groups that contain tasks the MSP

should run. They are configured as taskgroup objects.

There is no default.

WRITE\_CHECKSUM Specifies that the DMF MSP's copy of the file should be

checksummed before writing. If the file has been checksummed, it is verified when read. The default is

on.

The following example describes setting up a disk msp object:

#### Example 4-19 msp Object for a Disk MSP

```
define dsk
TYPE msp
COMMAND dmdskmsp
CHILD_MAXIMUM 8
GUARANTEED_DELETES 3
GUARANTEED_GETS 3
STORE_DIRECTORY /remote/directed.
```

#### Procedure 4-11 Configuring a Disk msp Object

The following steps explain pertinent information for configuring a disk msp object named dsk:

- 1. Ensure that define has a value that you set previously in the MSP\_NAMES or LS NAMES parameter of the dmdaemon object.
- 2. Set TYPE to msp.
- 3. Set COMMAND to dmdskmsp.
- 4. Set the CHILD\_MAXIMUM parameter to the maximum number of child processes you want this MSP to be able to fork. The default is 4. The example allows 8.
- 5. Set the GUARANTEED\_DELETES parameter to the number of child processes that are guaranteed to be available for processing delete requests. The default is 1. The example allows 3.
- 6. Set the GUARANTEED\_GETS parameter to the number of child processes that are guaranteed to be available for processing dmget requests. The default is 1. The example allows 3.

7. Set the STORE\_DIRECTORY to the directory where files will be stored. This parameter is required; there is no default. (In DCM-mode, the directory specified must be a dedicated XFS or CXFS filesystem; see "msp object for a Disk MSP in DCM Mode".)

#### msp object for a Disk MSP in DCM Mode

To work with the DCM, the disk msp object requires the following:

- The STORE\_DIRECTORY field of the configuration stanza for the msp object must be the mount point of a dedicated XFS or CXFS filesystem mounted with DMAPI enabled. In addition, for a DCM-mode MSP when using the Parallel Data Mover Option, the directory must be in a CXFS filesystem. See "Filesystem Mount Options" on page 60 for instructions.
- The configuration stanza must contain at least one POLICIES parameter and the configuration stanza for that parameter must contain a SELECT\_LOWER\_VG parameter.
- There must also be a task group that runs the run\_dcm\_admin.sh script during off-peak hours to perform routine maintenance for the MSP.
- In DCM mode, the BUFFERED\_IO\_SIZE, DIRECT\_IO\_SIZE, and MIN DIRECT SIZE have the following definitions:

BUFFERED\_IO\_SIZE

Specifies the size of I/O requests for buffered I/O when migrating files downward in the hierarchy from the STORE\_DIRECTORY of this disk MSP running in DCM mode. The legal range of values is 4096 through 16777216. The default is 262144. However, this parameter is ignored when recalling files if USE\_UNIFIED\_BUFFER is set to on (which is the default.)

G :

Specifies the size of I/O requests for direct I/O when migrating files downward in the hierarchy from the STORE\_DIRECTORY of this disk MSP running in DCM mode. The legal range of values is 65536 through 18446744073709551615. The default depends on the filesystem, but will not exceed the value of DIRECT\_IO\_MAXIMUM\_SIZE defined in the base object.

007-5484-002

DIRECT\_IO\_SIZE

For more information about direct I/O, see O DIRECT in the open(2) man page.

MIN DIRECT SIZE

Determines whether direct or buffered I/O is used when migrating files downward in the hierarchy from the STORE\_DIRECTORY of this disk MSP running in DCM mode. If the number of bytes to be read is smaller than the value specified, buffered I/O is used, otherwise direct I/O is used. The legal range of values is 0 (direct I/O is always used) through 18446744073709551615 (direct I/O is never used). The default is 0.

**Note:** For real-time filesystems, this parameter is ignored.

For more information about direct I/O, see O\_DIRECT in the open(2) man page.

The default size allotted to the NAME\_FORMAT value in the daemon database base record is 34 bytes. This is large enough to accommodate the default for NAME\_FORMAT if the user name is 8 or fewer characters (the %b value is always 24 characters). If you choose a set of strings that will evaluate to a field that is larger than 34 bytes, you may want to consider increasing the size of this record; see "Configuring Daemon Database Record Length" on page 61.

When using DCM mode, dmdskmsp will no longer fail if the STORE\_DIRECTORY is full. Instead, it will queue the requests and wait to fulfill them until after dmdskfree has freed the required space.

Following is a sample of the configuration stanzas with some explanatory notes below. Many of these parameters have defaults and can be omitted if they are appropriate.

**Example 4-20** Configuration Stanzas Associated with a Disk MSP in DCM Mode

```
define daemon

TYPE dmdaemon

LS_NAMES dcm_msp ls # [See note 1]

... # [See note 2]

enddef

define msp policy
```

```
TYPE
                                  policy
        SELECT_MSP
                                  dcm_msp copy2 when space > 4096 # [See note 3]
                                                                    # [See note 2]
enddef
define dcm_msp
        TYPE
                                  msp
        COMMAND
                                  dmdskmsp
        STORE_DIRECTORY
                                  /dcm_cache
                                                                    # [See note 4]
                                                                    # [See note 5]
        CHILD_MAXIMUM
                                  10
        POLICIES
                                  dcm_policy
        TASK_GROUPS
                                  dcm_tasks
enddef
define
        dcm_policy
        TYPE
                                                                    # [See note 6]
                                  policy
        FREE SPACE MINIMUM
                                  10
                                  70
        FREE_SPACE_TARGET
        DUALRESIDENCE TARGET
                                  90
        FREE_SPACE_DECREMENT
        FREE DUALRESIDENT FIRST on
        CACHE AGE WEIGHT
                                             .1
        CACHE_SPACE_WEIGHT
                                     1
                                             .1
        SELECT_LOWER_VG
                                 none when uid = 0
        SELECT_LOWER_VG
                                 vg1 when space > 1G
        SELECT_LOWER_VG
                                 vg2
enddef
define
        dcm tasks
        TYPE
                                  taskgroup
        RUN TASK
                                  $ADMINDIR/run dcm admin.sh at 22:00:10
enddef
```

#### Notes:

1. The DCM must be specified before the LSs that contain its lower volume groups. (Otherwise, all recalls will attempt to come directly from tape.)

007-5484-002

- Other parameters essential to the use of this stanza but not relevant to DCM have been omitted.
- 3. The DCM and its lower volume groups should be considered to act as a single high-speed volume group logically maintaining only one copy of a migrated file. You should always have a second copy of all migrated files, which is the purpose of copy2 in this example. It would probably be a tape volume group, but could be any type of MSP other than a disk MSP in DCM mode.

The copy that resides in the DCM STORE\_DIRECTORY is not to be considered a permanent copy of the file in terms of the safety of the file's data. It can be deleted at any time, though never before a copy of it exists in one of the SELECT LOWER VG volume groups.

- 4. A **dedicated** DMAPI-mounted filesystem
- 5. Any other parameters applicable to a disk MSP may also be used, with the exception of IMPORT\_ONLY and IMPORT\_DELETE.
- 6. Several parameters in DCM policies have functions that are analogous to those in standard disk MSP policies; see "DCM Policies" on page 116.

### **Verifying the Configuration**

To verify the DMF configuration, run the dmcheck(8) script. This command checks the configuration file objects and parameters and reports on inconsistencies.

# **Initializing DMF**

The rpm(8) utility on Linux systems sets up system startup and shutdown scripts to start and stop DMF. You can start and stop the DMF daemon manually by executing the following:

```
/etc/init.d/dmf start
/etc/init.d/dmf stop
```

You could also use the the dmfdaemon(8) and dmdstop(8) commands, but this is not the recommended method.

#### **General Message Log File Format**

The dmfdaemon, dmlockmgr, dmfsmon, MSP, and LS processes all create message files that are used to track various DMF events. These DMF message log files use the same general naming convention and message format. The message log file names are created using the extension <code>.yyyymmdd</code>, which represents the year, month, and day of log file creation.

Each line in a message log file begins with the time the message was issued, an optional message level, the process ID number, and the name of the program that issued the message.

The optional message level is described below. The remainder of the line contains informative or diagnostic information. The following sections provide details about each of these log files:

- "Automated Space Management Log File" on page 201 for information about dmfsmon and autolog. yyyymmdd
- "Daemon Logs and Journals" on page 212 for information about dmfdaemon and dmdlog.yyyymmdd
- "dmlockmgr Communication and Log Files" on page 215 for information about dmlockmgr and dmlocklog.yyyymmdd
- "LS Logs" on page 226 and "FTP MSP Activity Log" on page 254 for information about dmatls, dmdskmsp, dmftpmsp, and msplog.yyyymmdd
- Chapter 10, "DMF Maintenance and Recovery" on page 263, for information about log file maintenance

Messages in the dmdlog, dmlocklog, moverlog, and msplog files contain a 2-character field immediately following the time field in each message that is issued. This feature helps to categorize the messages and can be used to extract error messages automatically from these logs. Because the only indication of DMF operational failure may be messages written to the DMF logs, recurring problems can go undetected if you do not check the logs daily.

Possible message types for autolog, dmdlog, moverlog, msplog, and dmlocklog are defined in Table 4-5. The table also lists the corresponding message levels in the configuration file.

007–5484–002 159

**Table 4-5** DMF Log File Message Types

| Field | Message Type  | Message Level |
|-------|---------------|---------------|
| -E    | Error         | 0             |
| -O    | Ordinary      | 0             |
| -I    | Informative   | 1             |
| -V    | Verbose       | 2             |
| -1    | Debug level 1 | 3             |
| -2    | Debug level 2 | 4             |
| -3    | Debug level 3 | 5             |
| -4    | Debug level 4 | 6             |

### **Parallel Data Mover Option Configuration Procedure**

If you are running DMF with the Parallel Data Mover Option, do the following:

Procedure 4-12 Configuring DMF for the Parallel Data Mover Option

- 1. Configure the DMF configuration file on the DMF server according to the instructions in "Configuration Objects" on page 67. Ensure that a node object is defined in dmf.conf for the parallel data mover node that is being added.
- 2. Copy the /etc/dmf/dmf.conf file from the DMF server to the DMF parallel data mover node.

Note: Do not edit the dmf.conf file on the parallel data mover node.

- 3. Install the **SGI DMF Parallel Data Mover** YaST pattern on the parallel data mover node. See the *SGI InfiniteStorage Software Platform* release note for more information.
- 4. Configure CXFS according to the instructions in the CXFS 5 Administration Guide for SGI InfiniteStorage.
- 5. Include the DMF parallel data mover node as a CXFS client, such as by creating a cxfs admin autoconf rule. For more information, see the cxfs admin

chapter's information about the autoconf command in the CXFS administration guide and the cxfs admin(8) man page.

For example, for two parallel data movers nodes named pdm1 and pdm2 in a CXFS cluster named mycluster:

```
# cxfs_admin -c "create autoconf rule_name=pdm1rule policy=allowed \
hostname=pdm1 enable_node=true" -i mycluster
# cxfs_admin -c "create autoconf rule_name=pdm2rule policy=allowed \
hostname=pdm2 enable_node=true" -i mycluster
```

After you have finished creating or modifying all of the desired autoconf rules, you must unlock all cxfs\_admin sessions in order for nodes to be automatically configured. (The automatic configuration process must have access to the cxfs\_admin lock.)

If a node you refer to in an autoconf rule has previously been part of the CXFS cluster, or if the node fails to join the CXFS membership, you must reboot the node.

#### 6. Ensure the following:

- The file containing the OpenVault security keys used by DMF must be visible to the DMF server and all parallel data mover nodes. The OV\_KEY\_FILE parameter in the dmf.conf configuration file specifies the name and path of this file. See "base Object" on page 69.
- The CXFS filesystems defined by the following DMF parameters are configured to be mounted only on the DMF server and each parallel data mover node:

```
CACHE_DIR
MOVE_FS
TMP_DIR
SPOOL_DIR
STORE DIRECTORY (for a DCM mode MSP)
```

For example, if the filesystem to be mounted on the directory specified by CACHE\_DIR is on the /dev/cxvm/fscache device, you could specify the following cxfs\_admin commands to restrict it to the CXFS potential metadata server nodes on which the DMF server can run (say server1 and server2) and the parallel data mover nodes (say pdm1 and pdm2):

# cxfs\_admin -c "create filesystem name=fscache mount\_new\_nodes=false \
nodes=server1,server2,pdm1,pdm2" -i mycluster

For more information, see the cxfs\_admin chapter's information about the mount command in the CXFS administration guide.

- 7. Ensure that DMF-managed user filesystems are CXFS filesystems and that they are mounted on the DMF server and all of the parallel data mover nodes. They may also be mounted on CXFS client-only nodes.
- 8. On the DMF server, use ov\_admin to allow the parallel data mover node to be a DCP-enabled OpenVault client machine. Do the following:
- From the main menu in ov\_admin, enter 23 to select Manage OpenVault Client Machines.
- 2. Enter 1 to select Activate an OpenVault Client Machine and follow the prompts. Be sure to answer yes when asked if the machine will run DCPs.
  - For more information about ov\_admin, see the *OpenVault Operator's and Administrator's Guide*.
- 3. On the parallel data mover node, use ov\_admin to configure DCPs for all tape drives configured on the DMF server.
- 4. Give the parallel data mover node permission to use the DMF application in OpenVault by defining a privileged and unprivileged instance for it as described in step Procedure 4-7, step 1 on page 136 of Procedure 4-7, page 136.
- 5. Start the DMF services on the parallel data mover node:

```
pdm# /etc/init.d/dmfservices start
```

After initial configuration, changes to /etc/dmf/dmf.conf will normally be propagated to parallel data mover nodes automatically while the DMF services are running. Certain changes, such as changing the SERVER\_NAME or SERVICES\_PORT of the DMF server, will require dmf.conf to manually be copied to the parallel data mover nodes followed by a restart of the DMF services on those nodes.

# **Determining the State of Parallel Data Mover Nodes**

To determine the status of a parallel data mover node, use the following command as root:

# dmnode\_admin -1

For example, showing the state for parallel data mover nodes jar and zin:

#### # dmnode\_admin -1

| Node Name | State    | Enabled | Active Since         | Dropouts |
|-----------|----------|---------|----------------------|----------|
| jar       | Inactive | Yes     | -                    | 0        |
| zin       | Active   | Yes     | 2008-Nov-26 12:45:48 | 0        |

The node state can be one of the following:

Active The node is connected to the dmnode service on the

DMF server and is eligible to run data mover processes.

Inactive The node is not connected to the dmnode\_service.

Disabled The node is connected to the dmnode service but has

been disabled using dmnode\_admin. See "Disabling and Reenabling Parallel Data Mover Nodes" on page

163.

The Dropouts field specifies the number of times that the node has transitioned from Active to Inactive. This count is reset when dmnode\_service is restarted.

**Note:** If the dmnode\_service is not running, the dmnode\_admin command will not function. To restart dmnode service, enter the following:

# /etc/init.d/dmfservices start

# Disabling and Reenabling Parallel Data Mover Nodes

To disable parallel data mover nodes to perform maintenance on the system or to diagnose a problem, making them unable to start new data mover processes (existing data mover processes will run to completion), enter the following:

```
# dmnode admin -d nodename ...
```

The node will remain disabled across DMF restarts.

To reenable parallel data mover nodes, making them eligible to run data mover processes, enter the following as root:

```
# dmnode_admin -e nodename ...
```

The node will remain enabled across DMF restarts.

007–5484–002 163

To determine the current state of a node, see "Determining the State of Parallel Data Mover Nodes" on page 162

**Note:** If the dmnode\_service is not running, the dmnode\_admin command will not function. To restart dmnode\_service, enter the following:

# /etc/init.d/dmfservices start

## **Summary of the Parameters Discussed**

Table 4-6 alphabetically lists the DMF configuration file parameters discussed in this chapter.

Note: For the complete list of parameters, see the dmf.conf(5) man page.

**Table 4-6** Common DMF Configuration File Parameters

| Parameter          | Section Discussed In                                                                                                    |
|--------------------|----------------------------------------------------------------------------------------------------|
| ADMIN_EMAIL        | "base Object" on page 69                                                                                                    |
| AGE_WEIGHT         | "File Weighting and MSP or Volume Group Selection Parameters" on page 104                                                                          |
| ALGORITHM          | "resourcescheduler Object" on page 131                                                                                                    |
| ALLOCATION_GROUP   | "volumegroup Object" on page 126                                                                                                    |
| ALLOCATION_MAXIMUM | "volumegroup Object" on page 126                                                                                                    |
| ALLOCATION_MINIMUM | "volumegroup Object" on page 126                                                                                                    |
| BLOCK_SIZE         | "drivegroup Object" on page 119                                                                                                    |
| BUFFERED_IO_SIZE   | "filesystem Object" on page 97<br>"msp object for a Disk MSP in DCM Mode" on page 155                                                              |
| CACHE_AGE_WEIGHT   | "DCM Policies" on page 116 (See see the similar parameter AGE_WEIGHT in "File Weighting and MSP or Volume Group Selection Parameters" on page 104) |
| CACHE_DIR          | "libraryserver Object" on page 117                                                                                                    |

| Parameter              | Section Discussed In                                                                                                    |  |  |
|------------------------|----------------------------------------------------------------------------------------------------|--|--|
| CACHE_SPACE            | "libraryserver Object" on page 117                                                                                                    |  |  |
| CACHE_SPACE_WEIGHT     | "DCM Policies" on page 116 (See the similar parameter SPACE_WEIGHT in "File Weighting and MSP or Volume Group Selection Parameters" on page 104)                       |  |  |
| CHILD_MAXIMUM          | "msp object for an FTP MSP" on page 145 "msp object for a Disk MSP" on page 150                                                                                        |  |  |
| COMMAND                | "libraryserver Object" on page 117 "msp object for an FTP MSP" on page 145 "msp object for a Disk MSP" on page 150 "msp object for a Disk MSP in DCM Mode" on page 155 |  |  |
| DATABASE_COPIES        | "taskgroup Object" on page 83                                                                                                    |  |  |
| DATA_LIMIT             | "Configuring a taskgroup Object for LS Tasks" on page 141                                                                                                    |  |  |
| DIRECT_IO_MAXIMUM_SIZE | "base Object" on page 69                                                                                                    |  |  |
| DIRECT_IO_SIZE         | "filesystem Object" on page 97                                                                                                    |  |  |
| DRIVE_GROUPS           | "libraryserver Object" on page 117                                                                                                    |  |  |
| DRIVE_MAXIMUM          | "drivegroup Object" on page 119<br>"volumegroup Object" on page 126                                                                                                    |  |  |
| DRIVE_SCHEDULER        | "drivegroup Object" on page 119 "volumegroup Object" on page 126                                                                                                    |  |  |
| DRIVES_TO_DOWN         | "drivegroup Object" on page 119                                                                                                    |  |  |
| DSK_BUFSIZE            | "msp object for a Disk MSP" on page 150                                                                                                    |  |  |
| DUALRESIDENCE_TARGET   | "DCM Policies" on page 116 (See the similar parameter MIGRATION_TARGET in "Automated Space Management Parameters" on page 102)                                         |  |  |
| DUMP_DATABASE_COPY     | "taskgroup Object" on page 83                                                                                                    |  |  |
| DUMP_DEVICE            | "taskgroup Object" on page 83                                                                                                    |  |  |
| DUMP_FILE_SYSTEMS      | "taskgroup Object" on page 83                                                                                                    |  |  |
| DUMP_FLUSH_DCM_FIRST   | "taskgroup Object" on page 83                                                                                                    |  |  |
| DUMP_INVENTORY_COPY    | "taskgroup Object" on page 83                                                                                                    |  |  |
| DUMP_MAX_FILESPACE     | "taskgroup Object" on page 83                                                                                                    |  |  |

007–5484–002 165

| Parameter               | Section Discussed In                                                                                                    |
|-------------------------|----------------------------------------------------------------------------------------------------|
| DUMP_MIGRATE_FIRST      | "taskgroup Object" on page 83                                                                                                    |
| DUMP_RETENTION          | "taskgroup Object" on page 83                                                                                                    |
| DUMP_TAPES              | "taskgroup Object" on page 83                                                                                                    |
| DUMP_VSNS_USED          | "taskgroup Object" on page 83                                                                                                    |
| DUMP_XFSDUMP_PARAMS     | "taskgroup Object" on page 83                                                                                                    |
| EXPORT_QUEUE            | "dmdaemon Object" on page 74                                                                                                    |
| FREE_DUALRESIDENT_FIRST | "DCM Policies" on page 116<br>(See similar parameter FREE_DUALSTATE_FIRST in "Automated Space<br>Management Parameters" on page 102) |
| FREE_DUALSTATE_FIRST    | "Automated Space Management Parameters" on page 102                                                                                  |
| FREE_SPACE_DECREMENT    | "Automated Space Management Parameters" on page 102                                                                                  |
| FREE_SPACE_MINIMUM      | "Automated Space Management Parameters" on page 102                                                                                  |
| FREE_SPACE_TARGET       | "Automated Space Management Parameters" on page 102                                                                                  |
| FTP_ACCOUNT             | "msp object for an FTP MSP" on page 145                                                                                              |
| FTP_COMMAND             | "msp object for an FTP MSP" on page 145                                                                                              |
| FTP_DIRECTORY           | "msp object for an FTP MSP" on page 145                                                                                              |
| FTP_HOST                | "msp object for an FTP MSP" on page 145                                                                                              |
| FTP_PASSWORD            | "msp object for an FTP MSP" on page 145                                                                                              |
| FTP_PORT                | "msp object for an FTP MSP" on page 145                                                                                              |
| FTP_USER                | "msp object for an FTP MSP" on page 145                                                                                              |
| GUARANTEED_DELETES      | "msp object for an FTP MSP" on page 145 "msp object for a Disk MSP" on page 150                                                      |
| GUARANTEED_GETS         | "msp object for an FTP MSP" on page 145 "msp object for a Disk MSP" on page 150                                                      |
| HA_VIRTUAL_HOSTNAME     | "node Objects" on page 78                                                                                                    |
| HFREE_TIME              | "volumegroup Object" on page 126                                                                                                    |
| HOME_DIR                | "base Object" on page 69                                                                                                    |
| HTML_REFRESH            | "resourcewatcher Object" on page 132                                                                                                 |

| Parameter           | Section Discussed In                                                                                                    |  |  |
|---------------------|----------------------------------------------------------------------------------------------------|--|--|
| IMPORT_DELETE       | "msp object for an FTP MSP" on page 145 "msp object for a Disk MSP" on page 150                                                                                                    |  |  |
| IMPORT_ONLY         | "msp object for an FTP MSP" on page 145 "msp object for a Disk MSP" on page 150                                                                                                    |  |  |
| JOURNAL_DIR         | "base Object" on page 69                                                                                                    |  |  |
| JOURNAL_RETENTION   | "taskgroup Object" on page 83                                                                                                    |  |  |
| JOURNAL_SIZE        | "base Object" on page 69                                                                                                    |  |  |
| LABEL_TYPE          | "drivegroup Object" on page 119                                                                                                    |  |  |
| LICENSE_FILE        | "base Object" on page 69                                                                                                    |  |  |
| LOG_RETENTION       | "taskgroup Object" on page 83                                                                                                    |  |  |
| LS_NAMES            | "dmdaemon Object" on page 74                                                                                                    |  |  |
| MAX_CACHE_FILE      | "libraryserver Object" on page 117                                                                                                    |  |  |
| MAX_CHUNK_SIZE      | "volumegroup Object" on page 126                                                                                                    |  |  |
| MAX_DRIVES_PER_NODE | "drivegroup Object" on page 119                                                                                                    |  |  |
| MAX_MANAGED_REGIONS | "filesystem Object" on page 97                                                                                                    |  |  |
| MAX_MS_RESTARTS     | "drivegroup Object" on page 119                                                                                                    |  |  |
| MAX_PUT_CHILDREN    | "volumegroup Object" on page 126                                                                                                    |  |  |
| MERGE_CUTOFF        | "volumegroup Object" on page 126                                                                                                    |  |  |
| MESSAGE_LEVEL       | "base Object" on page 69  "dmdaemon Object" on page 74  "services Object" on page 80  "filesystem Object" on page 97  "libraryserver Object" on page 117  "msp object for an FTP MSP" on page 145  "General Message Log File Format" on page 159 |  |  |
| MIGRATION_LEVEL     | "base Object" on page 69 "dmdaemon Object" on page 74 "filesystem Object" on page 97 "msp object for an FTP MSP" on page 145                                                                                                    |  |  |
| MIGRATION_TARGET    | "Automated Space Management Parameters" on page 102                                                                                                    |  |  |

| Parameter            | Section Discussed In                                                                  |
|----------------------|---------------------------------------------------------------------------------------|
| MIN_DIRECT_SIZE      | "filesystem Object" on page 97 "msp object for a Disk MSP in DCM Mode" on page 155    |
| MIN_VOLUMES          | "volumegroup Object" on page 126                                                      |
| MOUNT_SERVICE        | "device Object" on page 96<br>"drivegroup Object" on page 119                         |
| MOUNT_SERVICE_GROUP  | "device Object" on page 96<br>"drivegroup Object" on page 119                         |
| MOUNT_TIMEOUT        | "drivegroup Object" on page 119                                                       |
| MOVE_FS              | "dmdaemon Object" on page 74                                                          |
| MSG_DELAY            | "drivegroup Object" on page 119                                                       |
| MSP_NAMES            | "dmdaemon Object" on page 74                                                          |
| MVS_UNIT             | "msp object for an FTP MSP" on page 145                                               |
| NAME_FORMAT          | "msp object for an FTP MSP" on page 145 "msp object for a Disk MSP" on page 150       |
| NODE_ANNOUNCE_RATE   | "services Object" on page 80                                                          |
| NODE_TIMEOUT         | "services Object" on page 80                                                          |
| OV_ACCESS_NODES      | "device Object" on page 96<br>"drivegroup Object" on page 119                         |
| OV_INTERCHANGE_MODES | "device Object" on page 96<br>"drivegroup Object" on page 119                         |
| OV_KEY_FILE          | "base Object" on page 69                                                              |
| OV_SERVER            | "base Object" on page 69                                                              |
| PARTIAL_STATE_FILES  | "dmdaemon Object" on page 74                                                          |
| PENALTY              | "resourcescheduler Object" on page 131                                                |
| PRIORITY_PERIOD      | "msp object for a Disk MSP" on page 150                                               |
| POLICIES             | "filesystem Object" on page 97<br>"msp object for a Disk MSP in DCM Mode" on page 155 |
| POSITIONING          | "drivegroup Object" on page 119                                                       |
| POSITION_RETRY       | "drivegroup Object" on page 119                                                       |

| Parameter               | Section Discussed In                                                                                                    |
|-------------------------|----------------------------------------------------------------------------------------------------|
| POSIX_FADVISE_SIZE      | "filesystem Object" on page 97                                                                                                    |
| PUTS_TIME               | "volumegroup Object" on page 126                                                                                                    |
| READ_ERR_MAXIMUM        | "drivegroup Object" on page 119                                                                                                    |
| READ_ERR_MINIMUM        | "drivegroup Object" on page 119                                                                                                    |
| READ_ERR_TIMEOUT        | "drivegroup Object" on page 119                                                                                                    |
| READ_IDLE_DELAY         | "drivegroup Object" on page 119                                                                                                    |
| READ_TIME               | "volumegroup Object" on page 126                                                                                                    |
| RECALL_NOTIFICATION_RAT | E "dmdaemon Object" on page 74                                                                                                    |
| REINSTATE_DRIVE_DELAY   | "drivegroup Object" on page 119                                                                                                    |
| REINSTATE_VOLUME_DELAY  | "drivegroup Object" on page 119                                                                                                    |
| REWIND_DELAY            | "drivegroup Object" on page 119                                                                                                    |
| RUN_TASK                | "Automated Maintenance Tasks" on page 64 "taskgroup Object" on page 83                                                                          |
| SCAN_FAST               | "taskgroup Object" on page 83                                                                                                    |
| SCAN_FILESYSTEMS        | "taskgroup Object" on page 83                                                                                                    |
| SCAN_OUTPUT             | "taskgroup Object" on page 83                                                                                                    |
| SCAN_PARALLEL           | "taskgroup Object" on page 83                                                                                                    |
| SCAN_PARAMS             | "taskgroup Object" on page 83                                                                                                    |
| SELECT_LOWER_VG         | "DCM Policies" on page 116<br>(See similar parameter SELECT_VG in "File Weighting and MSP or Volume<br>Group Selection Parameters" on page 104) |
| SELECT_MSP              | "File Weighting and MSP or Volume Group Selection Parameters" on page 104                                                                       |
| SELECT_VG               | "File Weighting and MSP or Volume Group Selection Parameters" on page 104                                                                       |
| SERVER_NAME             | "base Object" on page 69                                                                                                    |
| SERVICES                | "node Objects" on page 78                                                                                                    |
| SERVICES_PORT           | "services Object" on page 80                                                                                                    |
| SITE_SCRIPT             | "Automated Space Management Parameters" on page 102                                                                                             |
| SPACE_WEIGHT            | "File Weighting and MSP or Volume Group Selection Parameters" on page 104                                                                       |

007–5484–002 169

| Parameter          | Section Discussed In                                                                                                    |  |  |
|--------------------|----------------------------------------------------------------------------------------------------|--|--|
| SPOOL_DIR          | "base Object" on page 69                                                                                                    |  |  |
| STORE_DIRECTORY    | "msp object for a Disk MSP" on page 150                                                                                                    |  |  |
| TASK_GROUPS        | "dmdaemon Object" on page 74 "services Object" on page 80 "taskgroup Object" on page 83 "filesystem Object" on page 97 "libraryserver Object" on page 117 "drivegroup Object" on page 119 "msp object for an FTP MSP" on page 145 "msp object for a Disk MSP" on page 150                                                                                                    |  |  |
| THRESHOLD          | "taskgroup Object" on page 83                                                                                                    |  |  |
| TIMEOUT_FLUSH      | "volumegroup Object" on page 126                                                                                                    |  |  |
| TMF_TMMNT_OPTIONS  | "device Object" on page 96<br>"drivegroup Object" on page 119                                                                                                    |  |  |
| TMP_DIR            | "base Object" on page 69                                                                                                    |  |  |
| TYPE               | "base Object" on page 69  "dmdaemon Object" on page 74  "node Objects" on page 78  "services Object" on page 80  "taskgroup Object" on page 83  "device Object" on page 96  "filesystem Object" on page 97  "policy Object" on page 102  "libraryserver Object" on page 117  "drivegroup Object" on page 119  "volumegroup Object" on page 126  "resourcescheduler Object" on page 131  "msp object for an FTP MSP" on page 145  "msp object for a Disk MSP" on page 150  "msp object for a Disk MSP" in DCM Mode" on page 155 |  |  |
| USE_UNIFIED_BUFFER | "filesystem Object" on page 97                                                                                                    |  |  |
| VERIFY_POSITION    | "drivegroup Object" on page 119                                                                                                    |  |  |
| VOLUME_GROUPS      | "drivegroup Object" on page 119                                                                                                    |  |  |
| VOLUME_LIMIT       | "Configuring a taskgroup Object for LS Tasks" on page 141                                                                                                    |  |  |

| Parameter      | Section Discussed In                                                                                                  |
|----------------|----------------------------------------------------------------------------------------------------|
| WATCHER        | "libraryserver Object" on page 117                                                                                    |
| WEIGHT         | "resourcescheduler Object" on page 131                                                                                |
| WRITE_CHECKSUM | "drivegroup Object" on page 119<br>"msp object for an FTP MSP" on page 145<br>"msp object for a Disk MSP" on page 150 |
| ZONE_SIZE      | "volumegroup Object" on page 126                                                                                      |

Note: The  $run\_tape\_merge.sh$  and  $run\_merge\_stop.sh$  tasks and their associated parameters can be specified in the volumegroup object.

# **Using DMF Manager**

This chapter tells you how to use DMF Manager to operate DMF. It discusses the following:

- "Browser Requirements" on page 173
- "Accessing DMF Manager" on page 174
- "Getting Started with DMF Manager" on page 175
- "Observer Mode and Admin Mode" on page 178
- "Getting More Information in DMF Manager" on page 180
- · "Setting Panel Preferences" on page 184
- "Refreshing the View" on page 186
- "Determining the DMF License Capacity" on page 186
- "Starting and Stopping DMF and the Mounting Service" on page 186
- "Discovering DMF Problems" on page 186
- "Seeing Relationships Among DMF Components" on page 189
- "Displaying DMF Configuration File Parameters" on page 191
- "Managing Tapes" on page 192
- "Managing Libraries" on page 195
- "Displaying DMF Manager Tasks" on page 195

# **Browser Requirements**

The DMF Manager software is installed on the DMF server node. Using DMF Manager requires one of the following web browsers:

- Firefox 2.n or later (2.0 or later, 3.0 or later) (Firefox is the preferred browser)
- Internet Explorer 7.*n* (7.0 or later)

**Note:** Internet Explorer 8.0 is not supported.

### **Accessing DMF Manager**

To start DMF Manager services, do the following:

• To start DMF Manager services for the current session, enter the following on the DMF server:

```
dmfserver# /etc/init.d/dmfman start
```

 To start DMF Manager services across reboots, enter the following on the DMF server:

```
dmfserver# chkconfig dmfman on
```

To then access the DMF Manager graphical user interface (GUI), point your browser to the following secure address:

```
https://YOUR_DMF_SERVER:1179
```

To access the GUI, you must enter the DMF Manager dmfman password. The default password is INSECURE. You should change this password after installing DMF and only provide it to those persons who you want to access the GUI. Also see "Observer Mode and Admin Mode" on page 178.

You can optionally have DMF Manager automatically redirect the following address to the secure 1179 port address:

```
\verb|http://YOUR_DMF_SERVER| | \texttt{dmfman}|
```

This redirection requires that apache2 is started. To determine if apache2 is running, enter the following:

```
dmfserver# /etc/init.d/apache2 status
```

If apache2 is not started and you want to use URL redirection, do the following:

• To start apache2 for the current session:

```
dmfserver# /etc/init.d/apache2 start
```

• To start apache2 across reboots:

dmfserver# chkconfig apache2 on

### **Getting Started with DMF Manager**

DMF Manager lets you view the current state of your DMF system and make operational changes. (To initially configure DMF, see Chapter 4, "Configuring DMF" on page 57.)

When you initially open DMF Manager, you will see the **Overview** panel, which displays a high-level graphical view of the DMF environment and status for each DMF component as shown in Figure 5-1.

Each menu bar selection provides access to a DMF Manager panel, described in Table 5-1. To open a panel, click on the panel name in the menu. Right-click on the tab title to see its menu. Each panel has a key for its symbols.

**Note:** DMF Manager windows do not automatically update; choose the Refresh menu item to update an existing view.

**Table 5-1** DMF Manager Panel Menus

| Menu Bar Item | Panel Name | Description                                                                                                  |
|---------------|------------|----------------------------------------------------------------------------------------------------|
| Configuration | Overview   | High-level graphical view of the DMF environment and status for each DMF component                           |
|               | Parameters | Details about the current parameter settings in the DMF configuration file and status for each DMF component |
| Storage       | Tapes      | Tape status                                                                                                  |
|               | Libraries  | Library status                                                                                               |
| Messages      | Reports    | Daily activity reports                                                                                       |
|               | Alerts     | Informational, warning, and error messages                                                                   |

| Menu Bar Item | Panel Name             | Description                                                                 |
|---------------|------------------------|-----------------------------------------------------------------------------|
|               | DMF Manager Tasks      | Status of commands issued via DMF<br>Manager that may take time to complete |
| Help          | <b>Getting Started</b> | This section                                                                |
|               | Admin Guide            | This manual                                                                 |
| _             | About DMF Manager      | Version and copyright information about DMF Manager                         |

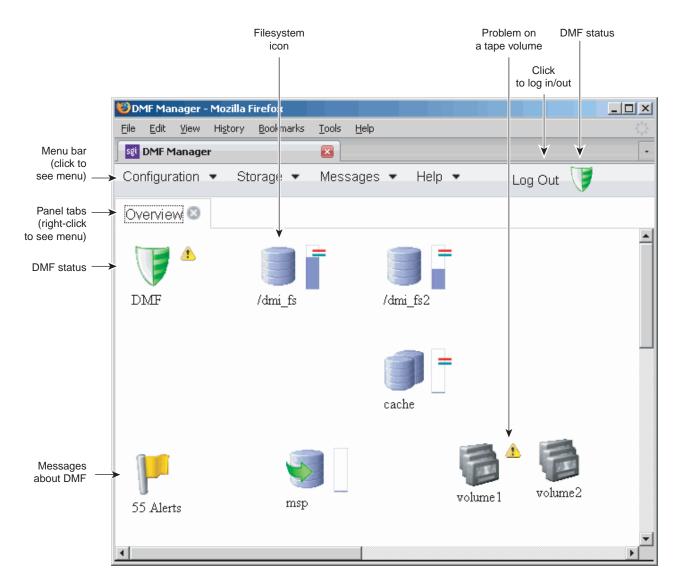

Figure 5-1 DMF Manager Overview Panel

#### **Observer Mode and Admin Mode**

You can run DMF Manager in observer mode (the default) or you can log in to Admin mode for more functionality, as described in the following sections:

- "Observer Mode Functionality" on page 178
- "Admin Mode Functionality" on page 179
- "Logging In to Admin Mode" on page 180

#### **Observer Mode Functionality**

In the default observer mode in DMF Manager, you can do the following:

- View the state of DMF and the mounting service (enabled/disabled). See:
  - "Getting Started with DMF Manager" on page 175
  - "Discovering DMF Problems" on page 186
- View the fullness of each DMF-managed filesystem. See:
  - "Getting Started with DMF Manager" on page 175
  - "Discovering DMF Problems" on page 186
- View the licensed capacity. See "Determining the DMF License Capacity" on page 186.
- View DMF's configuration. See "Displaying DMF Configuration File Parameters" on page 191.
- View relationships among DMF components. See "Seeing Relationships Among DMF Components" on page 189.
- Get context-sensitive help and view the DMF administration guide. See "Getting More Information in DMF Manager" on page 180.
- View information about tapes:
  - View each tape cartridge's status and fullness
  - Sort which tapes to view
  - Display dump tapes

- View the status of each tape drive
- Temporarily create a user-define tape query.

**Note:** Saving the query requires Admin mode. See "Admin Mode Functionality" on page 179.

#### See:

- "Getting Started with DMF Manager" on page 175
- "Managing Tapes" on page 192
- View the daily reports (with history) and DMF alerts. See "Discovering DMF Problems" on page 186.
- View the long-running DMF Manager tasks (those currently executing and a history of executed tasks). See "Displaying DMF Manager Tasks" on page 195.

#### **Admin Mode Functionality**

If you log in to Admin mode, you can perform the following additional tasks:

- Start/stop DMF and the mounting service (in non-HA environments). See "Starting and Stopping DMF and the Mounting Service" on page 186.
- · Manage tapes:
  - Create and save tape cartridge queries.
  - Change the hold flags on tape cartridges
  - Manually mark tapes to be sparsed during next DMF sparsing run
  - Empty a damaged tape of all useful data and restore another copy in the volume group.
  - Eject tape cartridges from the library
  - Load tape cartridges into the library and configure them for DMF's use with OpenVault
  - Read data from tape cartridge to verify tape's integrity

Enable/disable tape drives

See "Managing Tapes" on page 192.

- Acknowledge/unacknowledge DMF alerts. See "Discovering DMF Problems" on page 186
- Control long-running DMF Managed tasks (pause, kill, resume, acknowledge). See "Displaying DMF Manager Tasks" on page 195.

#### Logging In to Admin Mode

To perform administrative functions such as ejecting tapes or disabling a drive, you must log in to DMF Manager as the Admin user. To do so, click the **Log In** button in the upper-right corner of the window, as shown in Figure 5-1 on page 177.

When logged in, you can also choose to reset the Admin password. The default Admin password is INSECURE. You should change this password after installing DMF and only provide it to those persons who have permission to make DMF administrative changes.

# **Getting More Information in DMF Manager**

Each panel that uses icons has a key for its symbols, available via the **Show Key** menu selection. Figure 5-2 shows the key to icons on the **Overview** panel.

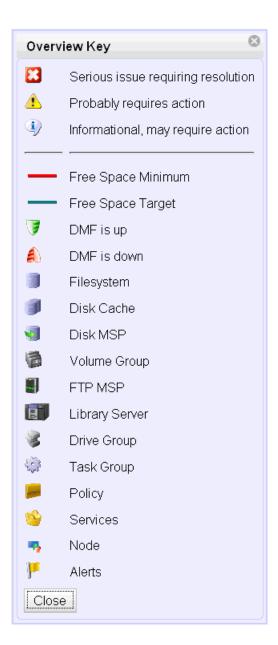

Figure 5-2 DMF Manager Key to Symbols

To display information about an object, you can move the mouse button over the object, as shown in Figure 5-3.

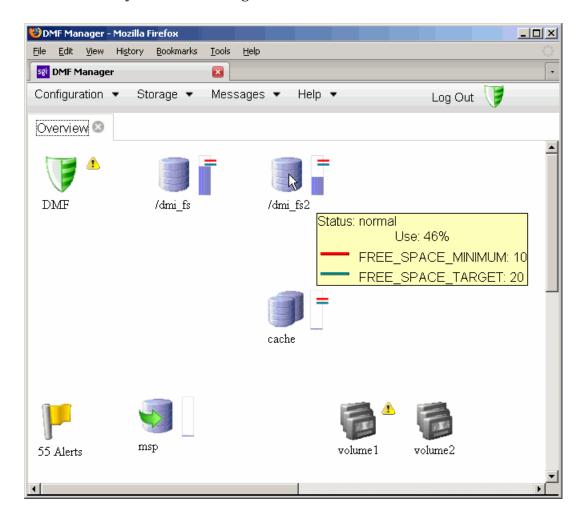

Figure 5-3 Displaying Information About an Icon

To get more information about any item, right-click on it and select the **What is this?** option. For example, Figure 5-4 shows the help text for the **Alerts** icon.

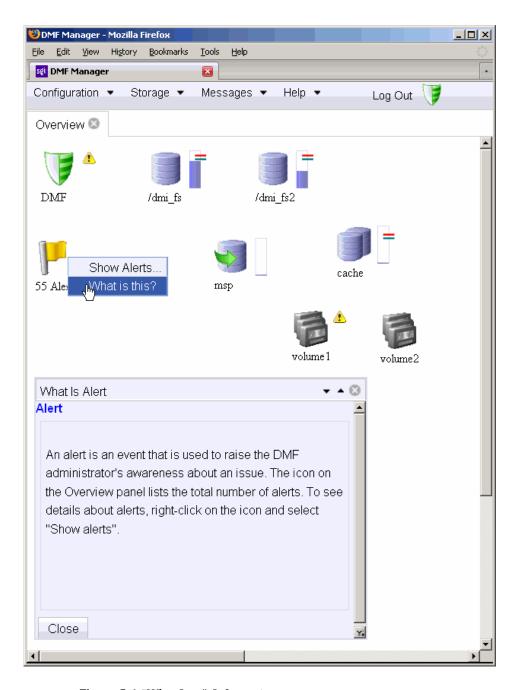

Figure 5-4 "What Is ..." Information

Each panel also has a What is 'PanelName'? menu selection.

The following menu bar selection provides a quick-start to using DMF Manager::

Help > Getting Started

To access this guide, select the following from the menu bar:

Help > Admin Guide

# **Setting Panel Preferences**

Each DMF Manager panel (other than the **Help** panels) has a **Set** *PanelName* **Preferences** menu item that allows you to vary what is shown on the panel, how it behaves, and how often it is refreshed (see "Refreshing the View" on page 186).

For example Figure 5-5, shows the preferences that you can set for the **Overview** panel.

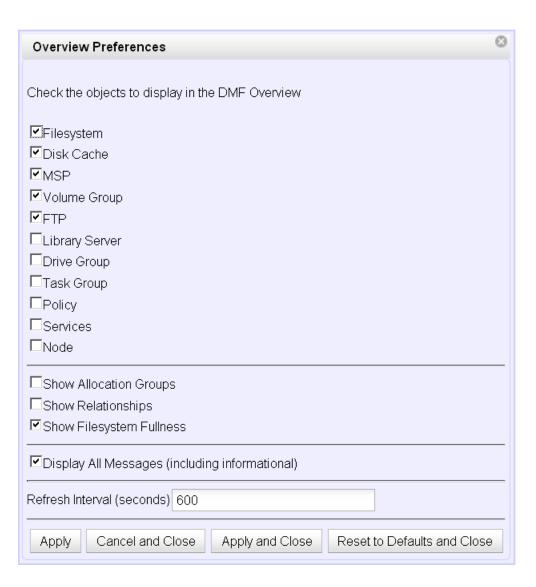

Figure 5-5 DMF Manager Overview Preferences Panel

## Refreshing the View

In general, the DMF Manager panels do not automatically update by default. To refresh a panel, choose the **Refresh** *PanelName* menu item. The exception to this is the **Overview** panel, which by default automatically refreshes every 10 minutes (600 seconds).

You can use **Set** *PanelName* **Preferences** menu to set an automatic refresh interval for individual panels. See "Setting Panel Preferences" on page 184.

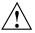

**Caution:** A refresh interval that is too short can cause contention between the DMF server and the browser. On heavily used systems, some displays may not be refreshed at extremely low intervals because the time to gather the information exceeds the refresh time. In such cases, you will only see a refresh as often as one can be completed.

#### **Determining the DMF License Capacity**

To determine the current DMF license capacity, right-click on the DMF icon in the **Overview** panel and select **Show Usage**. This will display a pop-up window showing the various MSPs and library servers, the number of bytes managed, and the total DMF license capacity.

# Starting and Stopping DMF and the Mounting Service

To start or stop DMF and the mounting service, log in as the admin user, right-click on the DMF icon in the **Overview** panel, and select the desired action.

**Note:** If you are running in an HA environment, you must first remove Heartbeat control of the resource group. See *SGI InfiniteStorage High Availability Using Linux-HA Heartbeat*.

### **Discovering DMF Problems**

DMF Manager notes areas with problems by adding a red icon next to the component that is experiencing problems. For example, Figure 5-6 shows that while DMF is still

🐯 DMF Manager - Mozilla Firefox <u>File Edit View History Bookmarks</u> <u>T</u>ools <u>H</u>elp 📢 DMF Manager × Configuration -Storage ▼ Messages -Help ▼ Log Out Overview 🛭 DMF /dmi\_fs2 /dmi fs cache volume 1 volume2 26 Alerts

running, there is a problem. To investigate, hover the mouse over the shield icon to display pop-up help that details the warning.

 $\textbf{Figure 5-6} \ \text{DMF} \ \text{Manager Showing Problems in the DMF System}$ 

For more information, click the **Alerts** icon flag and select **Show Alerts...** or choose the following from the menu bar:

Messages > Alerts

007-5484-002

Either action will open the **Alerts** panel, which displays the unacknowledged alerts by day or month, as shown in Figure 5-7. For more information about an alert, select it and choose **Help on this alert**.

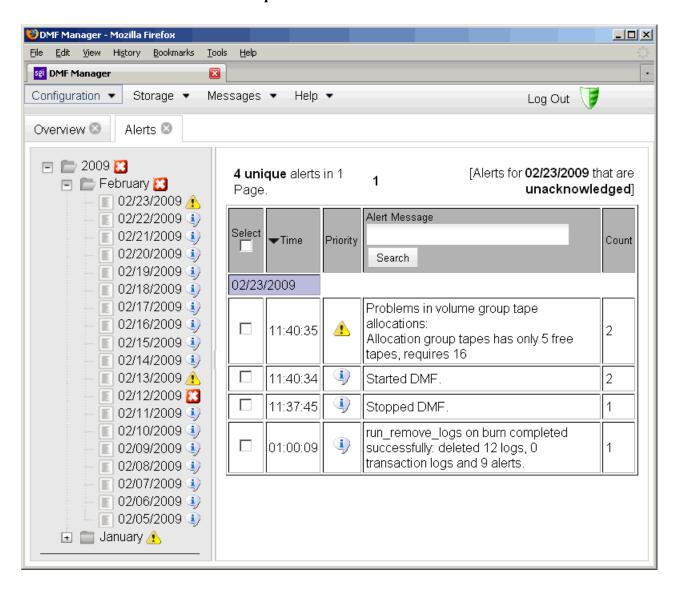

Figure 5-7 DMF Manager Alerts Panel

If you are logged in, you can acknowledge selected alerts or clear all alerts. See "Observer Mode and Admin Mode" on page 178.

You can also use the following panel to view daily activity reports (those containing critical log errors show red warning symbols):

Messages > Reports

# **Seeing Relationships Among DMF Components**

To see the relationships among DMF components, click on a component icon in the **Overview** panel and select its **Show Relationships** menu item. For example, Figure 5-8 shows policies and tasks displayed (by resetting the preferences) and the relationships for the /dmi\_fs2 filesystem.

007–5484–002

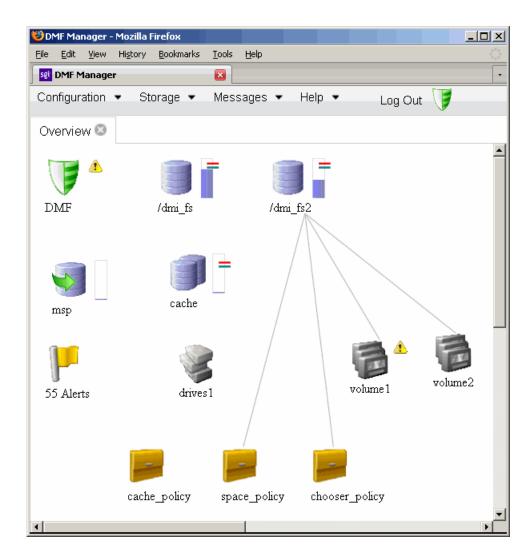

Figure 5-8 Relationships Among DMF Components

To remove the relationship lines, click Hide Relationships

# **Displaying DMF Configuration File Parameters**

The following menu bar selection displays the contents of the DMF configuration file:

# Configuration > Parameters

For example, Figure 5-9 shows the configuration parameters for a drive group. For information about any individual parameter, right-click on it and select the **What is** option.

007-5484-002

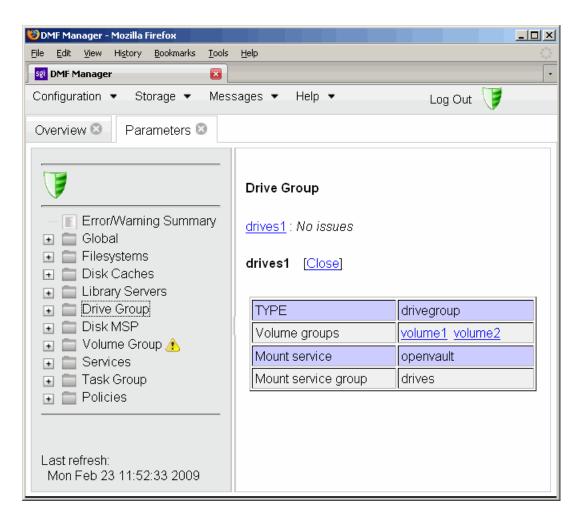

Figure 5-9 DMF Configuration Parameters in DMF Manager

# **Managing Tapes**

Figure 5-10 shows an example of the following menu bar selection:

Storage > Tapes

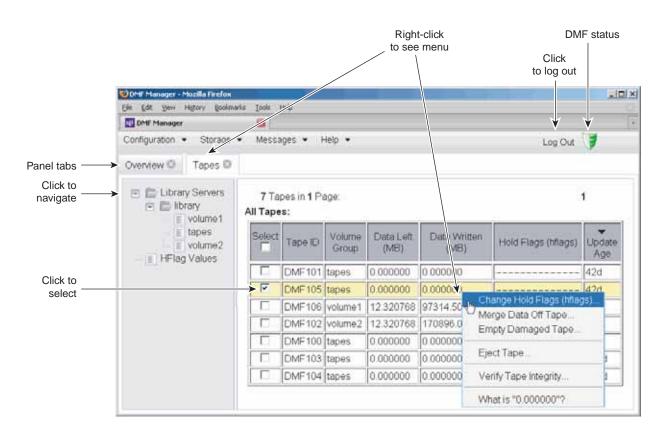

Figure 5-10 DMF Manager Tapes Panel

The following menu selection lets you create a tape group with more specifically defined characteristics. If you are logged in as the DMF Admin user, you can save these queries to unique names so you can reuse them later

#### **Tapes**

> Create User-Defined Tape Query ...

When logged in, you can perform the following actions for selected tapes:

• Change the Hold Flag (hflag), which sets the hold flag values on individual tapes. In the pop-up menu, click the On column to turn a flag on or click the Off column to turn a flag off. For more information about the hold flags, click the Help button

007–5484–002

Select on or off Change Fold I lags (hflags) Select On Off Inflag (e) herr -- VO Error (f) htree -- Free (\*unsafe) (o) hoa - Operator/Administrator (r) hro -- Read-only Select which (v) hvfy - Append error flags to set (I) block -- Temporarily Locked (u) hfull -- Full (\*unsafe) (s) haparse -- Sparse (b) hbadmnt - Bad Mount (1) hsite1 - Site Flag 1 (2) hsite2 - Site Flag 2 (3) hsite3 -- Site Flag 3 (4) hsite4 - Site Flag 4

on the pop-up window or select the **What is** menu for the flags displayed in the **Tapes** panel.

Figure 5-11 Changing Hold Flags in DMF Manager

Select if you want

output saved to log file

• Merge Data Off Tape, which marks a tape as a candidate to be merged with another tape, thereby recovering space that was lost due to holes in the tape from deleted data (a sparse tape). These operations will be performed when appropriate. This is the preferred way to move data off of tape.

Save log file on successful completion

Apply Cancel Help

• Empty Damaged Tape, which forces data to immediately move to another tape.

**Note:** Use this as a last resort. You should first try **Merge Data Off Tape**.

• **Eject Tape**, which removes the selected tapes from the library but keeps their tape IDs (volume serial numbers, VSNs) in the volume group. (In some cases, this

command may cause a door to be unlocked, requiring a human operator to physically extract the cartridge from the library.) This only applies to tapes managed by OpenVault.

• **Verify Tape Integrity**, which runs a verification to make sure that the data on the tape is readable.

See "Observer Mode and Admin Mode" on page 178.

You can also use the following menu bar selection to add tapes that are managed by OpenVault:

## **Tapes**

> Add Tapes ...

### **Managing Libraries**

To view the status of libraries, choose the following from the menu bar:

#### Storage

> Libraries

If you are logged in to DMF Manager, you can enable or disable the selected libraries. See "Observer Mode and Admin Mode" on page 178.

# **Displaying DMF Manager Tasks**

A given DMF Manager task may require issuing a set of DMF commands, and these commands may take some time to execute. The following panel displays the long-running DMF Manager tasks that have been issued but not yet acknowledged:

#### Messages

> DMF Manager Tasks

When logged in, you can choose to acknowledge, checkpoint, kill, or resume each selected DMF command. See "Observer Mode and Admin Mode" on page 178.

007–5484–002

# **Automated Space Management**

This chapter discusses the following:

- "The dmfsmon Daemon and dmfsfree Command" on page 197
- "Generating the Candidate List" on page 198
- "Selection of Migration Candidates" on page 199
- "Space Management and the Disk Cache Manager" on page 201
- "Automated Space Management Log File" on page 201

#### The dmfsmon Daemon and dmfsfree Command

The dmfsmon(8) daemon monitors the free-space levels in filesystems configured with automated space management enabled (auto). When the free space in one of the filesystems falls below the free-space minimum, dmfsmon invokes dmfsfree(8). The dmfsfree command attempts to bring the free space and migrated space of a filesystem into compliance with configured values. dmfsfree may also be invoked directly by system administrators.

When the free space in one of the filesystems falls below its minimum, the dmfsfree command performs the following steps:

- Scans the filesystem for files that can be migrated and freed or ranges of files that
  can be freed. Each of these candidates is assigned a weight. This information is
  used to create a list, called a *candidate list*, that contains an entry for each file or
  range and is ordered by weight (largest to smallest).
- Selects enough candidates to bring the free space back up to the desired level. Files or ranges of files are selected in order from largest weight to smallest.
- Selects enough non-migrated files from the candidate list to achieve the *migration target*, which is the percentage of filesystem space you want to have as free space and space occupied by migrated but online files. Files are selected from the candidate list in order from largest weight to smallest.

The dmfsmon daemon should be running whenever DMF is active. You control automated space management by setting the filesystem and policy configuration

007–5484–002

parameters in the DMF configuration file. The configuration parameters specify targets for migration and free space as well as one or more policies for weighting. Only filesystems configured as MIGRATION\_LEVEL auto in the configuration file are included in the space-management process. "policy Object" on page 102, describes how to configure automated space management.

You can change the migration level of a filesystem by editing the configuration file.

### **Generating the Candidate List**

The first step in the migration process occurs when dmfsmon determines it is time to invoke dmfsfree, which scans the filesystem and generates the candidate list. During candidate list generation, the inode of each online file in the specified filesystem is audited and a weight is computed for it.

A filesystem is associated with a weighting policy in the DMF configuration file. The applicable weighting policy determines a file's total weight, or, if a ranges clause is specified in the configuration file, the range's total weight. Total file or range weight is the sum of the AGE\_WEIGHT and SPACE\_WEIGHT parameters. Defaults are provided for these parameters, and you can configure either to make a change. You do not need to configure a weighting policy if the defaults are acceptable, but you should be aware that the default selects files based on age and not on size. If you want to configure a policy based on size that ignores file age, you should overwrite the default for AGE WEIGHT.

The default weighting policy bases the weight of the file on the time that has passed since the file was last accessed or modified. Usually, the more recent a file's access, the more likely it is to be accessed again.

The candidate list is ordered by total file or range weight (largest to smallest). You can prevent a file from being automatically migrated by making sure that no ranges within the file have a positive weight value. You can configure the weighting parameters to have a negative value to ensure that certain files or ranges are never automatically freed.

**Note:** If you use negative weights to exclude files or ranges from migration, you must ensure that a filesystem does not fill with files or ranges that are never selected for automatic migration.

You can use the dmscanfs(8) command to print file information to standard output (stdout).

### **Selection of Migration Candidates**

The dmfsfree(8) utility processes each ordered candidate list sequentially, seeking candidates to migrate and possibly free. The extent of the selection process is governed by values defined for the filesystem in the DMF configuration file as described in "policy Object" on page 102.

The most essential parameters are as follows:

- FREE\_SPACE\_MINIMUM specifies the minimum percentage of filesystem space that must be free. When this value is reached, dmfsmon will take action to migrate and free enough files or ranges to bring the filesystem into compliance. For example, setting this parameter to 10 indicates that when less than 10% of the filesystem space is free, dmfsmon will migrate and free files to achieve the percentage of free space specified by FREE\_SPACE\_TARGET. For the information on how this parameter is used when automated space management is not configured, see the dmf.conf(5) man page.
- FREE\_SPACE\_TARGET specifies the percentage of free filesystem space dmfsmon will try to achieve if free space falls below FREE\_SPACE\_MINIMUM. For example, if this parameter is set to 15 and FREE\_SPACE\_MINIMUM is set to 10, dmfsmon takes action when the filesystem is less than 10% free and migrates and frees files until 15% of the filesystem is available.
- MIGRATION\_TARGET specifies the percentage of filesystem capacity that is
  maintained as a reserve of space that is free or occupied by dual-state files. DMF
  attempts to maintain this reserve in the event that the filesystem free space reaches
  or falls below FREE SPACE MINIMUM.

When dmfsmon detects that the free space on a filesystem has fallen below the level you have set as FREE\_SPACE\_MINIMUM, it invokes dmfsfree to select a sufficient number of candidates to meet the FREE\_SPACE\_TARGET. The dmfsfree utility ensures that these files are fully migrated and releases their disk blocks. It then selects additional candidates to meet the MIGRATION TARGET and migrates them.

Figure 6-1 shows the relationship of automated space management migration targets to each other. Migration events occur when file activity causes free filesystem space to drop below <code>FREE\_SPACE\_MINIMUM</code>. <code>dmfsmon</code> generates a candidate list and begins to migrate files and free the disk blocks until the <code>FREE\_SPACE\_TARGET</code> is met, and

007–5484–002

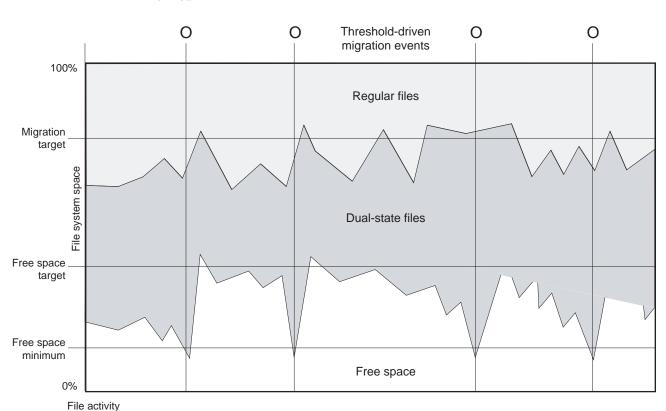

then it migrates regular files (creating dual-state files) until the MIGRATION\_TARGET is met.

Figure 6-1 Relationship of Automated Space Management Targets

If dmfsmon does not find enough files to migrate (because all remaining files are exempt from migration), it uses another configuration parameter to decrement FREE SPACE MINIMUM.

FREE\_SPACE\_DECREMENT specifies the percentage of filesystem space by which dmfsmon will decrement FREE\_SPACE\_MINIMUM if it cannot find enough files to migrate to reach FREE\_SPACE\_MINIMUM. For example, suppose FREE\_SPACE\_MINIMUM is set to 10 and FREE\_SPACE\_DECREMENT is set to 2. If dmfsmon cannot find enough files to migrate to reach 10% free space, it will decrement FREE\_SPACE\_MINIMUM to 8 and try to find enough files to migrate so that

8% of the filesystem is free. If dmfsmon cannot achieve this percentage, it will decrement FREE\_SPACE\_MINIMUM to 6. dmfsmon will continue until it reaches a value for FREE\_SPACE\_MINIMUM that it can achieve, and it will try to maintain that new value. dmfsmon restores FREE\_SPACE\_MINIMUM to its configured value when it can be achieved. The default value for FREE\_SPACE\_DECREMENT is 2.

**Note:** DMF manages real-time partitions differently than files in a normal partition. The dmfsfree command can only migrate files in the non-real-time partition; it ignores files in the real-time partition. Any configuration parameters you set will apply only to the non-real-time partition. Files in the real-time partition can be manually migrated with the commands dmget(1), dmput(1), and dmmigrate(8). Files are retrieved automatically when they are read.

### Space Management and the Disk Cache Manager

DMF prevents the DCM cache from filling by following the same general approach it takes with DMF-managed filesystems, with the following differences:

- The disk MSP (dmdskmsp) monitors the cache, instead of a separate monitoring program such as dmfsmon
- The dmdskfree utility controls the movement of cache files to tape. This is analogous to dmfsfree.

**Note:** DCM uses parameters that are similar to those used for the disk MSP, although some names are different. See "DCM Policies" on page 116.

# **Automated Space Management Log File**

All of the space-management commands record their activities in a common log file, autolog. yyyymmdd (where yyyymmdd is the year, month, and day of log file creation). The first space-management command to execute on a given day creates the log file for that day. This log file resides in the directory SPOOL\_DIR/daemon\_name (The SPOOL\_DIR value is specified by the SPOOL\_DIR configuration parameter; see "base Object" on page 69). The space-management commands create the

*daemon\_name* subdirectory in *SPOOL\_DIR* if it does not already exist. The full pathname of the common log file follows:

```
SPOOL_DIR/daemon_name/autolog.yyyymmdd
```

Each line in the autolog file begins with the time of message issue, followed by the name of the host where the message issuer ran, and the process number and program name of the message issuer. The remainder of the line contains informative or diagnostic information such as the following:

- · Name of the filesystem being processed
- Number of files selected for migration and freeing
- · Number of disk blocks that were migrated and freed
- Names of any other DMF commands executed
- · Command's success or failure in meeting the migration and free-space targets

The following excerpt shows the format of an autolog file (line breaks shown here for readability)

```
23:39:35:702-V zap 237082-dmfsmon /dmfusr1 - free space=39.79, minimum=38
23:39:35:702-V zap 237082-dmfsmon /dmfusr3 - free space=15.48,minimum=15
23:40:55:723-I
                zap 237082-dmfsmon Started 3409 for execution on /dmfusr3
23:40:56:782-I zap
                       3409-dmfsfree /dmfusr3 - Number of blocks in the filesystem = 122232448
23:40:56:782-I
                zap
                       3409-dmfsfree /dmfusr3 - Number of blocks in the free space target = 24446490 (20%)
                       3409-dmfsfree /dmfusr3 - Number of blocks currently free = 18287168 (15.0%)
23:40:56:782-I
                zap
23:40:56:782-I
                       3409-dmfsfree /dmfusr3 - Number of blocks to free = 6159322 (5.0%)
                zap
                       3409-dmfsfree /dmfusr3 - Number of blocks in the migration target = 97785960 (80%)
23:40:56:782-I
                zap
23:40:56:782-I
                zap
                       3409-dmfsfree /dmfusr3 - Number of blocks currently migrated = 74419040 (60.9%)
                       3409-dmfsfree /dmfusr3 - Number of blocks to migrate = 5079752 (4.2%)
23:40:56:782-I
                zap
23:40:56:782-I
                zap
                       3409-dmfsfree /dmfusr3 - Summary of files: online = 3760, offline = 6537, unmigrating
   = 30, partial = 0
23:40:56:782-I zap
                       3409-dmfsfree /dmfusr3 - Number of candidates = 3629, rejected files = 0, rejected
   ranges = 0
23:41:31:150-I
                       3409-dmfsfree /dmfusr3 - Migrated 5104824 blocks in 169 files
                zap
23:41:31:150-I
                       3409-dmfsfree /dmfusr3 - Freed 6164480 blocks in 303 files
23:41:31:150-0 zap
                       3409-dmfsfree /dmfusr3 - Exiting: minimum reached - targets met by outstanding requests.
```

#### The DMF Daemon

The DMF daemon, dmfdaemon(8), is the core component of DMF. The daemon exchanges messages between itself and commands, the MSPs and LSs, and the kernel. It also assigns bit-file identifiers (BFIDs) to migrated files and maintains the DMF database entries for offline copies.

When DMF is started, the daemon database is automatically initialized. To start the daemon manually, use the DMF startup script, as follows:

```
/etc/init.d/dmf start
```

Typically, DMF should be initialized as part of the normal system startup procedure by using a direct call in a system startup script in the /etc/rc2.d directory.

The following sections provide additional information about the daemon database and daemon processing:

- "Daemon Processing"
- "DMF Daemon Database and dmdadm" on page 205
- "Daemon Logs and Journals" on page 212

# **Daemon Processing**

After initialization, dmfdaemon performs the following steps:

- 1. Isolates itself as a daemon process.
- 2. Checks for the existence of other dmfdaemon processes. If another dmfdaemon exists, the newer one terminates immediately.
- 3. Initializes the daemon log.
- 4. Opens the daemon database.
- 5. Initializes the daemon request socket.
- 6. Initiates the MSPs and LSs.
- 7. Enters its main request processing.

The daemon uses log files and journal files as described in "Daemon Logs and Journals" on page 212.

The main request processing section of the DMF daemon consists of the following sequence:

- The select(2) system call, which is used to wait for requests or for a default time-out interval
- A request dispatch switch to read and process requests detected by the select call
- A time processor, which checks activities (such as displaying statistics and running the administrator tasks) done on a time-interval basis

This processing sequence is repeated until a stop request is received from the dmdstop(8) command. When a normal termination is received, the MSPs and LSs are terminated, the database is closed, and the logs are completed.

A typical request to the daemon starts with communication from the requester. The requester is either the kernel (over the DMF device interface) or a user-level request (from the command pipe). A user-level command can originate from the automated space-management commands or from an individual user.

After receipt, the command is dispatched to the appropriate command processor within the daemon. Usually, this processor must communicate with an MSP or LS before completing the specified request. The commands are queued within the daemon and are also queued to a specific group of database entries. All entries referring to the same file share the same BFID. The command is dormant until the reply from the MSP/LS is received or the MSP/LS terminates. When command processing is completed, a final reply is sent to the issuing process, if it still exists.

A final reply usually indicates that the command has completed or an error has occurred. Often, error responses require that you analyze the daemon log to obtain a full explanation of the error. An error response issued immediately usually results from an invalid or incorrect request (for example, a request to migrate a file that has no data blocks). A delayed error response usually indicates a database, daemon, MSP, or LS problem.

#### DMF Daemon Database and dmdadm

The DMF daemon maintains a database that resides in the directory  $HOME\_DIR/daemon\_name$  ( $HOME\_DIR$  is specified by the <code>HOME\\_DIR</code> configuration parameter). This database contains information about the offline copies of a given file, as well as some information about the original file. The database also contains the bit-file identifier (BFID), which is assigned when the file is first migrated.

Other information maintained on a per-entry basis includes the following:

- File size (in bytes)
- MSP or volume group name and recall path
- Date and time information, including the following:
  - Time at which the database record was created
  - Time at which the database record was last updated
  - A check time for use by the administrator
  - A soft-delete time, indicating when the entry was soft-deleted
- Original device and inode number
- · Base portion of the original file name, if known

The dmdadm(8) command provides maintenance services for the daemon database.

dmdadm executes directives from stdin or from the command line when you use the -c option. All directives start with a directive name followed by one or more parameters. Parameters may be positional or keyword-value pairs, depending on the command. White space separates the directive name, keywords, and values.

When you are inside the dmdadm interface (that is, when you see the adm <code>command\_number</code> > prompt), the command has a 30-minute timeout associated with it. If you do not enter a response within 30 minutes of the prompt having been displayed, the dmdadm session terminates with a descriptive message. This behavior on all the database administrative commands limits the amount of time that an administrator can lock the daemon and MSP/LS databases from updates.

The rest of this section discusses the following:

- "dmdadm Directives" on page 206
- "dmdadm Field and Format Keywords" on page 208

• "dmdadm Text Field Order" on page 211

#### dmdadm Directives

The dmdadm directives are as follows:

| Directive | Description                                                                                                    |
|-----------|----------------------------------------------------------------------------------------------------|
| count     | Displays the number of records that match the expression provided.                                                                                   |
| create    | Creates a database record.                                                                                                    |
| delete    | Deletes the specified database record(s).                                                                                                    |
| dump      | Prints the specified database records to standard out in ASCII; each database field is separated by the pipe character ( ).                          |
| help      | Displays help.                                                                                                    |
| list      | Shows the fields of selected database records. You may specify which fields are shown.                                                               |
| load      | Applies records to the database obtained from running the dump directive.                                                                            |
| quit      | Stops program execution after flushing any changed database records to disk. The abbreviation ${\tt q}$ and the string exit produce the same effect. |
| set       | Specifies the fields to be shown in subsequent list directives.                                                                                      |
| update    | Modifies the specified database record(s).                                                                                                    |

The syntax for the dmdadm directives is summarized as follows:

```
count selection [limit]
create bfid settings
delete selection [limit]
dump selection [limit]
help
list selection [limit] [format]
load filename
quit (or q or exit)
set format
update selection [limit] to settings...
```

The parameters have the following meanings:

- The *selection* parameter specifies the records to be acted upon.
- The *limit* parameter restricts the records acted upon.
- The *bfid* parameter for the create directive specifies the bit-file-identifier (BFID) for the record being created.
- The *settings* parameter for the create and update directives specifies one or more fields and their values.
- The *format* parameter selects the way in which output is displayed. Any program or script that parses the output from this command should explicitly specify a format; otherwise the default is used, which may change from release to release.

The value for *selection* can be one of the following:

- · A BFID or range of BFIDs
- The keyword all
- A period (.), which recalls the previous selection
- An expression involving any of the above, field value comparisons, and, or, or parentheses.

A field value comparison may use the following to compare a field keyword to an appropriate value:

```
< (less than)
> (greater than)
= (equal to)
!= (not equal to)
<= (less than or equal to)
>= (greater than or equal to)
```

The syntax for *selection* is as follows:

```
selection
                      or-expr
              ::=
                      and-expr [ or or-expr ]
or-expr
              ::=
                      nested-expr [ and or-expr
and-expr
              ::=
nested-expr
                      comparison ( or-expr )
comparison
                      bfid-range | field-keyword op field-value
              ::=
                      < | > | = | != | >= | <=
ор
              ::=
                      bfid [ - bfid] | [bfid - [bfid]] | key-macro
bfid-range
              : :=
```

key-macro ::= all

field-keyword ::= name or abbreviation of the record field

field-value ::= appropriate value for the field bfid ::= character representation of the bfid

Thus valid values for *selection* could be any of the following:

305c74b200000010-305c74b200000029
7ffffffff000f4411-305c74b2000004c8
all
origsize>1m
. and origage<7d

#### dmdadm Field and Format Keywords

The *field* parameter keywords listed below can be used as part of a *selection* parameter to select records. They can also be used in a *settings* parameter, as part of a keyword-value pair, to specify new values for a field, or in a *format* parameter. When specifying new values for fields, some of the field keywords are valid only if you also specify the -u (unsafe) option.

| Keyword         | Description                                                                                                    |
|-----------------|----------------------------------------------------------------------------------------------------|
| checkage (ca)   | The time at which the database record was last checked; the same as checktime, except that it is specified as an age string (see below). Valid only in unsafe (-u) mode. |
| checktime (ct)  | The time at which the database record was last checked; an integer that reflects raw UNIX or Linux time. Valid only in unsafe (-u) mode.                                 |
| deleteage (da)  | The time at which the database record was soft-deleted; the same as deletetime, except that it is specified as an age string. Valid only in unsafe (-u) mode.            |
| deletetime (dt) | The time at which the database record was soft-deleted; an integer that reflects raw UNIX or Linux time. Valid only in unsafe (-u) mode.                                 |
| mspname (mn)    | The name of the MSP or volume group with which the file is associated; a string of up to 8 characters. Valid only in unsafe (-u) mode.                                   |

| mspkey (mk)     | The string that the MSP or volume group can use to recall a database record; a string of up to 50 characters. Valid only in unsafe (-u) mode. |
|-----------------|----------------------------------------------------------------------------------------------------|
| origage (oa)    | Time at which the database record was created; the same as origtime, except that it is specified as an age string.                            |
| origdevice (od) | Original device number of the file; an integer.                                                                                               |
| originode (oi)  | Original inode number of the file; an integer.                                                                                                |
| origname (on)   | Base portion of the original file name; a string of up to 14 characters.                                                                      |
| origsize (os)   | Original size of the file; an integer.                                                                                                    |
| origtime (ot)   | Time at which the database record was created; an integer that reflects raw UNIX or Linux time.                                               |
| origuid (ou)    | Original user ID of the database record; an integer.                                                                                          |
| updateage (ua)  | Time at which the database record was last updated; the same as updatetime, except that it is specified as an age string.                     |
| updatetime (ut) | Time at which the database record was last updated; an integer that reflects raw UNIX or Linux time.                                          |

The time field keywords (checktime, deletetime, origtime, and updatetime) have a value of either now or UNIX or Linux *raw time* (seconds since January 1, 1970). These keywords display their value as raw time. The value comparison > used with the date keywords means newer than the value given. For example, >36000 is newer than 10AM on January 1, 1970, and >852081200 is newer than 10AM on January 1, 1997.

The age field keywords (checkage, deleteage, origage, and updateage) let you express time as a string. They display their value as an integer followed by the following:

- w (weeks)
- d (days)
- h (hours)
- m (minutes)
- s (seconds)

007-5484-002 209

For example, 8w12d7h16m20s means 8 weeks, 12 days, 7 hours, 16 minutes, and 20 seconds old.

The comparison > used with the age keywords means older than the value given (that is, >5d is older than 5 days).

A *limit* parameter in a directive restricts the records acted upon. It consists of one of the following keywords followed by white space and then a value:

| Keyword          | Description                                                                                                    |
|------------------|----------------------------------------------------------------------------------------------------|
| recordlimit (rl) | Limits the number of records acted upon to the value that you specify; an integer.                                                                                                    |
| recordorder (ro) | Specifies the order that records are scanned; may be either bfid or data. bfid specifies that the records are scanned in BFID order. data specifies that the records are scanned in the order in which they are found in the database data file. data is more efficient for large databases, although it is essentially unordered. |

The *format* parameter selects a format to use for the display. If, for example, you want to display fields in a different order than the default or want to include fields that are not included in the default display, you specify them with the format parameter. The format parameter in a directive consists of one of the following:

- format default
- format keyword
- format field-keywords

The format keyword form is intended for parsing by a program or script and therefore suppresses the headings.

The *field-keywords* may be delimited by colons or white space; white space requires the use of quotation marks.

Note: BFID is always included as the first field and need not be specified.

For any field that takes a byte count, you may append the letter k, m, or g (in either uppercase or lowercase) to the integer to indicate that the value is to be multiplied by one thousand, one million, or one billion, respectively.

The following is sample output from the dmdadm list directive; recordlimit 20 specifies that you want to see only the first 20 records.

adm 3>list all recordlimit 20

| BFID             | ORIG  | ORIG      | ORIG | MSP   | MSP    |
|------------------|-------|-----------|------|-------|--------|
|                  |       | SIZE      |      |       |        |
| 305c74b200000010 |       | 69140480  |      |       |        |
| 305c74b200000013 | 26444 | 279290    | 537d | silo1 | 88b4a2 |
| 305c74b20000014  | 10634 | 67000     | 537d | silo1 | 88b4a3 |
| 305c74b20000016  | 10634 | 284356608 | 537d | silo1 | 88b4a5 |
| 305c74b20000018  | 10634 | 1986560   | 537d | silo1 | 88b4a7 |
| 305c74b20000001b | 26444 | 232681    | 537d | silo1 | 88b4aa |
| 305c74b20000001c | 10015 | 7533688   | 537d | silo1 | 88b4ab |
| 305c74b200000022 | 8964  | 23194990  | 537d | silo1 | 88b4b1 |
| 305c74b200000023 | 1294  | 133562368 | 537d | silo1 | 88b4b2 |
| 305c74b200000024 | 10634 | 67000     | 537d | silo1 | 88b4b3 |
| 305c74b200000025 | 10634 | 284356608 | 537d | silo1 | 88b4b4 |
| 305c74b200000026 | 10634 | 1986560   | 537d | silo1 | 88b4b5 |
| 305c74b200000027 | 1294  | 1114112   | 537d | silo1 | 88b4b6 |
| 305c74b200000028 | 10634 | 25270     | 537d | silo1 | 88b4b7 |
| 305c74b200000029 | 1294  | 65077248  | 537d | silo1 | 88b4b8 |
| 305c74b20000002b | 9244  | 2740120   | 537d | silo1 | 88b4ba |
| 305c74b200000064 | 9335  | 9272      | 537d | silo1 | 88b4f3 |
| 305c74b20000065  | 9335  | 10154     | 537d | silo1 | 88b4f4 |
| 305c74b20000066  | 9335  | 4624      | 537d | silo1 | 88b4f5 |
| 305c74b20000067  | 9335  | 10155     | 537d | silo1 | 88b4f6 |
| adm 4>           |       |           |      |       |        |

The following example displays the number of records in the database that are associated with user ID 11789 and that were updated during the last five days:

adm 3>count origuid=11789 and updateage<5d 72 records found.

#### dmdadm Text Field Order

The text field order for daemon records generated by the dmdump(8), dmdumpj(8), and the dump directive in dmdadm is listed below. This is the format expected by the load directives in dmdadm:

1. bfid

- 2. origdevice
- 3. originode
- 4. origsize
- 5. origtime
- 6. updatetime
- 7. checktime
- 8. deletetime
- 9. origuid
- 10. origname
- 11. mspname
- 12. mspkey

To isolate the mspname and mspkey from the daemon records soft-deleted fewer than three days ago, use the following command:

dmdadm -c "dump deleteage<3d and deletetime>0" | awk "-F|" '(print \$11,\$12}'

# **Daemon Logs and Journals**

The DMF daemon uses log files to track various types of activity. Journal files are used to track DMF database transactions.

The ASCII log of daemon actions has the following format (SPOOL\_DIR refers to the directory specified by the SPOOL DIR configuration parameter):

SPOOL\_DIR/daemon\_name/dmdlog.yyyymmdd

The file naming convention is that *yyyy, mm*, and *dd* correspond to the date on which the log was created (representing year, month, and day, respectively). Logs are created automatically by the DMF daemon.

Note: Because the DMF daemon will continue to create log files and journal files without limit, you must remove obsolete files periodically by configuring the run\_remove\_logs and run\_remove\_journals tasks in the configuration file, as described in "taskgroup Object" on page 83.

The DMF daemon automatically creates journal files that track database transactions. They have the following pathname format (*JOURNAL\_DIR* refers to the directory defined by the JOURNAL\_DIR configuration parameter):

JOURNAL\_DIR/daemon\_name/dmd db.yyyymmdd[.hhmmss]

Existing journal files are closed and new ones created in two circumstances:

- When the first transaction after midnight occurs
- When the journal file reaches size defined by the JOURNAL\_SIZE configuration parameter

When the first transaction after midnight occurs, the existing open journal file is closed, and the suffix .235959 is appended to the current file name no matter what the time (or date) of closing. The closed file represents the last (or only) transaction log of the date *yyyymmdd*. A new journal file with the current date is then created.

When the journal file reaches JOURNAL\_SIZE, the file is closed and the suffix .hhmmss is added to the name; hh, mm, and ss represent the hour, minute, and second of file closing. A new journal file with the same date but no time is then created.

For example, the following shows the contents of a *JOURNAL\_DIR/daemon\_name* directory on 15 June 1998:

```
      dmd_db.19980604.235959
      dmd_db.19980612.235959

      dmd_db.19980605.235959
      dmd_db.19980613.145514

      dmd_db.19980608.235959
      dmd_db.19980613.214233

      dmd_db.19980609.235959
      dmd_db.19980613.235959

      dmd_db.19980610.235959
      dmd_db.19980614.235959

      dmd_db.19980611.101937
      dmd_db.19980611.110429

      dmd_db.19980611.235959
```

For every date on which database transactions occurred, there will exist a file with that date and the suffix .235959, with the exception of an existing open journal file.

Some dates have additional files because the transaction log reached  ${\tt JOURNAL\_SIZE}$  at a specified time and the file was closed.

You can configure daemon\_tasks parameters to remove old journal files (using the run\_remove\_journals.sh task and the JOURNAL\_RETENTION parameter. For more information, see "taskgroup Object" on page 83.

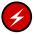

**Warning:** If a daemon database becomes corrupt, recovery consists of applying journals to a backup copy of the database. Database recovery procedures are described in "Database Recovery" on page 276.

# The DMF Lock Manager

The dmlockmgr(8) process must be executing at all times for any DMF process to safely access and update a DMF database. The dmlockmgr process and its clients (such as dmatls, dmfdaemon(8), dmvoladm(8), and dmcatadm(8)) communicate through files, semaphores, and message queues. There are times when abnormal process terminations will result in non-orderly exit processing that will leave files and/or interprocess communication (IPC) resources allocated. As a DMF administrator, periodically you will want to look for these resources to remove them.

**Note:** *HOME\_DIR* and *SPOOL\_DIR* refer to the values of the <code>HOME\_DIR</code> and <code>SPOOL\_DIR</code> parameter, respectively, in the DMF configuration file. See Chapter 4, "Configuring DMF" on page 57.

The dmlockmgr files used by the database utilities are found in several different places. There are the following types of files:

- "dmlockmgr Communication and Log Files" on page 215
- "dmlockmgr Individual Transaction Log Files" on page 217

# dmlockmgr Communication and Log Files

The dmlockmgr communication and activity log files are all found in a directory formed by  $HOME\_DIR/RDM\_LM$ . The  $HOME\_DIR/RDM\_LM$  and  $HOME\_DIR/RDM\_LM/ftok\_files$  directories contain the token files used to form the keys that are used to create and access the IPC resources necessary for the dmlockmgr to communicate with its clients, its standard output file, and the transaction file.

The dmlockmgr token files have the form shown in Table 8-1 on page 216.

Table 8-1 dmlockmgr Token Files

| File                                                | Description                                                                                                    |
|-----------------------------------------------------|----------------------------------------------------------------------------------------------------|
| HOME_DIR/RDM_LM/dmlockmgr                           | Used by the dmlockmgr and its clients to access dmlockmgr's semaphore and input message queue                                                                                                    |
| <pre>HOME_DIR/RDM_LM/ftok_files/ftnnnn</pre>        | Preallocated token files that are not currently in use. As processes attempt to connect to dmlockmgr, these files will be used and renamed as described below. <i>nnnn</i> is a four digit number from 0000 through 0099.                                                                                                    |
| <pre>HOME_DIR/RDM_LM/ftok_files/ftnnnn.xxxpid</pre> | The renamed version of the preallocated token files. <i>nnnn</i> is a four digit number from 0000 through 0099. <i>xxx</i> is a three-character process identifier with the following meaning:                                                                                                    |
|                                                     | <ul> <li>atr = dmatread</li> <li>ats = dmatsnf</li> <li>cat = dmcatadm</li> <li>ddb = dmdadm</li> <li>dmd = dmfdaemon</li> <li>dmv = dmmove</li> <li>hde = dmhdelete</li> <li>lfs = dmloadfs</li> <li>lib = dmatls</li> <li>sel = dmselect</li> <li>vol = dmvoladm</li> <li>pid is the numeric process ID of the process connected to dmlockmgr.</li> </ul> |

The IPC resources used by DMF are always released during normal process exit cleanup. If one of the <code>dmlockmgr</code> client processes dies without removing its message queue, <code>dmlockmgr</code> will remove that queue when it detects the death of the client. The token files themselves are periodically cleaned up by the <code>dmlockmgr</code> process.

**Note:** Normally, the dmlockmgr process is terminated as part of normal shutdown procedures. However if you wish to stop dmlockmgr manually, you must use the following command:

/usr/sbin/dmclripc -u dmlockmgr -z HOME\_DIR/RDM LM

This command will do all of the necessary IPC resource and token file maintenance.

If the dmlockmgr process aborts, all DMF processes must be stopped and restarted in order to relogin to a new dmlockmgr process. If the dmfdaemon or dmatls processes abort during a period when the dmlockmgr has died, when they restart they will attempt to restart the dmlockmgr. The new dmlockmgr process will detect existing DMF processes that were communicating with the now-dead copy of dmlockmgr, and it will send a termination message to those DMF processes.

The dmlockmgr maintains a log file that is named as follows, where yyyy, mm, and dd are the year, month, and day:

HOME\_DIR/RDM LM/dmlocklog.yyyymmdd

The log file is closed and a new one opened at the first log request of a new day. These files are not typically large files, but a new file will be created each day. These log files are removed via the run\_remove\_log.sh daemon task command. For more information about run remove log.sh, see "taskgroup Object" on page 83.

# dmlockmgr Individual Transaction Log Files

The individual transaction log files have the following form:

prefix.log

where *prefix* is the same format as the token file name described in Table 8-1 on page 216 as ftnnnn.xxxpid. The prefix associates a log file directly with the token file of the same name.

Most of these log files will be created in the *HOME\_DIR* under the daemon's and library servers' subdirectories. In almost all cases, the processes that create these log files will remove them when they exit. However, if a process terminates abnormally, its log file may not be removed. Transaction log files can sometimes become quite large, on the order of 10's of Mbytes. Most of these orphaned log files will be removed by the daemon as part of its normal operation.

Several DMF commands allow accessing copies of database files in places other than the <code>HOME\_DIR</code>. If an orphaned log is encountered in a location other than in the <code>HOME\_DIR</code>, it may be removed after it is clear that it is no longer in use. In order to verify that it is no longer in use, search the <code>HOME\_DIR/RDM\_LM/ftok\_files</code> directory for a file with the same name as the prefix of the log file. If no such <code>ftok files</code> file exists, it is safe to remove the log file.

The transaction activity file, <code>HOME\_DIR/RDM\_LM/vista.taf</code>, is the transaction log file that contains information about active transactions in the system. It is used to facilitate automatic database transaction processing.

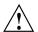

Caution: Do not delete the HOME\_DIR/RDM LM/vista.taf file.

# **Media-Specific Processes and Library Servers**

Media-specific processes (MSPs) and library servers (LSs) migrate files from one media to another:

- The file transfer protocol (FTP) MSP allows the DMF daemon to manage data by moving it to a remote machine.
- The disk MSP migrates data to a directory that is accessible on the current systems and would be a cache disk if used in disk cache manager (DCM) mode.
- The tape LS copies files from a disk to a tape or from a tape to a disk. The LS can manage multiple active copies of a migrated file. The LS contains of one or more volume groups. When a file is migrated from disk to tape, the selection policy can specify that it be copied to more than one volume group. Each volume group can manage at most one copy of a migrated file. Each volume group has an associated pool of tapes. Data from more than one volume group is never mixed on a tape.

This chapter discusses the following:

- "LS Operations" on page 220
- "FTP MSP" on page 252
- "Disk MSP" on page 255
- "Disk MSP and Disk Cache Manager (DCM)" on page 257
- "dmdskvfy Command" on page 258
- "Moving Migrated Data between MSPs and Volume Groups" on page 258
- "LS Error Analysis and Avoidance" on page 259
- "LS Drive Scheduling" on page 261
- "LS Status Monitoring" on page 261

### **LS Operations**

The LS consists of the following programs:

- dmatls
- dmatwc
- dmatrc

The DMF daemon executes dmatls as a child process. In turn, dmatls executes dmatwc (the write child) to write data to tape and dmatrc (the read child) to read data from tape.

The dmatls program maintains the following types of records in its database:

- Catalog (CAT) records, which contain information about the files that the LS maintains
- · Volume (VOL) records, which contain information about the media that the LS uses

The database is not a text file and cannot be updated by standard utility programs. Detailed information about the database and its associated utilities is provided in "CAT Database Records" on page 224, and "VOL Database Records" on page 224.

The LS provides a mechanism for copying active data from volumes that contain largely obsolete data to volumes that contain mostly active data. This process is referred to as *volume merging*. Data on LS volumes becomes obsolete when users delete or modify their files. Volume merging can be configured to occur automatically (see "Configuring a taskgroup Object for LS Tasks" on page 141). It can also be triggered by marking LS volumes as sparse with the dmvoladm(8) command.

The LS provides two utilities that read LS volumes directly:

- dmatread(8), which copies all or part of a migrated file to disk
- dmatsnf(8), which audits and verifies LS volumes

This section discusses the following:

- "LS Directories" on page 221
- "Media Concepts" on page 221
- "CAT Database Records" on page 224
- "VOL Database Records" on page 224

- "LS Journals" on page 225
- "LS Logs" on page 226
- "Volume Merging" on page 229
- "dmcatadm Command" on page 230
- "dmvoladm Command" on page 239
- "dmatread Command" on page 251
- "dmatsnf Command" on page 252
- "dmaudit verifymsp Command" on page 252

#### **LS Directories**

Each instance of the LS needs three types of directories, one for each of the following:

- Databases
- · Database journal files
- · Log files

Sites define the location of these directories by editing the base object configuration file parameters <code>HOME\_DIR</code>, <code>JOURNAL\_DIR</code>, and <code>SPOOL\_DIR</code>, whose values are referred to as <code>HOME\_DIR</code>, <code>JOURNAL\_DIR</code>, and <code>SPOOL\_DIR</code> in this document. A given instance of the LS creates a subdirectory named after itself in each of these three directories.

For example, if an instance of the LS is called cart1, its database files reside in directory  $HOME\_DIR/cart1$ . If another instance of the LS is called cart2, its database files reside in  $HOME\_DIR/cart2$ . If an instance of the LS is called cart3, its database files reside in  $HOME\_DIR/cart3$ .

Similarly, LS cart1 stores its journal files in directory <code>JOURNAL\_DIR/cart1</code> and its log files and other working files in <code>SPOOL\_DIR/cart1</code>.

#### **Media Concepts**

The LS takes full advantage of the capabilities of modern tape devices, including data compression and fast media positioning. To accommodate these capabilities and to

provide recovery from surface or other media defects, dmatls uses a number of structural concepts built on top of traditional tape structure.

The components are as follows:

- The *block* is the basic structural component of most tape technologies. It is the physical unit of I/O to and from the media. The optimal block size varies with the device type. For example, the default block size for an STK T10000A tape drive is 524288 bytes.
- A *chunk* is as much or as little of a user file as fits on the remainder of the tape (see Figure 9-1 on page 223). Thus, every migrated file has at least one, and sometimes many, chunks. Such a concept is necessary because the capacity of a volume is unknown until written, both because of natural variation in the medium itself and because the effect of data compression varies with the data contents.
- A zone is a logical block containing many physical blocks ending with a tape mark. A zone has a target size that is configurable by media type. The default zone size is 50000000 bytes.

The volume group writes chunks into the zone until one of three conditions occurs:

- The zone size is exceeded
- The volume group exhausts chunks to write
- The end of tape is encountered

Thus, the actual zone size can vary from well below the target size to the entire tape volume. A zone never spans physical volumes.

The zone plays several roles:

- The zone size is the amount of data that triggers dmatls to start a process to write files to tape.
- The LS records the position of the beginning of each zone in its database so that it can use fast hardware positioning functions to return there to restore the chunks in that zone.

Because getting the tape position and writing a tape mark can be very costly, the concept of a zone and the target size provides a way to control the trade offs between write performance, safety, and recall speed.

Figure 9-1 illustrates the way files are distributed over chunks, zones, and volumes, depending upon the file size. The tape with volume serial number (VSN) VOL001 has

two zones and contains six files and part of a seventh. The tapes with VSNs VOL002 and VOL003 contain the rest of file g. Notice that on VOL001 file g is associated with chunk 7, while on the other two tapes it is associated with chunk 1. File g has three VSNs associated with it, and each tape associates the file with a chunk and zone unique to that tape.

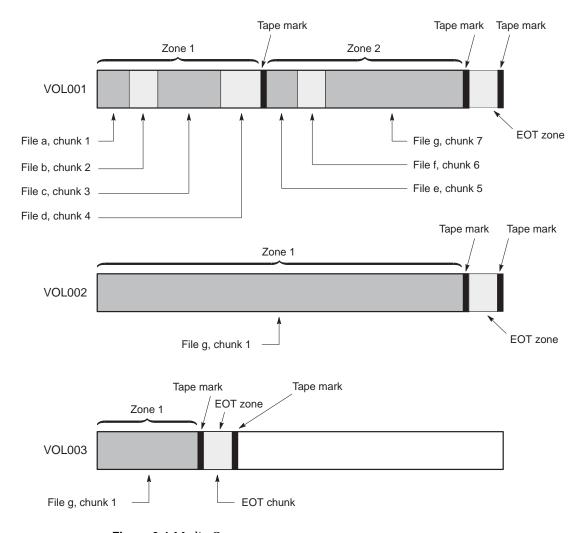

Figure 9-1 Media Concepts

007-5484-002 223

#### **CAT Database Records**

Records in the tape catalog (CAT), tpcrdm, store the location of each file chunk in terms of its volume, zone, and chunk number. The key for these records is the file's bit-file identifier (BFID).

You do not explicitly create CAT records in the database. They are created when files migrate.

The CAT portion of the LS database consists of the following files:

- tpcrdm.dat, which contains the data records themselves
- tpcrdm.key1.keys and tpcrdm.key2.keys, which contain the indexes to those records

The database definition file (in the same directory) that describes these files and their record structure is named named libsrv\_db.dbd.

All files are non-ASCII and cannot be maintained by standard utility programs. The dmcatadm command provides facilities to create, query, and modify CAT database records (see "dmcatadm Command" on page 230).

**Note:** The ability to create or modify CAT database records with dmcatadm is provided primarily for testing purposes. In the normal course of operations, you would never use this capability.

#### **VOL Database Records**

Records in the tape volume (VOL) portion of the LS database, tpvrdm, contain information about each volume that exists in the pool of tapes to be used by dmatls. These records are indexed by the volume serial number (VSN) of each volume and contain information such as the following:

- Volume's type
- · Estimated capacity
- Label type
- A number of flags indicating the state of the volume
- Volume group or allocation group

Unlike the CAT records, you must create the VOL records in the database before using dmatls for the first time.

The VOL portion of the LS database consists of the following files:

- tpvrdm.dat, which contains the volume records themselves
- tpvrdm.vsn.keys, which contains the indexes to the records

The database definition file (in the same directory) that describes these files and their record structure is named named libsrv\_db.dbd.

Both files contain binary data and require special maintenance utilities. The dmvoladm command, described in more detail in "dmvoladm Command" on page 239, provides facilities to create, query, and modify VOL records in the database. Additional database maintenance utilities are described in "Database Recovery" on page 276.

**Note:** If you have more than one instance of a volume group, you must ensure that the volume sets for each are mutually exclusive.

### **LS Journals**

Each instance of dmatls protects its database by recording every transaction in a journal file. Journal file pathnames have the following format:

JOURNAL\_DIR/ls\_name/libsrv db.yyyymmdd[.hhmmss]

The LS creates journal files automatically.

Existing journal files are closed and new ones created in two circumstances:

- · When the first transaction after midnight occurs
- When the journal file reaches the size defined by the JOURNAL\_SIZE configuration parameter

When the first transaction after midnight occurs, the existing open journal file is closed and the suffix .235959 is appended to the current file name no matter what the time (or date) of closing. The closed file represents the last (or only) transaction log of the date *yyyymmdd*. A new journal file with the current date is then created.

When the journal file reaches JOURNAL\_SIZE, the file is closed and the suffix .hhmmss is added to the name; hh, mm, and ss represent the hour, minute, and second of file closing. A new journal file with the same date but no time is then created.

For example, the following shows the contents of a *JOURNAL\_DIR/ls\_name* directory on 15 June 2004:

```
libsrv_db.20040527.235959 libsrv_db.20040606.235959 libsrv_db.20040529.235959 libsrv_db.20040608.235959 libsrv_db.20040530.235959 libsrv_db.20040601.235959 libsrv_db.20040601.235959 libsrv_db.20040601.235959 libsrv_db.20040602.235959 libsrv_db.20040602.235959 libsrv_db.20040603.235959 libsrv_db.20040603.235959 libsrv_db.20040603.235959 libsrv_db.20040614.235959 libsrv_db.20040604.235959 libsrv_db.20040614.235959 libsrv_db.20040605.235959 libsrv_db.20040615
```

For every date on which database transactions occurred, there will exist a file with that date and the suffix .235959, with the exception of an existing open journal file. Some dates may have additional files because the transaction log reached JOURNAL SIZE at a specified time and the file was closed.

You can configure daemon\_tasks parameters to remove old journal files (using the run\_remove\_journals.sh task and the JOURNAL\_RETENTION parameter. For more information, see "taskgroup Object" on page 83.

If an LS database becomes corrupt, recovery consists of applying the journal files to a backup copy of the database.

# LS Logs

All DMF MSPs and LSs maintain log files named msplog. yyyymmdd in the MSP/LS spool directory which, by default, is SPOOL\_DIR/mspname. SPOOL\_DIR is configured in the base object of the configuration file; mspname is the name of the MSP/LS in the daemon object of the configuration file; yyyymmdd is the current year, month, and day.

These log files are distinct from the logs maintained by the DMF daemon; however, some of the messages that occur in the daemon log are responses that the MSP/LS generates. The content of the log is controlled by the MESSAGE\_LEVEL configuration parameter. For a description of the levels of logging available, see the dmf.conf(5) man page.

The msplog. yyyymmdd file is the primary log for the LS and contains most of the messages. This file is written by dmatls. In addition, dmatrc and dmatwc create a moverlog. yyyymmdd log file each day in the subdirectory moverlogs/hostname.

This section describes informational statistics provided by the tape log files. These messages appear in the <code>SPOOL\_DIR/msp\_name/msplog.yyyymmdd</code> files. Timing information provided (such as MB transferred per second) should not be used as an accurate benchmark of actual data transfer rates. This information is provided for monitoring DMF and should only be used in comparison to similar data provided by DMF. Text in all uppercase references a parameter defined in the DMF configuration file. You can reference the comments in the sample configuration file or in the <code>dmf.conf(5)</code> man page for a more detailed definition of these parameters.

Note: Because the LS will continue to create log files and journal files without limit, you must remove obsolete files periodically by configuring the run\_remove\_logs.sh and run\_remove\_journals.sh tasks in the configuration file, as described in "taskgroup Object" on page 83.

### **Example 9-1** LS Statistics Messages

The following is an example of LS statistics messages taken from an msplog. yyyymmdd file. These messages are automatically and periodically issued by the LS.

```
237076-dmatls vq1.stats: children=2/2/0/2, btp=672617104/527956913/0, wc=1/2, cwc=?
08:46:00:404-I
08:46:00:404-I
                        237076-dmatls vq2.stats: children=0/0/0/2, btp=0/0/0, wc=0/2, cwc=?
                   zan
08:46:00:404-I
                        237076-dmatls vq1.stats: data put=92957.718 mb, data recalled=24964.680 mb
                        237076-dmatls vq2.stats: data put=1239.537 mb, data recalled=1120.492 mb
08:46:00:404-T
                   zap
08:46:00:404-I
                   zap
                        237076-dmatls vg1.stats:
                                                  Put_File -
                                                                 0
                                                                        8900
                                                                                0
                                                                                      282
08:46:00:404-I
                        237076-dmatls vg1.stats:
                                                    Get File -
                                                                   0 1809
                                                                                 0
                                                                                        0
                   zap
08:46:00:404-I
                        237076-dmatls vg1.stats: Delete File -
                                                                  0 107618
                                                                                 0
                   zap
                        237076-dmatls vg1.stats: Cancel_Req -
08:46:00:404-I
                                                                  0
                                                                       282
                                                                                 0
                                                                                        0
                   zap
                                                 Flushall -
                                                                         5
08:46:00:404-I
                   zap
                        237076-dmatls vg1.stats:
                                                                   0
                                                                                 0
08:46:00:404-I
                   zap
                        237076-dmatls vg1.stats:
                                                     Merge -
                                                                   44
                                                                          0
                                                                                 0
                                                                                        0
08:46:00:404-I
                        237076-dmatls vg2.stats: Put File -
                                                                  0 1850
                                                                                 0
                                                                                      211
                   zap
                        237076-dmatls vg2.stats: Get File -
08:46:00:404-I
                   zap
                                                                   0
                                                                         68
                                                                                 0
                                                                                        0
08:46:00:404-I
                        237076-dmatls vg2.stats: Delete File -
                                                                   0
                                                                          4
                                                                                 0
                                                                                        0
                   zap
08:46:00:404-I
                        237076-dmatls vg2.stats: Cancel Req -
                                                                  0
                                                                        211
                                                                                 0
                                                                                        0
08:46:00:404-I
                        237076-dmatls vg2.stats:
                                                  Flushall -
                   zap
                                                                  0
                                                                          1
                                                                                 1
08:46:00:404-I
                   zap
                        237076-dmatls vg1.stats: mc=2, ms=2000000000, mu=679346176, sm=0
```

The information provided by these entries is defined as follows:

- children=2/2/0/2 represents the total child processes (2), the active child processes (2), the clean processes running (0), and the current maximum number of children the volume group may have (2). Clean children are used when a dmatrc or dmatwc process dies without cleaning up.
- btp=672617104/527956913/0 represents the bytes queued for putting (672617104), the threshold at which to start the next put child (527956913), and the bytes assigned to socket I/O (0)
- wc=1/2 represents the active write child processes (1) and the configured value of MAX\_PUT\_CHILDREN (2)
- cwc=? represents the host name and process ID of the current write child (that is, the write child that is accepting data to write). ? represents none.

The next set of lines gives the total amount of data put (such as 92957.718 MB) and recalled (such as 24964.680 MB).

The next set of six lines provide statistics for each type of volume group request. Statistics information is provided only for requests that have been issued since the LS was started. These lines have the following format:

```
request_name active successful errors canceled
```

active represents the number of requests not yet completed; successful represents the number of successfully completed requests; error represents the number of requests that completed with errors; canceled represents the number of canceled requests.

The last set of lines provide the following information:

- mc is the configured value for MERGE\_CUTOFF, the cutoff to stop scheduling tapes for merging (such as 2)
- ms is the configured value for CACHE\_SPACE, the merge cache space available (such as 2000000000 bytes)
- mu is the merge cache space used (such as 679346176 bytes)
- sm is the number of socket merge children (0)

The LS write child (dmatwc) and read child (dmatrc) also produce statistics messages in the moverlog file. These messages contain timing statistics whose format changes from release to release, and they are not documented in this manual.

## **Volume Merging**

When users delete or modify their migrated files, the copy on tape becomes obsolete. Over time, some volumes will become entirely empty and can be reused. However, most volumes experience a gradual increase in the ratio of obsolete data to active data; such volumes are said to be *sparsely populated* or *sparse*. To reclaim the unused space on these volumes, DMF provides a *volume merge* facility, which copies the active data from several sparse volumes to a new volume, thus freeing the sparse volumes for reuse. Volume merging can be configured to occur automatically by using the run\_merge\_tapes.sh or run\_merge\_mgr.sh tasks (see "Configuring a taskgroup Object for LS Tasks" on page 141).

Volume merging can also be done manually. dmatls performs merge operations whenever sparse volumes and the necessary resources exist at the same time. Use the dmvoladm select directive to mark volume group volumes as sparse. (The select directive is described in "dmvoladm Command" on page 239.) Because the merge processing occurs simultaneously with other DMF activities, it is easiest to configure DMF to automatically perform merges at night or during other periods of relatively low activity.

The dmatls utility can perform volume-to-volume merging. Volume-to-volume merging is accomplished by moving data across a socket connection between the LS tape read-child and the LS tape write-child. The benefit of using a socket to transfer data between volumes is that you do not have to reserve disk space. The drawback to using a socket for data transfer is the cost of linking the process that performs the read with the process that performs the write.

In busy environments that have heavy contention for tape drives, the close coupling between the socket's tape reader and tape writer can be costly, especially when short files are being transferred. For large files, the overhead and possible delays in waiting for both tapes to be mounted is small compared to the benefit of rapid transfer and zero impact on free disk space. For this reason, you can move small files through a disk cache and big files through a socket. This process is mediated by the following configuration parameters:

| Parameter   | Description                                                                                                    |
|-------------|----------------------------------------------------------------------------------------------------|
| CACHE_SPACE | Specifies the amount of disk space that will be used to temporarily store chunks during a merge operation.                                        |
| CACHE_DIR   | Specifies the directory into which the LS will store chunks while merging them from sparse tapes. If CACHE_DIR is not specified, TMP_DIR is used. |

MAX\_CACHE\_FILE Specifies the largest chunk that will be stored

temporarily on disk during a merge operation.

MERGE CUTOFF Specifies the number of child processes after which the

volume group will stop scheduling tapes for merging. This number is the sum of the active and queued children generated from gets, puts, and merges.

Using a small amount of disk space to hold small chunks can have a significant impact on the total time required to perform merges. The default configuration options are set to move 100% of merge data across sockets.

Note: It is important to avoid volume merging on more than one volume group simultaneously if they share a tape device. If you initiate a merge process on more than one volume group on the same device at the same time (either by entering the same time in the DMF configuration file or by triggering the process manually), both processes will compete for tape transports. When a limited number of tape transports are available, a deadlock can occur. If you chose not to configure DMF to perform merges automatically by configuring the run\_merge\_tape.sh or run\_merge\_mgr.sh tasks, ensure that your cron jobs that automatically initiate volume merging refrain from initiating a second merge process until after all previously initiated merges are complete. You can accomplish this by using the dmvoladm command within the cron job to check for tapes that have the hsparse flag, as shown in the following example for an LS with two volume groups:

#### dmcatadm Command

The dmcatadm(8) command provides maintenance services for CAT records in the LS database.

When you are inside the dmcatadm interface (that is, when you see the adm *command\_number* > prompt), the command has a 30-minute timeout associated with it. If you do not enter a response within 30 minutes of the prompt having been displayed, the dmcatadm session terminates with a descriptive message. This

behavior on all the database administrative commands limits the amount of time that an administrator can lock the daemon and LS databases from updates.

**Note:** Most of these facilities, especially the ability to create and modify CAT database records, are intended primarily for testing purposes.

#### dmcatadm Directives

The dmcatadm command executes directives from stdin or from the command line when you use the -c option. All directives start with a directive name followed by one or more parameters. Parameters may be positional or keyword-value pairs, depending on the command. White space separates the directive name, keywords, and values.

The dmcatadm directives are as follows:

| Directive | Description                                                                                                    |
|-----------|----------------------------------------------------------------------------------------------------|
| count     | Displays the number of records that match the expression provided.                                                                                   |
| create    | Creates a CAT record.                                                                                                    |
| delete    | Deletes the specified CAT records.                                                                                                    |
| dump      | Prints the specified CAT records to standard out in ASCII; each database field is separated by the pipe character ( ).                               |
| help      | Displays help.                                                                                                    |
| list      | Shows the fields of selected CAT records. You may specify which fields are shown.                                                                    |
| load      | Applies records to the LS database obtained from running the dump directive.                                                                         |
| quit      | Stops program execution after flushing any changed database records to disk. The abbreviation ${\tt q}$ and the string exit produce the same effect. |
| set       | Specifies the fields to be displayed in subsequent list directives.                                                                                  |
| update    | Modifies the specified CAT records.                                                                                                    |
| verify    | Verifies the LS database against the dmfdaemon database.                                                                                             |

The first parameter of most directives specifies the database records to manipulate, and the remaining parameters are keyword-value pairs.

The syntax for the dmcatadm directives is summarized as follows:

```
count selection [limit]
create bfid settings ...
delete selection [limit]
dump selection [limit]
help
list selection [limit] [format]
load filename
quit (or q or exit)
set [format]
update selection [limit] to settings...
verify selection [entries] [vgnames] [limit]
```

The parameters are as follows:

- The *selection* parameter specifies the records to be acted upon. The value for *selection* can be one of the following:
  - A bfid or range of bfids in the form bfid [-] [bfid]. bfid- specifies all records starting with bfid, and -bfid specifies all records up to bfid.
  - The keyword all
  - A period (.), which recalls the previous selection
  - An expression involving any of the above, field value comparisons, and, or, or parentheses.

A field value comparison may use the following to compare a field keyword to an appropriate value:

```
< (less than),
> (greater than)
= (equal to)
!= (not equal to)
<= (less than or equal to)
>= (greater than or equal to)
```

The syntax for *selection* is as follows:

```
        selection
        ::=
        or-expr

        or-expr
        ::=
        and-expr [ or or-expr ]

        and-expr
        ::=
        nested-expr [ and or-expr ]

        nested-expr
        ::=
        comparison | (or-expr )
```

```
comparison
                       key-range | field-keyword op field-value
                       < | > | = | != | <= | >=
ор
                ::=
bfid-range
                ::= bfid [ - bfid] | [bfid - [bfid]] | key-macro
key-macro
                       all
                : :=
field-keyword
                       name or abbreviation of the record field
                ::=
field-value
                       appropriate value for the field
                       character representation of the record bfid
key
```

### Thus valid *selections* could be any of the following:

```
305c74b200000010-305c74b200000029
7ffffffff000f4411-
-305c74b2000004c8
all
chunkoffset>0
chunknumber>0 and writeage<5d
. and writeage>4d
vsn=S07638
```

- The limit parameter restricts the records acted upon.
- The *bfid* parameter for the create directive specifies the bit-file-identifier (BFID) for the record being created. The value for *bfid* may be a bit-file identifier (BFID) designator in the form of a hexadecimal number.
- The settings parameter for the create and update directives specify one or more fields and their values.
- The *format* parameter selects the way in which output is displayed. Any program or script that parses the output from this command should explicitly specify a format; otherwise the default is used, which may change from release to release.
- The entries parameter specifies a file of daemon database entries.
- The vgnames parameter specifies the names of the volume groups associated with the records.

#### dmcatadm Keywords

You can use the *field* keywords listed below as part of a *selection* parameter to select records, in a *format* parameter, or in a *settings* parameter to specify new values for a field; in that case, you must specify a keyword-value pair. A keyword-value pair consists of a keyword followed by white space and then a value. When specifying new values for fields, some of the keywords are valid only if you also specify the -u

(unsafe) option. The abbreviation for each of the keywords is given in parenthesis following its name.

| Keyword          | Description                                                                                                    |
|------------------|----------------------------------------------------------------------------------------------------|
| cflags (cf)      | For future use.                                                                                                    |
| chunkdata (cd)   | Specifies the actual number of bytes written to tape by<br>the volume group for the chunk. In the case of sparse<br>files, this field will be smaller than chunklength. This<br>is valid only in unsafe (-u) mode.                                                  |
| chunklength (c1) | The size of the chunk in bytes; an integer. This is valid only in unsafe (-u) mode.                                                                                                    |
| chunknumber (cn) | The ordinal of the chunk on its volume. For example, 1 if the chunk is the first chunk on the volume, 2 if it is the second, and so on. Not valid as part of a <i>settings</i> parameter in an update directive.                                                    |
| chunkoffset (co) | The byte offset within the file where the chunk begins; an integer. For example, the first chunk of a file has chunkoffset 0. If that first chunk is 1,000,000 bytes long, the second chunk would have chunkoffset 1000000. This is valid only in unsafe (-u) mode. |
| chunkpos (cp)    | The block offset within the zone where the chunk begins — a hexadecimal integer. For example, the first chunk in a zone has chunkpos 1. A value of 0 means unknown. Valid only in unsafe (-u) mode.                                                                 |
| filesize (fs)    | The original file size in bytes, an integer. This is valid only in unsafe (-u) mode.                                                                                                    |
| readage (ra)     | The date and time when the chunk was last read; the same as readdate, except specified as age.                                                                                                    |
| readcount (rc)   | The number of times the chunk has been recalled to disk; an integer.                                                                                                    |
| readdate (rd)    | The date and time when the chunk was last read, an integer that reflects raw UNIX or Linux time.                                                                                                    |
| volgrp (vg)      | The volume group name. This keyword is valid for LSs only. This keyword is not valid as part of a <i>settings</i> parameter.                                                                                                    |

The volume serial numbers; a list of one or more vsn (v) 6-character alphanumeric volume serial numbers separated by colons (:). This keyword is not valid as part of a settings parameter in an update directive. writeage (wa) The date and time when the chunk was written; the same as writedate, except specified as age. This is valid only in unsafe (-u) mode. writedate(wd) The date and time when the chunk was written, an integer that reflects raw UNIX or Linux time. This is valid only in unsafe (-u) mode. zoneblockid (zb) Allows just the block ID portion of the zonepos to be displayed, returned, or changed. This is valid only in unsafe (-u) mode. zonenumber (zn) Allows just the zone number portion of the zonepos to be displayed, returned, or changed. This is valid only in unsafe (-u) mode. zonepos (zp) The physical address of the zone on the volume, expressed in the form integer/hexadecimal-integer. designating a zone number and block ID. A value of zero is used for hexadecimal-integer if no block ID is known. integer is the same as zonenumber, and hexadecimal-integer is the same as zoneblockid. This is valid only in unsafe (-u) mode.

The date field keywords (readdate and writedate) have a value of either now or raw UNIX or Linux time (seconds since January 1, 1970). These keywords display their value as raw UNIX or Linux time. The value comparison > used with the date keywords means newer than the value given. For example, >36000 is newer than 10AM on January 1, 1970, and >852081200 is newer than 10AM on January 1, 1997.

The age field keywords (readage and writeage) let you express time as age in a string in a form. They display their value as an integer followed by the following:

- w (weeks)
- d (days)
- h (hours)
- m (minutes)
- s (seconds)

For example, 8w12d7h16m20s means 8 weeks, 12 days, 7 hours, 16 minutes, and 20 seconds old.

The comparison > used with the age keywords means older than the value given (that is, >5d is older than 5 days).

The *limit* parameter in a directive limits the records acted upon. It consists of one of the following keywords followed by white space and then a value:

| Keyword          | Description                                                                                                    |
|------------------|----------------------------------------------------------------------------------------------------|
| recordlimit (rl) | Limits the number of records acted upon to the value that you specify; an integer.                                                                                                    |
| recordorder (ro) | Specifies the order that records are scanned; may be key, vsn, or data. key specifies that records are scanned in ascending order of the chunk key. vsn specifies that records are scanned in ascending order of the chunk VSN. data specifies that records are scanned in the order in which they are stored in the database, which is fastest but essentially unordered. |

The following keywords specify files of daemon database entries:

| Keyword      | Description                                                                                                    |
|--------------|----------------------------------------------------------------------------------------------------|
| entries (e)  | Specifies a file of daemon database entries. This keyword applies to the verify directive and consists of the word entries (or its abbreviation e) followed by a string.                                                         |
| vgnames (vn) | Specifies the names of the volume groups associated with the record. This keyword applies to the verify directive and consists of the word vgnames (or its abbreviation vn) followed by a quoted, space-separated list of names. |

The *format* parameter in a directive consists of the word format followed by white space and then either the word default, the word keyword, or a list of field keywords.

The keyword form, intended for parsing by a program or script, suppresses the headings.

If a list of field keywords is used in the *format* parameter, they may be delimited by colons or spaces, but spaces will require the use of quoting.

**Note:** The BFID is always included as the first field and need not be specified.

For any field that takes a byte count, you may append the letter k, m, or g (in either uppercase or lowercase) to the integer to indicate that the value is to be multiplied by one thousand, one million, or one billion, respectively.

For information about the role of the dmcatadm(8) command in database recovery, see "Database Recovery" on page 276.

#### Example 9-2 dmcatadm list Directive

The following is sample output from the dmcatadm list directive. The file with key 3273d5420001e244 has two chunks because it spans two physical tape volumes; the first chunk contains bytes 0 through 24821759, and the second chunk bytes 24821760 (the CHUNK OFFSET) to the end of the file.

adm 3>list 3273d5420001e242- recordlimit 10

|                  | WRITE | CHUNK    | CHUNK    | CHUNK |        |
|------------------|-------|----------|----------|-------|--------|
| KEY              | AGE   | OFFSET   | LENGTH   | NUM   | VSN    |
| <br>             |       |          |          |       |        |
| 3273d5420001e242 | 61d   | 0        | 77863935 | 13    | S12940 |
| 3273d5420001e244 | 61d   | 0        | 24821760 | 168   | S12936 |
| 3273d5420001e244 | 61d   | 24821760 | 23543808 | 1     | S12945 |
| 3273d5420001e245 | 61d   | 0        | 51019776 | 2     | S12945 |
| 3273d5420001e246 | 61d   | 0        | 45629440 | 59    | S12938 |
| 3273d5420001e247 | 61d   | 0        | 35586048 | 60    | S12938 |
| 3273d5420001e248 | 61d   | 0        | 9568256  | 3     | S12944 |
| 3273d5420001e249 | 61d   | 0        | 14221312 | 4     | S12944 |
| 3273d5420001e24a | 61d   | 0        | 458752   | 5     | S12944 |
| 3273d5420001e24b | 61d   | 0        | 14155776 | 6     | S12944 |

#### # dmcatadm -m ls1

adm 1>list 3b4b28f2000000000000ae80- recordlimit 4

|                           | WRITE | CHUNK  | CHUNK   | CHUNK |        |
|---------------------------|-------|--------|---------|-------|--------|
| KEY                       | AGE   | OFFSET | LENGTH  | NUM   | VSN    |
|                           |       |        |         |       |        |
| 3b4b28f20000000000000ae80 | 1d    | 0      | 2305938 | 120   | 000700 |
| 3b4b28f2000000000000ae80  | 4d    | 0      | 2305938 | 32    | 000727 |
| 3b4b28f20000000000000ae82 | 1d    | 0      | 234277  | 247   | 003171 |
| 3b4b28f20000000000000ae82 | 1d    | 0      | 234277  | 186   | 003176 |

adm 2> quit

#### # dmvoladm -m ls1

adm 1>list vsn=000700

|                            |                            |            | DATA       | EOT   | EOT  |        | WR/FR |
|----------------------------|----------------------------|------------|------------|-------|------|--------|-------|
| VSN                        | VOLGRP LB                  | DATA LEFT  | WRITTEN    | CHUNK | ZONE | HFLAGS | AGE   |
| 000700<br>adm 2> <b>li</b> | vg8a15 al<br>st vsn=000727 | 150.280473 | 233.786093 | 123   | 9    | u      | 1d    |
|                            |                            |            | DATA       | EOT   | EOT  |        | WR/FR |
| VSN                        | VOLGRP LB                  | DATA LEFT  | WRITTEN    | CHUNK | ZONE | HFLAGS | AGE   |
| 000727                     | vg8a05 al                  | 159.107337 | 200.443980 | 102   | 6    |        | 1d    |

### dmcatadm Text Field Order

The text field order for chunk records generated by the dmdump(8), dmdumpj(8), and the dump directive in dmcatadm is listed below. This is the format expected by the load directives in dmcatadm:

- 1. C (indicates the chunk record type)
- 2. bfid (hexadecimal digits)
- 3. filesize
- 4. writedata
- 5. readdate
- 6. readcount

- 7. chunkoffset
- 8. chunklength
- 9. chunkdata
- 10. chunknumber
- 11. flags (in octal)
- 12. zoneposition (zonenumber/zoneblockid) (in hexadecimal)
- 13. vsn
- 14. chunkpos (in hexadecimal)

#### dmvoladm Command

The dmvoladm(8) command provides maintenance services for VOL records in the LS database. In addition to the creation and modification of volume records, dmvoladm has an important role in the recovery of VOL records from a database checkpoint and is the mechanism that triggers volume merge activity.

When you are inside the <code>dmvoladm</code> interface (that is, when you see the <code>adm command\_number > prompt</code>), the command has a 30-minute timeout associated with it. If you do not enter a response within 30 minutes of the prompt having been displayed, the <code>dmvoladm</code> session terminates with a descriptive message. This behavior on all the database administrative commands limits the amount of time that an administrator can lock the daemon and LS databases from updates.

#### dmvoladm Directives

The dmvoladm command executes directives from stdin or from the command line when you use the -c option. The syntax is the same as for dmcatadm: a directive name followed by parameters or paired keywords and values, all separated by white space.

| Directive | Description                                                        |
|-----------|--------------------------------------------------------------------|
| count     | Displays the number of records that match the expression provided. |
| create    | Creates a VOL record.                                              |
| delete    | Deletes the specified VOL records.                                 |

007-5484-002 239

| dump   | Prints the specified VOL records to standard output in ASCII. Each database field is separated by the pipe character ( ).                                  |
|--------|----------------------------------------------------------------------------------------------------|
| help   | Displays help.                                                                                                    |
| list   | Shows the fields of selected VOL records. You may specify which fields are shown.                                                                          |
| load   | Applies VOL records to the database obtained from running the dump directive.                                                                              |
| quit   | Stops program execution after flushing any changed database records to disk. The abbreviation ${\tt q}$ and the string exit produce the same effect.       |
| repair | Causes dmvoladm to adjust the usage information for specified volumes based on CAT data in the database. This directive is valid only in unsafe (-u) mode. |
| select | Marks selected volumes as being sparse. Equivalent to update <i>expression</i> to hsparse on.                                                              |
| set    | Specifies the fields to be shown in subsequent list directives.                                                                                            |
| update | Modifies the specified VOL records.                                                                                                    |
| verify | Verifies the LS databases against the dmfdaemon databases.                                                                                                 |

The syntax for the dmvoladm directives is summarized as follows:

```
count [limit]
create vsnlist volgrpspec [settings]
delete selection [limit]
dump selection [limit]
help
list selection [limit] [format]
load filename
quit (or q, or exit)
repair selection
select selection [limit]
set format
update selection [limit] to settings
verify selection
```

The *volgrpspec* parameter consists of the keyword volgrp (or vg), followed by a value for that keyword.

The value for *vsnlist* may be a single 6-character volume serial number (VSN) or a range of VSNs separated by the hyphen (-) character. A VSN string is case insensitive and may consist entirely of letters, entirely of digits, or a series of letters followed by digits. In a range of VSNs, the first must be lexically less than the second.

The value for *selection* may be one of the following:

- A *vsnlist* or range of VSNs in the form *vsn* [-*vsn*]. *vsn* specifies all records starting with *vsn*, and -*vsn* specifies all records up to *vsn*.
- A period (.), which recalls the previous selection
- The name of one of the flags in the keyword list that follows in this section.
- One of the words all, used, empty, or partial or any of the *hold flags* (*hflags*), whose meanings are as follows:

| Flag    | Description                                          |
|---------|------------------------------------------------------|
| all     | Specifies all volumes in the database                |
| empty   | Specifies all volumes in which data left is $\ 0$    |
| partial | Specifies used volumes in which hfull is off         |
| used    | Specifies all volumes in which data written is not 0 |

• An expression involving vsnlists, field-value comparisons, and, or, or parentheses.

A field value comparison may use the following to compare a field keyword to an appropriate value:

```
< (less than)
> (greater than)
= (equal)
!= (not equal)
<= (less than or equal to)
>= (greater than or equal to)
```

The syntax for *selection* is as follows:

```
selection
                      or-expr
              ::=
                      and-expr [ or or-expr ]
or-expr
              ::=
                     nested-expr [ and or-expr ]
and-expr
nested-expr
                     comparison | ( or-expr )
              ::=
comparison
                     vsnlist | field-keyword op field-value
              ::=
                     < | > | = | != | >= | <=
op
              ::=
```

### Thus valid selections could be any of the following:

```
tape01-tape02
tape50-
-vsn900
all
hoa or hro
used and hfull=off
datawritten>0 and hfull=off
. and eotchunk>3000 and (eotchunk<3500 or hfree=on)
hfull and threshold<30</pre>
```

#### dmvoladm Field Keywords

You can use the *field* keywords listed below as part of a *selection* parameter to select records, in a *format* parameter, or in a *settings* parameter to specify new values for a field; in that case, a keyword-value pair must be specified. A keyword-value pair consists of a keyword followed by white space and then a value. When specifying new values for fields, some of the keywords are valid only if you also specify the -u (unsafe) option:

| Keyword         | Description                                                                                                    |
|-----------------|----------------------------------------------------------------------------------------------------|
| blocksize (bs)  | Specifies the data block size in bytes when the tape was first written; an integer. This keyword is used only when mounting tapes with existing valid data. When an empty tape is first written, the volume group uses the default value for the tape type, unless it is overridden by a value in the BLOCK_SIZE parameter for the drive group in the DMF configuration file. This is valid only in unsafe (-u) mode. |
| chunksleft (cl) | Specifies the number of active chunks on the volume; an integer. This is valid only in unsafe (-u) mode.                                                                                                    |
| dataleft (dl)   | Specifies the number of bytes of active data on the volume. You specify this number as an integer, but for                                                                                                    |

readability purposes it is displayed in megabytes (MB). This is valid only in unsafe (-u) mode. datawritten (dw) Specifies the maximum number of bytes ever written to the volume. You specify this number as an integer, but for readability purposes it is displayed in MB. This is valid only in unsafe (-u) mode. Specifies the blockid of the chunk containing the eotblockid (eb) end-of-tape marker; a hexadecimal integer. This is valid only in unsafe (-u) mode. eotchunk (ec) Specifies the number of the chunk containing the end-of-tape marker; an integer. This is valid only in unsafe (-u) mode. Specifies the absolute position of the end-of-tape marker eotpos (ep) zone in the form integer/hexadecimal-integer, designating a zone number and block ID. A value of zero is used for hexadecimal-integer if no block ID is known. integer the same as eotzone, and hexadecimal-integer is the same as eotblockid. This is valid only in unsafe (-u) mode. eotzone (ez) Specifies the number of the zone containing the end-of-tape marker; an integer. This is valid only in unsafe (-u) mode. hflags (hf) Specifies the flags associated with the record. See the description of flags keywords. Not valid as part of a settings parameter. label (lb) Specifies the label type: al for ANSI standard labels; sl for IBM standard labels; or nl for nonlabeled volumes. The default is al. tapesize (ts) Specifies the estimated capacity in bytes; an integer. The default is 215 MB. threshold (th) Specifies the ratio of dataleft to datawritten as a percentage. This field is valid only as part of a selection parameter. upage (ua) Specifies the date and time of the last update to the volume's database record. The same as for update, except that it is expressed as age. This is not valid as part of a settings parameter.

| update (ud) | Specifies the date and time of the last update to the volume's database record, expressed as an integer that reflects raw UNIX or Linux time. This is not valid as part of a <i>settings</i> parameter. |
|-------------|----------------------------------------------------------------------------------------------------|
| version (v) | Specifies the DMF tape format version, an integer. This is valid only in unsafe (-u) mode.                                                                                                    |
| volgrp (vg) | Specifies the volume group or allocation group.                                                                                                    |
| wfage (wa)  | Specifies the date and time that the volume was written to or freed for reuse. The same as for wfdate, except that it is expressed as <i>age</i> . This is valid only in unsafe (-u) mode.              |
| wfdate (wd) | Specifies the date and time that the volume was written to or freed for reuse, expressed as an integer that reflects raw UNIX or Linux time. This is valid only in unsafe (-u) mode.                    |

The date field keywords (update and wfdate) have a value of either now or UNIX or Linux *raw time* (seconds since January 1, 1970). These keywords display their value as raw time. The value comparison > used with the date keywords means newer than the value given. For example, >36000 is newer than 10AM on January 1, 1970, and >852081200 is newer than 10AM on January 1, 1997.

The age field keywords (upage and wfage) let you express time as age as a string.

The age keywords display their value as an integer followed by the following:

- w (weeks)
- d (days)
- h (hours)
- m (minutes)
- s (seconds)

For example, 8w12d7h16m20s means 8 weeks, 12 days, 7 hours, 16 minutes, and 20 seconds old.

The comparison > used with the age keywords means older than the value given (that is, >5d is older than 5 days).

The *limit* parameter in a directive limits the records acted upon. It consists of one of the following keywords followed by white space and then a value. The abbreviation for the keyword is given in parentheses following its name, if one exists:

| Keyword                     | Description                                                                                                    |
|-----------------------------|----------------------------------------------------------------------------------------------------|
| datalimit (no abbreviation) | Specifies a value in bytes. The directive stops when the sum of dataleft of the volumes processed so far exceeds this value.                                                                                                    |
| recordlimit (rl)            | Specifies a number of records; an integer. The directive<br>stops when the number of volumes processed equals<br>this value.                                                                                                    |
| recordorder (ro)            | Specifies the order that records are scanned; may be either data or vsn. vsn specifies that the records are scanned in ascending order of the chunk VSN. data specifies that the records are scanned in the order in which they are found in the database, which is fastest but essentially unordered. |

The *format* parameter in a directive consists of the word format followed by white space and then either the word default, the word keyword, or a list of field and or flag keywords.

The keyword form, intended for parsing by a program or script, suppresses the headings.

If a list of field or flag keywords is used in the format expression, they may be delimited by colons or spaces, but spaces will require the use of quoting. The VSN is always included as the first field and need not be specified.

The *flag* keywords listed below can be used to change the settings of the *hold flags* (*hflags*). They can also be used as part of selection or format parameters. :

| Keyword                     | Description                                                                                                    |
|-----------------------------|----------------------------------------------------------------------------------------------------|
| hbadmnt (hb)                | Indicates that the LS could not mount the tape. It is displayed asb.                                                                                                    |
| herr (he)                   | Indicates a database inconsistency for this volume. It is displayed as e                                                                                                    |
| hflags (no<br>abbreviation) | (Not valid as part of a <i>settings</i> parameter.) Shows the complete set of hold flags as a 9–character string. Each flag has a specific position and alphabetic value. If the flag is off, a dash (-) is displayed in its position; if the flag is on, the alphabetic character is displayed in that position. |

007-5484-002 245

| hfree (no abbreviation) | Indicates that the volume has no active data and is available for reuse after HFREE_TIME has expired, displayed as -f See the dmf.conf(5) man page for information about the HFREE_TIME configuration parameter. This is valid only in unsafe (-u) mode. |
|-------------------------|----------------------------------------------------------------------------------------------------|
| hfull (hu)              | Indicates that the volume cannot hold any more data; displayed asu                                                                                                    |
| hlock (hl)              | Indicates that the tape cannot be used for either input or output. This is a transient condition; the flag will be cleared by the LS after REINSTATE_VOLUME_DELAY has expired and at LS startup. Displayed as1                                           |
| hoa (ho)                | Indicates that the volume is not to be used for either input or output, displayed aso This value is only set or cleared by the site administrator.                                                                                                    |
| hro (hr)                | Indicates that the volume is read-only, displayed asr; this inhibits the LS from using the volume for output. This value is only set or cleared by the site administrator.                                                                               |
| hsite1 (h1)             | Reserved for site use; ignored by DMF. Not normally displayed; see the dmvoladm(8) man page for details. hsite2, hsite3, and hsite4 are also available.                                                                                                  |
| hsparse (hs)            | Indicates that the volume is considered sparse and thus a candidate for a volume merge operation, displayed ass                                                                                                    |
| hvfy (hv)               | Indicates that this tape should be tested and/or replaced when next empty; until that time, it is read-only. Displayed asv This value is set by DMF but only cleared by the site administrator.                                                          |

For any field that takes a byte count, you may append the letter k, m, or g (in either uppercase or lowercase) to the integer to indicate that the value is to be multiplied by one thousand, one million, or one billion, respectively.

For information about the role of the dmvoladm command in database recovery, see "Database Recovery" on page 276. For details about dmvoladm syntax, see the man page.

## **Example 9-3** dmvoladm list Directives

The following example illustrates the default format for the list directive when using an LS. The column marked HFLAGS uses a format similar to the ls -l command in that each letter has an assigned position and its presence indicates that the flag is "on". The positions spell out the string eforvlus, representing herr, hfree, hoa, hro, hvfy, hlock, hfull, and hsparse.

adm 1> list 000683-000703

|        |        |    |            | DATA       | EOT   | EOT  |        | WR/FR |
|--------|--------|----|------------|------------|-------|------|--------|-------|
| VSN    | VOLGRP | LB | DATA LEFT  | WRITTEN    | CHUNK | ZONE | HFLAGS | AGE   |
|        |        |    |            |            |       |      |        |       |
| 000683 | vg8a01 | al | 0.000000   | 0.000000   | 1     | 1    |        | 3d    |
| 000700 | vg8a00 | al | 267.539255 | 287.610294 | 124   | 7    | u      | 2d    |
| 000701 | vg8a00 | al | 288.342795 | 308.147798 | 136   | 8    | u      | 2d    |
| 000702 | vg8a00 | al | 255.718902 | 288.302830 | 120   | 7    | u      | 2d    |
| 000703 | ag8    | al | 0.000000   | 0.000000   | 1     | 1    |        | 3d    |

007-5484-002 247

The following example illustrates using the list command to show only volumes meeting some criterion (in this case, those having their hfull flag set):

adm 1>list hfull

|        |        |    |            | DATA       | EOT   | EOT  |        | WR/FR |
|--------|--------|----|------------|------------|-------|------|--------|-------|
| VSN    | VOLGRP | LB | DATA LEFT  | WRITTEN    | CHUNK | ZONE | HFLAGS | AGE   |
| 000701 | 0-00   |    | 200 242705 | 200 147700 | 126   |      |        |       |
| 000701 | vg8a00 | aı | 288.342795 | 308.147798 | 136   | 8    | u      | 2d    |
| 000702 | vg8a00 | al | 255.718902 | 288.302830 | 120   | 7    | u      | 2d    |
| 000704 | vg8a00 | al | 252.294122 | 292.271410 | 119   | 7    | u      | 2d    |
| 000705 | vg8a00 | al | 250.207666 | 304.603059 | 143   | 7    | u      | 2d    |
| 000706 | vg8a00 | al | 265.213875 | 289.200534 | 144   | 7    | u      | 2d    |
| 000707 | vg8a00 | al | 278.744448 | 310.408119 | 140   | 7    | u      | 2d    |
| 000708 | vg8a00 | al | 260.827748 | 295.956588 | 136   | 7    | u      | 2d    |
| 000709 | vg8a00 | al | 253.481897 | 283.615678 | 138   | 8    | u      | 2d    |
| 000710 | vg8a00 | al | 265.100985 | 291.243235 | 141   | 7    | u      | 2d    |
| 000711 | vg8a00 | al | 276.288446 | 305.782035 | 144   | 7    | u      | 2d    |
| 000712 | vg8a00 | al | 250.415786 | 275.606243 | 138   | 7    | u      | 2d    |
| 000716 | vg8a00 | al | 287.964765 | 304.321543 | 144   | 7    | u      | 2d    |
| 000717 | vg8a00 | al | 280.795058 | 287.084534 | 144   | 7    | u      | 2d    |
| 000718 | vg8a00 | al | 0.000415   | 300.852018 | 180   | 27   | u      | 3d    |
| 003127 | vg9a01 | al | 417.383784 | 461.535047 | 209   | 10   | u      | 2d    |
| 003128 | vg9a01 | al | 427.773679 | 460.716741 | 229   | 11   | u      | 2d    |

The following example shows one way you can customize the list format to show only the fields that you want to see. The other way is to use the set format command with the same keyword list.

adm 21>list S03232-S03254 format "eotchunk eotzone eotpos"

|        | EOT   | EOT  |              |
|--------|-------|------|--------------|
| VSN    | CHUNK | ZONE | EOTPOS       |
|        |       |      |              |
| S03232 | 10    | 2    | 2/4294967295 |
| S03233 | 2     | 2    | 2/4294967295 |
| S03234 | 598   | 2    | 2/4294967295 |
| S03235 | 18    | 2    | 2/4294967295 |
| S03236 | 38    | 2    | 2/4294967295 |
| S03237 | 92    | 2    | 2/4294967295 |
| S03238 | 1     | 1    | 1/4294967295 |
| S03239 | 1     | 1    | 1/4294967295 |
| S03240 | 1     | 1    | 1/4294967295 |

| S03241 | 325 | 2  | 2/4294967295  |
|--------|-----|----|---------------|
| S03242 | 81  | 2  | 2/4294967295  |
| S03243 | 26  | 2  | 2/4294967295  |
| S03244 | 1   | 1  | 1/4294967295  |
| S03245 | 26  | 2  | 2/4294967295  |
| S03246 | 5   | 2  | 2/4294967295  |
| S03247 | 186 | 2  | 2/4294967295  |
| S03248 | 17  | 2  | 2/4294967295  |
| S03249 | 526 | 2  | 2/4294967295  |
| S03250 | 1   | 1  | 1/4294967295  |
| S03251 | 533 | 2  | 2/4294967295  |
| S03252 | 157 | 17 | 17/2147483648 |
| S03253 | 636 | 2  | 2/4294967295  |
| S03254 | 38  | 2  | 2/4294967295  |

The following example gives a convenient way to show the several flag bits in a way different from their usual representation.

adm 23>list 003232-003254 format "hfree hfull hlock hoa hro"

| VSN    |     |     |     |     |     |
|--------|-----|-----|-----|-----|-----|
|        |     |     |     |     |     |
| 003232 | off | on  | off | off | off |
| 003233 | off | off | off | off | off |
| 003234 | off | off | off | off | off |
| 003235 | off | off | off | off | off |
| 003236 | off | on  | off | off | off |
| 003237 | off | on  | off | off | off |
| 003238 | off | on  | off | off | off |
| 003239 | off | on  | off | off | off |
| 003240 | off | off | off | off | off |
| 003241 | off | on  | off | off | off |
| 003242 | off | on  | off | off | off |
| 003243 | off | off | off | off | off |
| 003244 | off | off | off | off | off |
| 003245 | off | on  | off | off | off |
| 003246 | off | off | off | off | off |
| 003247 | off | on  | off | off | off |
| 003248 | off | on  | off | off | on  |
| 003249 | on  | off | off | off | on  |
| 003250 | on  | off | off | off | on  |
| 003251 | on  | off | off | off | on  |

hfree hfull block hoa hro

007-5484-002 249

| 003252 | on  | off | off | off | on |
|--------|-----|-----|-----|-----|----|
| 003253 | off | on  | off | off | on |
| 003254 | off | on  | off | off | on |

The following example shows how to display only those tapes assigned to the volume group named vg9a00.

#### adm 3>list vg=vg9a00

|        |        |    |           | DATA      | EOT   | EOT  |        | WR/FR |
|--------|--------|----|-----------|-----------|-------|------|--------|-------|
| VSN    | VOLGRP | LB | DATA LEFT | WRITTEN   | CHUNK | ZONE | HFLAGS | AGE   |
|        |        |    |           |           |       |      |        |       |
| 003210 | vg9a00 | al | 1.048576  | 1.048576  | 3     | 2    |        | 11d   |
| 003282 | vg9a00 | al | 11.534336 | 11.534336 | 13    | 2    |        | 7d    |

#### dmvoladm Text Field Order

The text field order for volume records generated by the dmdump(8), dmdumpj(8), and the dump directive in dmvoladm is listed below. This is the format expected by the load directives in dmvoladm:

- 1. V (indicates the volume record type)
- 2. vsn
- 3. volgrp
- 4. lbtype
- 5. capacity
- 6. blocksize
- 7. hflags (in octal)
- 8. version
- 9. datawritten
- 10. eotchunk
- 11. eotposition (eotzone/eotblockid) (in hexadecimal)
- 12. dataleft
- 13. chunksleft

- 14. wfdate
- 15. update
- 16. id (in octal). This field indicates the type of process that last updated the record.

#### dmatread Command

Use the dmatread(8) command to copy all or part of the data from a migrated file back to disk. You might want to do this if, for example, a user accidentally deleted a file and did not discover that the deletion had occurred until after the database entries had been removed by the hard delete procedure. Using backup copies of the databases from before the hard delete was performed, dmatread can restore the data to disk, assuming that the tape volume has not been reused in the meantime.

Example 9-4 Restoring Hard-deleted Files Using dmatread

To copy migrated files back to disk, perform the following steps:

- 1. Determine the BFID of the file you want to restore. You can use backup copies of dmdlog or your dbrec.dat files, or a restored dump copy of the deleted file's inode (and the dmattr command).
- 2. Using backup copies of LS databases, use a dmatread(8) command similar to the following:

```
dmatread -p /a/dmbackup -B 342984C5000000000084155
```

342984C50000000000084155 is the BFID of the file to be restored, and /a/dmbackup is the directory containing the backup copies of the LS databases. Your file will be restored to the current directory as B342984C5000000000000084155

DMF does not know the original name of the file; you must manually move the restored data to the appropriate file.

If you have access to chunk and VSN information for the file to be restored, you can use the dmatread -c and -v options and avoid using backup copies of the LS database. In this case, dmatread will issue messages indicating that the chunk is not found in the current database, but it will continue with the request and restore the file as described in this example.

#### dmatsnf Command

Use the dmatsnf(8) command to verify the readability of or to audit the contents of LS volumes. You may also generate text database records that can be applied to the LS databases (using the load directive in dmcatadm and dmvoladm, respectively), in order to add the contents of a volume to the LS database (although this is impractical for large numbers of volumes).

dmatsnf can be used to verify one or more tape volumes against the LS databases. It also can be used to generate journal entries, which can be added to the LS databases by using the load directive in dmvoladm and dmcatadm.

## dmaudit verifymsp Command

Use the verifymsp option of the dmaudit(8) command to check the consistency of the DMF daemon and LS databases after an MSP, LS, DMF, or system failure. This command captures the database files and compares the contents of the daemon database with each LS database. Any problems are reported to standard output, but no attempt is made to repair them.

This function can also be done directly using dmatvfy(8) after a snapshot has been taken.

### **FTP MSP**

The FTP MSP allows the DMF daemon to manage data by moving it to a remote machine. Data is moved to and from the remote machine with the protocol described in RFC 959 (FTP). The remote machine must understand this specific protocol.

**Note:** It is desirable that the remote machine run an operating system based on UNIX, so that the MSP can create subdirectories to organize the offline data. However, this is not a requirement.

The FTP MSP does not need a private database to operate; all information necessary to retrieve offline files is kept in the daemon database, DMF configuration file, and login information file. The login information file contains configuration information, such as passwords, that must be kept private. As a safeguard, the MSP will not operate if the login information file is readable by anyone other than the system administrator.

This section discusses the following:

- "FTP MSP Processing of Requests" on page 253
- "FTP MSP Activity Log" on page 254
- "FTP MSP Messages" on page 254

## FTP MSP Processing of Requests

The FTP MSP is always waiting for requests to arrive from the DMF daemon, but, to improve efficiency, it holds PUT and DELETE requests briefly and groups similar requests together into a single FTP session. No PUT request will be held longer than 60 seconds. No DELETE request will be held longer than 5 seconds. GET requests are not held. The MSP will stop holding requests if it has a large amount of work to do (more than 1024 individual files or 8 MB of data). The FTP MSP also limits the number of FTP sessions that can be active at once and the rate at which new sessions can be initiated.

After a request has been held for the appropriate amount of time, it enters a ready state. Processing usually begins immediately, but may be delayed if resources are not available.

The following limits affect the maximum number of requests that can be processed:

- An administrator-controlled limit on the maximum number of concurrent FTP sessions per MSP (CHILD MAXIMUM).
- An administrator-controlled limit on the number of child processes that are guaranteed to be available for processing delete requests (GUARANTEED DELETES).
- An administrator-controlled limit on the number of child processes that are guaranteed to be available for processing dmget(1) requests (GUARANTEED GETS).
- A system-imposed limit of 85 FTP sessions in any 60-second period. This limit is seldom a concern because of the MSP's ability to transfer many files in one session. Because requests are grouped into batches only when resources are immediately available, GET requests (which are not normally held) are batched when resources are in short supply.

Requests are processed by forking off a child process. The parent process immediately resumes waiting for requests to arrive from the DMF daemon. The child process attempts to initiate an FTP session on the remote FTP server. If the remote machine

007-5484-002 253

has multiple Internet Protocol (IP) addresses, all of them are tried before giving up. If the child process cannot connect, it waits 5 minutes and tries again until it succeeds.

Once a connection is established, the child process provides any required user name, password, account, and default directory information to the remote FTP server. PUT, GET, or DELETE operations are then performed as requested by the DMF daemon. PUT, GET, or DELETE operations are not intermixed within a batch. If an individual request does not complete successfully, it does not necessarily cause other requests in the same batch to fail. Binary transfer mode is used for all data transfer.

The stored files are not verbatim copies of the user files. They are stored using the same format used to write tapes, and you can use MSP utilities such as dmatread and dmatsnf to access the data in them.

# **FTP MSP Activity Log**

All DMF MSPs maintain log files named msplog. yyyymmdd in the MSP spool directory which, by default, is SPOOL\_DIR/mspname. SPOOL\_DIR is configured in the base object of the configuration file; mspname is the name of the MSP in the daemon object of the configuration file; yyyymmdd is the current year, month, and day.

The activity log shows the arrival of new requests, the successful completion of requests, failed requests, creation and deletion of child processes, and all FTP transactions. Sensitive information (passwords and account information) does not appear in the activity log. In addition, the MSP lists the contents of its internal queues in its activity log if it is given an INTERRUPT signal.

**Note:** Because the FTP MSP will continue to create log files files without limit, you must remove obsolete files periodically by configuring the run\_remove\_logs task in the configuration file, as described in "taskgroup Object" on page 83.

# FTP MSP Messages

The MSP also recognizes and handles the following messages issued from the DMF daemon:

| Message | Description                                             |
|---------|---------------------------------------------------------|
| CANCEL  | Issued when a previously requested action is no longer  |
|         | necessary, for example, when a file being migrated with |

a PUT request is removed. The MSP is able to cancel a

request if it is being held or if it is waiting for

resources. A request that has begun processing cannot

be canceled and will run to normal completion.

FINISH Issued during normal shutdown. When the MSP

receives a FINISH message, it finishes all requested

operations as quickly as it can and then exits.

FLUSHALL Issued in response to the dmdidle(8) command. When

the MSP receives a FLUSHALL message, it finishes all

requested operations as quickly as it can.

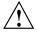

**Caution:** If the remote filesystem must be restored to a previous state, inconsistencies may arise: remote files that reappear after being deleted are never removed, and remote files that disappear unexpectedly result in data loss. There is presently no way to detect these inconsistencies. You should avoid situations that require the remote filesystem to be restored to a previous state.

## Disk MSP

The disk MSP (dmdskmsp) migrates data into a directory that is accessed on the current system. It uses POSIX file interfaces to open, read, write, and close files. The directory may be NFS-mounted, unless the disk MSP is configured as a disk cache manager (see "Disk MSP and Disk Cache Manager (DCM)" on page 257). The data is read and written with root (UID 0) privileges. By default, dmdskmsp stores the data in DMF-blocked format, which allows the MSP to do the following:

- · Keep metadata with a file
- Keep sparse files sparse when they are recalled
- · Verify that a file is intact on recall

The disk MSP does not need a private database to operate; all information necessary to retrieve offline files is kept in the daemon database and DMF configuration file.

The disk MSP may also be used as an import MSP. In this case, it only permits recalls and copies the data unchanged for a recall.

This section discusses the following:

- "Disk MSP Processing of Requests" on page 256
- "Disk MSP Activity Log" on page 257

### **Disk MSP Processing of Requests**

The disk MSP is always waiting for requests to arrive from the DMF daemon, but, to improve efficiency, it holds PUT and DELETE requests briefly and groups similar requests together into a single session. No PUT request will be held longer than 60 seconds. No DELETE request will be held longer than 5 seconds. GET requests are not held. The MSP will stop holding requests if it has a large amount of work to do (more than 1024 individual files or 8 MB of data).

After a request has been held for the appropriate amount of time, it enters a ready state. Processing usually begins immediately, but may be delayed if resources are not available.

The following limits affect the maximum number of requests that can be processed:

- An administrator-controlled limit on the maximum number of concurrent operations per MSP (CHILD\_MAXIMUM).
- An administrator-controlled limit on the number of child processes that are guaranteed to be available for processing delete requests (GUARANTEED DELETES).
- An administrator-controlled limit on the number of child processes that are guaranteed to be available for processing dmqet(1) requests (GUARANTEED GETS).

Requests are processed by forking off a child process. The parent process immediately resumes waiting for requests to arrive from the DMF daemon.

PUT, GET, or DELETE operations are performed as requested by the DMF daemon. PUT, GET, or DELETE operations are not intermixed within a batch. If an individual request does not complete successfully, it does not necessarily cause other requests in the same batch to fail. Binary transfer mode is used for all data transfer.

The stored files are not verbatim copies of the user files. They are stored using the same format used to write tapes, and you can use MSP utilities such as dmatread and dmatsnf to access the data in them.

# **Disk MSP Activity Log**

All DMF MSPs maintain log files named msplog. yyyymmdd in the MSP spool directory which, by default, is SPOOL\_DIR/mspname. SPOOL\_DIR is configured in the base object of the configuration file; mspname is the name of the MSP in the daemon object of the configuration file; yyyymmdd is the current year, month, and day).

The log file shows the arrival of new requests, the successful completion of requests, failed requests, and creation and deletion of child processes. In addition, the MSP lists the contents of its internal queues in its activity log if it is given an INTERRUPT signal.

**Note:** Because the disk MSP will continue to create log files without limit, you must remove obsolete files periodically by configuring the run\_remove\_logs task in the configuration file, as described in "taskgroup Object" on page 83.

# Disk MSP and Disk Cache Manager (DCM)

The disk cache manager (DCM) lets you configure the disk MSP to manage data on secondary disk storage, allowing you to further migrate the data to tape as needed. The DCM provides an automated method of using secondary (slower and less-expensive) disk as a fast-access DMF cache for files whose activity levels remain high, while also providing migration to tape for those files requiring less frequent access.

To allow the disk store that is managed by the disk MSP to function as a dynamically managed cache (as opposed to a static store), DCM creates and maintains a filesystem attribute on each file that is created in the MSP STORE\_DIRECTORY. This attribute is used by the dmdskfree process to evaluate files for downward migration and for possible removal from the disk cache. For this reason, the DCM STORE\_DIRECTORY must be a local XFS or CXFS filesystem mount point with DMAPI enabled.

The DCM supports *dual-resident state*, in which files reside in the cache and also in a lower volume group. This provides the access speed of a disk file, but allows that cache file to be quickly released without the need to first write it to tape. This is directly analogous to the concept of a dual-state file in the standard DMF-managed filesystem.

Automated movement in the opposite direction (from tape back to the cache) is not available. Any recalls of files that no longer have copies held in the cache will come

directly from tape; they are not recalled via the cache and they can only be restored to the cache by an explicit dmmove(8) command.

# dmdskvfy Command

The dmdskvfy command verifies that copies of migrated files in disk MSPs are consistent with the dmfdaemon database entries that refer to them. This command applies both to regular disk MSPs and to those running in DCM mode.

# Moving Migrated Data between MSPs and Volume Groups

DMF provides a mechanism to move copies of offline or dual-state files from one MSP or volume group to another. The <code>dmmove(8)</code> command takes a list of such files and moves them to a specified set of MSPs or volume groups. The list of MSPs or volume groups specified to the <code>dmmove</code> command indicates which MSPs or volume groups are to contain migrated copies of a file after the move process is completed. All other migrated copies are hard-deleted unless the <code>dmmove -d</code> option is used to select which copies are to be hard-deleted.

If a file's migrated state is offline, <code>dmmove</code> recalls the file to disk and then remigrates it to the specified MSPs or volume groups. (The one exception to this is that if a disk cache manager disk MSP copy exists, the file will be moved directly from that file copy.) When the migration process is complete, the online copy is removed. The file is recalled to a scratch filesystem that is specified by the <code>MOVE\_FS</code> configuration parameter. If the file is dual-state, <code>dmmove</code> does not need to recall the file first, but instead uses the existing online copy.

The dmselect(8) command can be used to determine which files you want to move. dmselect selects files based on age, size, ownership, and MSP criteria. The output from the dmselect command can be used with the dmmove command. The dmmove command also accepts a list of pathnames as input.

See the man pages for dmselect and dmmove for all the possible options and further information.

## LS Error Analysis and Avoidance

The drive group component of the LS monitors tape use, analyzes failures, and uses this information to avoid future errors.

The drive group component can react to some failures without looking for any patterns of behavior. Among these are the following:

Mounting service failure. If the mounting service is TMF, by default, DMF makes
one attempt to restart it. If this attempt does not succeed, DMF notifies the
administrator by e-mail and waits for the administrator's intervention. When TMF
is back again, DMF resets the auto-restart flag so that if TMF fails again, it will
once again make one attempt to restart it.

If OpenVault is the mounting service, by default, no attempt is made to restart it. Instead, an e-mail is sent to the administrator.

A site can set the number of automatic restart attempts by using the drive group's MAX\_MS\_RESTARTS configuration parameter, but caution and thorough testing are advised. There are many possible failure modes for a mounting service, and automated restarts might not always be appropriate.

- Tape volume is not in the tape library. Obviously, this problem will not be fixed by trying again. To prevent further access, the volume is locked by setting the HLOCK flag, as described below, and the user requests that triggered the access attempt are retried on another tape, if possible; otherwise, they are aborted. The administrator is notified by e-mail.
- For TMF only, a tape mount was cancelled by an operator or administrator. Although the user requests are retried or aborted, the volume is not disabled. If the volume were disabled, it would be inaccessible for a period of time (default 24 hours) unless dmvoladm were used to preempt this delay. All operators do not necessarily have access to the dmvoladm command.

Because the reason for the cancellation is unknown to DMF, repeated requests for the same volume are quite possible, and the operator might have to cancel each one.

The drive group handles other types of failure by examining the recent history of the tape volume and the tape drive that was used. The drive group maintains records of past tape I/O errors, and uses these to control the way it reacts to future errors.

For example, if a tape has been unusable several times in a row, even though different tape drives were used, the drive group concludes that the problem most likely

involves the tape volume rather than the drive. Therefore, it suspends use of that tape for a while, forcing DMF to migrate to a different tape in that volume group, or to recall the file from another tape held by a different volume group. This suspension is usually done by setting the HLOCK flag in the tape's entry in the volume database. This makes the tape inaccessible to the volume group for both reading and writing until it is automatically cleared after REINSTATE VOLUME DELAY minutes.

If a variety of volumes fail on a specific drive but are usable on other drives, a drive problem is likely, and the tape drive can be automatically configured down if permitted by the administrator's setting of <code>DRIVES\_TO\_DOWN</code> to a value higher than its default of zero. When a drive is configured down in this way, it is configured up again after <code>REINSTATE DRIVE DELAY</code> minutes.

The analyses of drive and volume errors are performed independently of each other; it is possible for one additional error to result in both the drive and the volume being disabled.

There are several reasons for reinstating drives and volumes after a delay. The most important is that the analyses of previous failures might lead to a faulty conclusion in some situations, such as when DMF is under a very light load, or when multiple failures occur concurrently. A wrong diagnosis might impact DMF's performance, and should not be accepted indefinitely. Disabling a suspected drive or volume for a while is usually enough to break any repetitive cycles of failure. If such patterns re-establish themselves when the reinstatement occurs, the drive group will again analyze the behavior, possibly reaching a different conclusion, and again try to prevent it.

There are some variations from these general reactions. For example, if a tape volume with existing data on it is diagnosed as faulty when appending new data, instead of setting the HLOCK flag, the drive group sets HVFY, which results in the tape being used in a read-only mode until eventually emptied by merges or hard deletion of its files. At that time, the administrator may choose to test it and possibly replace or delete it. If it is to be returned to service, the HVFY flag should be cleared by using dmvoladm. Full details of these procedures are included in the email sent to the administrator at the time of the error.

If it is considered desirable to return a volume or drive to service earlier than defined in the DMF configuration, the appropriate command (dmvoladm, tmconfig, or ov drive) can be safely used.

## LS Drive Scheduling

When multiple volume groups are requesting the use of more tape drives than exist in the drive group, the resource scheduler is used to decide which volume groups should wait and which should be assigned the use of the drives.

The resource scheduler is unaware of non-volume-group activity on the drives in its drive group. Such activity includes XFS dumps any direct tape use by the system's users; it does not prevent the LS from working properly, though it might be less than optimal.

## **LS Status Monitoring**

You can observe the performance of the LS in two ways:

- Monitor its log file with a tool like tail -f, which allows an experienced administrator to follow the flow of events as they happen
- Use the resource watcher component, when enabled by use of the WATCHER parameter in the libraryserver configuration stanza

The resource watcher is intended to give the administrator a view of the status of an LS and some of its components. It maintains a set of text files on disk that are rewritten as events happen. These files can be found in the SPOOL\_DIR/lsname/\_rwname directory, where SPOOL\_DIR is defined in the DMF configuration file, as are the names of the LS and resource watcher; for example, lsname and rwname. The easiest way to find the precise path is to look in the LS log file for messages like the following:

rwname.config\_changed:

URL of home page is file:/dmf/spool/lsname/\_rwname/lsname.html

This message is issued at DMF startup or whenever the configuration file is altered or its modification time changes; for example, by using the touch(1) command.

The SPOOL\_DIR/lsname/\_rwname directory contains files with names ending in .html, which are automatically refreshing HTML files. You can access these files by using a browser running on the same machine. The following example shows an LS page that contains links to drive group pages, and they in turn have links to volume group pages, if the volume groups are active at the time:

netscape file:/dmf/spool/lsname/\_rwname/lsname.html

If running the browser on the DMF machine is inconvenient, you can include the directory in your HTTP server configuration to allow those same pages to be accessed via the web.

This directory also contains files whose names end in .txt, designed to be parsed with programs like awk. The data format is described by comments within those files and can be compared with the equivalent HTML files.

If the format of the text ever changes, the version number will change. If the changes are incompatible with previous usage, the number before the decimal point is altered. If they are compatible, the number after the decimal point is altered.

An example of compatibility is adding extra fields to the end of existing lines or adding new lines. Programs using these files should check the version number to ensure compatibility. Also, it might be useful to check the following:

- DMF version shown by dmversion(1)
- Linux kernel version shown by uname(1)
- Linux distribution version shown by head /etc/\*release

# **DMF Maintenance and Recovery**

This chapter contains information for the administrative maintenance of DMF:

- "Retaining Old DMF Daemon Log Files" on page 263
- "Retaining Old DMF Daemon Journal Files" on page 264
- "Soft- and Hard-Deletes" on page 264
- "Backups and DMF" on page 265
- "Using dmfill" on page 276
- "Database Recovery" on page 276
- "Avoid Bottlenecks when Tape Drives and Host Port Speeds Do Not Match" on page 46

## **Retaining Old DMF Daemon Log Files**

The daemon generates the SPOOL\_DIR/daemon\_name/dmdlog.yyyymmdd log file, which contains a record of DMF activity and can be useful for problem solving for several months after creation. All MSPs and LSs generate a SPOOL\_DIR/msp. or is name/msplog.yyyymmdd log file which also contains useful

 $SPOOL\_DIR/msp\_or\_ls\_name/msplog$ . yyyymmdd log file, which also contains useful information about its activity. The LS also generates

SPOOL\_DIR/ls\_name/moverlogs/hostname/moverlog.yyyymmdd log files, which also contain useful information about its activity. These log files should be retained for a period of some months. Log files more than a year old are probably not very useful.

Do not use DMF to manage the SPOOL\_DIR filesystem.

The dmfsmon(8) automated space management daemon generates a log file in SPOOL\_DIR/daemon\_name/autolog.yyyymmdd, which is useful for analyzing problems related to space management.

To manage the log files, configure the run\_remove\_logs.sh task, which automatically deletes old log files according to a policy you set. See "taskgroup Object" on page 83, for more information.

## **Retaining Old DMF Daemon Journal Files**

The daemon and the LS generate journal files that are needed to recover databases in the event of filesystem damage or loss. You also configure DMF to generate backup copies of those databases on a periodic basis. You need only retain those journal files that contain records created since the oldest database backup that you keep. In theory, you should need only one database backup copy, but most sites probably feel safer with more than one generation of database backups.

For example, if you configure DMF to generate daily database backups and retain the three most recent backup copies, then at the end of 18 July there would be backups from the 18th, 17th, and 16th. Only the journal files for those dates need be kept for recovery purposes.

To manage the journal files and the backups, configure the run\_remove\_journals.sh and run\_copy\_databases.sh tasks. These tasks automatically delete old journal files and generate backups of the databases according to a policy you set. See "taskgroup Object" on page 83, for more information.

### **Soft- and Hard-Deletes**

When a file is first migrated, a bit-file identifier (BFID) is placed in the inode; this is the key into the daemon database. When a migrated file is removed, its BFID is no longer needed in the daemon database.

Initially, it would seem that you could delete daemon database entries when their files are modified or removed. However, if you actually delete the daemon database entries and then the associated filesystem is damaged, the files will be irretrievable after you restore the filesystem.

For example, assume that migrated files were located in the /x filesystem, and you configured DMF to generate a full backup of /x on Sunday as part of your site's weekly administrative procedures (the run\_full\_dump.sh task). Next, suppose that you removed the migrated files in /x on Monday morning and removed the corresponding daemon database entries. If a disk hardware failure occurs on Monday afternoon, you must restore the /x filesystem to as recent a state as possible. If you restore the filesystem to its state as of Sunday, the migrated files are also returned to their state as of Sunday. As migrated files, they contain the old BFID from Sunday in their inodes, and, because you removed their BFIDs from the daemon database, you cannot recall these files.

Because of the nature of the filesystem, a daemon database entry is not removed when a migrated file is modified or removed. Instead, a deleted date and time field is set in the database. This field indicates when you were finished with the database entry, except for recovery purposes; it does not prohibit the daemon from using the database entry to recall a file. When the /x filesystem is restored in the preceding example, the migrated files have BFIDs in their inodes that point to valid database entries. If the files are later modified or removed again, the delete field is updated with this later date and time.

The term *soft-deleted* refers to a database entry that has the delete date and time set. The term *hard-deleted* refers to a file that is removed completely from the daemon database and the MSPs/LSs. You should hard-delete the older soft-deleted entries periodically; otherwise, the daemon database continues to grow in size without limit as old, unnecessary entries accumulate. Configure the run\_hard\_deletes.sh task to perform hard-deletes automatically. See "taskgroup Object" on page 83, for more information.

If you look at all of the tapes before and after a hard-delete operation, you will see that the amount of space used on some (or all) of the tapes has been reduced.

**Note:** Because hard-deletions normally use the same expiry times as backups, the run hard deletes.sh is normally run from the same task group.

# **Backups and DMF**

This section discusses the interrelationships between DMF and backup products:

- "DMF-managed User Filesystems" on page 266
- "Storage Used by an FTP MSP or a Standard Disk MSP" on page 274
- "Filesystems Used by a Disk MSP in DCM Mode" on page 274
- "DMF's Private Filesystems" on page 275

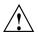

**Caution:** The fact that DMF maintains copies of data on another medium does not mean that it is a backup system. The copies made by DMF may become inaccessible if there is a failure and proper backups have not been made.

In addition, although using RAID may protect you against the failure of one disk spindle, data can still be endangered by software problems, human error, or hardware failure.

Therefore, backups are essential.

#### **DMF-managed User Filesystems**

Many backup and recovery software packages make backup copies of files by opening and reading them using the standard UNIX or Linux system calls. In a user filesystem managed by DMF, this causes files that are offline to be recalled back to disk before they can be backed up. If you have a DMF-managed filesystem in which a high percentage of the files are offline, you may see a large amount of tape or other activity caused by the backup package when it initially does its backups. You should take this behavior into account when deciding whether or not to use such backup packages with filesystems managed by DMF.

This section discusses the following:

- "Using SGI xfsdump and xfsrestore with Migrated Files" on page 266
- "Using DMF-aware Third-Party Backup Packages" on page 270
- "Using XVM Snapshots and DMF" on page 272
- "Optimizing Backups of Filesystems" on page 273

#### Using SGI xfsdump and xfsrestore with Migrated Files

The xfsdump(1M) and xfsrestore(1M) commands back up filesystems. These utilities are designed to perform the backup function quickly and with minimal system overhead. They operate with DMF in two ways:

• When xfsdump encounters an offline file, it does not cause the associated data to be recalled. This distinguishes the utility from tar(1) and cpio(1), both of which cause the file to be recalled when they reference an offline file.

• The dmmigrate(8) command lets you implement a 100% migration policy that does not interfere with customary management of space thresholds.

The xfsdump command supports the -a option specifically for DMF. If you specify the -a option, xfsdump will dump DMF dual-state (DUL) files as if they were offline (OFL) files. That is, when xfsdump detects a file that is backed up by DMF, it retains only the inode for that file because DMF already has a copy of the data itself. This dramatically reduces the amount of tape space needed to back up a filesystem and it also reduces the time taken to complete the dump, thereby minimizing the chances of it being inaccurate due to activity elsewhere in the system. An added advantage of using -a is that files that are actively being recalled will still be backed up correctly by xfsdump because it does not need to copy the file's data bytes to tape.

You can also use dmmigrate to force data copies held only in a DCM cache to be copied to tapes in the underlying volume groups. This removes the need to back up the cache filesystem. However, if you do wish to back up the cache instead of flushing it to tape, you can use any backup utility. As the cache is not a DMF-managed filesystem, you are not restricted to using xfsdump.

Most installations periodically do a full (level 0) dump of filesystems. Incremental dumps (levels 1 through 9) are done between full dumps; these may happen once per day or several times per day. You can continue this practice after DMF is enabled. When a file is migrated (or recalled), the inode change time is updated. The inode change time ensures that the file gets dumped at the time of the next incremental dump.

To automatically manage dump tapes, DMF includes configurable administrative scripts called run\_full\_dump.sh and run\_partial\_dump.sh, which employ xfsdump. Both of these tasks are simple wrappers around a script called do xfsdump.sh, which performs the following actions:

- (optional) Migrates all eligible files to dual-state
- (optional) Copies all eligible DCM files on a DCM system to dual-residency state
- Performs a database snapshot using dmsnap
- · Backs up the directory containing that snapshot
- Backs up other filesystems
- After a successful full backup, frees up old backup tapes for future reuse

DMF also supports a matching wrapper around xfsrestore named dmxfsrestore to be used when restoring files that were dumped by these backup scripts. See the dmxfsrestore(8) man page for more information on running the command.

You can configure tasks in the <code>dump\_tasks</code> object to automatically do full and incremental dumps of the DMF-managed filesystems. See "taskgroup Object" on page 83, for more information.

A typical dump tasks stanza might look like the following:

```
define dump_tasks
        TYPE
                                 taskgroup
        RUN TASK
                                 $ADMINDIR/run full dump.sh on sunday at 03:00
        RUN TASK
                                 $ADMINDIR/run partial dump.sh \
                                    on monday tuesday wednesday \
                                    thursday friday saturday at 03:00
                                 $ADMINDIR/run hard deletes.sh at 23:00
        RUN TASK
        DUMP TAPES
                                 HOME DIR/tapes
        DUMP RETENTION
                                 4 w
        DUMP DEVICE
                                 dq1
        DUMP MIGRATE FIRST
                                 ves
        DUMP FLUSH DCM FIRST
                                            # Only if you run a DCM
                                 yes
        DUMP INVENTORY COPY
                                 /save/dump inventory
enddef
```

Note: When an MSP, LS, daemon, or configuration file object (such as dump\_tasks) obtains a path such as HOME\_DIR from the configuration file, the actual path used is the value of HOME\_DIR plus the MSP/LS/daemon/object name appended as a subdirectory. In the above example, if the value of HOME\_DIR was set to /dmf/home in the configuration file, then the actual path for DUMP\_TAPES would be resolved to /dmf/home/dump\_tasks/tapes.

For more information about parameters, see Chapter 4, "Configuring DMF" on page 57

Sites using OpenVault can add new backup tapes by using dmov\_makecarts and/or dmov\_loadtapes by providing the name of the task group as a parameter. Sites using TMF do not need any special steps to add new tapes, as TMF does not record details of which tapes are available to it.

Recycling old backup tapes is performed automatically after the successful completion of a full dump. In certain situations, such as running out of dump tapes, this pruning must be done manually by running dmxfsprune.

#### Ensuring Accuracy with xfsdump

The xfsdump program is written such that it assumes dumps will only be taken within filesystems that are not actively changing. xfsdump cannot detect that a file has changed while it is being dumped, so if a user should modify a file while it is being read by xfsdump, it is possible for the backup copy of the file to be inaccurate.

To ensure that all file backup copies are accurate, perform the following steps when using xfsdump to dump files within a DMF filesystem:

- 1. Make sure that there is no user activity within the filesystem.
- 2. Ensure that DMF is not actively migrating files within the filesystem.
- 3. Run xfsdump, preferably with the -a option.

#### **Dumping and Restoring Files without the DMF Scripts**

If you choose to dump and restore DMF filesystems without using the provided DMF scripts, there are several items that you must remember:

- The DMF scripts use xfsdump with the -a option to dump only data not backed up by DMF. You may also wish to consider using the -a option on xfsdump when dumping DMF filesystems manually.
- **Do not use the -A option** on either xfsdump or xfsrestore. The -A option avoids dumping or restoring extended attribute information. DMF information is stored within files as extended attributes, so if you do use -A, migrated files restored from those dump tapes will not be recallable by DMF.
- When restoring migrated files using xfsrestore, you must specify the -D option in order to guarantee that all DMF-related information is correctly restored.
- If you use the Tape Management Facility (TMF) to mount tapes for use by xfsdump, be aware that xfsdump will not detect the fact that the device is a tape, and will behave as if the dump is instead being written to a regular disk file. This means that xfsdump will not be able to append new dumps to the end of an existing tape. It also means that if xfsdump encounters end-of-tape, it will abort the backup rather than prompting for additional volumes. You must ensure that

you specify enough volumes using the tmmnt -v option before beginning the dump in order to guarantee that xfsdump will not encounter end-of-tape.

#### Filesystem Consistency with xfsrestore

When you restore files, you might be restoring some inodes containing BFIDs that were soft-deleted since the time the dump was taken. (For information about soft-deletes, see "Soft- and Hard-Deletes" on page 264.) dmaudit(8) will report this as an inconsistency between the filesystem and the database, indicating that the database entry should not be soft-deleted.

Another form of inconsistency occurs if you happen to duplicate offline or dual-state files by restoring all or part of an existing directory into another directory. In this case, dmaudit will report as an inconsistency that two files share the same BFID. If one of the files is subsequently deleted causing the database entry to be soft-deleted, the dmaudit-reported inconsistency will change to the type described in the previous paragraph.

While these dmaudit-reported inconsistencies may seem serious, there is no risk of losing user data. The dmhdelete(8) program responsible for removing unused database entries always first scans all DMF-managed filesystems to make sure that there are no remaining files which reference the database entries it is about to remove. It is able to detect either of these inconsistencies and will not remove the database entries if inconsistencies are found.

Be aware that inconsistencies between a filesystem and the DMF database can occur as a result of restoring migrated files. It is good practice to run dmaudit after every restore to correct those inconsistencies.

#### Using DMF-aware Third-Party Backup Packages

Some third-party backup packages can use a DMF library to perform backups in a DMF-aware manner. When the DMF-aware feature is enabled, these packages will not cause offline (OFL) files to be recalled during a backup. Dual-state (DUL) files will be dumped as if they were offline, which will reduce the time and space needed for a backup.

To use a DMF-aware third-party backup package to back up DMF filesystems, do the following:

- 1. Configure the backup package to include the DMF filesystems in the backups.
- 2. Enable the DMF-aware feature on those filesystems.

For more information about third-party backup packages, see Appendix D, "Third-Party Backup Package Configuration" on page 359.

DMF provides a script called do\_predump.sh that is meant to be run just prior to a backup of the DMF filesystems using a third-party backup package. The do predump.sh script does the following:

- (Optional) Migrates all eligible files to dual-state
- (Optional on a DCM system) Copies all eligible DCM files to dual-residency state
- (Optional) Performs a database snapshot using dmsnap

To use do predump.sh, do the following:

- 1. Configure the backup package to run do\_predump.sh as the pre-backup command. For details, see the application-specific information in Appendix D, "Third-Party Backup Package Configuration" on page 359.
- 2. Define a task group in the dmf.conf file that is referred to by the dmdaemon object. In the supplied configurations, this task group is called dump\_tasks.

The parameters do predump.sh uses are as follows:

| DUMP_DATABASE_COPY   | Specifies a path to where a snapshot of the DMF databases will be placed. The backup package should be configured to backup this directory. If not specified, no snapshot will be taken.                             |
|----------------------|----------------------------------------------------------------------------------------------------|
| DUMP_FLUSH_DCM_FIRST | If set to YES, specifies that dmmigrate is run to ensure that all non-dual-resident files in the DCM-mode MSP caches are migrated to tape. If DUMP_MIGRATE_FIRST is also enabled, that is processed first.           |
| DUMP_FILE_SYSTEMS    | If DUMP_MIGRATE_FIRST is enabled, specifies the DMF-managed filesystems on which to run the dmmigrate command. The default value for this parameter is all DMF-managed filesystems.                                  |
| DUMP_MIGRATE_FIRST   | If set to YES, specifies that dmmigrate is run to ensure that all migratable files in the DMF-managed filesystems are migrated, thus reducing the number of tapes needed for the dump and making it run much faster. |

Because hard-deletions normally use the same expiry time as backups, run hard deletes.sh is normally run from the same task group. The

DUMP\_RETENTION parameter should match the retention policy of the backup package.

When using a third-party backup package, a typical dump\_tasks stanza might look like the following:

```
define dump_tasks
TYPE taskgroup
RUN_TASK $ADMINDIR/run_hard_deletes.sh at 23:00
DUMP_RETENTION 4w # match backup package's policy

DUMP_MIGRATE_FIRST yes
DUMP_FLUSH_DCM_FIRST yes # only if running a DCM
DUMP_DATABASE_COPY /path/to/db_snapshot
enddef
```

**Note:** Backups and restores must be run from the DMF server.

Only root can perform backups and restores. Although some third-party backup packages normally allow unprivileged users to restore their own files, unprivileged users cannot restore their own files from a DMF filesystem because doing so requires root privilege to set the DMF attribute.

Files backed up from a DMF filesystem should only be restored to a DMF filesystem. Otherwise, files that are offline (or treated as such) will not be recallable.

#### Using XVM Snapshots and DMF

You can use the xfsdump facility to backup XVM snapshots of a DMF-managed user filesystem. Note the following:

- XVM snapshots of DMF-managed filesystems should not be added to the DMF configuration file.
- You should not attempt to migrate or recall files from an XVM snapshot of a DMF filesystem.
- You can only restore DMF offline, partial, and unmigrating files by using xfsdump and xfsrestore. You cannot use a previously taken snapshot of a DMF filesystem to directly copy any of these file types back into the live filesystem. You may copy migrating or dual-state files back into the live filesystem (to DMF, they will appear to be new files).

For more information about XVM snapshots, see the XVM Volume Manager Administrator's Guide.

#### **Optimizing Backups of Filesystems**

You can greatly reduce the amount of time it takes to back up filesystems by configuring DMF to migrate all files. Do the following:

- Set the DUMP\_MIGRATE\_FIRST parameter to yes, which specifies that the dmmigrate command is run before the dumps are done to ensure that all migratable files in the DMF-managed user filesystems are migrated.
- Execute one of the following scripts:
  - run\_full\_dump to perform a full backup of the filesystems
  - run\_partial\_dump to perform a partial backup of the filesystems

For more information, see Chapter 4, "Configuring DMF" on page 57.

Migrating all files before performing a backup has the following benefits:

- The backup image will be smaller because it contains just the metadata information, not the file data itself
- The backup will complete more quickly because:
  - It is reading just the metadata
  - There is less time spent performing random disk seeks to back up the data of unmigrated files

For any files that you want to remain permanently on disk (that is, permanently dual-state), you can assign a negative priority weight to those files, which would leave the files on disk. The result is that when the filesystem is filled up, DMF will never free the blocks for these files. The files therefore are always dual-state, ready to be used. When the filesystem is backed up, the backup facility will recognize that they are dual-state and therefore back them up as offline. The net effect is that there is no file data in the backup at all for these files, just their inodes, while keeping the files always available. In the case of millions of small files, this speed-up of the backup process can be dramatic. For example, for a filesystem with a large number of small files (files of up to 64 KB), you could assign the following AGE WEIGHT value:

AGE\_WEIGHT -1 0 when space < 64k

Be aware of the following:

- For extremely small files (under a few hundred bytes), the disk space required for DMF database entries may exceed the size of the original file. For extremely large numbers of such files, this issue should be considered.
- The space value in a when clause, as used above, refers to the space the file occupies on disk, which for sparse files may actually be smaller than the size of the file as shown by 1s -1. The space value will be rounded upward to a multiple of the disk blocksize defined by mkfs(8); the default is 4096 bytes. For example, attempting to discriminate between files above or below 1000 bytes based on their space value is futile because all non-empty files will have a space value that is a multiple of (typically) 4096 bytes.

If you use negative weights with AGE\_WEIGHT or SPACE\_WEIGHT, DMF automatic migration will never free the space for these files but a user can still do a dmput -r on them to manually free the space.

However, if you do not want files to migrate for any reason, then you must continue to use the SELECT VG method despite the slower and larger backups.

#### Storage Used by an FTP MSP or a Standard Disk MSP

If you are depending on an FTP MSP or a standard disk MSP to provide copies of your offline files in order to safeguard your data, then they should also be backed up.

If you use them just to hold extra copies for convenience or to speed data access, they need not be backed up. But you should consider how you would handle their loss. You would probably need to remove references to lost copies from the DMF daemon's database, using dmdadm, which can only be done when the daemon is not running.

#### Filesystems Used by a Disk MSP in DCM Mode

A DCM differs from a conventional disk MSP in that it uses DMAPI to manage the files. It will not operate properly if the files are reloaded by a package that cannot also restore the DMAPI information associated with each file.

**Note:** For simplicity, this discussion assumes that the site wishes to keep two copies of migrated files at all times to guard against media problems. (Keeping only one copy is considered risky, and keeping more than two copies is frequently impractical.)

The DCM can have one of the following configurations:

- A DCM may be holding an extra copy of files in addition to the normal number of tape-based copies. That is, after the initial migration has completed, there will be two tape copies and a third in the cache. The DCM may easily remove this third copy from the cache after some period of time, just leaving two tape-based copies. With this configuration, there is normally no need to back up the cache filesystem.
- The initial migration could result in one cache copy and one on tape. Later on, when the cache has to be flushed, a second tape copy is written by the DCM before the cache-resident one is deleted. If the file is hard-deleted before the cache flushes, the second tape copy will never be made, thereby saving time and tape. The tradeoff is that cache-flushing is slower and the cache filesystem should be backed up; otherwise a tape media problem in conjunction with a disk failure would result in data loss. With this configuration, the cache filesystem should be backed up. Otherwise, the loss of the cache disk could leave you with just one copy of data on tape. This is considered to be risky.

For both configurations, any backups require the use of a DMF-aware backup package (as listed in Appendix D, "Third-Party Backup Package Configuration" on page 359) to back up the cache.

To use do\_xfsdump.sh to backup any of these filesystems, include the pathname of its mountpoint in the DUMP FILE SYSTEMS parameter.

#### **DMF's Private Filesystems**

The following DMF private filesystems do not require a DMF-aware backup package:

- HOME DIR
- JOURNAL\_DIR
- SPOOL\_DIR
- TMP DIR
- CACHE\_DIR
- MOVE\_FS

Take care when backing up the databases in *HOME\_DIR* if there is any DMF activity going on while the backup is underway, due to the risk of making the copy of the database while it is being updated. A safe technique is to take a snapshot of the

databases with dmsnap and back up the snapshot. The do\_xfsdump.sh script does this automatically.

The journal files in JOURNAL\_DIR should also be backed up if you keep older snapshots of the databases that may have to be reloaded and brought up-to-date with dmdbrecover. Preferably, journals should be backed up when DMF activity (apart from recalls) is minimal. The do\_xfsdump parameters DUMP\_MIGRATE\_FIRST and DUMP\_FLUSH\_DCM\_FIRST help achieve this by processing any queued up migration requests immediately before starting the backup.

*SPOOL\_DIR* contains log files that may be of use for problem diagnosis, as well as history files controlling things like tape error recovery and reporting scripts. The loss of these files will not endanger user data, although DMF may act a little differently for a while until it reestablishes them. Back up *SPOOL\_DIR* if you can.

The TMP DIR, CACHE DIR, and MOVE FS filesystems do not require backup.

To use do\_xfsdump.sh to backup any of these filesystems, simply include the pathnames of their mountpoints in the DUMP FILE SYSTEMS parameter.

## Using dmfill

The dmfill(8) command allows you to fill a restored filesystem to a specified capacity by recalling offline files. When you execute xfsdump -a, only inodes are dumped for all files that have been migrated (including dual-state files). Therefore, when the filesystem is restored, only the inodes are restored, not the data. You can use dmfill in conjunction with xfsrestore to restore a corrupted filesystem to a previously valid state. dmfill recalls migrated files in the reverse order of migration until the requested fill percentage is reached or until there are no more migrated files left to recall on this filesystem.

# **Database Recovery**

The basic strategy for recovering a lost or damaged DMF database is to recreate it by applying journal records to a backup copy of the database. For this reason it is essential that the database backup copies and journal files reside on a different physical device from the production databases; it is also highly desirable that these devices have different controllers and channels. The following sections discuss the database recovery strategy in more detail:

- "Database Backups" on page 277
- "Database Recovery Procedures" on page 277

#### **Database Backups**

You configure tasks in the run\_copy\_databases.sh task in the dump\_tasks object to automatically generate DMF database backups. See "taskgroup Object" on page 83, for more information.

There are several databases in the DMF package. The daemon database consists of the following files:

- HOME\_DIR/daemon\_name/dbrec.dat
- HOME\_DIR/daemon\_name/dbrec.keys
- HOME DIR/daemon name/pathseq.dat
- HOME\_DIR/daemon\_name/pathseg.keys

The database definition file (in the same directory) that describes these files and their record structure is named dmd db.dbd.

Each LS has two databases in the *HOME\_DIR/ls\_name* directory:

- The CAT database (files tpcrdm.dat, tpcrdm.key1.keys, and tpcrdm.key2.keys)
- The VOL database (files tpvrdm.dat and tpvrdm.vsn.keys)

The database definition file (in the same directory) that describes these files and their record structure is named libsrv db.dbd.

#### **Database Recovery Procedures**

The DMF daemon and LS write journal file records for every database transaction. These files contain binary records that cannot be edited by normal methods and that must be applied to an existing database with the <code>dmdbrecover(8)</code> command. The following procedure explains how to recover the daemon database.

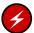

**Warning:** If you are running on multiple LSs, always ensure that you have the correct journals restored in the correct directories. Recovering a database with incorrect journals can cause irrecoverable problems.

#### **Procedure 10-1** Recovering the Databases

If you lose a database through disk spindle failure or through some form of external corruption, use the following procedure to recover it:

1. Stop DMF:

```
# /etc/init.d/dmf stop
```

- If you have configured the run\_copy\_databases task, restore the files from the directory with the most recent copy of the databases that were in HOME\_DIR to HOME\_DIR/daemon or HOME\_DIR/LS\_NAME.
- 3. If you have **not** configured the run\_copy\_databases task, reload an old version of the daemon or LS database. Typically, these will be from the most recent dump tapes of your filesystem.
- 4. Ensure that the default <code>JOURNAL\_DIR/daemon\_name</code> (or <code>JOURNAL\_DIR/ls\_name</code>) directory contains all of the time-ordered journal files since the last update of the older database.

For the daemon, the files are named dmd\_db.yyyymmdd[.hhmmss].

For the LS, the journal files are named libsrv db.yyyymmdd[.hhmmss].

5. Use dmdbrecover to update the old database with the journal entries from journal files identified in step 4.

#### **Example 10-1** Database Recovery Example

Suppose that the filesystem containing *HOME\_DIR* was destroyed on February 1, 2004, and that your most recent backup copy of the daemon and LS databases is from January 28, 2004. To recover the database, you would do the following:

1. Stop DMF:

# /etc/init.d/dmf stop

2. Ensure that JOURNAL\_DIR/daemon\_name (or JOURNAL\_DIR/ls\_name) contains the following journal files (one or more for each day):

#### JOURNAL\_DIR/daemon\_name

```
dmd_db.20040128.235959
dmd_db.20040129.235959
dmd_db.20040130.235959
dmd_db.20040131.235959
dmd_db.20040201
```

#### JOURNAL\_DIR/ls\_name

```
libsrv_db.20040128.235959
libsrv_db.20040129.235959
libsrv_db.20040130.235959
libsrv_db.20040131.235959
libsrv_db.20040201
```

3. Restore databases from January 28, to <code>HOME\_DIR/daemon\_name</code> and/or <code>HOME\_DIR/ls\_name</code>. The following files should be present:

#### HOME\_DIR/daemon\_name

```
dbrec.dat
dbrec.keys
pathseg.dat
pathseg.keys
```

#### HOME\_DIR/ls\_name

```
tpcrdm.dat
tpcrdm.key1.keys
tpcrdm.key2.keys
tpvrdm.dat
tpcrdm.vsn.keys
```

4. Update the database files created in step 3 by using the following commands:

```
dmdbrecover -n daemon_name dmd_db
dmdbrecover -n ls_name libsrv_db
```

007-5484-002 279

## Messages

This appendix describes the format and interpretation of messages reported by dmcatadm(8) and dmvoladm(8). It contains the following sections:

- "Message Format" on page 281
- "dmcatadm Message Interpretation" on page 283
- "dmvoladm Message Interpretation" on page 285

If you are uncertain about how to correct these errors, contact your customer service representative.

## **Message Format**

Messages in this section are divided into the format used for dmcatadm and dmvoladm:

- "Message Format for Catalog (CAT) Database and Daemon Database Comparisons" on page 281
- "Message Format for Volume (VOL) Database and Catalog (CAT) Database and Daemon Database Comparisons" on page 282

#### Message Format for Catalog (CAT) Database and Daemon Database Comparisons

Error messages generated when comparing the CAT database to the daemon database will start with the following phrase:

```
Bfid bfid -
```

The *bfid* is the bit file ID associated with the message.

The preceding phrase will be completed by one or more of the following phrases:

```
missing from cat db
missing from daemon db
for vsn volume_serial_number chunk chunk_number msg1 msg2
```

007-5484-002 281

In the above, *msgn* can be one of the following:

```
filesize < 0
chunkoffset < 0
chunklength < 0
zonenumber < 0
chunknumber < 0
filesize < chunklength + chunkoffset
zonenumber
missing or improper vsn
filesize != file size in daemon entry (size)
no chunk for bytes msg1, msg2</pre>
In the above, msgn gives the byte range as nnn - nnn
nnn bytes duplicated
```

# Message Format for Volume (VOL) Database and Catalog (CAT) Database and Daemon Database Comparisons

Error messages generated when comparing the VOL database to the CAT database will start with the following phrase:

```
Vsn vsn
```

The vsn is the volume serial number associated with the message.

The preceding phrase will be completed by one or more of the following phrases:

```
missing

eotpos < largest position in cat (3746)

eotchunk < largest chunk in cat (443)

eotzone < largest zone in cat (77)

chunksleft != number of cat chunks (256)

dataleft !=sum of cat chunk lengths (4.562104mb)

tapesize is bad

version is bad

blocksize is bad

zonesize is bad

eotchunk < chunksleft
```

```
dataleft > datawritten

volume is empty but msg1, msg2
In the above, msgn can be one of the following:
    hfull is on
    hsparse is on
    datawritten != 0
    eotpos != 1/0
    eotchunk != 1

volume is not empty but msg1, msg2
In the above, msgn is one of the following:
    hfree is on
    version < 4 but msg1, msg2
In the above, msgn can be one of the following:
    volume contains new chunks
    hfull is off</pre>
```

# dmcatadm Message Interpretation

eotpos !=2/0

The following lists the meaning of messages associated with the dmcatadm database:

007-5484-002 283

| nnn bytes duplicated in volume group name                    | Two or more chunks in the database, which belong to volume group name, contain data from the same region of the file.                                                                                                    |
|--------------------------------------------------------------|----------------------------------------------------------------------------------------------------|
| for vsn DMF001 chunk 77 chunkoffset < 0                      | The chunkoffset value for chunk 77 on volume serial number (VSN) DMF001 is obviously bad because it is less than 0.                                                                                                    |
| for vsn DMF001 chunk 77 chunklength < 0                      | The chunklength value for chunk 77 on VSN DMF001 is obviously bad because it is less than 0.                                                                                                    |
| for vsn DMF001 chunk 77 chunknumber < 0                      | The chunknumber value for chunk 77 on VSN DMF001 is obviously bad because it is less than 0.                                                                                                    |
| for vsn DMF001 chunk 77 filesize < 0                         | The filesize value for chunk 77 on DMF001 is obviously bad because it is less than 0.                                                                                                    |
| for vsn DMF001 chunk 77 filesize < chunklength + chunkoffset | The value of chunklength plus chunkoffset should be less than or equal to the filesize. Therefore, one or more of these values is wrong.                                                                                                    |
| for vsn DMF001 chunk 77 missing or improper vsn              | The list of volume serial numbers for the chunk is improperly constructed. The list should contain one or more 6-character names separated by colons.                                                                                                    |
| for vsn DMF001 chunk 77 zonenumber < 0                       | The zonenumber value for chunk 77 on DMF001 is obviously bad because it is less than 0.                                                                                                    |
| for vsn DMF001 chunk 77 zonenumber > chunknumber             | Either the zonenumber value or the chunknumber value for chunk 77 on DMF001 is wrong, because the zonenumber is larger than the chunknumber value. (Each zone contains at least two chunks, because the end-of-zone header on the tape counts as a chunk.) |

for vsn DMF001 chunk 77 filesize != file size in daemon entry (nnn)

The filesize value in the chunk entry is different from the file size in the daemon record. If no daemon record was provided, this message indicates that more than one chunk exists for the BFID and that the filesize value is not the same for all the chunks.

missing from cat db

The daemon entry was not found in the CAT database.

entry for volume group name missing from daemon db

No daemon entry was found for the entry in the CAT database.

for volgrp name; no chunk for bytes nnn - nnn

There is no chunk that contains the specified bytes of the file.

## dmvoladm Message Interpretation

The following lists the meaning of messages associated with the dmvoladm database.

blocksize is bad

The blocksize field for the tape is <=**0**.

eotpos < largest position in cat (3746)</pre>

The position for the EOT descriptor on the tape is less than the largest position of all the chunk entries for the tape.

chunksleft != number of cat chunks (256)

The number of chunks referencing the tape in the CAT database does not equal the number of chunks left recorded in the VOL entry for the tape.

dataleft != sum of cat chunk lengths (4.562104mb)

The sum of the chunks length for chunks referencing the tape in the CAT database does not equal the dataleft value recorded in the VOL

entry for the tape.

007-5484-002 285

```
dataleft > datawritten
                                                                  The entry shows that more data
                                                                  remains on the tape than was written.
eotchunk < chunksleft
                                                                  The entry shows that more chunks
                                                                  remain on the tape than were written.
eotchunk < largest chunk in cat (443)</pre>
                                                                  The chunk number of the EOT
                                                                   descriptor on the tape is less than the
                                                                  largest chunk number of all the chunk
                                                                  entries for the tape.
eotzone < largest zone in cat (77)
                                                                  The zone number of the EOT
                                                                  descriptor on the tape is less than the
                                                                   largest zone number of all the chunk
                                                                  entries for the tape.
missing
                                                                  The volume was found in a chunk
                                                                  entry from the CAT database but is
                                                                  not in the VOL database.
tapesize is bad
                                                                  The tapesize field for the tape is an
                                                                  impossible number.
version is bad
                                                                  The version field for the tape is not
                                                                   1 or 3 (for a tape still containing data
                                                                  written by an old MSP) or 4 (for a
                                                                   tape written by this MSP).
volume is empty but hfull is on
                                                                  When a volume is empty, the hfull,
volume is empty but hsparse is on
                                                                  and hsparse hold flags should be
                                                                  off.
volume is empty but datawritten != 0
                                                                  When the hfree hold flag is cleared,
                                                                   the datawritten field is set to 0, the
volume is empty but eotpos != 1/0
volume is empty but eotchunk != 1
                                                                   eotpos field is set to 1/0, and the
                                                                   eotchunk is set to 1. The entry is
                                                                   inconsistent and should be checked.
volume is not empty but hfree is on
                                                                  When a volume contains data, the
                                                                  hfree hold flag must be off.
volume is not empty and version is n but hfull is off
                                                                  Tapes containing data with a version
                                                                   value of less than 4 must have hfull
                                                                  set, because the LS cannot append to
                                                                   the tape.
```

volume is not empty and version is n but eotpos != 2/0

zonesize is too small

Tapes imported from the old MSP only have one zone of data, so eotpos must be 2/0.

The zonesize field for the tape is an impossible number.

# DMF User Library libdmfusr.so

The subroutines that constitute the DMF user command application program interface (API) are available to user-written programs by linking to the DMF user library, libdmfusr.so. Sites can design and write their own custom DMF user commands, which eliminates the need to use wrapper scripts around the DMF user commands.

This appendix discusses the following:

- "Overview of the Distributed Command Feature and libdmfusr.so"
- "Considerations for IRIX" on page 292
- "libdmfusr.so Library Versioning" on page 292
- "libdmfusr.so.2 Data Types" on page 293
- "User-Accessible API Subroutines for libdmfusr.so.2" on page 308

#### Overview of the Distributed Command Feature and libdmfusr.so

The distributed command feature allows DMF commands to execute on a host other than the host on which the DMF daemon is running. (This feature was first made available with DMF 2.7.) A host that imports DMF-managed filesystems from the DMF daemon host machine can execute the DMF commands locally as defined in "DMF Hardware and Software Requirements" on page 8. The distributed command feature requires tcpmux (RFC 1078).

The DMF user commands communicate with a process named dmusrcmd, which is executed as setuid root. dmusrcmd performs validity checks and communicates with the DMF daemon. (In releases prior to DMF 2.7, user commands communicated directly with the DMF daemon and were installed as setuid root processes.)

In order for the DMF user commands to communicate in an efficient and consistent manner with the dmusrcmd process, they must access the DMF user library, which is installed in the following location according to platform operating system and architecture:

| Platform     | DMF User Library Location             |
|--------------|---------------------------------------|
| irix-n32     | /usr/lib32/libdmfusr.so[.n]           |
| irix-64      | / usr/lib64/libdmfusr.so[.n]          |
| Linux ia64   | / usr/lib/libdmfusr.so[.n]            |
| Linux x86_64 | /usr/lib64/libdmfusr.so[.n]           |
| Solaris      | /usr/lib/sparcv9/libdmfusr.so[. $n$ ] |
| Mac OS X     | /usr/lib/libdmfusr. $[n]$ .dylib      |

Each of the DMF user commands is linked to the library for its protocol-based communications. (The DMF user library became a versioned shared-object library in DMF 3.1. See "libdmfusr.so Library Versioning" on page 292 for more information on accessing the correct version of libdmfusr.so.)

The underlying design of the API calls for the user command to make contact with a dmusrcmd process by creating an opaque context object via a call to the API. This context is then used as a parameter on each function API call (put, get, fullstat, or copy). The context is used by each API subroutine to perform the requested operation and to correctly return the results of the operation to the command.

In addition to the library, the <code>libdmfusr.H</code>, <code>libdmfcom.H</code>, and <code>dmu\_err.h</code> header files are provided. These files are required for sites to effectively create their own commands. All header files are installed in <code>/usr/include/dmf</code>. The <code>libdmf\*</code> header files contain all of the object and function prototype definitions required by the API subroutine calls. The <code>dmu\_err.h</code> file contains all of the API error code definitions. Along with each error code definition is a text string that is associated with each of the error codes. This text string is the same message that is generated automatically when the error occurs as part of the <code>DmuErrInfo\_t</code> object (see <code>"DmuErrInfo\_t"</code> on page 302). The text string is included in the file as informational only, and is not accessible by a program that includes <code>dmu\_err.h</code>.

Each type of function request (put, get, fullstat, or copy) can be made via a synchronous or an asynchronous API subroutine call:

 Synchronous subroutine calls do not return to the caller until the request has completed, either successfully or unsuccessfully. These synchronous subroutines

return an error object to the caller that can be processed to determine the success or failure of the call. If an application is making more than one call, these calls will usually perform less efficiently than their asynchronous counterparts because of the serial nature of their activity.

• Asynchronous subroutine calls return immediately to the caller. The return codes of these asynchronous subroutines indicate whether the request was successfully forwarded to dmusrcmd for processing. A successful return allows the calling program to continue its own processing in parallel with the processing being performed by dmusrcmd (or the DMF daemon) to complete the request. If the request was successfully forwarded, a request ID that is unique within the scope of the opaque context is returned to the caller. It is the responsibility of the caller to associate the request ID with the correct completion object (described in "DmuCompletion\_t" on page 300) to determine the eventual result of the original request.

There are several API subroutine calls for processing asynchronous request completion objects. The user can choose to do any of the following:

- Be notified when all requests have completed without processing the return status of each request.
- Process the return status of each request in the order in which they complete.
- Wait synchronously on an individual asynchronous request's completion by specifying the request ID on which to wait. By using this method, each request return status can be processed in the order in which it was sent, known as request ID order.

The API includes well-defined protocols that it uses to communicate with the dmusrcmd process. Because these protocols make use of the pthreads(5) mechanism, any user application program making use of the API via libdmfusr.so must also link to the libpthread.so shared object library via one of the following:

- -lpthread compiler option using cc(1) or CC(1)
- -lpthread loader option using ld(1) or rld(1)

In many cases, the API subroutines pass the address of an object back to the caller by setting a \*\* pointer accordingly. If errors occur and the subroutine is unable to complete its task, the address returned may be <code>NULL</code>. It is up to the caller to check the validity of an object's address before using it in order to avoid causing a <code>SIGSEGV</code> fault in the application program.

#### Considerations for IRIX

The DMF user library for each IRIX platform (lib32 and lib64) was compiled using a MIPSpro compiler. Compiling user applications that call DMF user library API subroutines with compilers other than MIPSpro compilers may result in incompatibilities causing load-time or run-time errors.

## libdmfusr.so Library Versioning

DMF 3.1 introduced a new version of the DMF user library. This new version is not compatible with the previous library nor with applications that were written and linked with the previous library. To allow the use of older applications after installing the current version of DMF and to facilitate upgrading older applications, the current version of DMF provides both the old version and the new version and introduces a linking mechanism.

When an application is created and linked with a shared object, the name of the actual library that the application is ultimately linked with is stored in the executable file and used at execution time to find a library of the same name for dynamic linking. In previous releases, the library was named libdmfusr.so. Therefore, all existing DMF commands and site-developed applications that use the library contain the filename libdmfusr.so in the executable for linking with the library at execution time.

A common practice when creating a new version of a library is to add the suffix .n to the library name, where n is an ever-increasing integer that refers to the current version number.

Prior to DMF 3.1, the library named libdmfusr.so was an actual library, rather than a link to a library. The current version of DMF provides the old library (renamed libdmfusr.so.1) and the new library (named libdmfusr.so.2). All current DMF user commands (such as dmput) were created and linked with libdmfusr.so.2 and their executables contain the filename libdmfusr.so.2 for linking with the library.

The libdmfusr.so.1 library is identical to the libdmfusr.so library shipped prior to DMF 3.1. The current DMF installation process will install a link named libdmfusr.so that will point to libdmfusr.so.2. If needed, you can change the link to point to libdmfusr.so.1 in order to satisfy linking for executables built with a pre-DMF 3.1 libdmfusr.so.

The locations of the libraries and the link have not changed from previous releases (see "Overview of the Distributed Command Feature and libdmfusr.so" on page 289).

The new libdmfusr.so link provides the following advantages:

- You can use the default setting, which does not require any knowledge about the latest version of the library. When developing new site applications using the library, the non-version-specific ld option -ldmfusr will result in the loader following the link and using the new version of the library, libdmfusr.so.2. The resulting applications will contain the name libdmfusr.so.2 in their executable files for dynamic loading.
- You can reset the link to point to <code>libdmfusr.so.1</code>, which allows existing site-developed applications to continue to work with the older version of the library. This will not affect any of the DMF user commands because they contain the name of the new library and make no use of the link at execution time. When an older application executes, if filename <code>libdmfusr.so</code> is encountered by the loader and the link points to <code>libdmfusr.so.1</code>, the application will continue to work exactly as it did before the current DMF installation.

The two uses of the link as described above are mutually exclusive of each other. Take care when using the link to enable older applications to run with the old library while at the same time developing new applications using the new library. If the link points to libdmfusr.so.1 and -ldmfusr is used to create a new application, the older version of the library will be found and the resulting executable will contain the filename libdmfusr.so.1 for use at execution time. If older applications are required to run correctly while new applications are being developed, you must use specific loader command options to ensure that the new applications are linked with the latest library. This can be done by including the specific library name, such as libdmfusr.so.2, on the ld or cc command instead of the generic library specification -ldmfusr.

## libdmfusr.so.2 Data Types

The data types described in this section are defined in libdmfusr.H or libdmfcom.H. For the most up-to-date definitions of each of these types, see the appropriate file. The following information is provided as a general description and overall usage outline.

All of the data types defined in this section are C++ objects, and all have constructors and destructors. Many have copy constructors and some have operator override functions defined. Please refer to the appropriate .H header file to see what C++ functions are defined for each object in addition to the member functions described in this section.

007–5484–002

#### DmuAllErrors t

The DmuAllerrors\_t object provides the caller with as much information regarding errors as is practical. The complex nature of the API and its communications allows for many types of errors and several locations (processes) in which they can occur. For example, a request might fail in the API, in the dmusrcmd process, or in the DMF daemon.

The public member fields and functions of this class are as follows:

entry Specifies a read-only pointer allowing access to all

DmuErrInfo\_t entries in the DmuAllErrors\_t

internal array.

numErrors() Returns the number of DmuErrInfo t entries in the

DmuAllErrors t internal array.

resetErrors() Clears the DmuAllErrors t internal array.

Following is an example using a DmuAllErrors\_t object.

Note: The following code is a guideline. It may refer to elements of a DmuAllErrors\_t structure that are not defined in your installed version of libdmfcom.H.

```
report errors(DmuAllErrors t *errs)
                        i;
       int
        if (!errs) {
                return;
        for (i = 0; i < errs->numErrors(); i++) {
                fprintf(stdout, "group '%s' errcode '%d' who '%s' "
                        "severity '%s' position '%s' host '%s' message '%s'\n",
                        errs->entry[i].group ? errs->entry[i].group : "NULL",
                        errs->entry[i].errcode,
                        DmuLogGetErrWhoImage(errs->entry[i].errwho),
                        DmuLogGetSeverityImage(errs->entry[i].severity),
                        errs->entry[i].position ? errs->entry[i].position : "NULL",
                        errs->entry[i].host ? errs->entry[i].host : "NULL",
                        errs->entry[i].message ? errs->entry[i].message : "NULL");
       }
}
```

#### DmuAttr t

The DmuAttr t object defines the DMF attribute for a DMF-managed file.

The public member fields and functions of this class are as follows:

| bfid    | Specifies a DmuBfid_t object (defined in libdmfcom.H) that defines the file's bitfile-ID (bfid)        |            |  |
|---------|----------------------------------------------------------------------------------------------------|------------|--|
| fsys    | Specifies a DmuFileIoMethod_t object (defined in libdmfcom.H) that defines the file's filesystem type. |            |  |
| version | Specifies a DmuFileIoVersion_t object (defined in libdmfcom.H) that defines the filesystem version.    |            |  |
| dmstate | Specifies a dmu_state_t object that defines the file state. Valid states are:                          |            |  |
|         | DMU_ST_REGULAR                                                                                         | Regular    |  |
|         | DMU_ST_MIGRATING                                                                                       | Migrating  |  |
|         | DMU_ST_DUALSTATE                                                                                       | Dual-state |  |
|         | DMU_ST_OFFLINE                                                                                         | Offline    |  |

DMU ST UNMIGRATING Unmigrating

DMU\_ST\_NOMIGR No migration allowed

dmflags Specifies an integer defining a file's DMAPI flags.

Currently unused.

sitetag Defines the file site tag value. See dmtag(1).

regbuf Specifies a DmuFullRegbuf t object that defines the

file full region information. See "DmuFullRegbuf\_t"

on page 304.

## DmuByteRange t

The DmuByteRange\_t object defines a range of bytes that are to be associated with a put or get request.

The public member fields and functions of this class are as follows:

start\_off Starting offset in bytes of the range in the file.
end off Ending offset in bytes of the range in the file.

Nonnegative values for start\_off or end\_off indicate an offset from the beginning of the file. The first byte in the file has offset 0. Negative values may be used to indicate an offset from the end of the file. The value -1 indicates the last byte in the file, -2 is the next-to-last byte, and so on. The range is inclusive, so if start\_off has a value of 2 and end\_off has a value of 2, it indicates a range of one byte.

#### DmuByteRanges t

The DmuByteRanges\_t object defines a set of DmuByteRange\_t objects that are to be associated with a put or get request.

The public member fields and functions of this class are as follows:

rounding

Specifies the rounding method to be used to validate range addresses. Only <code>DMU\_RND\_NONE</code> is valid.

entry

Specifies a read-only pointer allowing access to all DmuByteRange\_t entries in the DmuByteRanges t internal array.

numByteRanges()

Returns the number of DmuByteRange\_t objects contained in the entry array.

resetByteRanges()

Resets the number of DmuByteRange t objects in the array to zero.

setByteRange()

Adds a new range. If the range being added overlaps or is adjacent to an existing range in the array, the items may be coalesced. It is expected that the starting offset not be closer to the end-of-file than the ending offset. For example, a starting offset of 5 and an ending offset of 4 is invalid, and the setByteRange() function may not add it to the array. The setByteRange() function cannot determine the validity of some ranges, however, and may add ranges that the put or get request will later ignore.

fromByteRangesImage()

Converts a string that represents a byte range and adds it to the DmuByteRanges\_t object. Strings that represent byte ranges are described on the dmput man page.

**Note:** In a string representing a byte range, -0 represents the last byte in the file, while in a DmuByteRange\_t object, -1 represents the last byte in the file.

For example, suppose byteranges is declared as the following:

```
DmuByteRanges t byteranges;
```

Then each of the following statements will add the DmuByteRange\_t object that covers the entire file:

```
byteranges.setByteRange(0,-1);
byteranges.fromByteRangesImage("0:-0" ,&errstr);
```

007-5484-002

If the byte range overlaps or is adjacent to an existing range in the array, the items may be coalesced.

## clearByteRange

Clears the specified byte range in the <code>DmuByteRanges\_t</code> object. The <code>clearByteRange()</code> routine is restricted in how it handles negative offsets, both in the <code>DmuByteRange\_t</code> members of the <code>DmuByteRanges\_t</code> class and in its parameters. The following items give the details of these restrictions. In the following items, <code>start</code> and <code>end</code> are the parameters to the <code>clearByteRange()</code> routine, using the following format:

clearByteRange(start, end)

- If *start* and *end* exactly match a DmuByteRange\_t entry, then that entry will be cleared. This includes negative numbers.
- If start is 0 and end is -1, all DmuByteRange\_t entries will be cleared. resetByteRanges() is the preferred method for clearing all ranges.
- If *start* is positive and *end* is -1, then:
  - All DmuByteRange\_t entrys that have a positive start\_off value greater than or equal to start will be cleared
  - All DmuByteRange\_t entrys that have a positive start\_off value that is less than start and an end\_off value of -1 will be changed to have an end\_off value of start-1 (that is, start minus 1). For example, if DmuByteRanges\_t has a single range, 3:-1, then clearByteRange(4,-1) will leave a single range, 3:3.
  - All DmuByteRange\_t entrys that have a positive start\_off value that is less than start and an end\_off value that is greater than start will be changed to have an end\_off value of start-1. For example, if DmuByteRanges\_t has a single range 3:9, then clearByteRange(4,-1) will leave a single range 3:3.
- If start and end are both positive and a DmuByteRange\_t entry
  has positive start\_off and end\_off values, then the range
  specified by start and end is cleared from the DmuByteRange t.

If start, end, and the start\_off and end\_off values of a
 DmuByteRange\_t are all negative, the range specified is cleared
 from DmuByteRange t.

You can create a valid DmuByteRanges\_t object using the default constructor with or without the new operator, depending on the need. For example:

```
DmuByteRanges_t ranges;
DmuByteRanges t *ranges = new DmuByteRanges t;
```

The following example creates a DmuByteRanges\_t named byteranges, adds a DmuByteRange t to it, then prints the entry to stdout:

The output to stdout would be as follows:

```
starting offset 0, ending offset 4095
```

The following example creates a DmuByteRanges\_t named b, adds a DmuByteRange t to it, then clears a byte range:

The output to stdout would be as follows:

```
Num byte ranges 2
0 4095
8192 40960
```

007–5484–002

**Note:** The toByteRangesImage() member function is not yet supported.

## DmuCompletion t

The DmuCompletion\_t object is returned by one of the API request completion subroutines (see "Request Completion Subroutines" on page 324) with the results of an asynchronous request.

The public member fields and functions of this class are as follows:

| request id A | ssociates the    | e completion | obiect wit  | n an async   | hronous |
|--------------|------------------|--------------|-------------|--------------|---------|
| requebe ru   | ibbootiates tile | Compicuon    | ODJECE WILL | i uii ubyiic | monous  |

request that was previously issued. This value coincides with the request ID value that any of the asynchronous subroutines return to the user.

request type Specifies the type of the original request.

reply code Contains the overall success or failure status of the

request. If this value is DmuNoError, the request was successful. If not, the allerrors field should be checked for the appropriate error information.

ureq data Specifies a pointer to user request-type specific data.

For a fullstat user request, this will point to a DmuFullstat t object. This field has no meaning for

put, get, or copy user requests.

fhandle Specifies the file handle of the file associated with the

request.

#### DmuCopyRange t

The DmuCopyRange\_t object defines a range of bytes that are to be associated with a copy request.

The public member fields and functions of this class are as follows:

src offset Specifies the starting offset in bytes of the range in the

source file to be copied.

src length Specifies the length in bytes of the range to be copied.

dst offset

Specifies the starting offset in bytes in the destination file to which the copy is sent.

# DmuCopyRanges\_t

The DmuCopyRanges\_t class defines an array of DmuCopyRange\_t objects that are to be associated with a copy request.

The public member fields and functions of this class are as follows:

| rounding          | Specifies the rounding method to be used to validate range addresses. Only DMU RND NONE is supported.        |
|-------------------|----------------------------------------------------------------------------------------------------|
| entry             | Specifies a read-only pointer allowing access to all the DmuCopyRange_t entries in the array.                |
| numCopyRanges()   | Returns the number of DmuCopyRange_t objects contained in the entry array. Only a single range is supported. |
| setCopyRange      | Adds a new DmuCopyRange_t object to the array.                                                               |
| resetCopyRanges() | Resets the number of DmuCopyRange_t objects in the array to zero.                                            |

Example: Create a DmuCopyRanges\_t, add a DmuCopyRange\_t to it, then print the entry to stdout:

## DmuErrHandler f

The DmuErrHandler\_f object defines a user-specified error handling subroutine. Many of the API subroutines may result in the receipt of error information from the dmusrcmd process or the DMF daemon in the processing of the request. As these errors are received, they are formatted into a DmuErrInfo\_t object (see "DmuErrInfo\_t" on page 302) and are generally returned to the caller either via a calling parameter or as part of a DmuCompletion\_t object.

In addition, however, if the error occurs in the course of processing internal protocol messages, the <code>DmuErrInfo\_t</code> object can also be passed into the <code>DmuErrHandler\_f</code> that the caller defined when the opaque context was created.

As part of the DmuCreateContext() API subroutine call, the caller can specify a site-defined DmuErrHandler\_f subroutine or the caller can use one of the following API-supplied subroutines:

DmuDefErrHandler Outputs the severity of error and the message

associated with the error to stderr.

DmuNullErrHandler Does nothing with the error.

## DmuErrInfo t

The DmuErrInfo t object contains the information about a single error occurrence.

The public member fields and functions of this class are as follows:

group Defines the originator of the error:

sqi dmf (DMF routine)

sgi dmf site (site-defined policy routine)

errcode Specifies an integer value generated by the originating

routine. This code may have many different meanings for a single value, depending on who the originator is.

errwho Specifies an integer value that describes in more detail

the originator of the error. Use the

DmuLogGetErrWhoImage() subroutine to access a

character string corresponding to this value.

severity Specifies an integer value that describes the severity of

the error. Use the DmuLogGetSeverityImage()

subroutine to access a character string corresponding to

this value.

position Specifies a character pointer to a string that contains the

position of where the error was generated. For

example, this could be a pointer to a character string generated using the  $\_$ FILE $\_$  and  $\_$ LINE $\_$  cpp(1)

macros. This field may be NULL.

host Specifies a character pointer to a string that contains the

hostname where the error originated.

message Specifies a character pointer to a string that contains the

body of the error message.

# DmuError\_t

The DmuError\_t object is the type that most of the API subroutines pass as a return code. The definition DmuNoError is the general success return code.

#### DmuEvents t

The  ${\tt DmuEvents\_t}$  object defines the various event mask settings that a file may contain.

Valid settings are defined as the logical OR of any of the following:

DMF\_EVENT\_READ Generates a kernel event for each read request on the

file.

DMF EVENT WRITE Generates a kernel event for each write request on the

file

DMF EVENT TRUNCATE Generates a kernel event for each truncate request on

the file.

DMF EVENT DESTROY Generates a kernel event will be generated for each

destroy request on the file.

#### DmuFhandle t

The DmuFhandle\_t object contains the ASCII representation of the file fhandle as it is known on the host on which the file's filesystem is native.

The public member fields and functions of this class are as follows:

hanp Specifies a character array containing the file handle.

fromFhandleImage() Copies an ASCII file handle image string into the hanp

field.

toFhandleImage() Copies the hanp field into a DmuStringImage\_t

object.

is\_valid() Verifies the validity of the hanp field.

### DmuFullRegbuf t

The DmuFullRegbuf\_t object defines the DMF fullregion buffer information for a file Only a single region constituting of the whole file is supported.

The public member fields and functions of this class are as follows:

arrent Specifies the number of regions in the regions array.

regent Specifies the number of regions in the regions array

that are valid. Only 0 and 1 are supported.

regions Specifies a DmuFullRegion t array. See

"DmuRegion t" on page 305.

#### DmuFullstat t

The DmuFullstat\_t object is a user-accessible version of the internal DMF fullstat object. It contains all of the basic stat(2) information regarding the file, as well as all of the DMAPI-related fields.

The public member fields and functions of this class are as follows:

inconsistencies in the fields.

stat Specifies a DmuStat t object that contains the fields

representing those in the stat(5) structure. See the

stat(2) system call.

evmask Specifies a DmuEvents t object that defines the event

mask for the file. See "DmuEvents t" on page 303

regbuf Specifies a DmuRegionbuf t object that defines the

regions of the file. See "DmuRegionbuf t" on page 305.

attr Specifies a DmuAttr t object that defines the DMF

attribute of the file. See "DmuAttr t" on page 295.

host Specifies the hostname where the file is native.

mntpt Specifies a DmuOpaque\_t object (defined in

libdmfcom.H) defining the mount point of the

filesystem containing the file on host.

relpath Specifies the relative path of the file in mntpt on host.

is valid() Returns 1 if the DmuFullstat t is valid.

#### DmuRegion t

The DmuRegion\_t object defines a filesystem region.

The public member fields and functions of this class are as follows:

rg offset Defines the region starting offset in bytes. The start of

the file is byte 0.

rg\_size Defines the region size in bytes.

rg flags Defines the region event flag bitmask. See

"DmuEvents\_t" on page 303.

## DmuRegionbuf t

The DmuRegionbuf\_t object defines the filesystem region buffer information for a file. Only a single region constituting the whole file is supported.

007–5484–002

The public member fields and functions of this class are as follows:

arrent Specifies the number of regions in the regions array.

Specifies the number of regions in the regions array

that are valid. Only 0 and 1 are supported.

regions Specifies the DmuRegion t array. See the

DmuRegion\_t description.

# DmuReplyOrder\_t

The DmuReplyOrder\_t object is used to select the order in which asynchronous replies are to be returned by the API reply processing subroutines.

Valid settings are defined as follows:

DmuAnyOrder Returns replies in the order the replies are received.

DmuReqOrder Returns replies in the order the requests were issued.

# DmuReplyType t

The DmuReplyType\_t object is used to select the type of reply that an API can receive after sending a request. All requests will receive a final reply when the dmusrcmd process has completed processing the request whether it was successful or not.

Valid settings are defined as follows:

DmuIntermed Specifies an intermediate reply. An informational

message to alert the caller that the request is being processed and may not complete for some time. An example of this is the intermediate reply that is sent when a put request has been forwarded to an MSP or LS for processing and that the completion reply is

deferred until that operation is complete.

DmuFinal Specifies the final reply for the request.

This definition is used to specify the types of replies that some of the reply processing subroutines defined below are to consider.

## DmuSeverity t

The DmuSeverity t object specifies the level of message reporting.

Valid settings are defined as follows:

DmuSevDebug4 Highest level of debug reporting.

DmuSevDebug3 Second-highest level of debug reporting.

DmuSevDebug2 Third-highest level of debug reporting.

DmuSevDebug1 Lowest level of debug reporting.

DmuSevVerbose Verbose message reporting.

DmuSevInform Informative message reporting.

DmuSevWarn Warning message reporting.

DmuSevFatal Error message reporting.

## DmuVolGroup t

The DmuVolGroup\_t object defines a volume group name. As an entry in a DmuVolGroups\_t array, it is used to specify one of the volume groups to be used for a DMF put request. For more information about volume groups, see "How DMF Works" on page 11.

The public member field and function of this class is as follows:

vgname Specifies a character pointer to string containing the

name of a valid volume group.

## DmuVolGroups t

The DmuVolGroups\_t object defines an array of DmuVolGroup\_t objects. This object is used to specify the list of volume groups to which a caller would like a file to be written in a DMF put request.

The public member fields and functions of this class are as follows:

setVolGroup() Adds a DmuVolGroup t object to the internal

DmuVolGroup\_t array.

clearVolGroup() Removes a DmuVolGroup\_t object from the internal

DmuVolGroup t array.

007–5484–002

fromVolGroupsImage() Converts a string image of the following format to a DmuVolGroups t object:

vgname1 vgname2 ...

The delimiter between multiple vgname values may be a space, a tab, or a comma.

Returns the number of DmuVolGroup t objects in the

# User-Accessible API Subroutines for libdmfusr.so.2

numVolGroups()

This section describes the following types of user-accessible API subroutines:

- "Context Manipulation Subroutines" on page 308
- "DMF File Request Subroutines" on page 311
- "Request Completion Subroutines" on page 324

# **Context Manipulation Subroutines**

The DmuContext\_t object manipulated by the DmuCreateContext(), DmuDestroyContext(), and DmuChangedDirectory() subroutines is designed to be completely opaque to the application. The context is used on all API subroutine calls so that the API can successfully manage user request and reply processing, but its internal contents are of no interest or use to the application.

You can use multiple DmuContext t objects within the same process if desired.

#### DmuCreateContext() Subroutine

The DmuCreateContext() subroutine creates an opaque context for the API to use to correctly communicate with the dmusrcmd process. This subroutine should be the first API subroutine called by a DMF user command. Not only is the context created, but the communication channel to the dmusrcmd process is initialized.

Normally, a context would be used for multiple requests and only destroyed when no more requests are to be made. Creating and destroying a context for each request is likely to be inefficient if done frequently.

#### The prototype is as follows:

# The parameters are as follows:

| *            |                                                                                                    |  |  |
|--------------|----------------------------------------------------------------------------------------------------|--|--|
| prog_name    | Contains the name of the program. This field can be the full pathname of the program or some other representation.                 |  |  |
| create_flags | Specifies a DmuCreateFlags_t object (defined in libdmfusr.H) that specifies create options. The only valid create_flags option is: |  |  |
|              | CREATE_CHDIR                                                                                                    |  |  |
|              | Allows change-directory requests via the DmuChangedDirectory() routine.  See "DmuChangedDirectory() Subroutine" on page 310.       |  |  |
| severity     | Specifies a DmuSeverity t object that specifies the                                                                                |  |  |

level of error reporting. See "DmuSeverity t" on page

007–5484–002 309

307.

| err_handler | Specifies a user-defined error handling subroutine. The DmuErrHandler_f object is defined in libdmfusr.H. If the err_handler parameter is NULL, the default error handler DmuDefErrHandler is used. For more information, see "DmuErrHandler_f" on page 302. |
|-------------|----------------------------------------------------------------------------------------------------|
| dmuctxt     | Specifies a DmuContext_t object (defined in libdmfusr.H) that is returned with the address of the newly created API to be used on all subsequent subroutine calls that require the program's API context.                                                    |
| child_pid   | Specifies the process ID (PID) of the child that is forked and executed to create the dmusrcmd process. This value is returned to the caller so that the caller is free to handle the termination of child signals as desired.                               |
| errs        | Specifies a pointer to a <code>DmuAllErrors_t</code> object. This value may be <code>NULL</code> . If it is not <code>NULL</code> , the subroutine will use it to return errors. See <code>"DmuAllErrors_t"</code> on page 294 .                             |

If the DmuCreateContext call completes successfully, it returns DmuNoError.

## DmuChangedDirectory() Subroutine

The DmuChangedDirectory subroutine changes the current directory of the context. This subroutine is useful to a process that will be making multiple API file requests using relative pathnames while the process might also be making chdir(3) subroutine calls.

When a process makes a chdir call, if the DmuChangedDirectory() subroutine is called before the next API file request that references a relative pathname is made, the file reference will be successfully made by the process.

## The prototype is as follows:

new directory Specifies a read-only character pointer to the string

containing the directory path that was passed on the

last chdir(3) subroutine call.

errs Specifies a pointer to a DmuAllErrors\_t object. This

value may be NULL. If it is not NULL, the subroutine will use it to return errors. See "DmuAllErrors\_t" on

page 294.

# DmuDestroyContext() Subroutine

The DmuDestroyContext() subroutine destroys the API context dmuctxt. The memory that had been allocated for its use is freed.

# The prototype is as follows:

```
extern DmuError_t
DmuDestroyContext(
```

DmuContext\_t dmuctxt,
DmuAllErrors t \*errs)

## The parameters are as follows:

dmuctxt Specifies a DmuContext\_t object that was previously

created by DmuCreateContext().

errs Specifies a pointer to a DmuAllErrors\_t object. This

value may be NULL. If it is not NULL, the subroutine will use it to return errors. See "DmuAllErrors t" on

page 294.

# **DMF File Request Subroutines**

Each of the following subroutines makes a DMF file request. The context parameter that is included in each of these subroutines must have been already initialized via <code>DmuCreateContext</code>.

007–5484–002

#### **Copy File Requests**

The DmuCopyAsync() and DmuCopySync() subroutines perform copy requests in the manner of the dmcopy(1) command.

The DmuCopyAsync() subroutine returns immediately after the copy request has been forwarded to the dmusrcmd process. If a reply is desired, the caller must process the reply to this request. See "Request Completion Subroutines" on page 324.

The DmuCopySync() subroutine does not return until the requested copy has either completed successfully or been aborted due to an error condition.

# The prototypes are as follows:

```
extern DmuError t
DmuCopyAsync(
       const DmuContext_t dmuctxt,
       const char
                           *srcfile_path,
                     *dstfile_path,
       const char
             DmuCopyFlags_t copy_flags,
       const DmuCopyRanges t *copyranges,
             DmuPriority_t priority,
DmuReqid_t *request_id,
             DmuAllErrors t *errs)
extern DmuError t
DmuCopySync(
       const DmuContext_t dmuctxt,
                       *srcfile_path,
       const char
       const char
                           *dstfile_path,
             DmuCopyFlags_t copy_flags,
        const DmuCopyRanges_t *copyranges,
             DmuPriority t priority,
             DmuAllErrors_t *errs)
```

#### The parameters are as follows:

dmuctxt Specifies a DmuContext\_t object that was previously

created by DmuCreateContext().

srcfile\_path Specifies the pathname of the source (input) file for the

copy operation. It must be an offline or dual-state DMF

file.

dstfile path

Specifies the pathname of the destination (output) file for the copy operation. This path must point to a file that exists or can be created in a DMF-managed filesystem that is native on the same host as that of the source file's filesystem.

copy flags

Specifies the OR'd value of the following copy operation flags as defined in libdmfcom. H:

- COPY NONE No flags specified.
- COPY\_PRESV\_DFILE Do not truncate the destination file before the copy operation.
- COPY\_ADDR\_ALIGN Allow an address in the destination file that is greater than the size of the file.
- COPY\_NOWAIT If the daemon is not available to process the request, do not wait. Return immediately.

copyranges

Specifies a pointer to a DmuCopyRanges\_t object, as defined in "DmuCopyRanges\_t" on page 301 and in libdmfcom.H. This object can have only one DmuCopyRange\_t as defined in "DmuCopyRange\_t" on page 300 and in libdmfcom.H.

priority

Specifies a DmuPriority\_t object (defined in libdmfcom.H) that defines the request priority. (Deferred implementation.)

request id

Specifies a pointer to a DmuReqid\_t object (defined in libdmfcom.H) parameter that will be returned with the unique request ID of the asynchronous request. This value can be used when processing DmuCompletion\_t objects (see "Request Completion Subroutines" on page 324).

errs

Specifies a pointer to a DmuAllErrors\_t object. This value may be NULL. If it is not NULL, the subroutine will use it to return errors. See "DmuAllErrors\_t" on page 294.

If the subroutine succeeds, it returns DmuNoError.

007-5484-002 313

#### fullstat Requests

The following subroutines send a fullstat request to the dmusrcmd process:

```
DmuFullstatByFhandleAsync()
DmuFullstatByFhandleSync()
DmuFullstatByPathAsync()
DmuFullstatByPathSync()
```

These subroutines have the following things in common:

- The 'Sync' versions of these subroutines do not return until the DmuFullstat\_t
  has been received or the request has been aborted due to errors.
- The 'Async' versions of these subroutines return immediately after successfully forwarding the fullstat request to the dmusrcmd process. If a reply is desired, the caller must process the reply to this request. See "Request Completion Subroutines" on page 324. That is the only way to actually receive the DmuFullstat\_t object for an 'Async' fullstat request, however. The DmuFullstatCompletion() subroutine has been supplied to extract the fullstat information from a fullstat completion object.
- The 'ByPath' versions of these subroutines allow the target file to be defined by its pathname.
- The 'ByFhandle' versions of these subroutines allow the target file to be defined by its filesystem handle, the fhandle. These subroutines are valid only when the command making the call is on the DMF server machine, and they are valid only when a user has sufficient (root) privileges.

These subroutines can return a successful completion (DmuNoError), but might not return valid DmuFullstat\_t information. The subroutines are designed to return the normal stat type information regardless of whether a DMAPI fullstat could be successfully completed. Upon return from these subroutines, the caller can use the DmuFullstat\_t is\_valid() member function to verify the validity of the DMAPI information in the DmuFullstat t block.

The ultimate result of this request is the transfer of a <code>DmuFullstat\_t</code> object to the caller.

The prototypes are as follows:

\*client fhandle,

Specifies the DMF filesystem fhandle of the target file.

Specifies the relative or absolute pathname of the target

Specifies the pointer that will be returned with the

Specifies the pointer that will be returned with the

Valid for use only by a privileged (root) user on the

\*request id,

```
DmuAllErrors t *errs)
extern DmuError t
DmuFullstatByFhandleSync(
                const
                         DmuContext t dmuctxt,
                         DmuFhandle_t *client_fhandle,
                const
                          DmuFullstat_t *dmufullstat,
                          DmuAllErrors_t *errs)
extern DmuError_t
DmuFullstatByPathAsync(
                const
                         DmuContext t
                                         dmuctxt,
                const
                         char
                                         *path,
                         DmuReqid t
                                         *request id,
                         DmuAllErrors t *errs)
extern DmuError t
DmuFullstatByPathSync(
                         DmuContext_t
                const
                                         dmuctxt,
                const
                                         *path,
                         DmuFullstat t *dmufullstat,
                          DmuFhandle t *fhandle,
                          DmuAllErrors_t *errs)
The parameters are as follows:
dmuctxt
                          Specifies a DmuContext t object that was previously
                          created\ by\ {\tt DmuCreateContext} ().
```

DMF server machine.

DmuFullstat t object.

DmuFhandle t value.

DmuFhandle t

DmuReqid t

const

007-5484-002 315

file.

client fhandle

dmufullstat

fhandle

path

request id Specifies a pointer to a DmuRegid t object (defined in

libdmfcom.H) parameter that will be returned with the unique request ID of the asynchronous request.

This value can be used when processing

DmuCompletion\_t objects (see "Request Completion

Subroutines" on page 324).

errs Specifies a pointer to a DmuAllErrors t object. This

value may be NULL. If it is not NULL, the subroutine will use it to return errors. See "DmuAllErrors t" on

page 294.

If the subroutine succeeds, it returns DmuNoError.

#### put File Requests

The following subroutines perform the put DMF request:

```
DmuPutByFhandleAsync()
DmuPutByFhandleSync()
DmuPutByPathAsync()
DmuPutByPathSync()
```

These subroutines have the following things in common:

- The 'Sync' versions do not return until the put request has either completed successfully, or been aborted due to errors.
- The 'Async' versions return immediately after successfully forwarding the put request to the dmusrcmd process. If a reply is desired, the caller must process the reply to this request. See "Request Completion Subroutines" on page 324.
- The 'ByPath' versions allow the target file to be defined by its pathname.
- The 'ByFhandle' versions allow the target file to be defined by its filesystem handle, the fhandle. These subroutines are valid only when the command making the call is on the DMF server machine, and they are valid only when a user has sufficient (root) privileges.

The prototypes are as follows:

```
DmuFhandle t
                                   *client fhandle,
              const
                      DmuMigFlags_t mig_flags,
                      DmuByteRanges t *byteranges,
              const
              const
                      DmuVolGroups t *volgroups,
                      DmuPriority_t priority,
                      DmuReqid t
                                     *request id,
                      DmuAllErrors_t *errs)
extern DmuError_t
DmuPutByFhandleSync(
              const
                      DmuContext t
                                     dmuctxt,
                      DmuFhandle_t *client_fhandle,
              const
                      DmuMigFlags t mig flags,
                      DmuByteRanges_t *byteranges,
              const
                      DmuVolGroups t *volgroups,
              const
                      DmuPriority t
                                     priority,
                      DmuAllErrors t *errs)
extern DmuError t
DmuPutByPathAsync(
                                     dmuctxt,
              const
                      DmuContext_t
              const
                      char
                                     *path,
                      DmuMigFlags t
                                     mig flags,
              const
                      DmuByteRanges_t *byteranges,
                      DmuVolGroups_t *volgroups,
              const
                      DmuPriority_t priority,
                      DmuReqid_t
                                     *request_id,
                      DmuAllErrors_t *errs)
extern DmuError t
DmuPutByPathSync(
                      DmuContext t
                                     dmuctxt,
              const
                      char
                                     *path,
              const
                      DmuMigFlags_t mig_flags,
                      DmuByteRanges t *byteranges,
              const
              const
                      DmuVolGroups_t *volgroups,
                      DmuPriority t priority,
                      DmuAllErrors_t *errs)
```

# The parameters are as follows:

| The parameters are as 1010 visi |                                                                                                    |  |  |
|---------------------------------|----------------------------------------------------------------------------------------------------|--|--|
| dmuctxt                         | Specifies a DmuContext_t object that was previously created by DmuCreateContext().                                                                                                    |  |  |
| client_fhandle                  | Specifies the DMF filesystem fhandle of the target file. Valid for use only by a privileged (root) user on the DMF server machine.                                                                                                    |  |  |
| path                            | Specifies the relative or full pathname of the target file.                                                                                                    |  |  |
| mig_flags                       | Specifies the following migration flags as defined in libdmfcom.H:                                                                                                    |  |  |
|                                 | <ul> <li>MIG_NONE - No flags specified.</li> </ul>                                                                                                    |  |  |
|                                 | MIG_FREE - Free the space associated with the file.                                                                                                    |  |  |
|                                 | <ul> <li>MIG_NOWAIT – If the daemon is not available to<br/>process the request, do not wait. Return<br/>immediately.</li> </ul>                                                                                                    |  |  |
| byteranges                      | Specifies a pointer to a DmuByteRanges_t object. See "DmuByteRanges_t" on page 296.                                                                                                    |  |  |
| volgroups                       | Specifies a pointer to a DmuVolGroups_t object. See "DmuVolGroups_t" on page 307.                                                                                                    |  |  |
| priority                        | Specifies a DmuPriority_t object (defined in libdmfcom.H) that defines the request priority. (Deferred implementation.)                                                                                                    |  |  |
| request_id                      | Specifies a pointer to a DmuReqid_t object (defined in libdmfcom.H) parameter that will be returned with the unique request ID of the asynchronous request. This value can be used when processing DmuCompletion_t objects (see "Request Completion Subroutines" on page 324). |  |  |
| errs                            | Specifies a pointer to a DmuAllErrors_t object. This value may be NULL. If it is not NULL, the subroutine will use it to return errors. See "DmuAllErrors_t" on page 294.                                                                                                    |  |  |

If the subroutine succeeds, it returns <code>DmuNoError</code>.

#### get File Requests

The following subroutines perform the get DMF request:

```
DmuGetByFhandleAsync()
DmuGetByFhandleSync()
DmuGetByPathAsync()
DmuGetByPathSync()
```

These subroutines have the following things in common:

- The 'Sync' versions do not return until the get request has either completed successfully or has been aborted due to errors.
- The 'Async' versions return immediately after successfully forwarding the get request to the dmusrcmd process. If a reply is desired, the caller must process the reply to this request. See "Request Completion Subroutines" on page 324.
- The 'ByPath' versions of these calls allow the target file to be defined by its pathname.
- The 'ByFhandle' versions allow the target file to be defined by its filesystem handle, the fhandle. These subroutines are valid only when the command making the call is on the DMF server machine, and they are valid only when a user has sufficient (root) privileges.

The prototypes are as follows:

```
extern DmuError t
DmuGetByFhandleAsync(
               const DmuContext_t dmuctxt,
const DmuFhandle_t *client_fhandle,
                       DmuRecallFlags t recall flags,
                       DmuByteRanges t *byteranges,
               const
                       DmuPriority_t priority,
                       DmuReqid t *request id,
                       DmuAllErrors t *errs)
extern DmuError t
DmuGetByFhandleSync(
                       DmuContext t
                                        dmuctxt,
               const
                       DmuFhandle t *client fhandle,
               const
                       DmuRecallFlags_t recall_flags,
                       DmuByteRanges t *byteranges,
               const
```

```
DmuPriority_t priority,
                      DmuAllErrors_t *errs)
extern DmuError t
DmuGetByPathAsync(
                      DmuContext t
                                    dmuctxt,
              const
              const
                      char
                                      *path,
                      DmuRecallFlags_t recall_flags,
                      DmuByteRanges_t *byteranges,
              const
                      DmuPriority_t priority,
                      DmuReqid_t *request_id,
                      DmuAllErrors_t *errs)
extern DmuError t
DmuGetByPathSync(
              const
                      DmuContext t
                                      dmuctxt,
              const
                      char
                                      *path,
                      DmuRecallFlags t recall flags,
              const
                      DmuByteRanges t *byteranges,
                      DmuPriority_t
                                      priority,
                      DmuAllErrors_t *errs)
```

#### The parameters are as follows:

dmuctxt

Specifies a DmuContext\_t object that was previously created by DmuCreateContext().

client\_fhandle

Specifies the DMF filesystem fhandle of the target file. Valid for use only by a privileged (root) user on the DMF server machine.

path

Specifies the relative or full pathname of the target file.

Specifies the following recall flags as defined in libdmfcom.H:

- RECALL\_ATIME Update the access time of the file.
   This parameter is only valid with
   DmuGetByPathAsync() and
   DmuGetByPathSync().
- RECALL\_NONE No flags specified.

|            | <ul> <li>RECALL_NOWAIT – If the daemon is not available to<br/>process the request, do not wait. Return<br/>immediately.</li> </ul>                                                                                                    |
|------------|----------------------------------------------------------------------------------------------------|
| byteranges | Specifies a pointer to a DmuByteRanges_t object. See "DmuByteRanges_t" on page 296.                                                                                                    |
| priority   | Specifies a DmuPriority_t object (defined in libdmfcom.H) that defines the request priority. (Deferred implementation.)                                                                                                    |
| request_id | Specifies a pointer to a DmuReqid_t (defined in libdmfcom.H) parameter that will be returned with the unique request ID of the asynchronous request. This value can be used when processing DmuCompletion_t objects (see "Request Completion Subroutines" on page 324). |
| errs       | Specifies a pointer to a DmuAllErrors_t object. This value may be NULL. If it is not NULL, the subroutine will use it to return errors. See "DmuAllErrors_t" on page 294.                                                                                               |

If the subroutine succeeds, it returns DmuNoError.

#### settag File Requests

The settag request performs the same functional task as the dmtag(1) command. The following subroutines perform the settag DMF request:

```
DmuSettagByFhandleAsync()
DmuSettagByFhandleSync()
DmuSettagByPathAsync()
DmuSettagByPathSync()
```

These subroutines have the following things in common:

- The 'Sync' versions do not return until the settag request has either completed successfully or has been aborted due to errors.
- The 'Async' versions return immediately after successfully forwarding the settag request to the dmusrcmd process. If a reply is desired, the caller must process the reply to this request. See "Request Completion Subroutines" on page 324.
- The 'ByPath' versions allow the target file to be defined by its pathname.

• The 'ByFhandle' versions allow the target file to be defined by its filesystem handle, the fhandle. These subroutines are valid only when the command making the call is on the DMF server machine and when a user has sufficient (root) privileges.

# The prototypes are as follows:

```
extern DmuError t
DmuSettagByFhandleAsync(
               const
                       DmuContext t
                                        dmuctxt,
               const
                       DmuFhandle t
                                        *client fhandle,
                       DmuSettagFlags_t settag_flags,
                       DmuSitetag t
                                       sitetag,
                       DmuPriority t
                                        priority,
                       DmuReqid t
                                       *request_id,
                       DmuAllErrors_t *errs)
extern DmuError_t
DmuSettagByFhandleSync(
               const
                       DmuContext t
                                        dmuctxt,
                                       *client_fhandle,
               const
                       DmuFhandle_t
                       DmuSettagFlags t settag flags,
                       DmuSitetag_t sitetag,
                       DmuPriority t
                                        priority,
                       DmuAllErrors t *errs)
extern DmuError t
DmuSettagByPathAsync(
               const
                       DmuContext_t
                                        dmuctxt,
               const
                       char
                                        *path,
                       DmuSettagFlags_t settag_flags,
                       DmuSitetag_t
                                      sitetag,
                       DmuPriority_t
                                        priority,
                       DmuReqid_t
                                        *request_id,
                       DmuAllErrors_t
                                        *errs)
extern DmuError t
DmuSettagByPathSync(
               const
                       DmuContext t
                                        dmuctxt,
               const
                                        *path,
                       char
                       DmuSettagFlags t settag flags,
                       DmuSitetag t
                                        sitetag,
```

DmuPriority\_t priority,
DmuAllErrors t \*errs)

## The parameters are as follows:

dmuctxt Specifies a DmuContext\_t object that was previously

created by DmuCreateContext().

client fhandle Specifies the DMF filesystem fhandle of the target file.

Valid for use only by a privileged (root) user on the

DMF server machine.

path Specifies the relative or full pathname of the target file.

settag\_flags Specifies the following settag flags as defined in

libdmfcom.H:

• SETTAG NONE - No flags specified.

SETTAG NOWAIT - If the daemon is not available to

process the request, do not wait. Return

immediately.

sitetag Defines the file site tag value. See dmtag(1).

priority Specifies a DmuPriority\_t object (defined in

libdmfcom.H) that defines the request priority.

(Deferred implementation.)

request id Specifies a pointer to a DmuReqid t (defined in

libdmfcom. H) parameter that will be returned with the unique request ID of the asynchronous request.

This value can be used when processing

DmuCompletion t objects (see "Request Completion

Subroutines" on page 324).

errs Specifies a pointer to a DmuAllErrors\_t object. This

value may be NULL. If it is not NULL, the subroutine will use it to return errors. See "DmuAllErrors t" on

page 294.

If the subroutine succeeds, it returns DmuNoError.

# **Request Completion Subroutines**

The request completion subroutines are provided so that the application can process the completion events of any asynchronous requests it might have issued. The caller can choose to process each request's completion object (DmuCompletion\_t) or to be notified when each request has responded with either an intermediate or final (completion) reply.

The asynchronous requests described previously along with the following completion subroutines allow the user to achieve maximum parallelization of the processing of all requests.

# DmuAwaitReplies() Subroutine

The DmuAwaitReplies() subroutine performs a synchronous wait until the number of outstanding request replies of the type specified is less than or equal to max\_outstanding. This subroutine is called by a user who does not want to perform individual processing of each outstanding request, but wants to know when a reply (intermediate or final) has been received for each request that has been sent to this point.

## The prototype is as follows:

#### The parameters are as follows:

| P               |                                                                                                    |  |  |
|-----------------|----------------------------------------------------------------------------------------------------|--|--|
| dmuctxt         | Specifies a DmuContext_t object that was previously created by DmuCreateContext().                                             |  |  |
| type            | Defines the type of reply to be received. The caller can wait for an intermediate or final reply for the outstanding requests. |  |  |
|                 | See the definition of DmuReplyType_t in "DmuReplyType_t" on page 306 or in libdmfcom.H.                                        |  |  |
| max_outstanding | Specifies the number of outstanding requests allowed for which the type reply has not been received before                     |  |  |

the subroutine returns. If this parameter is 0, all type replies will have been received when the subroutine

returns.

errs Specifies a pointer to a DmuAllErrors\_t object. This

value may be NULL. If it is not NULL, the subroutine will use it to return errors. See "DmuAllErrors\_t" on

page 294.

If no errors occurred getting the next reply, this subroutine returns DmuNoError.

## DmuFullstatCompletion() Subroutine

The DmuFullstatCompletion() subroutine can be called when asynchronous fullstat replies are being processed by DmuGetNextReply() or DmuGetThisReply(). When the reply is received, the DmuCompletion\_t object that is part of the reply can be used as an input parameter to this routine, which will then extract the DmuFullstat\_t object and the DmuFhandle\_t objects that are contained in the DmuCompletion t object's ureq data field.

#### The prototype is as follows:

#### The parameters are as follows:

comp Specifies the DmuCompletion\_t object from an

asynchronous fullstat request.

dmufullstat Specifies a pointer to an existing DmuFullstat\_t

object. If comp references a successful fullstat request, dmufullstat will be set to be equal to the DmuFullstat t that was returned with the reply.

fhandle Specifies a pointer to an existing DmuFhandle t object.

If comp references a successful fullstat request, fhandle will be set to be equal to the DmuFhandle\_t

that was returned with the reply.

007-5484-002

errs

Specifies a pointer to a DmuAllErrors\_t object. This value may be NULL. If it is not NULL, the subroutine will use it to return errors. See "DmuAllErrors\_t" on page 294.

#### DmuGetNextReply() Subroutine

The DmuGetNextReply() subroutine returns the completion object of the next reply based on the order specified on the call.

The caller can specify <code>DmuIntermed</code> or <code>DmuFinal</code> for the type parameter. If <code>DmuIntermed</code> is specified and an intermediate reply is the next reply received and there are no completed replies available for processing, the <code>comp</code> parameter is not set (will be <code>NULL</code>) when the subroutine returns. An intermediate reply has no completion object associated with it; a return of this type is informational only.

This subroutine performs a synchronous wait until a request reply of the type specified on the call is received. At the time of the call, any reply that has already been received and is queued for processing is returned immediately.

#### The prototype is as follows:

#### The parameters are as follows:

dmuctxt

Specifies a DmuContext\_t object that was previously created by DmuCreateContext().

order

Defines the order in which the request replies should be returned. The caller can process the replies in the order the replies are received (DmuAnyOrder) or in the order the requests were issued (DmuRegOrder).

See the definition of DmuReplyOrder\_t in

"DmuReplyOrder\_t" on page 306 or in libdmfcom.H.

type

Defines the type of reply to be received. The caller can wait for an intermediate or final reply for the outstanding requests. The receipt of an intermediate reply returns no data.

comp

Specifies a pointer to an existing <code>DmuCompletion\_t</code> object. If a reply was available for processing according to the parameters on the calling subroutine, the <code>DmuCompletion\_t</code> object pointed to by <code>comp</code> will be set with all of the appropriate values. See <code>"DmuCompletion\_t"</code> on page 300.

If the reply\_code field of the comp parameter is not DmuNoError, the comp->allerrors object will contain the error information needed to determine the cause of the error.

**Note:** The errs parameter on the subroutine call does not contain the error information for the failed request.

errs

Specifies a pointer to a <code>DmuAllErrors\_t</code> object. This value may be <code>NULL</code>. If it is not <code>NULL</code>, the subroutine will use it to return errors. See <code>"DmuAllErrors\_t"</code> on page 294.

**Note:** This object will return errors that occurred while waiting for or receiving this reply. It does not refer to the errors that might have occurred during the request processing that resulted in the reply Those errors are available in the comp object.

If no errors occurred getting the next reply, this subroutine returns <code>DmuNoError</code>. If there are no outstanding requests pending, a return code of <code>DME\_DMU\_QUEUEEMPTY</code> is returned. You can use a check for <code>DME\_DMU\_QUEUEEMPTY</code> to terminate a <code>while</code> loop based on this subroutine. Any other error return code indicates an error, and the <code>errs</code> parameter can be processed for the error information.

#### DmuGetThisReply() Subroutine

The DmuGetThisReply() subroutine returns the completion object of the specified request. This subroutine performs a synchronous wait until a request reply specified on the call is received.

## The prototype is as follows:

# The parameters are as follows:

dmuctxt Specifies a DmuContext\_t object that was previously

created by DmuCreateContext().

request\_id Specifies the unique request ID of the request for which

the caller wants to wait.

Specifies a pointer to an existing DmuCompletion\_t object. If a reply was available for processing according to the parameters on the calling subroutine, the

DmuCompletion\_t object pointed to by comp will be

set with all of the appropriate values. See "DmuCompletion t" on page 300.

The reply\_code field of the comp parameter is the ultimate status of the request. A successful comp has a reply\_code of DmuNoError. If the reply\_code of comp is not DmNoError, the comp->allerrors object will contain the error information needed to determine the cause of the error.

**Note:** The errs parameter on the subroutine call does not contain the error information for the failed request.

Specifies a pointer to a DmuAllErrors\_t object. This value may be NULL. If it is not NULL, the subroutine

errs

will use it to return errors. See "DmuAllErrors\_t" on page 294 .

**Note:** This object will return errors that occurred while waiting for or receiving this reply. It does not refer to the errors that might have occurred during the request processing that resulted in the reply Those errors are available in the comp object.

If no errors occurred getting the next reply, this subroutine returns <code>DmuNoError</code>. Any other error return code indicates an error, and the <code>errs</code> parameter can be processed for the error information.

# Site-Defined Policy Subroutines and the sitelib.so Library

This appendix provides an overview of the site-defined policy feature and a summary of the policy subroutines sites may write:

- "Overview of Site-Defined Policy Subroutines" on page 331
- "Getting Started" on page 332
- "Considerations" on page 334
- "sitelib.so Data Types" on page 335
- "Site-Defined Policy Subroutines" on page 338
- "Helper Subroutines for sitelib.so" on page 345

# **Overview of Site-Defined Policy Subroutines**

Site-defined policy subroutines are loaded dynamically by DMF to provide custom decision-making at key points in its processing. Several DMF processes, including dmfdaemon, can call subroutines within sitelib.so.

You do not need to use this feature, in which case DMF will function as documented in the manuals and man pages. But if you wish, you can implement one or more of these subroutines in order to override DMF's default behavior.

If you use the site-defined policy feature, you must communicate the policy changes to your user community; otherwise, they will not be able to predict how the user commands will work. The man page for any command with a site-defined policy will state something like the following:

If your site is using the site-defined policy feature, the default behavior may be overridden. Please check with your administrator for any behavior differences due to site-defined policies.

You should also consider adding ERROR, WARN, and INFO messages into the reply stream for commands you customize so that you can routinely return messages to the user that explain what was changed in their request. Doing so will allows the users to understand why the behavior was different from what they expected.

The subroutines are written in C++ according to the subroutine prototypes in /usr/include/dmf/libdmfadm.H. They are placed in a shared-object library called /usr/lib/dmf/sitelib.so.

The parameters and return values of the subroutines and the name of the sitelib.so library are fixed and cannot be altered by the site. In general, the parameters provide all of the information DMF has that is relevant to the purpose of the subroutine, which is described in the comments preceding each subroutine.

The code within the subroutines performs whatever processing the site wishes. To assist in several common operations, such as extracting information from the DMF configuration file, optional helper subroutines are provided in /usr/include/dmf/libdmfadm.H.

# **Getting Started**

The /usr/share/doc/dmf-\*/info/sample directory contains the following files to demonstrate generating the sitelib.so library:

- sample sitelib.C contains source code of sample subroutines
- sample sitelib.mk is the makefile

**Note:** If you use these files as a base for implementing subroutines of your own, be sure to keep them in a different directory and/or rename them to avoid any conflict when DMF is upgraded and new sample files are installed. For example, you could rename the files sitelib.c and sitelib.mk.

#### Do the following:

1. Copy sample\_sitelib.C and its associated makefile sample\_sitelib.mk from /usr/share/doc/dmf-\*/info/sample to a directory of your own with names of your own choice.

For example, if you wanted to work in the /tmp/testdmf directory:

- \$ cp /usr/share/doc/dmf-\*/info/sample/sample\_sitelib.C /tmp/testdmf/sitelib.C
  \$ cp /usr/share/doc/dmf-\*/info/sample/sample sitelib.mk /tmp/testdmf/sitelib.mk
  - 2. In the makefile, specify the stem from which the library filename and source code filename will be derived by editing the value for the SITELIB parameter. For

example, to use a stem of sitelib (that is, sitelib.so for the library and sitelib.c for the source code file):

SITELIB=sitelib

**Note:** Although you can set the SITELIB value to something other than sitelib for testing purposes, when you actually want to run with DMF, it must be sitelib.

3. Read the comments at the start of each subroutine and alter the supplied code to suit your requirements. As supplied, each subroutine is disabled. To enable one or more subroutines, modify the SiteFncMap variable at the bottom of the source file (in our example, sitelib.C).

**Note:** The name of the SiteFncMap variable is fixed and cannot be altered. However, you can change the names of the site-defined subroutines such as SiteCreateContext().

4. Build the sitelib.so library by using the make(1) command:

```
$ make -f sitelib.mk
```

5. Print a list of the subroutines that have been enabled and visually verify that it is what you expect:

```
# make -f sitelib.mk verbose
```

6. Install the library on a DMF server, which requires you to be the root user:

```
$ su
# make -f sitelib.mk install
```

**Note:** You do not need to install sitelib.so on a machine that functions only as a DMF client.

For subroutines that affect the operation of the DMF daemon, library server, or MSP, you must wait for a minute or so for the new sitelib.so library to be noticed. You will see a message in the relevant log file when this happens.

7. Test your new library by monitoring the relevant logfile with tail -f while you present test cases to DMF. You may also find it useful to have a Resource Watcher configured and running or to use dmstat.

# **Considerations**

As you write your own custom subroutines, be aware of the following:

- The sitelib.so file must be owned by root and must not be writable by anyone else, for security reasons. If these conditions are not met, DMF will ignore sitelib.so and use the default behavior.
- The sitelib.so library should not use the stdin, stdout, or stderr files as this could cause problems for DMF, possibly endangering data. For information about sending messages to users or to log files, see "DmaSendLogFmtMessage()" on page 355 and "DmaSendUserFmtMessage()" on page 356.
- If you overwrite the sitelib.so file while it is in use (for example by copying a new version of your file over the top of the old one), DMF processes may abort or run improperly. The DMF daemon may or may not be able to restart them properly.

To update the file, you should do one of the following:

- Use the mv(1) command to move the new file over the top of the old one, so that any existing DMF processes will continue to use the previous version of the file, which is now unlinked pending removal. The install target in the supplied makefile is also a safe way to update the file.
- Delete the old file with rm(1) before installing the new one using cp, mv, or make install.
- Shut down DMF while the update takes place.

This warning also applies to changes to the DMF configuration file.

- Site-defined policy subroutines should not call subroutines in libdmfusr.so, such as DmuSettagByPathSync(). They are free to call member functions of classes defined in libdmfcom.H, such as DmuVolGroups t::numVolGroups().
- At times, the site-defined subroutines may be called many times in rapid succession. They should therefore be as efficient as possible, avoiding any unnecessary processing, especially of system calls.

For example, when dmfsfree is invoked to prevent a filesystem from filling, site-defined subroutines may be called one or more times for every file in the filesystem as dmfsfree prepares its list of candidates prior to migrating and/or freeing some of them. If the functions are slow, DMF may not be able to react to the situation in time to prevent the filesystem from filling.

# sitelib.so Data Types

The data types described in this section are defined in libdmfadm.H. The information in this section is provided as a general description and overall usage outline. Other data types that are referenced in this file are defined in libdmfcom.H; see Appendix B, "DMF User Library libdmfusr.so" on page 289.

Note: For the most current definitions of these types, see the libdmfadm. H file.

#### DmaContext t

The DmaContext\_t object stores information for DMF in order to provide continuity from one subroutine call to the next. It is an opaque object that is created when a DMF process first loads sitelib.so and it exists until that process unloads it. This context is provided as a parameter for each of the site-defined policy subroutines.

Site-defined subroutines cannot directly access the information held in the context, but they can obtain information from it by using the following subroutines:

- "DmaGetContextFlags()" on page 352
- "DmaGetProgramIdentity()" on page 353
- "DmaGetUserIdentity()" on page 354

Site-defined subroutines can also store their own information in the context and retrieve it on subsequent calls by using the following subroutines:

- "DmaSetCookie()" on page 357
- "DmaGetCookie()" on page 352

#### DmaFrom t

The DmaFrom t object specifies the type of policy statement being evaluated.

There are the following possible values:

DmaFromAgeWeight Indicates that an AGE WEIGHT policy statement is being

evaluated.

DmaFromSpaceWeight Indicates that a SPACE WEIGHT policy statement is

being evaluated.

DmaFromVgSelect Indicates that a SELECT MSP or SELECT VG policy

statement is being evaluated.

## DmaIdentity t

The DmaIdentity\_t object provides information, if known, about the program calling the site-defined subroutine and the user whose request generated the call.

The public member fields and functions of this class are as follows:

realm type

Specifies the environment in which the type of data that is contained in the realm\_data field is meaningful.

The following settings are defined:

- DMF\_REALM\_UNIX, which means that the unix\_1 member of realm\_data contains valid information
- DMF\_REALM\_UNKNOWN, which means that realm\_data is not reliable

realm\_data

Specifies user identity information that is specific to the environment defined by realm\_type. Only the unix\_1 member of the union is defined for the realm\_type of DMF\_REALM\_UNIX.

If the UID and/or GID values are <code>Oxffffffff</code>, the values are not reliable.

logical\_name

Specifies a character string containing the program name of the process. This may be an absolute or relative pathname. If the value is unknown, the program name was unavailable.

product\_name\_and\_revision

Specifies a character string containing the product name and revision (for example, DMF 3.1.0.0).

locale 1

Specifies a character string containing the locale value. See the locale(1) man page.

host

Specifies a character string containing the host on which the DmaIdentity\_t originated.

pid

Specifies the process ID where the DmaIdentity t originated.

instance id

Specifies a further refinement of the PID field. Because a process may create more than one Dmaldentity\_t, this value is incremented by one for each new Dmaldentity\_t.

os\_type

Specifies a character string containing a description of the operating system where the DmaIdentity\_t originated.

os\_version

Specifies a character string containing a description of the operating system version where the Dmaldentity\_t originated.

007-5484-002

cpu type

Specifies a character string containing a description of the CPU type where the Dmaldentity t originated.

**Note:** Any of the descriptive character strings may be set to unknown if the field's true value cannot be determined.

## DmaLogLevel t

The DmaLogLevel\_t object specifies the level of a message. The administrator may select a log level in the DMF configuration file; messages with a less severe level than what is specified in the configuration file will not appear in the log.

#### DmaRealm t

The DmaRealm\_t object specifies the realm. Only the UNIX realm is supported.

# DmaRecallType t

The DmaRecallType t object specifies the type of kernel recall being performed.

# SiteFncMap\_t

The SiteFncMap\_t object specifies the site subroutine map. The various DMF processes that can call subroutines in sitelib.so look for a variable named SiteFncMap, of type SiteFncMap\_t, in the sitelib.so library. It then uses the addresses provided in this variable to find the site-defined subroutines. If the variable is not found, DMF will not make any calls to subroutines in sitelib.so.

# **Site-Defined Policy Subroutines**

DMF looks for the variable named SiteFncMap, of type SiteFncMap\_t, in the sitelib.so library. It then uses the addresses provided in this variable to find

site-defined subroutines listed in this section. You can provide any number of these subroutines in the sitelib.so library.

#### SiteCreateContext()

The SiteCreateContext() subroutine provides the opportunity to create a site-specific setup. It is called when sitelib.so is loaded. If no such setup is required, it need not be implemented. If this subroutine returns anything other than DmuNoError, no other subroutines in sitelib.so, including SiteDestroyContext(), will be called by the current process, unless sitelib.so is changed and therefore reloaded.

This subroutine may not issue messages to the user because the user details are unknown at the time it is invoked. If it is invoked by a program with a log file, such as dmfdaemon, it can issue log messages by calling DmaSendLogFmtMessage(). You can call DmaGetContextFlags() to determine if it can issue log messages.

The prototype is as follows:

#### The parameter is as follows:

dmacontext

Refers to the context established when sitelib.so was loaded.

## SiteDestroyContext()

The SiteDestroyContext() subroutine provides the opportunity for site-specific cleanup. It is called when sitelib.so is unloaded. If no such cleanup is required, it need not be implemented. This subroutine may not issue messages to the user because the user details are no longer valid at the time it is invoked. If it is invoked by a program with a log file, such as dmfdaemon, it can issue log messages by calling DmaSendLogFmtMessage(). You can call DmaGetContextFlags() to determine if it can issue log messages.

The prototype is as follows:

#### The parameter is as follows:

dmacontext

Refers to the context established when sitelib.so was loaded.

#### SiteKernRecall()

The SiteKernRecall() subroutine allows sites some control over kernel requests to recall a file. It is invoked when DMF receives a kernel request to recall a file. For example, a read() system call for a file that is currently in OFL state would result in SiteKernRecall() being called. The dmget command or the equivalent libdmfusr.so library call would not result in a call to SiteKernRecall().

This subroutine may accept or reject the request or change its priority; no other changes are possible. If the subroutine returns a value other than <code>DmuNoError</code>, the request will be rejected. Changing the priority has no effect at this time.

**Note:** offset and length pertain to the range of the file that the user's I/O request referenced, not the byte range that dmfdaemon will actually recall.

The subroutine may not issue messages to the user, but it can issue messages to the DMF daemon log.

The prototype is as follows:

```
typedef DmuError t (*SiteKernRecall f) (
               DmaContext_t
                                dmacontext,
        const
               DmuFullstat_t
                                *fullstat,
                                *fhandle,
        const
               DmuFhandle_t
               uint64 t
                                offset,
               uint64 t
                                length,
               DmaRecallType_t recall_type,
                DmuPriority_t
                                *operative_priority);
```

was loaded.

fullstat Specifies the DmuFullstat\_t of the file being recalled fhandle Specifies the DmuFhandle\_t of the file being recalled offset Pertains to the range of the file that the user's I/O

request referenced.

length Pertains to the length of the file that the user's I/O

request referenced.

recall\_type Specifies the type of recall.
operative priority (Deferred implementation.)

#### SitePutFile()

The SitePutFile() subroutine allows sites some control over the DMF put requests. It is invoked when a dmput command is issued or when one of the following libdmfusr.so subroutines is called:

DmuPutByPathAsync()
DmuPutByPathSync()
DmuPutByFhandleAsync()
DmuPutByFhandleSync()

This subroutine is not called when automatic space management migrates a file.

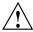

Caution: If SitePutFile() is implemented, it takes precedence over any when clause being used to control MSP or volume group selection, whether or not SiteWhen() has been implemented.

If this subroutine returns a value other than <code>DmuNoError</code>, the put request will be rejected. The subroutine may not issue log messages, but it can issue messages to the user.

The prototype is as follows:

```
const
        DmuFullstat t
                        *fstat,
        char
                        *path,
const
const
       DmuFhandle t
                        *fhandle,
        int
                        flags,
const
const
        DmuVolGroups t *policy volgrps,
const
        DmuPriority_t
                        user_priority,
const
                        user_flags,
        DmuByteRanges_t *user_byteranges,
const
const
        DmuVolGroups_t *user_volgrps,
                        *operative_priority,
        DmuPriority_t
                        *operative flags,
        DmuByteRanges t *operative byteranges,
        DmuVolGroups t *operative volgrps);
```

| dmacontext | Refers to the context established when sitelib.so |
|------------|---------------------------------------------------|
|------------|---------------------------------------------------|

was loaded.

fstat Specifies the DmuFullstat t information of the target

file for the put request.

path Specifies the pathname of the target file for the put

request (if known) or NULL.

fhandle Specifies the DmuFhandle\_t of the target file for the

put request.

flags Specifies whether the SitePutFile() subroutine is

called for the first time (0) or is replayed (nonzero). SitePutFile() can be called multiple times for the same request. For example, if dmfdaemon is not running, a dmput request will periodically try to establish a connection with it, and SitePutFile() may be called. If flags is 0, this is the first time that SitePutFile() has been called for a particular request. When a request is replayed, DMF reevaluates the parameters to SitePutFile() before calling it.

policy\_volgrps Specifies an input parameter that contains the volume

groups and MSPs that have been selected by the policy

statements in the DMF configuration file.

```
user_priority
user_flags
user_byteranges
user volgrps
```

Contains information entered by the user as a dmput parameter (where supported) or as a parameter to one of the following libdmfusr.so subroutines:

DmuPutByPathAsync()
DmuPutByPathSync()
DmuPutByFhandleAsync()
DmuPutByFhandleSync()

operative\_priority
operative\_flags
operative\_byteranges
operative\_volgrps

Contains the information that will be used when the request is made to the dmfdaemon. These are all both input and output parameters. You can alter the operative\_flags, operative\_byteranges, and operative\_volgrps values. (Currently, operative\_priority is ignored. For compatibility with future releases of DMF, it is recommended that you do not alter the value of this parameter at this time.)

## SiteWhen()

The SiteWhen() subroutine provides the opportunity to supply the value for the sitefn variable in when clauses in the following parameters:

AGE\_WEIGHT SPACE\_WEIGHT SELECT\_MSP SELECT VG

This subroutine is not supported in when clauses associated with a DCM cache.

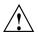

Caution: If SitePutFile() is implemented, it takes precedence over any when clause being used to control MSP or volume group selection, whether or not SiteWhen() has been implemented.

For example,

```
SELECT VG tp9840 when uid = archive or sitefn = 6
```

If this subroutine is unavailable, either because it was not implemented or because the sitelib.so library is not accessible, the expression using sitefn is evaluated as being false. Therefore, the example above would be treated as if it were the following:

```
SELECT_VG tp9840 when uid = archive or false

Or:

SELECT_VG tp9840 when uid = archive
```

If a policy stanza contains multiple references to sitefn, it is possible that the subroutine is only called once and the value returned by that call may be used for several substitutions of sitefn. Therefore, a policy that contains the following will not necessarily call the subroutine three times:

```
AGE WEIGHT
                -1
                        0
                                 when sitefn < 10
AGE WEIGHT
                1
                       .1
SPACE WEIGHT
                                 when sitefn != 11
                1
                      1e-6
SPACE WEIGHT
                2
                       1e-9
                                 when sitefn > 19
SPACE WEIGHT
                3.14 1e-12
```

The subroutine can issue log messages in some circumstances and user messages in others. You can call  ${\tt DmaGetContextFlags}()$  to determine what kind of messages are possible.

The prototype is as follows:

dmacontext Refers to the context established when sitelib.so

was loaded

fstat Specifies the DmuFullstat\_t of the file being

evaluated.

fhandle Specifies the DmuFhandle\_t of the file being evaluated.

fromtyp Indicates what kind of policy is being evaluated.

# Helper Subroutines for sitelib.so

This section describes optional subroutines that may be called from sitelib.so and are present in the processes that load sitelib.so.

#### DmaConfigStanzaExists()

The  ${\tt DmaConfigStanzaExists}$  () subroutine checks whether a specified stanza exists in the DMF configuration file.

Note: Values in the configuration file may change while DMF is running.

## The prototype is as follows:

dmacontext Specifies the DmaContext\_t parameter passed as input

to all site-defined policy subroutines, such as

SitePutFile().

stanza Specifies the type of the stanza being checked.

Specifies the name of the stanza being checked.

For example, if the DMF configuration file contained the following:

```
define /dmf1
TYPE filesystem
POLICIES space_policy vg_policy
enddef
```

# Then the following call would return true:

```
DmaConfigStanzaExists(dmacontext, "filesystem", "/dmf1");
```

#### DmaGetConfigBool()

The DmaGetConfigBool() subroutine extracts parameter values of type DmaBool\_t from the specified stanza in the DMF configuration file. If there is no such parameter definition or if it exists but with a missing or improper value, then the default is used.

**Note:** Values in the configuration file may change while DMF is running.

## The prototype is as follows:

dmacontext Specifies the DmaContext\_t parameter passed as input

to all site-defined policy subroutines, such as

SitePutFile().

stanza Specifies the name of the stanza being searched.

param Specifies the name of the parameter for which

DmaGetConfigBool() is searching.

default\_val Specifies the value to use if param is not found in

stanza or if param has a missing or invalid value.

# DmaGetConfigFloat()

The <code>DmaGetConfigFloat()</code> subroutine extracts parameter values of type float from the specified stanza in the DMF configuration file. If there is no such parameter definition or if it exists but with a missing or invalid value, the default is used.

Note: Values in the configuration file may change while DMF is running.

## The prototype is as follows:

#### float

DmaGetConfigFloat(

```
const DmaContext_t dmacontext,
const char *stanza,
const char *param,
    float default_val,
    float min,
    float max);
```

## The parameters are as follows:

dmacontext Specifies the DmaContext\_t parameter passed as input

to all site-defined policy subroutines, such as

SitePutFile().

stanza Specifies the name of the stanza being searched.
param Specifies the name of the parameter for which

DmaGetConfigFloat() is searching.

default\_val Specifies the value to use if param is not found in

stanza or if param has a missing or invalid value.

min Defines the minimum valid value.

max Defines the maximum valid value.

## DmaGetConfigInt()

The DmaGetConfigInt() subroutine extracts parameter values of type int64\_t from the specified stanza in the DMF configuration file. If there is no such parameter definition or if it exists but with a missing or invalid value, then a default value is used.

**Note:** Values in the configuration file may change while DMF is running.

# The prototype is as follows:

```
int64 t
DmaGetConfigInt(
        const
               DmaContext_t
                                 dmacontext,
        const
                char
                                 *stanza,
        const
                char
                                 *param,
                int64_t
                                 default_val,
                int64 t
                                 min,
                int64_t
                                 max);
```

## The parameters are as follows:

dmacontext Specifies the DmaContext t parameter passed as input

to all site-defined policy subroutines, such as

SitePutFile().

stanza Specifies the name of the stanza being searched.

param Specifies the name of the parameter for which

DmaGetConfigInt() is searching.

default\_val Specifies the value to use if param is not found in

stanza or if param has a missing or invalid value.

min Defines the minimum valid value.

max Defines the maximum valid value.

## DmaGetConfigList()

The DmaGetConfigList() subroutine returns a pointer to an array of words found in the parameter in the specified stanza. The items value points to a block of memory containing an array of string pointers are well as the strings themselves; the end of the array is marked by a NULL pointer. The block of memory has been allocated by the malloc() subroutine and can be released with the free() subroutine if desired. The caller is responsible for releasing this memory.

Note: Values in the configuration file may change while DMF is running.

#### The prototype is as follows:

## The parameters are as follows:

| dmacontext | Specifies the DmaContext | t parameter | passed as | sinput |
|------------|--------------------------|-------------|-----------|--------|
|            |                          |             |           |        |

to all site-defined policy subroutines, such as

SitePutFile().

stanza Specifies the name of the stanza being searched.

The name of the parameter for which

DmaGetConfigList() is searching.

items Specifies an output value that points to a block of

memory containing an array of string pointers as well

as the strings themselves; the end of the array is marked by a NULL pointer.

## DmaGetConfigStanza()

The DmaGetConfigStanza() subroutine return a pointer to an array of parameters and values for the specified stanza in the DMF configuration file. (That is, it provides the entire stanza, after comments have been removed.) The items value points to a block of memory containing an array of structures with string pointers as well as the strings themselves; the end of the array is marked by a NULL pointer. The block of memory has been allocated by the malloc() subroutine and can be released with the free() subroutine if desired. The caller is responsible for releasing this memory.

Note: Values in the configuration file may change while DMF is running.

## The prototype is as follows:

#### The parameters are as follows:

dmacontext Specifies the DmaContext t parameter passed as input

to all site-defined policy subroutines, such as

SitePutFile().

stanza Specifies the name of the stanza being searched.

items Specifies an output value that points to a block of

memory containing an array of structures with string

pointers as well as the strings themselves; the end of the array is marked by a NULL pointer.

## DmaGetConfigString()

Extracts a string from the specified stanza in the DMF configuration file and returns it. If there is no such parameter definition, the default is used. If the parameter exists but with a missing value, the null string (which is a valid value) is returned.

Note: Values in the configuration file may change while DMF is running.

#### The prototype is as follows:

```
void
```

```
DmaGetConfigString(
```

```
const DmaContext_t dmacontext,
const char *stanza,
const char *param,
const char *default_val,
DmuStringImage_t &result);
```

# The parameters are as follows:

dmacontext Specifies the DmaContext\_t parameter passed as input

to all site-defined policy subroutines, such as

SitePutFile().

stanza Specifies the name of the stanza being searched.

param Specifies the name of the parameter for which

DmaGetConfigString() is searching.

default val Specifies the value to use if param is not found in

stanza. If param is found in stanza but has a

missing value, the null string is returned.

result Specifies an output parameter, containing the result.

## DmaGetContextFlags()

The DmaGetContextFlags() determines if a given subroutine can issue log messages or issue user messages.

**Note:** If DmaFlagContextValid() is not set in the return value, no use should be made of any other bits.

 ${\tt DmaGetContextFlags()} \ \ can \ return \ the \ following \ values, \ which \ may \ be \ OR'd \ together:$ 

DmaFlagContextValid Indicates that the context is valid.

DmaFlagLogAvail Indicates that DmaSendLogFmtMessage may be called.

DmaFlagMsgAvail Indicates that DmaSendUserFmtMessage may be

called.

#### The prototype is as follows:

#### The parameter is as follows:

dmacontext Specifies the DmaContext t parameter passed as input

to all site-defined policy subroutines, such as

SitePutFile().

## DmaGetCookie()

The DmaGetCookie() subroutine returns the cookie that was stored in dmacontext by a call to DmaSetCookie(). If a NULL value is returned, either the context is invalid or the cookie was not set.

# The prototype is as follows:

#### The parameter is as follows:

dmacontext

Specifies the DmaContext\_t parameter passed as input to all site-defined policy subroutines, such as

SitePutFile().

# DmaGetDaemonVolGroups()

The DmaGetDaemonVolGroups () subroutine returns the volume groups and MSPs that the dmfdaemon is currently configured to use.

Note: Values in the configuration file may change while DMF is running.

## The prototype is as follows:

#### The parameter is as follows:

dmacontext

Specifies the DmaContext\_t parameter passed as input to all site-defined policy subroutines, such as

SitePutFile().

#### DmaGetProgramIdentity()

The DmaGetProgramIdentity() subroutine returns a pointer to the program DmaIdentity\_t object in the dmacontext parameter.

Note: The program Dmaldentity\_t object should not be confused with the user Dmaldentity\_t object that is returned by "DmaGetUserIdentity()" on page 354. The user identity is usually of much more interest when applying site policies because it defines who is actually making the request as opposed to what process is negotiating the site policies.

#### The prototype is as follows:

## The parameter is as follows:

dmacontext

Specifies the  ${\tt DmaContext\_t}$  parameter passed as input to all site-defined policy subroutines, such as

SitePutFile().

# DmaGetUserIdentity()

The DmaGetUserIdentity() subroutine returns a pointer to the user DmaIdentity t object in the dmacontext parameter.

The user Dmaldentity\_t object contains as much information as could be reliably gathered regarding the identity of the originator of the request. For example, the user identity in the SitePutFile() policy subroutine would identify the process (such as dmput) that made the original DmuPutByPathSync() libdmfusr call.

If DmaGetUserIdentity() is called from within SiteKernRecall(), it will return the identity of dmfdaemon. The identity of the user who initiated the read request that caused SiteKernRecall() to be called is unknown to DMF.

Within SiteCreateContext(), the user details may be as yet unknown; therefore, DmaGetUserIdentity() may return different values than if it is called with the same context from another site-defined policy subroutine. In most cases, the user identity is determined after the call to SiteCreateContext().

Under certain circumstances, some elements of the Dmaldentity\_t structure may be unknown. For example, if a site-defined subroutine is called as a result of a command entered on a client machine running a release prior to DMF 3.1, some elements of the user identity may be unknown.

#### The prototype is as follows:

## The parameter is as follows:

to all site-defined policy subroutines, such as

SitePutFile().

# DmaSendLogFmtMessage()

The DmaSendLogFmtMessage () subroutine formats and issues log messages, if log messages are possible. The messages will potentially appear in the calling program's log depending upon the DmaLogLevel\_t of the message and the log level selected by the administrator in the DMF configuration file. If log messages are not possible, DmaSendLogFmtMessage () silently discards the message.

# The prototype is as follows:

#### The parameters are as follows:

dmacontext Specifies the DmaContext\_t parameter passed as input

to all site-defined policy subroutines, such as

SitePutFile().

log level Specifies the level of the message.

name Specifies a string that is included as part of the log

message.

format Specifies the format for the message that will be printed

in the log. It looks like a printf(3S) format. Do not include  $\n$  as part of the message. If you want to print

007-5484-002 355

more than one line to the log, make multiple calls to DmaSendLogFmtMessage().

For example, the following will issue an error message to the calling program's log:

# DmaSendUserFmtMessage()

The DmaSendUserFmtMessage () subroutine formats and sends messages to the user, if user messages are possible. The messages will potentially appear as output from commands such as dmput and dmget, depending upon the severity of the message and the level of message verbosity selected by the user. If user messages are not possible, DmaSendUserFmtMessage() silently discards the message.

## The prototype is as follows:

# The parameters are as follows:

| dmacontext | Specifies the DmaContext_t parameter passed as input to all site-defined policy subroutines, such as SitePutFile(). |  |
|------------|----------------------------------------------------------------------------------------------------|--|
| severity   | Specifies the severity of the message.                                                                              |  |
| position   | Specifies a string that can be included in the message. This string may be set to NULL.                             |  |
| err_no     | Specifies that if err_no is non-zero, the results of strerror(err no) will be included in the message.              |  |

format

Specifies the format for the message that will be sent to the user. It looks like a printf(3S) format. It is not necessary to put a  $\n$  at the end of the message.

# DmaSetCookie()

The DmaSetCookie() subroutine stores a pointer to site-defined subroutine information in dmacontext. This pointer may be retrieved by a call to DmaGetCookie(). The site-defined subroutines are responsible for memory management of the space pointed to by the cookie parameter.

# The prototype is as follows:

void

DmaSetCookie(

const DmaContext\_t dmacontext,
 void \*cookie);

## The parameters are as follows:

dmacontext Specifies the DmaContext\_t parameter that is passed

as input to all site-defined policy subroutines, such as

SitePutFile().

cookie Specifies a pointer to information that sitelib.so

subroutines want to retain while the dmacontext is

valid.

007-5484-002 357

# **Third-Party Backup Package Configuration**

The following third-party backup packages are known to be DMF-aware:

- "LEGATO NetWorker" on page 359
- "Atempo Time Navigator" on page 360
- "Time Navigator for NDMP" on page 361

# **LEGATO NetWorker**

To use NetWorker to back up DMF-managed filesystems, add each filesystem to the NetWorker client's save set list and enable dmfasm on each filesystem.

**Note:** Only root can restore migrated files because DMF uses an extended (system) attribute owned by root.

You can enable the dmfasm module by creating a file named .nsr in the root directory of each DMF-managed filesystem. The contents of this file should be the following, which specifies that dmfasm should be used on all files and subdirectories:

```
+dmfasm:
```

**Note:** As of NetWorker 7.1.2, the nwbackup and nwrecover commands do not include dmfasm, and therefore backups and recovers performed with those commands will not be DMF-aware. Only the save, savepnpc, and recover commands use dmfasm.

An alternative method for enabling dmfasm on DMF-managed filesystems is to create a directive resource using nwadmin. For example, with two DMF filesystems /dmfusr1 and /dmfusr2, the directive resource would contain the following:

```
<< /dmfusr1 >> +dmfasm: .
<< /dmfusr2 >> +dmfasm: .
```

After creating the directive, you must update the NetWorker client's Directive field to use the new directive.

See the NetWorker documentation for more information about ASMs, .nsr files, and directives.

To use DMF's do\_predump.sh script with NetWorker, set up the NetWorker client to use a precommand as follows:

- 1. Set the client's Backup command field to savepnpc.
- 2. Create a file named /nsr/res/grpname.res, where grpname is the NetWorker group to which the client belongs. The file should contain the following:

```
type: savepnpc;
precmd: "/usr/lib/dmf/do_predump.sh daemon dump_tasks";
```

#### where:

- daemon is the name of the dmdaemon object in the DMF configuration file
- dump\_tasks is the name of the task group specifying parameters related to backups

**Note:** DMF's DUMP\_RETENTION parameter should match the value of the NetWorker client's Retention Policy parameter.

For more information about Networker, see www.legato.com and the Networker manuals.

# **Atempo Time Navigator**

Atempo's Time Navigator is high-performance backup and recovery software designed with intuitive graphical user interfaces (GUIs) to manage data in heterogeneous environments.

Time Navigator is DMF-aware and supports a broad range of servers and client operating systems including SGI IRIX and 64-bit Linux running on Intel Itanium 2 processors. It also supports a wide range of SAN hardware and tape libraries. Time Navigator by default uses Atempo's proprietary Time Navigator protocol for all data transfers.

To make Time Navigator aware of a DMF filesystem, add a line resembling the following to the *full-Time-Navigator-installation-path*/Conf/parameters file, where /dmfusr is the DMF user filesystem:

```
parameter:bapi_fs=/dmfusr
```

You can specify more DMF filesystems by adding a similar line for each DMF filesystem.

Using the Time Navigator GUI, you can define **backup classes** to select which directories you want to back up. You can also vary the granularity for backup and restore, such as file, directory, or class level.

Because Time Navigator is DMF-aware, you can also use NDMP to back up and restore data on DMF filesystems.

To use DMF's do\_predump.sh script with Time Navigator, set up Time Navigator to use a precommand as follows:

• In the **Advanced** settings of the backup strategy, specify the following as the preprocessing command:

```
/usr/lib/dmf/do predump.sh daemon dump_tasks
```

#### where:

daemon Name of the dmdaemon object in the DMF configuration filedump\_tasks Name of the task group specifying the parameters related to backups

• Ensure that DMF's DUMP\_RETENTION parameter matches the retention value of the cartridge pool associated with backing up the DMF filesystem.

For more information about Time Navigator, see www.atempo.com and the Time Navigator manuals.

# **Time Navigator for NDMP**

Time Navigator supports Network Data Management Protocol (NDMP), which is an open network protocol built around client/server technology. NDMP provides a single interface for controlling backup, recovery, and other data transfers between primary and secondary storage devices in a variety of heterogeneous environments.

NDMP consists of two services allowing hardware and software to communicate regardless of their own characteristics:

- The Data Server reads data from disk and generates an NDMP data stream or reads the NDMP data stream and restores it back to disk.
- The *Tape Server* reads an NDMP data stream and writes it to tape or reads from tape and creates an NDMP data stream.

NDMP allows for library and drive management and enables efficient use of network resources. It also addresses a major problem with network-attached storage (NAS) devices, which usually cannot host backup software because most of them do not run general purpose operating systems and cannot run applications. With Time Navigator, all that is required is an NDMP data server on the NAS system.

Backup using Time Navigator for NDMP is based on the NDMP three-way architecture:

- *Time Navigator NDMP Data Server:* installed on the host on which the data to be backed up resides.
- *Time Navigator NDMP Tape Server:* installed on the host that controls data transfer and is connected to a tape device.
- *Time Navigator Client application for NDMP:* coordinates the Data Server and Tape Server using NDMP. The filesystem or directory to be backed up must be visible to the Time Navigator Client application. If the data to be backed up resides on a different host, you must NFS-mount the required filesystems on this system in order to be able to browse and create the backup class.

Figure D-1 describes the NDMP three-way architecture.

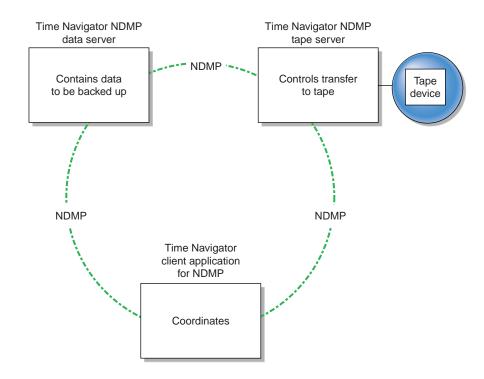

Figure D-1 NDMP Three-way Architecture

Time Navigator bundles the Data Server and the Tape Server in one service called *NDMP Server*, which is installed on both the host acting as the Data Server and the host acting as the Tape Server.

For more information on NDMP, visit www.ndmp.org. For other configurations possible with Time Navigator for NDMP, see the Time Navigator manuals.

# Converting from IRIX DMF to Linux DMF

**Note:** If you have a tape MSP, you must first convert it to a volume group in an LS while still on IRIX, using dmmsptols, and then convert to Linux as a second and independent step. (The tape MSP is not available in the Linux DMF release.) For more information, see the 3.0 version of the *DMF Administrator's Guide for SGI InfiniteStorage* (007-3681-008).

You can convert IRIX DMF to Linux DMF and also convert Linux DMF to IRIX DMF. This section describes the necessary steps to convert an IRIX DMF to a Linux DMF.

DMF databases on IRIX machines cannot be copied to Linux machines because of binary incompatibility. Instead, they must be dumped to text on the IRIX machine, and the resulting text file must be loaded into the database on the Linux machine. DMF-managed filesystems, that is, filesystems containing user files that DMF has migrated, can be moved from an IRIX machine to a Linux machine.

It is assumed that sites converting DMF from an IRIX to a Linux machine (or vice versa) will obtain the help of SGI customer support; the following documentation is offered to familiarize you with the necessary steps. This procedure assumes the filesystems will be moved, and that this is done before the last step. It does not describe the steps required to move a filesystem.

#### Procedure E-1 IRIX to Linux Conversion

- 1. Use dmaudit to verify that the DMF databases are valid. For more information, see the dmaudit(8) man page and the DMF Administrator's Guide for SGI InfiniteStorage and DMF Filesystem Audit Guide for SGI InfiniteStorage. To verify the databases that will actually be moved, you should change the filesystem migration levels in the dmf.conf file to none, run dmdidle, and then ascertain that all DMF activity has stopped before beginning this step. You should also use dmsnap to back up your databases.
- 2. Stop DMF on the IRIX system. If DMF is started again on the IRIX system during or after this procedure, the databases captured during step 3 might not reflect reality, and loss of data might result if you use them. To verify the consistency of the DMF databases, use the dmdbcheck(8) command.

- 3. Dump all of the DMF databases to text on the IRIX system. This should include the daemon database and the CAT and VOL databases for all LSs. For more information, see the dmdump(8) man page.
- 4. Set up the /etc/dmf/dmf.conf file on the Linux system. The conversion will be simpler if you name all of the FTP MSPs, disk MSPs, tape volume groups, and LSs with the same names used on IRIX. This assumes that you do not already have MSPs, LSs, or volume groups with these names on your Linux system.

If you do change the name of an MSP or volume group, you must convert the daemon database. For more information on how to perform this conversion, see the documentation in the dmconvertdaemon script.

Use dmcheck to ensure that your new /etc/dmf/dmf.conf file is valid on the Linux system.

Copy the text versions of the databases that you created in step 3 to the Linux machine.

5. (Optional) Sort the daemon and CAT text database records after they have been dumped to text for better overall performance of the text-record load process. (The time to sort and load will be less than the time to load unsorted text records when the number of records is in the millions.)

To sort the daemon text record file, use a command similar to the following, where *tmpdir* is a directory in a filesystem with sufficient free space for <code>sort(1)</code> to complete the sort:

```
# /bin/sort -t"| " -y -T tmpdir -k 1,1 -o daemontext daemontext
```

To sort the CAT text record file, use a command similar to the following, where *tmpdir* is a directory in a filesystem with sufficient free space for <code>sort(1)</code> to complete the sort:

```
# /bin/sort -t"|" -y -T tmpdir -k 2,2 -o cattext cattext
```

For more information, see the sort(1) man page.

- 6. Load the database files from the text files on the Linux machine. Use dmdadm to load the daemon database file. Use dmcatadm to load the CAT database for each of the LSs. Use dmvoladm to load the VOL database for each of the LSs.
- 7. Use dmdbcheck to check the consistency of databases on the Linux machine.
- 8. Make sure all DMF filesystems are resident on the Linux machine.

9. Start DMF on the Linux machine and run dmaudit.

#### **Example E-1** IRIX to Linux Conversion (Single LS)

In the following example, the IRIX machine has a single LS named 1s1. The example assumes that the / tmp/dmfdatabases directory has been created, is initially empty, and contains enough space to accommodate the text versions of the databases. The example also assumes that the HOME\_DIR configuration parameter is set to / dmf/home on both systems. After completing steps 1 and 2 of Procedure E-1 on page 365, the daemon database and the LS databases are dumped to text, as follows:

```
$ dmdump -c /dmf/home/daemon > /tmp/dmfdatabases/daemon_txt
$ dmdump /dmf/home/ls1/tpcrdm.dat > /tmp/dmfdatabases/ls1_cat_txt
$ dmdump /dmf/home/ls1/tpvrdm.dat > /tmp/dmfdatabases/ls1_vol_txt
```

Next, the files in /tmp/dmfdatabases on the IRIX system are copied to /tmp/dmftxtdb on the Linux system. After creating the DMF configuration file on the Linux system, the databases are loaded on the Linux system, as follows:

```
$ dmdadm -u -c "load /tmp/dmftxtdb/daemon_txt"
$ dmcatadm -m ls1 -u -c "load /tmp/dmftxtdb/ls1_cat_txt"
$ dmvoldadm -m ls1 -u -c "load /tmp/dmftxtdb/ls1_vol_txt"
```

Now dmdbcheck is run to verify the consistency of the databases, as follows:

```
$ cd /dmf/home/daemon; dmdbcheck -a dmd_db
$ cd /dmf/home/ls1; dmdbcheck -a libsrv_db
```

# **Considerations for Partial-State Files**

This section discusses the following:

- "Performance Cost Due to Lack of Linux Kernel Support" on page 369
- "Inability to Fulfill Exact Byte Range Requests" on page 370

# Performance Cost Due to Lack of Linux Kernel Support

The Linux kernel does not provide underlying support for partial-state files. A partial-state file looks exactly like an offline file to the filesystem, and so all read requests for a partial-state file generate a DMF daemon read event, whether the byte range being read is actually already online or not. The DMF daemon will write an attribute to a partial-state file that includes the number and boundaries of each region so that any read event whose byte range is completely contained in an online region will return immediately to the kernel with no intervening recall. A read event whose byte range is not completely contained in an online region will result in the entire file being recalled.

Because there is no underlying support in the Linux kernel, the DMF partial-state file feature has a performance cost. The kernel cannot detect when a read request could be satisfied without a read event being generated to the DMF daemon, resulting in pseudo read events that cannot be absorbed by the system and therefore impact the system's performance. A performance degradation will be noticed if thousands of pseudo read events are being generated in a short period of time.

For example, if a very large file has a very large online region followed by a very small offline region and a process is doing a sequential read through the file using a small buffer size, each of the reads for the online region will result in a pseudo read event until finally a read for the offline region will cause the rest of the file to be brought back online. A single process doing this kind of operation might not impact the system, but tens or hundreds of simultaneous similar processes may. In this situation, it might be better to manually recall the file before doing the read.

Additionally, the pseudo read events will result in DMF daemon logfile entries for each read, and so the DMF SPOOL\_DIR directory may experience a very significant increase in the amount of disk space that is consumed each day. If this is the case, the SPOOL\_DIR directory will require maintenance (file removal) on a more frequent basis.

# Inability to Fulfill Exact Byte Range Requests

User files can become partial-state either manually or automatically. The manual method involves using the byte-range parameters on the dmput(1) and dmget(1) commands. (See the man pages for a full description of the syntax of the byte-range specifications). You can use these commands to manually control which regions of a user file should be made online or offline, subject to the restrictions of the underlying filesystem and the maximum number of regions allowed in that filesystem.

All currently supported filesystems have a restriction that punching a hole in a file (to make a region offline) must take place on a fixed boundary size, usually on a 4096-byte block boundary. If a user requested an offline region from byte 10000 to byte 20000, the resulting offline byte range would be from byte 12288 to byte 16384. Offline regions are rounded inward, which might result in fewer bytes than specified being made offline, but will never result in more bytes than specified being made offline.

When requesting online regions, the byte addresses are rounded outward. So in the 10000-20000 byte address example, the resulting online region would be from byte 8192 to byte 20480 based on the idea that it is better to bring some extra bytes online than to not bring all of the bytes that were requested online.

It is entirely possible that a dmput or dmget request that specifies a byte-range parameter will result in no action on the file taking place. This is possible if the file is already in the requested state (just like using dmget on a DUALSTATE file before the introduction of partial-state files) or if the requested state would result in more than the maximum number or regions allowed by the filesystem per file. (See the MAX\_MANAGED\_REGIONS configuration file parameter in "filesystem Object" on page 97.) Because of the general inability of DMF to deliver the exact byte ranges requested, requests that do not deliver exact byte range results do not return an error. It is up to the caller to determine the exact state of the file after the request.

# Case Study: Impact of Zone Size on Tape Performance

This appendix details an experiment with a 100 MB/s LTO4 drive, which is in the same performance class as the STK T10000A. The purpose of the test was to show the cost of having a small zone size (the ZONE\_SIZE parameter, see "volumegroup Object" on page 126).

The log traces show two tests:

- In the first test, we migrated 200 512–MB files to tape using a ZONE\_SIZE of 10g (10 GB). This resulted in 10 zones.
- In the second test, we recalled all the files, changed the ZONE\_SIZE to 499m (499 MB), and remigrated the same 200 files. In the second test, each migrated file became its own zone (200 zones).

In the first test (with a ZONE\_SIZE of 10g), the tape drive achieved 118–MB/s per zone. This is the drive's full streaming rate. For example, the drive spent 89.6 seconds doing I/O to the first zone and only 1.48 seconds flushing the first zone:

```
12:49:54-V 102037-dmatwc process_completed_zone: Zone 1 written, chunks=21, bytes=10752000000 12:49:54-V 102037-dmatwc stats: idle=0.00, mount=32.27, skip=0.00, io=89.60, zone=1.48 12:49:54-V 102037-dmatwc stats: total chunks=21, mb=10752.000000, rate=118.05 mb/s
```

When the first migration test was complete, the dmatwc final statistics showed that the drive consistently achieved 114 MB/s, and the effective rate (if you include mount/unmount/zone/close/rewind time) was 89 MB/s (line breaks shown here for readability):

```
13:06:55-I 102037-dmatwc final_stats: idle=107.66, mount=32.27, skip=0.00, io=868.54,
    zone=20.84, close=81.29, unmount=34.19
13:06:55-I 102037-dmatwc final_stats: total sec = 1144.78, totalmb=101911.101562, rate=114.59 mb/s, effective rate=89.02 mb/s
```

In the second test (with a ZONE\_SIZE of 499m), the increased stop/start behavior of the drive meant that the drive only achieved about half of its native rate, or 67.28 MB/s (line breaks shown here for readability):

```
13:19:53-V 104013-dmatwc process_completed_zone: Req=4,6dc90 done, chunk=7, zone=4, chunklength=512000000, bytes=512000000
13:19:53-V 104013-dmatwc process_completed_zone: Zone 4 written, chunks=1, bytes=512000000
```

```
13:19:53-V 104013-dmatwc stats: idle=0.01, mount=31.88, skip=0.00, io=23.70, zone=5.93 13:19:53-V 104013-dmatwc stats: total chunks=1, mb=512.000000, rate=67.28 mb/s
```

When the second migration test was complete, the dmatwc final statistics show that the drive was only able to achieve 66 MB/s when it was doing I/O. Furthermore, 304.58 seconds were spent just flushing data (versus 20 seconds in the first test). Thus the effective rate in the second case was only 56 MB/s (line breaks shown here for readability):

```
13:48:57-I 104013-dmatwc final_stats: idle=114.54, mount=31.88, skip=0.00, io=1237.52, zone=304.58, close=82.74, unmount=34.09

13:48:57-I 104013-dmatwc final_stats: total sec = 1805.36, totalmb=102248.742188, rate=66.30 mb/s, effective rate=56.64 mb/s
```

Had we done a larger test and written an entire tape in each case, the mount, unmount, and close (rewind) time would have contributed much less to the effective bandwidth, and so the numbers would be even more dramatic.

For more information, see "Improve Tape Drive Performance with an Appropriate Zone Size" on page 52.

# **Historical Feature Information**

This appendix contains the following:

- "Important Linux xinetd(8) Behavior Change" on page 373
- "End of Life for the Tape Autoloader API with DMF 2.6.3" on page 375
- "DMF Directory Structure Prior to DMF Release 2.8" on page 375
- "End of Life for the Tape MSP after DMF 3.0" on page 376
- "DMF User Library (libdmfusr.so) Update in DMF 3.1" on page 376
- "Downgrading and the Site-Tag Feature Introduced in DMF 3.1" on page 376
- "dmaudit(8) Changes in DMF 3.2" on page 378
- "Logfile Changes in DMF 3.2" on page 379
- "Downgrading and the Partial-State File Feature Introduced in DMF 3.2" on page 377
- "Possible DMF Database Lock Manager Incompatibility On Upgrades as of DMF 3.8.3" on page 379

# Important Linux xinetd(8) Behavior Change

The following discussion is important for any Linux platform that is to include a DMF client or server package that will be required to process incoming remote DMF user command requests (that is, it will export a DMF-managed filesystem via either NFS or CXFS).

The current version of xinetd(8) contains enhancements to handle tcpmux requests internally in the same manner that they are handled in IRIX via inetd(1M). However, the sysadm\_base-tcpmux RPM, which is part of the SGI Cluster Infrastructure package group required to run the CXFS and XVM GUI, contains code that changes the manner in which tcpmux requests are handled by xinetd. In order to keep both the GUI package and other packages like DMF that are dependent on tcpmux working well together, you must verify that you have the correct xinetd tcpmux configuration on your system if you have installed the sysadm\_base-tcpmux RPM. This is also true if you install the sysadm\_base-tcpmux RPM in the future.

To do so, you should inspect the /etc/xinetd.d/tcpmux configuration file. If it contains the following definition, then your platform will be unable to handle incoming remote DMF user command requests properly:

```
service tcpmux
       socket_type
                              = stream
       wait
                              = no
       protocol
                             = tcp
       user
                             = root
       log_on_success
                             += USERID
       log_on_failure
                             += USERID
       server_args
                             = /etc/tcpmux.conf
                              = /usr/sbin/tcpmux
       server
}
```

In order to correctly configure xinted tcpmux functionality, do the following:

1. Replace the contents of /etc/xinetd.d/tcpmux with the following:

2. Create a new file /etc/xinetd.d/sgi sysadm with the following contents:

```
user = root
server = /usr/lib/sysadm/bin/sysadmd
bind = 127.126.125.123
}
```

3. Execute the following command:

# service xinetd restart

# End of Life for the Tape Autoloader API with DMF 2.6.3

With the release of DMF 2.6.3, DMF dropped support for the tape autoloader API. DMF supports OpenVault and TMF as tape mounting services. If you have not yet acquired OpenVault or TMF, do not upgrade to any version of DMF 2.6.3 or later.

# **DMF Directory Structure Prior to DMF Release 2.8**

Beginning with DMF 2.8, DMF no longer supports multiple installed versions of DMF that can be made active via the dmmaint(8) program. While it is not necessary to delete any existing pre-2.8 versions of DMF, they will not accessible by the DMF 2.8 or later software and they can be removed at the convenience of the administrator.

The reason for this change is that the pre-2.8 DMF directory hierarchy of /usr/dmf/dmbase is no longer the target installation directory of DMF. Rather, DMF 2.8 and later binaries, libraries, header files, and man pages are installed directly into the proper system locations and they are accessed directly from those locations without the use of symbolic file links.

When DMF 2.8 or later is installed, if the symbolic file link /etc/dmf/dmbase exists, it will be deleted. This link was used in pre-2.8 versions of DMF to access the active version of DMF, and as such, it was part of the administrators' initialization procedure to add this link to their PATH environment variable. Because it is no longer used in DMF 2.8 and later versions, it could cause an incorrect copy of a DMF command to be executed if an administrator's path included the link to be searched before the normal system binary locations. This way, even if the administrator neglects to remove the link from the path, it should not make any difference.

007-5484-002

# End of Life for the Tape MSP after DMF 3.0

DMF 3.0 was the last major release cycle that contained support for the tape MSP. The dmatmsp command is not included as part of any DMF 3.5 or later package. When the library server (LS) was introduced in DMF 2.7, the intention was for all existing tape MSPs to be converted to LSs eventually.

It is mandatory that you complete the conversion from tape MSPs to LSs before installing DMF 4.0 or later. SGI highly recommends that you install DMF 3.0.1 for the purpose of doing the conversion because the dmmsptols command in that release is much more efficient in terms of time and disk space than in any earlier release.

For more information regarding converting tape MSPs to LSs, see Chapter 9, "Media-Specific Processes and Library Servers" on page 219 or contact SGI Support.

# DMF User Library (libdmfusr.so) Update in DMF 3.1

The DMF user library (libdmfusr.so) was modified significantly in DMF 3.1 and is not backwards compatible with applications written and linked with pre-3.1 versions of libdmfusr.so. The library's naming convention has also changed.

This change only impacts sites with site-written applications that link with <code>libdmfusr.so</code>. Any site that does have any such applications should immediately refer to Appendix B, "DMF User Library <code>libdmfusr.so</code>" on page 289 to find the steps required to keep your site applications operational.

# Downgrading and the Site-Tag Feature Introduced in DMF 3.1

DMF 3.1 introduced the site tag feature; see dmtag(1). Site tags are stored in the DMF extended attribute on files. This means that if you have installed and run DMF 3.1 or later and wish to run an earlier version of DMF (pre-DMF 3.1), you must ensure that there are no nonzero site tags on files before installing the earlier version of DMF. Failure to do this will cause errors when running the earlier version of DMF.

**Note:** Restoring a file that had a site tag from a filesystem backup created while DMF 3.1 or later was running to a system running a pre-3.1 version of DMF is not recommended, because the attribute will appear invalid to the pre-3.1 version of DMF.

To ensure that there are no nonzero site tags, do the following:

1. While DMF is running, execute the following script to clear all site tags in DMF-managed filesystems:

### # /usr/lib/dmf/support/dmcleartag

This command can take some time to run. If there are other DMF requests active for files whose site tags must be cleared, the request to clear the site tag may be queued behind the other request.

- 2. If the dmcleartag script completed without errors, stop DMF.
- 3. It is possible that a site tag was set on a file while the dmcleartag script was running, and so there may still be files with nonzero site tags. To verify that there are no nonzero site tags in the DMF-managed filesystems, run the following script:

#### # /usr/lib/dmf/support/dmanytag

The script will print a message to stderr if any nonzero site tags are found. If any are found, restart DMF, and repeat step 1. Otherwise, proceed to step 4.

4. Site tags may also be put on files in DCM or disk MSP STORE\_DIRECTORY. The dmcleartag script run in step 1 will clear the site tags on many of these files. However, if there are any soft-deleted files in the DCM or disk MSP STORE\_DIRECTORY that have a non-zero site tag, they must be handled while the DMF daemon is not running. Run the following script to clear the tags on soft-deleted DCM copies while the dmfdaemon is stopped:

# /usr/lib/dmf/support/dmcleardcmtag

The DMF attributes should now be in a proper state for running a previous version of DMF.

# Downgrading and the Partial-State File Feature Introduced in DMF 3.2

DMF 3.2 introduced the partial-state file feature. Partial-state (PAR) files are not handled by earlier versions of DMF. If customers have installed and run DMF 3.2 or later and then wish to run an earlier version of DMF (pre-DMF 3.2), they must ensure that there are no partial-state files in the DMF-managed filesystems before installing the earlier version of DMF. Failure to do this will cause errors when running the earlier version of DMF.

007–5484–002

Follow these steps to ensure that there are no partial-state files:

1. While DMF 3.2 is running, execute the following script to change all partial-state files in DMF-managed filesystems to be offline:

### # /usr/lib/dmf/support/dmclearpartial

This command may take some time to run. If there are other DMF requests active for the partial-state files, the request to make them offline may be queued behind the other request.

- 2. If the dmclearpartial script completed without errors, stop DMF.
- 3. It is possible that a file was changed to partial-state while the dmclearpartial script was running, and so there may still be partial-state files. Verify that there are no partial-state files in the DMF-managed filesystems by running the following script:

#### # /usr/lib/dmf/support/manypartial

This script will print a message to stderr if any partial-state files are found. If any are found, restart DMF and repeat step 1. Otherwise, proceed to step 4.

4. The partial-state files should now be offline and in a proper state for running a previous version of DMF. If you are installing a version of DMF prior to DMF 3.1, you must also ensure that there are no site tags on DMF-managed files. See the instructions below.

**Note:** While site tags are being cleared, it is possible that files will be made partial-state. Before running a version of DMF prior to DMF 3.1, check (while DMF is stopped) both that there are no partial-state files and that there are no files with site tags.

# dmaudit(8) Changes in DMF 3.2

The format of some of the files that dmaudit writes changed in DMF 3.2. The DMF 3.2 or later version of dmaudit is unable to read the files written by pre-DMF 3.2 versions of dmaudit. This means that after upgrading DMF to version 3.2 or later from a pre-DMF 3.2 version, the first time you use dmaudit, you must select the snapshot option before you can use the inspect option.

# Logfile Changes in DMF 3.2

A change was made in DMF 3.2 to the way that the DMF daemon and the library server (LS) and MSPs refer to the daemon request number. This change should make it easier for administrators to extract all of the pertinent messages from the SPOOL DIR logs for a particular request.

In previous releases of DMF, the string Req=xxx could be used to extract some log messages for daemon request number xxx, but there were some messages in the form Req=xxx/nnn that would not be found (such as by using the grep(1) command) with a pattern of Req=xxx.

A change was made to standardize all daemon and LS/MSP log messages to use the form Req=xxx for all messages. As a result, a log message formerly of the form Req=xxx/nnn would now take the form Req=xxx, nnn so as to be visible via the grep pattern Req=xxx. If your site uses these patterns to search DMF SPOOL\_DIR logs, please be advised of this change and update any scripts or procedures accordingly.

# Possible DMF Database Lock Manager Incompatibility On Upgrades as of DMF 3.8.3

The DMF 3.8.3 version of DMF introduced decreased DMF database lock manager delays when processes are making simultaneous lock requests. This code also introduced a backwards incompatibility between pre-3.8.3 dmlockmgr processes and post-3.8.3 dmlockmgr clients. If DMF is stopped (as recommended) via /etc/init.d/dmf stop immediately before installing DMF 3.8.3 or later, there will be no incompatibility.

If, however, one of the DMF administrator commands (dmdadm, dmvoladm, or dmcatadm) is executed after DMF has been stopped and DMF 3.8.3 or later is installed, new dmlockmgr clients will hang when trying to request database locks from an older version of dmlockmgr that was executing as the result of the administrator command.

For this reason, it is important to make sure that DMF, including the dmlockmgr process, is stopped via /etc/init.d/dmf stop immediately before installing DMF 3.8.3 or later even if the DMF daemon is not running, if you are upgrading from a pre-3.8.3 version of DMF.

# **Glossary**

### accelerated access to first byte

A partial-state file feature capability that allows you to access the beginning of an offline file before the entire file has been recalled.

# active database entry

A valid daemon database entry. See also *soft-deleted database entry* and *hard-deleted database entry*.

# active parallel data mover node

A parallel data mover node that has been enabled using <code>dmnode\_admin(8)</code>, has not exceeded the number of parallel data mover node licenses on the DMF server, and is connected to the <code>dmnode</code> service on the DMF server. See also parallel data mover node and parallel data mover node license.

#### ADMIN EMAIL

The e-mail address to receive output from administrative tasks. See "base Object" on page 69.

## AGE WEIGHT

A floating-point constant and floating-point multiplier to use to calculate the weight given to a file's age. See "File Weighting and MSP or Volume Group Selection Parameters" on page 104.

#### ALGORITHM

The resource scheduling algorithm to be used. See "resourcescheduler Object" on page 131.

### allocation group

A source of additional volumes for a volume group that runs out of media. An allocation group defines a logical pool of volumes, and is different from an actual operational volume group. Normally, one allocation group is configured to serve multiple volume groups. If a volume group has an associated allocation group, when

the volume group runs out of empty volumes, the library server assigns one from the allocation group to it, subject to configuration restrictions. Similarly, when a volume's hfree flag is cleared in a volume group, it is returned to the allocation group, subject to configuration restrictions. The use of allocation groups is optional. Allocation groups are defined in the DMF configuration file (/etc/dmf/dmf.conf).

### ALLOCATION GROUP

The group that serves as a source of additional volumes if a volume group runs out of media. See "volumegroup Object" on page 126.

### ALLOCATION MAXIMUM

The maximum size in number of volumes to which a volume group can grow by borrowing volumes from its allocation group. See "volumegroup Object" on page 126.

### ALLOCATION MINIMUM

The minimum size in number of volumes to which a volume group can shrink by returning volumes to its allocation group. See "volumegroup Object" on page 126.

#### alternate media

The media onto which migrated data blocks are stored, usually tapes.

## automated space management

The combination of utilities that allows DMF to maintain a specified level of free space on a filesystem through automatic file migration.

#### basic DMF

DMF without the Parallel Data Mover Option.

## base object

The configuration object that defines pathname and file size parameters necessary for DMF operation.

#### **BFID**

See bit-file identifier.

#### bitfile ID

See bit-file identifier.

### bit-file identifier (BFID)

A unique identifier, assigned to each file during the migration process, that links a migrated file to its data on alternate media.

### **BFID** set

The collection of database entries and the user file associated with a particular bit-file identifier.

#### **BFID-set state**

The sum of the states of the components that comprise a bit-file identifier set: the file state of any user file and the state of any database entries (incomplete, complete, soft-deleted, or active).

#### block

Physical unit of I/O to and from media, usually tape. The size of a block is determined by the type of device being written. A tape block is accompanied by a header identifying the chunk number, zone number, and its position within the chunk.

```
BLOCK SIZE
```

The maximum block size to use when writing from the beginning of a tape. See "drivegroup Object" on page 119.

```
BUFFERED IO SIZE
```

The size of I/O requests when reading from a filesystem using buffered I/O. See "filesystem Object" on page 97.

```
CACHE_AGE_WEIGHT
```

The floating-point constant and floating-point multiplier to use to calculate the weight given to a file's age. See:

- "File Weighting and MSP or Volume Group Selection Parameters" on page 104
- "DCM Policies" on page 116

#### CACHE DIR

The directory in which the volume group stores chunks while merging them from sparse tapes. See "libraryserver Object" on page 117.

# CACHE SPACE

The amount of disk space (in bytes) that dmatls can use when merging chunks from sparse tapes. See "libraryserver Object" on page 117.

#### CACHE SPACE WEIGHT

The floating-point constant and floating-point multiplier to use to calculate the weight given to a file's size. See:

- "File Weighting and MSP or Volume Group Selection Parameters" on page 104
- "DCM Policies" on page 116

#### candidate list

A list that contains an entry for each file in a filesystem eligible for migration, or for a file or range of a files that are eligible to be made offline. This list is ordered from largest file weight (first to be migrated) to smallest. This list is generated and used internally by dmfsmon(8). The dmscanfs(8) command prints similar file status information to standard output.

### capability license

See server capability license

# capacity licenses

One or more cumulative DMF licenses that permit DMF migration, corresponding to the amount of data that DMF is currently managing. See also *server capability license*.

### **CAT** record

A catalog (CAT) record in the library server database that tracks which migrated files reside on which tape volumes.

#### CHILD MAXIMUM

The maximum number of child processes that the media-specific process is allowed to fork. See "msp object for a Disk MSP" on page 150.

#### chunk

That portion of a user file that fits on the current media (tape) volume. Most small files are written as single chunks. When a migrated file cannot fit onto a single volume, the file is split into chunks.

#### COMMAND

The binary file to execute in order to initiate a media-specific process or library server. See:

- "libraryserver Object" on page 117
- "msp object for an FTP MSP" on page 145
- "msp object for a Disk MSP" on page 150
- "msp object for a Disk MSP in DCM Mode" on page 155

### complete MSP or volume group daemon-database entry

An entry in the daemon database whose path field contains a key returned by its media-specific process (MSP) or volume group, indicating that the media-specific process or volume group maintains a valid copy of the user file.

#### compression

The mechanism by which data is reduced as it is written to tape.

# configuration object

A series of parameter definitions in the DMF configuration file that controls the way in which DMF operates. By changing the parameters associated with objects, you can modify the behavior of DMF.

## configuration parameter

A string in the DMF configuration file that defines a part of a configuration object. By changing the values associated with these parameters, you can modify the behavior of

DMF. The parameter serves as the name of the line. Some parameters are reserved words, some are supplied by the site.

# configuration stanza

A sequence of configuration parameters that define a configuration object.

#### daemon

A program that is run automatically by the system for a specific purpose.

#### daemon database

A database maintained by the DMF daemon. This database contains such information as the bit-file identifier, the media-specific process or volume group name, and media-specific process or volume group key for each copy of a migrated file.

# daemon object

The configuration object that defines parameters necessary for dmfdaemon(8) operation.

### **DASD**

See direct-access storage device.

### DATA LIMIT

The maximum amount of data (in bytes) that should be selected for merging at one time. See "Configuring a taskgroup Object for LS Tasks" on page 141.

### DATABASE COPIES

One or more directories into which a copy of the DMF databases will be placed. See "taskgroup Object" on page 83.

# data mover processes

The individual processes that migrate (write child) and recall (read child) data to tape.

#### data mover node

A node that runs data mover processes to migrate and recall data to tape, either a *DMF server* or a *parallel data mover node*.

## data-pointer area

The portion of the inode that points to the file's data blocks.

# device object

The configuration object that defines parameters for the DMF backup scripts' use of tape devices other than those defined by a drive group.

### **DCM**

See disk cache manager.

```
DIRECT IO MAXIMUM SIZE
```

The maximum size of I/O requests when using  $O_DIRECT$  I/O to read from any primary filesystem or when migrating files down the hierarchy from the STORE\_DIRECTORY of a disk media-specific process running in DCM mode. See "base Object" on page 69.

```
DIRECT IO SIZE
```

The size of I/O requests when reading from this filesystem using direct I/O. See "filesystem Object" on page 97.

#### disk cache

Data on secondary storage.

### disk cache manager

The feature that lets you configure the disk media-specific process to manage data on secondary storage, allowing you to further migrate the data to tape as needed.

#### DG

See drive group.

007-5484-002

#### **DMF** daemon

The program that accepts requests to migrate data, communicates with the operating system kernel in order to maintain a file's migration state, determines the destination of migrated data, and requests the return of offline copies.

### **DMF** server

A node running the required DMF server software that provides DMF administration, configuration, and data mover functionality.

#### **DMF** state

See file state.

# drive group

(DG) One of the components of an library server. The drive group is responsible for the management of a group of interchangeable tape drives located in the tape library. These drives can be used by multiple volume groups and by non-DMF processes, such as backups and interactive users. However, in the latter cases, the drive group has no management involvement; the mounting service (TMF or OpenVault) is responsible for ensuring that these possibly competing uses of the tape drives do not interfere with each other. The main tasks of the drive group are to monitor tape I/O for errors, to attempt to classify them (as volume, drive, or mounting service problems), and to take preventive action.

# DRIVE GROUPS

One or more drive groups containing drives that the library server can use for mounting and unmounting volumes. See "libraryserver Object" on page 117.

#### drivegroup

A type in the DMF configuration file for a drive group, one for each pool of interchangeable drives in a single library. See "drivegroup Object" on page 119.

#### DRIVE MAXIMUM

The maximum number of drives within this drive group that the LS is allowed to attempt to use simultaneously. See:

- "drivegroup Object" on page 119
- "volumegroup Object" on page 126

# DRIVE SCHEDULER

The resource scheduler that the drive group should run for the scheduling of tape drives. See:

- "drivegroup Object" on page 119
- "volumegroup Object" on page 126

## DRIVES TO DOWN

An integer value that controls the number of "bad" drives the drive group is allowed to try to configure down. See "drivegroup Object" on page 119.

## dual-resident file

In DCM, a cache-resident copy of a migrated file that has already been copied to tape, and can therefore be released quickly in order to prevent the cache filling, without any need to first copy it to tape (analogous to a *dual-state file*).

```
DSK BUFSIZE
```

The transfer size in bytes used when reading from and writing to files within the disk MSP's STORE DIRECTORY.

## DUALRESIDENCE TARGET

The percentage of filesystem capacity that DMF maintains as a reserve of dual-state files whose online space can be freed if free space reaches or falls below FREE SPACE MINIMUM. See:

- "Automated Space Management Parameters" on page 102
- "DCM Policies" on page 116

#### dual-state file

A file whose data resides both online and offline.

```
DUMP_DATABASE_COPY
```

The path to a directory where a snapshot of the DMF databases will be placed when do predump.sh is run. See "taskgroup Object" on page 83.

```
DUMP DEVICE
```

The name of the drive group in the configuration file that defines how to mount the tapes that the dump tasks will use. See "taskgroup Object" on page 83.

```
DUMP FILE SYSTEMS
```

One or more filesystems to dump. If not specified, the tasks will dump all the DMF-managed user filesystems configured in the configuration file. See "taskgroup Object" on page 83.

```
DUMP FLUSH DCM FIRST
```

Specifies whether or not the dmmigrate command is run before the dumps are done to ensure that all non-dual-resident files in the DCM caches are migrated to tape. See "taskgroup Object" on page 83.

```
DUMP INVENTORY COPY
```

The pathnames of one or more directories into which are copied the XFS inventory files for the backed-up filesystems. See "taskgroup Object" on page 83.

```
DUMP MAX FILESPACE
```

A maximum disk space used for files to be dumped, which may be larger or smaller than the length of the file. See "taskgroup Object" on page 83.

```
DUMP_MIGRATE_FIRST
```

Specifies whether or not the dmmigrate command is run before the dumps are done to ensure that all migratable files in the DMF-managed user filesystems are migrated, thus reducing the number of tapes needed for the dump and making it run much faster. See "taskgroup Object" on page 83.

DUMP RETENTION

The length of time that the backups of the filesystem will be kept before the tapes are reused. See "taskgroup Object" on page 83.

DUMP TAPES

The path of a file that contains tape volume serial numbers (VSNs), one per line, for the dump tasks to use. See "taskgroup Object" on page 83.

DUMP VSNS USED

A file in which the VSNs of tapes that are used are written. See "taskgroup Object" on page 83.

DUMP XFSDUMP PARAMS

Passes parameters to the xfsdump program. See "taskgroup Object" on page 83.

EXPORT\_QUEUE

Instructs the daemon to export details of its internal request queue to  $SPOOL\_DIR/\texttt{daemon\_exports}$  every two minutes, for use by dmstat(8) and other utilities. See "dmdaemon Object" on page 74.

# fhandle

See file handle.

#### file

An inode and its associated data blocks; an empty file has an inode but no data blocks.

# file handle

The DMAPI identification for a file. You can use the dmscanfs(8), dmattr(1), and dmfind(1) commands to find file handles.

#### file state

The migration state of a file as indicated by the dmattr(1) command. A file can be regular (not migrated), migrating, dual-state, offline, partial-state, unmigrating, never-migrated, or have an invalid DMF state.

007–5484–002

#### file tag

A site-assigned 32-bit integer associated with a specific file allowing the file to be identified and acted upon.

```
FREE DUALRESIDENT FIRST
```

Specifies whether dmdskfree will free dual-resident files in the DCM MSP before freeing files it would have to move to tape first. See "DCM Policies" on page 116.

```
FREE DUALSTATE FIRST
```

Specifies whether or not dmfsmon will first free dual-state and partial-state files before freeing files it must migrate. See "Automated Space Management Parameters" on page 102.

```
FREE SPACE DECREMENT
```

The percentage of filesystem space by which dmfsmon will decrement FREE\_SPACE\_MINIMUM (if it cannot find enough files to migrate) so that the value is reached. The decrement is applied until a value is found that dmfsmon can achieve. See "Automated Space Management Parameters" on page 102.

```
FREE SPACE MINIMUM
```

The minimum percentage of free filesystem space that dmfsmon maintains. dmfsmon will begin to migrate files when the available free space for the filesystem falls below this percentage value. See "Automated Space Management Parameters" on page 102.

```
FREE SPACE TARGET
```

The percentage of free filesystem space that dmfsmon will try to achieve if free space reaches or falls below FREE\_SPACE\_MINIMUM. See "Automated Space Management Parameters" on page 102.

#### freed file

A user file that has been migrated and whose data blocks have been released.

### fully migrated file

A file that has one or more complete offline copies and no pending or incomplete offline copies.

### FTP ACCOUNT

The account ID to use when migrating files to the remote system. See "msp object for an FTP MSP" on page 145.

# FTP\_COMMAND

Additional commands to send to the remote system. See "msp object for an FTP MSP" on page 145.

#### FTP DIRECTORY

The directory to use on the remote system. See "msp object for an FTP MSP" on page 145.

### FTP HOST

The Internet hostname of the remote machine on which files are to be stored. See "msp object for an FTP MSP" on page 145.

#### **FTP MSP**

The daemon-like media-specific process (MSP) that copies data blocks onto alternate media and assigns keys to identify the location of the migrated data using the file transfer protocol (FTP) to transfer to and from disks of another system on the network.

#### FTP PASSWORD

The file containing the password to use when migrating files to the remote system. This file must be owned by root and be only accessible by root. See "msp object for an FTP MSP" on page 145.

### FTP PORT

The port number of the FTP server on the remote system. See "msp object for an FTP MSP" on page 145.

# FTP\_USER

The user name to use when migrating files to the remote system. See "msp object for an FTP MSP" on page 145.

### hard-deleted database entry

A media-specific process or volume group database entry that has been removed from the daemon database and whose media-specific process or volume group copy has been discarded. See also *active database entry* and *soft-deleted database entry*.

### GUARANTEED DELETES

The number of child processes that are guaranteed to be available for processing delete requests. See "msp object for an FTP MSP" on page 145.

### GUARANTEED GETS

The number of child processes that are guaranteed to be available for processing dmqet(1) requests. See "msp object for an FTP MSP" on page 145.

#### HA VIRTUAL HOSTNAME

The virtual hostname. See "node Objects" on page 78.

### HFREE TIME

The minimum number of seconds that a tape no longer containing valid data must remain unused before the volume group overwrites it. See "volumegroup Object" on page 126.

#### HOME DIR

The base pathname used to construct directory names for DMF directories in which databases and related files reside. See "base Object" on page 69.

#### HTML REFRESH

The refresh rate (in seconds) of the generated HTML pages. See "resourcewatcher Object" on page 132.

# IMPORT\_DELETE

A parameter that specifies that the MSP should honor hard-delete requests from the DMF daemon. See:

- "msp object for an FTP MSP" on page 145
- "msp object for a Disk MSP" on page 150

#### IMPORT ONLY

A parameter that specifies that the MSP is used for importing only. See:

- "msp object for an FTP MSP" on page 145
- "msp object for a Disk MSP" on page 150

#### inode

The portion of a file that contains the bit-file identifier, the state field, and the data pointers.

# incomplete MSP or volume group daemon-database entry

An entry in the daemon database for a media-specific process (MSP) or volume group that has not finished copying the data, and therefore has not yet returned a key. The path field in the database entry is NULL.

## incompletely migrated file

A file that has begun the migration process, but for which one or more copies on alternate media have not yet been made.

# integrated data mover node functionality

The ability of the DMF server to move data. See also parallel data mover node.

```
JOURNAL DIR
```

The base pathname used to construct directory names for DMF directories in which the daemon and library server database journal files will be written. See "base Object" on page 69.

```
JOURNAL RETENTION
```

The length of time to keep journals. See "taskgroup Object" on page 83.

```
JOURNAL SIZE
```

The maximum size (in bytes) of the database journal file before DMF closes it and starts a new file. See "base Object" on page 69.

007–5484–002

LABEL TYPE

The label type used when writing tapes from the beginning. See "drivegroup Object" on page 119.

## library server

(LS) The daemon-like process by which data blocks are copied onto tape and that maintains the location of the migrated data. Each library server has an associated catalog (CAT) and volume (VOL) database. A library server can be configured to contain one or more drive groups. Each drive group contains one or more volume groups. A volume group is responsible for copying data blocks onto alternate media. A volume group is capable of managing a single copy of a user file.

LICENSE FILE

The full pathname of the file containing the license used by DMF. See "base Object" on page 69.

LOG RETENTION

The length of time to keep log files. See "taskgroup Object" on page 83.

#### LS

See library server

LS NAMES

The library servers used by the DMF daemon. See "dmdaemon Object" on page 74.

MAX CACHE FILE

The largest chunk (in bytes) that will be merged using the merge disk cache. See "libraryserver Object" on page 117.

MAX\_DRIVES\_PER\_NODE

The maximum number of tape drives that a DMF data mover node may simultaneously use, when running DMF with the Parallel Data Mover option. See "drivegroup Object" on page 119.

MAX MANAGED REGIONS

The maximum number of managed regions that DMF will assign to a file on a per-filesystem basis. You can set MAX\_MANAGED\_REGIONS to any number that is less than the actual number of regions that will fit in a filesystem attribute. See "filesystem Object" on page 97.

MAX MS RESTARTS

The maximum number of times DMF can attempt to restart the mounting service (TMF or OpenVault) without requiring administrator intervention. See "drivegroup Object" on page 119.

MAX\_PUT\_CHILDREN

The maximum number of write child (dmatwc) processes that will be simultaneously scheduled for the volume group. See "volumegroup Object" on page 126.

# media-specific process

(MSP) The daemon-like process by which data blocks are copied onto alternate media and that assigns keys to identify the location of the migrated data.

## merging

See volume merging.

MERGE CUTOFF

A limit at which the volume group will stop scheduling tapes for merging. See "volumegroup Object" on page 126.

007–5484–002

#### MESSAGE LEVEL

The highest message level number that will be written to a log file (the higher the number, the more messages written). See:

- "base Object" on page 69
- "dmdaemon Object" on page 74
- "services Object" on page 80
- "filesystem Object" on page 97
- "msp object for an FTP MSP" on page 145
- "General Message Log File Format" on page 159

# migrated file

A file that has a bit-file identifier and whose offline copies are completed. Migrated files can be *dual-state* or *offline*.

# migrating file

A file that has a bit-file identifier but whose offline copies are in progress.

# MIGRATION LEVEL

The highest level of migration service allowed. See:

- "base Object" on page 69
- "dmdaemon Object" on page 74
- "filesystem Object" on page 97
- "msp object for an FTP MSP" on page 145

# MIGRATION\_TARGET

The percentage of filesystem capacity that DMF maintains as a reserve of dual-state files whose online space can be freed if free space reaches or falls below FREE\_SPACE\_MINIMUM. See "Automated Space Management Parameters" on page 102.

MIN DIRECT SIZE

Determines whether direct or buffered I/O is used when reading from this filesystem (see O\_DIRECT in the open(2) man page for a description of direct I/O). See "filesystem Object" on page 97.

MIN VOLUMES

The minimum number of unused volumes that can exist in the LS's volume database for this volume group without operator notification. See "volumegroup Object" on page 126.

MODULE PATH

The path name of a Dynamic Shared Object (library of runtime-loadable routines) containing the scheduling algorithm. For more information, see the dmf.conf(5) man page.

MOUNT SERVICE

The mounting service to use. See:

- "device Object" on page 96
- "drivegroup Object" on page 119

MOUNT SERVICE GROUP

The name by which the object's devices are known to the mounting service. See:

- "device Object" on page 96
- "drivegroup Object" on page 119

MOUNT TIMEOUT

The maximum number of minutes to wait for a tape to be mounted. See "drivegroup Object" on page 119.

MOVE FS

The scratch filesystem used by dmmove(8) to move files between media-specific processes or volume groups. See "dmdaemon Object" on page 74.

007–5484–002

#### MSG DELAY

The number of seconds that all drives in the drive group can be down before an e-mail message is sent to the administrator and an error message is logged. See "drivegroup Object" on page 119.

#### **MSP**

See media-specific process.

# MSP or volume group database entry

The daemon database entry for a file that contains the path or key that is used to inform a particular media-specific process or volume group where to locate the copy of the file's data.

MSP NAMES

Names the media-specific processes used by the DMF daemon. See "dmdaemon Object" on page 74.

# MSP object

The configuration object that defines parameters necessary for that media-specific process's operation. There is one media-specific process object for each media-specific process.

MVS UNIT

The storage device type on an MVS system. See "msp object for an FTP MSP" on page 145.

NAME FORMAT

The strings that form a template to create names for files stored on remote machines in the STORE\_DIRECTORY. This parameter is also used by disk and DCM-mode MSPs where it provides a template for file names in STORE\_DIRECTORY. See "msp object for an FTP MSP" on page 145.

NODE ANNOUNCE RATE

The rate in seconds at which a node will contact the dmnode\_service on the DMF server to announce its presence. See "services Object" on page 80.

NODE TIMEOUT

The number of seconds after which a data mover node will be considered inactive if it has not contacted the dmnode\_service on the DMF server. See "services Object" on page 80.

# nonmigrated file

A file that does not have a bit-file identifier or any offline copies. See regular file.

### offline file

A file whose inode contains a bit-file identifier but whose disk blocks have been removed. The file's data exists elsewhere in copies on alternate media.

# offline pointer

In media-specific process and volume group processing, a character string that the media-specific process or volume group returns to the daemon to indicate how a file is to be retrieved.

# **OpenVault**

A storage library management facility that improves how applications can manage, store, and retrieve removable media.

## orphan chunk

An unused area in a library server catalog (CAT) database entry resulting from the removal of migrated files.

#### orphan database entry

An unused database entry resulting from the removal of a migrated file during a period in which the DMF daemon is not running.

OV\_ACCESS\_MODES

A list of access mode names that control how data is written to tape. See "device Object" on page 96.

OV INTERCHANGE\_MODES

A list of interchange mode names that control how data is written to tape. See "device Object" on page 96.

OV\_KEY\_FILE

The file containing the OpenVault keys used by DMF. See "base Object" on page 69.

OV SERVER

The name of the OpenVault server (required only if it differs from the DMF server). See "base Object" on page 69.

# **Parallel Data Mover Option**

Optional software and licenses available for purchase that allow you to run parallel data mover nodes in order to increase data throughput and enhance resiliency.

# parallel data mover node

A CXFS client-only node that is installed with DMF data mover software and provides dedicated data mover functionality in addition to the DMF server, increasing data throughput and enhancing resiliency.

### parallel data mover node license

A DMF license installed on the DMF server that permits one parallel data mover node to be active when using the Parallel Data Mover Option. There can be multiple licenses, one for each node that is active at any one time. See also *parallel data mover node* and *Parallel Data Mover Option*.

### parameter

See configuration parameter.

# partial-state file

A file that has more than one region. DMF allows a file to include up to four distinct file regions. See also *region*.

#### partial-state file online retention

A partial-state file feature capability that allows you to keep a specific region of a file online while freeing the rest of it (for example, if you wanted to keep just the beginning of a file online). See also *partial-state file*.

# partial-state file recall

A partial-state file feature capability that allows you to recall a specific region of a file without recalling the entire file. For more information, see the dmput(1) and dmget(1) man pages. See also partial-state file.

#### PARTIAL STATE FILES

Enables or disables the DMF daemon's ability to produce partial-state files. See "dmdaemon Object" on page 74.

#### PENALTY

A parameter used to reduce the priority of requests from a volume group that is not the next one preferred by the round-robin algorithm. See "resourcescheduler Object" on page 131.

#### POLICIES

The names of the configuration objects defining policies for this filesystem. See:

- "filesystem Object" on page 97
- "msp object for a Disk MSP in DCM Mode" on page 155

# policy

Rules that tell DMF how to determine media-specific process or volume group selection, automated space-management policies, and/or file weight calculations.

# policy object

The configuration object that specifies parameters to determine media-specific process or volume group selection, automated space management policies, and/or file weight calculations in automatic space management.

#### POSITIONING

How the tape should be positioned. See "drivegroup Object" on page 119.

# POSITION\_RETRY

The level of retry in the event of a failure during zone positioning. See "drivegroup Object" on page 119.

#### POSIX FADVISE SIZE

Specifies the number of bytes after which DMF will call <code>posix\_fadvise()</code> with advice <code>POSIX\_FADV\_DONTNEED</code> when recalling files. See "filesystem Object" on page 97.

### PUTS TIME

The minimum number of seconds a volume group waits after it has requested a drive for a write child before it tells a lower priority child to go away. See "volumegroup Object" on page 126.

#### raw time

The time in seconds since January 1, 1970.

#### read child

A data mover process that recalls data from tape.

#### recall

To request that a migrated file's data be moved back (unmigrated) onto the filesystem disk, either by explicitly entering the dmget(1) command or by executing another command that will open the file, such as the vi(1) command.

```
READ ERR MAXIMUM
```

The maximum number of I/O errors that will be tolerated when reading from tape to recall a file. See "drivegroup Object" on page 119.

#### READ ERR MINIMUM

The minimum number of I/O errors that will be tolerated when reading from tape to recall a file. See "drivegroup Object" on page 119.

READ ERR TIMEOUT

The elapsed number of seconds since the first I/O error was seen. See "drivegroup Object" on page 119.

READ IDLE DELAY

The number of seconds an idle tape LS read child (dmatrc) can wait before being told to exit. See "drivegroup Object" on page 119.

READ TIME

The interval, in seconds, after which the volume group will evaluate whether a read child should be asked to go away (even if it is in the middle of recalling a file) so that a higher priority child can be started. See "volumegroup Object" on page 126.

RECALL NOTIFICATION RATE

The approximate rate, in seconds, at which regions of a file being recalled are put online. This allows for access to part of a file before the entire file is recalled. See "dmdaemon Object" on page 74.

# region

A contiguous range of bytes that have the same residency state. The states can be DUALSTATE, OFFLINE, MIGRATING, or UNMIGRATING.

# regular file

DMF considers a regular file to be one with no bit-file identifier and no offline copies.

REINSTATE DRIVE DELAY

The number of minutes after which a drive that was configured down by the drive group will be automatically reinstated and made available for use again. See "drivegroup Object" on page 119.

REINSTATE\_VOLUME\_DELAY

The number of minutes after which a volume that had its HLOCK flag set by DMF will be automatically reinstated and made available for use again. See "drivegroup Object" on page 119.

007-5484-002 405

#### removable media

A tape cartridge, a tape reel, an optical disc, a digital linear tape, a removable magnetic disk, or a videotape.

# REWIND DELAY

The number of seconds an idle tape library server read child (dmatrc) can wait before rewinding. See "drivegroup Object" on page 119.

#### RUN TASK

A DMF maintenance command to be executed. See:

- "Automated Maintenance Tasks" on page 64
- "taskgroup Object" on page 83

#### SCAN FAST

The parameter that specifies whether or not the run\_filesystem\_scan.sh task will use fast scanning. If set to no, the dmscanfs command will use its recursive option, which is much slower but results in pathnames being included in the output file. See "taskgroup Object" on page 83.

# SCAN FILESYSTEMS

The parameter that specifies for the run\_filesystem\_scan.sh script the filesystem that dmscanfs will scan. See "taskgroup Object" on page 83.

#### SCAN OUTPUT

The parameter that specifies for the run\_filesystem\_scan.sh script the name of the file into which dmscanfs will place output. See "taskgroup Object" on page 83.

#### SCAN PARAMS

The parameter that specifies for the run\_filesystem\_scan.sh script other dmscanfs parameters, such as for example requesting a nondefault output format. See "taskgroup Object" on page 83.

#### SCAN PARALLEL

The parameter that specifies for the run\_filesystem\_scan.sh script whether dmscanfs will scan filesystems in parallel. See "taskgroup Object" on page 83.

# SELECT\_LOWER\_VG

The volume groups to use for migrating a file. (It is not used for defining which volume group to use for recalls; for that, see the definitions of the LS\_NAMES, MSP\_NAMES, DRIVE\_GROUPS, and VOLUME\_GROUPS parameters.) See:

- "File Weighting and MSP or Volume Group Selection Parameters" on page 104
- "DCM Policies" on page 116

#### SELECT MSP

The media-specific processes to use for migrating a file. See "File Weighting and MSP or Volume Group Selection Parameters" on page 104.

#### SELECT VG

The volume groups to use for migrating a file. See "File Weighting and MSP or Volume Group Selection Parameters" on page 104.

# server capability license

The DMF license that permits DMF migrations to exceed 1 TB when installed in conjunction with one or more DMF capacity licenses. See also *capacity licenses*.

#### SERVER NAME

Hostname of the machine on which the DMF server is running (used for HA configurations or configurations using the DMF Parallel Data Mover Option). See "base Object" on page 69.

#### **SERVICES**

The name of the services object used to configure DMF services on a node. See "node Objects" on page 78, and "services Object" on page 80.

007-5484-002 407

SERVICES PORT

The name of the services object used to configure DMF services on this node. See "services Object" on page 80.

# site-defined policy

A site-specific library of C++ functions that DMF will consult when making decisions about its operation.

SITE SCRIPT

The site-specific script to execute when dmfsfree, dmdskfree, or dmfsmon is run. See "Automated Space Management Parameters" on page 102

# snapshot

The information about all bit-file identifier sets that is collected and analyzed by dmaudit(8). The snapshot analysis is available from the report function.

#### soft-deleted database entry

A daemon database entry for which the media-specific process or volume group copy of the data is no longer valid. Data remains on the alternate media until the database entry is hard-deleted. See also active database entry and hard-deleted database entry.

SPACE WEIGHT

The floating-point constant and floating-point multiplier to use to calculate the weight given to a file's size. See "File Weighting and MSP or Volume Group Selection Parameters" on page 104.

#### sparse tape

A tape containing only a small amount of active information.

# special file

A device file in UNIX or Linux. (DMF never migrates special files.)

SPOOL DIR

The base pathname used to construct the directory names for DMF directories in which DMF log files are kept. See "base Object" on page 69.

# state field

The field in the inode that shows the current migration state of a file.

```
STORE DIRECTORY
```

The directory used to hold files for a media-specific process. See "msp object for a Disk MSP" on page 150.

# tape block

See block.

#### tape drive

A hardware device that reads and writes data to tape.

# tape chunk

See chunk.

# tape merging

See volume merging.

#### task

A process initiated by the DMF event mechanism. Configuration tasks that allow certain recurring administrative duties to be automated are defined with configuration file parameters.

007-5484-002 409

#### TASK GROUPS

The task groups containing tasks that the daemon or library server should run. See:

- "dmdaemon Object" on page 74
- "services Object" on page 80
- "taskgroup Object" on page 83
- "filesystem Object" on page 97
- "drivegroup Object" on page 119
- "msp object for an FTP MSP" on page 145
- "msp object for a Disk MSP" on page 150

#### taskgroup

A type in the DMF configuration file for task groups. See "dmdaemon Object" on page 74.

#### THRESHOLD

The percentage of active data on a tape. DMF will consider a tape to be sparse when it has less than this percentage of data that is still active. See "taskgroup Object" on page 83.

# TIMEOUT FLUSH

The number of minutes after which the volume group will flush files to tape. See "volumegroup Object" on page 126.

```
TMF TMMNT OPTIONS
```

Command options that should be added to the tmmnt command when mounting a tape. See "device Object" on page 96.

#### TMP DIR

The base pathname used to construct the directory names for DMF directories in which DMF puts temporary files such as pipes. See "base Object" on page 69.

#### TYPE

The required name for the object. See:

- "base Object" on page 69
- "dmdaemon Object" on page 74
- "node Objects" on page 78
- "services Object" on page 80
- "taskgroup Object" on page 83
- "device Object" on page 96
- "filesystem Object" on page 97
- "policy Object" on page 102
- "libraryserver Object" on page 117
- "drivegroup Object" on page 119
- "volumegroup Object" on page 126
- "resourcescheduler Object" on page 131
- "msp object for an FTP MSP" on page 145
- "msp object for a Disk MSP" on page 150
- "msp object for a Disk MSP in DCM Mode" on page 155

# USE\_UNIFIED\_BUFFER

Determines how DMF manages its buffers when recalling files on this filesystem. See "filesystem Object" on page 97.

# VERIFY POSITION

A parameter that specifies whether the LS write child should (prior to writing) verify that the tape is correctly positioned and that the tape was properly terminated by the last use. See "drivegroup Object" on page 119.

#### VOLUME GROUPS

The volume groups containing volumes that can be mounted on any of the drives within this drive group. See "drivegroup Object" on page 119.

# unmigratable file

A file that the daemon will never select as a migration candidate.

#### unmigrate

See recall.

#### VG

See volume group

#### voided BFID-set state

A bit-file-identifier (BFID) set state that consists of one or more soft-deleted daemon database entries, either incomplete or complete. There is no user file.

#### voiding the BFID

The process of removing the bit-file identifier (BFID) from the user file inode and soft-deleting all associated database entries.

# **VOL** record

A volume (VOL) record in the library server database that contains information about a tape volumes that exists in the pool of tapes used by the library server.

#### volume group

(VG) One of the components of a library server. A volume group is responsible for copying data blocks onto alternate media. Each volume group contains a pool of tapes, all of the same media type, capable of managing single copies of user files. Multiple copies of the same user files require the use of multiple volume groups. See also *library server*.

#### volumegroup

A type of object in the DMF configuration file, one for each pool of tape volumes of the same type, usable on the drives of the associated drive group, and which is

capable of holding at most one copy of user files. See "volumegroup Object" on page 126.

#### VOLUME LIMIT

The maximum number of tape volumes that can be selected for merging at one time. See "Configuring a taskgroup Object for LS Tasks" on page 141.

#### volume merging

The mechanism provided by the library server for copying active data from volumes that contain largely obsolete data to volumes that contain mostly active data. Also known as *tape merging*.

#### WATCHER

The resource watcher that the library server should run. See "libraryserver Object" on page 117.

#### WEIGHT

The parameter that assigns a weighting to one or more volume groups. See "resourcescheduler Object" on page 131.

#### WRITE CHECKSUM

The parameter that specifies that tape block should be checksummed before writing. See:

- "drivegroup Object" on page 119
- "msp object for an FTP MSP" on page 145
- "msp object for a Disk MSP" on page 150

# write child

A data mover process that migrates data to tape.

# ZONE\_SIZE

The parameter that specifies about how much data the write child should put in a zone. See "volumegroup Object" on page 126.

# zone

A logical grouping of chunks. Zones are separated by file marks and are the smallest block-addressable unit on the tape volume. The target size of a zone is configurable by media type.

# Index

| ??           | ??                           | autolog log file, 159, 201 automated maintenance tasks |    |
|--------------|------------------------------|--------------------------------------------------------|----|
| •            |                              | daemon configuration, 83                               |    |
| A            |                              | overview, 64                                           |    |
|              | 1                            | automated space management                             |    |
| _            | el in DMF Manager, 176       | administration duties, 24                              |    |
|              | ock positioning, 22          | candidate list generation, 198                         |    |
|              | access to first byte, 17     | commands overview, 32                                  |    |
|              | ge DMF Manager command, 195  | configuration, 102                                     |    |
|              | lel data mover node, 40      | file exclusion, 198                                    |    |
|              | de panel in DMF Manager, 176 | log file, 159, 201                                     |    |
| ADMIN_EN     |                              | relationship of targets, 200                           |    |
| \$ADMINDI    |                              | selection of migration candidates, 199                 |    |
| \$ADMINDI    |                              | automounters, 22                                       |    |
|              | intenance tasks, 142         |                                                        |    |
| administrat  |                              |                                                        |    |
|              | ed maintenance tasks, 64     | В                                                      |    |
|              | configuration, 83            |                                                        |    |
| filesysten   | n backups, 25, 93            | backup package configuration, 270, 359                 |    |
|              | ance and recovery, 263       | backup the DMF configuration, 45                       |    |
| overview     | y, <b>23</b>                 | backups                                                |    |
| tape mar     | nagement, 141                | DMF and backup products, 265                           |    |
| age express  | ion, 107                     | of daemon database, 93                                 |    |
| AGE_WEIG     | HT, 104, 343                 | base object                                            |    |
|              | l in DMF Manager, 175        | configuration, 69                                      |    |
| ALGORITH     | IM, 131                      | terminology, 67                                        |    |
| allocation g | roup, 21                     | basic DMF, 3                                           |    |
| ALLOCATI     | ON_GROUP, 126                | batch processing, 23                                   |    |
| ALLOCATI     | ON_MAXIMUM, 127              | best practices, 45                                     |    |
| ALLOCATI     | ON_MINIMUM, 127              | bfid, 211                                              |    |
| AMPEX DIS    | S/DST, 119                   | bit-file identifier (BFID), 18                         |    |
| apache2 and  | d DMF Manager, 174           | BLOCK_SIZE, 119                                        |    |
| apache2 ser  | vice, 174                    | blocks, 222                                            |    |
| application  | data flow, 2                 | blocksize keyword, 242                                 |    |
| architecture | , 18                         | bottlenecks, 46                                        |    |
| Atempo Tir   | ne Navigator. 360            | browser requirements for DMF Manager. 1'               | 73 |

| BUFFERED_IO_SIZE, 97, 155                     | chunknumber, 234<br>chunkoffset, 234     |
|-----------------------------------------------|------------------------------------------|
| burst_size, 46                                |                                          |
|                                               | chunkpos, 234                            |
| C                                             | chunks, 222                              |
| C                                             | chunksleft keyword, 242                  |
| CACHE_DIR, 118, 229                           | CIFS, 3 client and server subsystems, 10 |
| CACHE_SPACE, 53, 118, 229                     | client installation, 58                  |
| CANCEL message, 254                           | client-only user commands, 10            |
| candidate list                                | COMMAND, 118, 145, 151                   |
|                                               |                                          |
| creation, 197                                 | commands, 26, 30                         |
| generation, 198                               | Common Internet File System (CIFS), 3    |
| terminology, 24                               | configuration                            |
| candidates for migration                      | automated space management, 102          |
| file exclusion, 198<br>file selection, 199    | base object, 69                          |
| ·                                             | binary file installation, 58             |
| relationship of space management targets, 200 | command overview, 29                     |
| capability license, 39                        | daemon object configuration, 74          |
| capacity licenses 20                          | DCM, 155                                 |
| capacity of DME 22                            | disk MSP, 150                            |
| capacity of DMF, 22                           | dump_tasks, 93                           |
| CAT database                                  | file weighting, 104, 110                 |
| backup, 276                                   | filesystem object configuration, 97      |
| message format comparison, 281, 282           | FREE_SPACE_DECREMENT, 200                |
| message interpretation, 283                   | FREE_SPACE_MINIMUM, 199                  |
| CAT records                                   | FREE_SPACE_TARGET, 199                   |
| dmatls database, 220                          | FTP MSP, 145                             |
| LS database directories, 224                  | HOME_DIR, 221                            |
| terminology, 32                               | initial, 66                              |
| catalog records                               | JOURNAL_DIR, 213, 221, 225               |
| See "CAT records", 32                         | JOURNAL_SIZE, 213, 226                   |
| cflags, 234                                   | LS set up, 144                           |
| checkage, 208                                 | MIGRATION_TARGET, 199                    |
| checkpoint DMF Manager command, 195           | MSP or volume group selection, 106, 114  |
| checktime, 208, 212                           | node object configuration, 78            |
| CHILD_MAXIMUM, 145, 151                       | objects, 29, 67                          |
| chkconfig, 67                                 | OpenVault mounting service, 136          |
| apache2, 175                                  | overview, 57                             |
| dmfman, 174                                   | parameters, 29                           |
| chunkdata, 234                                | policy object, 102                       |
| chunklength, 234                              | requirements, 59                         |

| services object configuration, 80               | directory location, 205                  |
|-------------------------------------------------|------------------------------------------|
| space management parameters, 199                | dmdadm and, 205                          |
| SPOOL_DIR, 201, 212, 221                        | message format comparison, 281, 282      |
| verifying, 158                                  | record length, 61, 62                    |
| configuration backup, 45                        | recovery, 277, 278                       |
| Configuration menu in DMF Manager, 175          | selection, 276                           |
| configuration stanza, 69                        | daemon tasks, 83                         |
| Configure button, 65                            | data integrity                           |
| context manipulation subroutines, 308           | administrative tasks and, 25             |
| converting from an IRIX DMF to a Linux DMF, 365 | copying filesystem data, 93              |
| copy file requests, 312                         | overview, 18                             |
| count directive, 206, 231, 239                  | data mover process, 3                    |
| cpio file recall, 267                           | data reliability                         |
| create directive, 206, 231, 239                 | administrative tasks and, 25             |
| customizable policies                           | copying daemon database, 93              |
| See "site-defined policies", 37                 | copying filesystem data, 93              |
| customizing DMF, 36                             | Data Server for NDMP, 362                |
| CXFS, 3                                         | DATA_LIMIT, 85, 143                      |
| and RECALL_NOTIFICATION_RATE, 50                | database journal files, 215              |
| CXFS and DMF, 49                                | database lock manager incompatibility on |
| CXFS and parallel data mover nodes, 6           | upgrades possible, 379                   |
| cxfs_admin, 161                                 | DATABASE_COPIES, 84, 86, 93              |
|                                                 | databases                                |
|                                                 | audit, 84                                |
| D                                               | back up, 84                              |
|                                                 | daemon, 277                              |
| daemon                                          | dmcatadm message interpretation, 283     |
| commands overview, 30                           | dmvoladm message interpretation, 285     |
| configuration parameters, 74                    | example of recovery, 278                 |
| configuring automated maintenance tasks, 83     | LS recovery, 277                         |
| dmd_db.dbd, 277                                 | message format for comparisons, 281, 282 |
| log file, 159                                   | See "daemon database", 61                |
| logs and journals, 212                          | dataleft keyword, 243                    |
| object, 67, 74                                  | datalimit, 245                           |
| processing, 203                                 | datawritten keyword, 243                 |
| shutdown, 204                                   | dbrec.dat file, 277                      |
| startup, 203                                    | dbrec.keys file, 277                     |
| daemon database                                 | DCM                                      |
| automated verification task, 92                 | administration, 85                       |
| automating copying for reliability, 93          | configuration, 155                       |
| backup, 276                                     | disk MSP and, 257                        |

| filesystems and, 274                      | DmaIdentity_t, 336              |
|-------------------------------------------|---------------------------------|
| terminology, 15                           | DmaLogLevel_t, 338              |
| DCM commands, 33                          | dmanytag, 377                   |
| DCM policies, 116                         | DMAPI, 50                       |
| dd, 47                                    | DMAPI requirement, 11           |
| delete directive, 206, 231, 240           | DmaRealm_t, 338                 |
| deleteage, 208                            | DmaRecallType_t, 338            |
| deletetime, 208, 212                      | DmaSendLogFmtMessage(), 355     |
| Dependencies button, 66                   | DmaSendUserFmtMessage(), 356    |
| device object, 68, 96                     | DmaSetCookie(), 357             |
| DHCP and YaST, 51                         | dmatls                          |
| DIRECT_IO_MAXIMUM_SIZE, 70                | journal files, 225              |
| DIRECT_IO_SIZE, 97, 155                   | library server terminology, 14  |
| directories                               | log files, 226                  |
| not migrated by DMF, 12                   | LS operations, 220              |
| directory structure prior to DMF 2.8, 375 | dmatrc, 22, 220                 |
| disk cache manager                        | dmatread, 33, 220, 251          |
| See "DCM", 257                            | dmatsnf, 33, 220, 252           |
| disk MSP, 255                             | dmattr, 10, 26                  |
| configuration, 150                        | dmatvfy, 33                     |
| log files, 257                            | dmatwc, 22, 220                 |
| request processing, 256                   | dmaudit                         |
| terminology, 15                           | summary, 30                     |
| verification, 258                         | verifymsp, 252                  |
| disk space capacity, 13                   | dmaudit changes in DMF 3.2, 378 |
| distributed commands, 289                 | dmcatadm                        |
| DLT, 119                                  | directives, 231                 |
| DmaConfigStanzaExists(), 345              | example of list directive, 237  |
| DmaContext_t, 335                         | field keywords, 234             |
| DmaFrom_t, 336                            | interface, 230                  |
| DmaGetConfigBool(), 346                   | keywords, 233                   |
| DmaGetConfigFloat(), 347                  | limit keywords, 236             |
| DmaGetConfigInt(), 348                    | summary, 32                     |
| DmaGetConfigList(), 349                   | text field order, 238           |
| DmaGetConfigStanza(), 350                 | dmcheck, 30, 58, 60             |
| DmaGetConfigString(), 351                 | dmcleardcmtag, 377              |
| DmaGetContextFlags(), 352                 | dmclearpartial, 378             |
| DmaGetCookie(), 352                       | dmcleartag, 377                 |
| DmaGetDaemonVolGroups(), 353              | dmclripc, 34                    |
| DmaGetProgramIdentity(), 353              | dmcollect, 34                   |
| DmaGetUserIdentity(), 354                 | dmconfig, 30                    |
|                                           |                                 |

| dmcopy, 10, 26                            | DMF Manager Tasks panel, 176                 |
|-------------------------------------------|----------------------------------------------|
| dmd_db journal file, 213                  | Getting Started, 184                         |
| dmd_db.dbd, 277                           | Getting Started panel, 176                   |
| dmdadm                                    | help, 180                                    |
| directives, 205, 206                      | Help menu, 176                               |
| example of list directive, 211            | hold flags, 194                              |
| field keywords, 208                       | introduction, 27                             |
| format keyword, 210                       | key to symbols, 181                          |
| format keywords, 208                      | library management, 195                      |
| limit keywords, 210                       | Library panel, 175                           |
| selection expression, 207                 | log in, 180                                  |
| summary, 30                               | menu bar, 175                                |
| text field order, 211                     | Messages menu, 175                           |
| dmdaemon object, 67                       | Overview panel, 175                          |
| associated task scripts, 84               | Parameters panel, 175, 192                   |
| dmdate, 34                                | password to access the GUI, 174              |
| dmdbcheck, 25, 31, 33                     | password to make administrative changes, 180 |
| dmdbrecover, 31, 277                      | preferences, 184                             |
| dmdidle, 31                               | problem discovery, 186                       |
| dmdlog log file, 159, 203, 212            | quick start, 184                             |
| dmdskfree, 33                             | refreshing the view, 186                     |
| dmdskmsp, 15, 255                         | relationships, 29                            |
| dmdskvfy, 33, 258                         | relationships among DMF components, 189      |
| dmdstat, 31                               | Reports panel, 175, 189                      |
| dmdstop, 31, 159, 204                     | starting DMF Manager services, 174           |
| dmdu, 26                                  | Storage menu, 175                            |
| dmdump                                    | tape managements, 192                        |
| summary, 34                               | Tapes panel, 175, 192                        |
| text field order, 250                     | tasks, 195                                   |
| dmdumpj, 34                               | tips for using, 175                          |
| DMF client installation, 58               | URLs for, 174                                |
| DMF Manager, 184                          | "what is" help, 183                          |
| About panel, 176                          | DMF Manager Tasks panel in DMF Manager, 176  |
| access password, 174                      | DMF services, 162                            |
| accessing the GUI, 174                    | DMF user library                             |
| Admin Guide panel, 176                    | See "user library (libdmfusr.so)", 289       |
| admin password, 180                       | DMF user library (libdmfusr.so) update, 376  |
| Alerts panel, 175, 187                    | DMF-aware backup packages, 270, 359          |
| browser requirements, 173                 | dmf.conf, 30                                 |
| configuration file parameter display, 191 | dmfdaemon, 30, 50, 203                       |
| Configuration menu, 175                   | dmfill, 34, 276                              |

| dmfind, 10, 26                   | dmselect, 35, 258                |
|----------------------------------|----------------------------------|
| dmflicense, 27                   | dmsnap, 31                       |
| dmfman service, 174              | dmsort, 35                       |
| dmfsfree, 32, 197                | dmstat, 35                       |
| dmfsmon, 32, 102, 197–199        | dmtag, 10, 26, 376               |
| dmftpmsp, 15, 145, 252           | DmuAllErrors_t, 294              |
| dmfusr.so, 376                   | DmuAttr_t, 295                   |
| dmget, 10, 26                    | DmuAwaitReplies(), 324           |
| dmhdelete, 14, 31                | DmuByteRange_t, 296              |
| dmi, 50                          | DmuByteRanges_t, 296             |
| dmi mount option, 50             | DmuChangedDirectory(), 310       |
| dmlocklog log file, 159          | DmuCompletion_t, 300             |
| dmlockmgr, 34, 215               | DmuCopyAsync(), 312              |
| abort, 217                       | DmuCopyRange_t, 300              |
| communication and log files, 215 | DmuCopyRanges_t, 301             |
| database journal files, 215      | DmuCopySync(), 312               |
| interprocess communication, 216  | DmuCreateContext(), 309          |
| log file, 159                    | DmuDestroyContext(), 311         |
| transaction log files, 215, 217  | DmuErrHandler_f, 302             |
| dmls, 10, 26                     | DmuErrInfo_t, 302                |
| dmmaint, 60, 64, 375             | DmuError_t, 303                  |
| Configure button, 65             | DmuEvents_t, 303                 |
| Dependencies button, 66          | DmuFhandle_t, 303                |
| Inspect button, 66               | DmuFullRegbuf_t, 304             |
| License Info button, 66          | DmuFullstat_t, 304               |
| News button, 66                  | DmuFullstatByFhandleAsync(), 314 |
| summary, 34                      | DmuFullstatByFhandleSync(), 314  |
| tasks, 58                        | DmuFullstatByPathAsync(), 314    |
| Update License button, 66        | DmuFullstatByPathSync(), 314     |
| dmmigrate, 267                   | DmuFullstatCompletion(), 325     |
| file backup, 267                 | DmuGetByFhandleAsync(), 319      |
| summary, 31                      | DmuGetByFhandleSync(), 319       |
| dmmove, 34, 258                  | DmuGetByPathAsync(), 319         |
| scratch filesystem location      | DmuGetByPathSync(), 319          |
| MOVE_FS, 76                      | DmuGetNextReply(), 326           |
| dmmvtree, 34                     | DmuGetThisReply(), 328           |
| dmov_keyfile, 34, 138            | DmuPutByFhandleAsync(), 316, 341 |
| dmov_loadtapes, 35, 140          | DmuPutByFhandleSync(), 316, 341  |
| dmov_makecarts, 35, 139          | DmuPutByPathAsync(), 316, 341    |
| dmput, 10, 26                    | DmuPutByPathSync(), 316, 341     |
| dmscanfs, 32, 84, 199            | DmuRegion_t, 305                 |
|                                  | <u> </u>                         |

| DmuRegionbuf_t, 305             | dual-state file                        |
|---------------------------------|----------------------------------------|
| DmuReplyOrder_t, 306            | file migration and, 13                 |
| DmuReplyType_t, 306             | terminology, 12                        |
| dmusage, 27, 40                 | xfsdump and, 267                       |
| DmuSettagByFhandleAsync(), 321  | dump directive, 206, 231, 240          |
| DmuSettagByFhandleSync(), 321   | dump utilities, 25                     |
| DmuSettagByPathAsync(), 321     | DUMP_DATABASE_COPY, 86, 271            |
| DmuSettagByPathSync(), 321      | DUMP_DEVICE, 85, 86                    |
| DmuSeverity_t, 307              | DUMP_FILE_SYSTEMS, 85, 86, 271         |
| DmuVolGroup_t, 307              | DUMP_FLUSH_DCM_FIRST, 85, 86, 271      |
| DmuVolGroups_t, 307             | DUMP_INVENTORY_COPY, 85, 87            |
| dmversion, 32                   | DUMP_MAX_FILESPACE, 85, 87             |
| dmvoladm, 40                    | DUMP_MIGRATE_FIRST, 85, 87, 271        |
| directives, 239                 | DUMP_RETENTION, 85                     |
| examples of list directive, 247 | NetWorker, 360                         |
| field keywords, 242             | summary, 87                            |
| format keywords, 245            | Time Navigator, 361                    |
| limit keywords, 245             | DUMP_TAPES, 85, 87                     |
| select directive, 229           | dump_tasks, 93                         |
| summary, 33                     | DUMP_VSNS_USED, 85, 88                 |
| text field order, 250           | DUMP_XFSDUMP_PARAMS, 85, 88            |
| dmxfsrestore, 35                | Dynamic Shared Object library, 21      |
| do_predump.sh                   | <b>,</b>                               |
| NetWorker, 360                  |                                        |
| snapshot location, 86           | E                                      |
| summary, 271                    |                                        |
| Time Navigator, 361             | empty damaged tape in DMF Manager, 194 |
| downgrading DMF, 377            | end of life                            |
| drive group                     | tape autoloader API, 375               |
| object, 68                      | tape MSP, 376                          |
| OpenVault and, 136              | entitlement ID, 41                     |
| terminology, 20                 | entries keyword, 236                   |
| TMF tapes and, 140              | eotblockid keyword, 243                |
| DRIVE_GROUPS, 118               | eotchunk keyword, 243                  |
| DRIVE_MAXIMUM, 120, 127         | eotpos keyword, 243                    |
| DRIVE_SCHEDULER, 121            | eotzone keyword, 243                   |
| drivegroup object, 68, 119      | Error messages in DMF Manager, 175     |
| DRIVES_TO_DOWN, 121             | error reports and tapes, 141           |
| DSK_BUFSIZE, 151                | /etc/dmf/dmbase, 375                   |
| DSO, 21                         | /etc/dmf/dmf.conf, 164                 |
| dual-resident state, 257        | /etc/lk/keys.dat, 42                   |

| /etc/xinetd.d/tcpmux, 374                     | format keyword, 210, 236                  |
|-----------------------------------------------|-------------------------------------------|
| EXPORT_QUEUÊ, 75                              | free space management, 13                 |
| extended attribute structure, 61              | FREE_DUALSTATE_FIRST, 103                 |
|                                               | FREE_SPACE_DECREMENT, 103, 200            |
|                                               | FREE_SPACE_MINIMUM, 103, 199              |
| F                                             | FREE_SPACE_TARGET, 103, 199               |
|                                               | FTP, $\frac{1}{3}$                        |
| feature history, 373                          | FTP MSP, 145, 252                         |
| file concepts, 12                             | log files, 254                            |
| file migration                                | messages, 254                             |
| automated selection of candidates, 199        | request processing, 253                   |
| excluding files from, 198                     | terminology, 15                           |
| overview, 13                                  | FTP_ACCOUNT, 145                          |
| real-time partitions and, 201                 | FTP_COMMAND, 145                          |
| relationship of space management targets, 200 | FTP_DIRECTORY, 145                        |
| See "migration", 114                          | FTP_HOST, 146                             |
| terminology, 13                               | FTP_PASSWORD, 146                         |
| weighting of files, 104                       | FTP_PORT, 146                             |
| file recall, 14                               | FTP_USER, 146                             |
| file request subroutines, 311                 | fullstat requests, 314                    |
| file tagging, 36                              | fully migrated, 13                        |
| file weighting, 104, 110                      | fully migrated file, 13                   |
| files                                         |                                           |
| hard-delete, 85                               |                                           |
| filesize keyword, 234                         | G                                         |
| filesystem                                    |                                           |
| configuration, 97                             | get file requests, 319                    |
| conversion, 151                               | Getting Started panel in DMF Manager, 176 |
| DCM and, 274                                  | gid expression, 107                       |
| dmdskmsp, 151                                 | GUARANTEED_DELETES, 146, 151              |
| dmftpmsp, 146                                 | GUARANTEED_GETS, 146, 151                 |
| mount options, 60                             | GUI, 27                                   |
| filesystem object, 68, 97                     |                                           |
| filesystems                                   |                                           |
| back up, 85                                   | Н                                         |
| report on, 84                                 |                                           |
| scan, 84                                      | HA                                        |
| FINISH message, 255                           | license requirements, 40                  |
| Firefox and DMF Manager, 173                  | HA_VIRTUAL_HOSTNAME, 78                   |
| flag keywords, 245                            | hard-delete files, 85                     |
| FLUSHALL message, 255                         | hard-deleted files                        |

| defined, 265                           | importing data from other HSMs, 37             |
|----------------------------------------|------------------------------------------------|
| maintenance/recovery, 264              | initial configuration, 66                      |
| terminology, 14                        | inode and DMF, 12                              |
| hardware and software requirements, 8  | inode size, 61                                 |
| hbadmnt, 245                           | Inspect button, 60, 66                         |
| help directive, 206, 231, 240          | inst, 158                                      |
| Help menu in DMF Manager, 176          | installation, 58                               |
| helper subroutines for sitelib.so, 345 | installation of binary files, 58               |
| herr, 245                              | integrated data mover functionality, 5         |
| hflags, 246                            | Internet Explorer and DMF Manager, 174         |
| hflags keyword, 243                    | interprocess communication (IPC), 63, 215, 216 |
| hfree, 246                             | introduction to DMF, 1                         |
| HFREE_TIME, 128                        | IRIX, 9                                        |
| hfull, 246                             | IRIX DMF conversion to Linux, 365              |
| hierarchical storage management, 1     | irix-64, 290                                   |
| historical feature information, 373    | irix-n32, 290                                  |
| hlock, 246                             |                                                |
| hoa, 246                               |                                                |
| hold flags                             | J                                              |
| in DMF Manager, 194                    |                                                |
| HOME_DIR, 59, 70, 221                  | journal files                                  |
| host port speeds and tape drives, 46   | configuring automated task for retaining, 93   |
| HP ULTRIUM, 119                        | database, 215                                  |
| hro, 246                               | dmfdaemon, 212                                 |
| hsite1, 246                            | LS, 225                                        |
| hsite2, 246                            | remove, 85                                     |
| hsite3, 246                            | retaining, 264                                 |
| hsite4, 246                            | summary, 25                                    |
| HSM data import, 37                    | JOURNAL_DIR, 59, 70, 213, 221                  |
| hsparse, 246                           | JOURNAL_RETENTION, 85, 88                      |
| HTML_REFRESH, 132                      | JOURNAL_SIZE, 70, 213, 226                     |
| hvfy, 246                              |                                                |
|                                        | К                                              |
| I                                      | V                                              |
| 1                                      | kove dat 49                                    |
| IBM 03590, 119                         | keys.dat,42<br>kill DMF Manager command,195    |
|                                        | kiii Divir ivialiagei collillialiu, 195        |
| IBM ULT3580, 119                       |                                                |
| IBM ULTRIUM, 119                       |                                                |
| IMPORT_DELETE, 146, 151                |                                                |
| IMPORT_ONLY, 146, 151                  |                                                |

| L                                      | Linux xinetd behavior change, 373    |
|----------------------------------------|--------------------------------------|
|                                        | list directive, 206, 231, 240        |
| label keyword, 243                     | LK license, 39                       |
| LABEL_TYPE, 121                        | lk_verify, 42                        |
| LEGATO NetWorker, 359                  | load directive, 206, 231, 240        |
| libdmfadm.H, 335                       | lock manager, 215                    |
| libdmfcom.H, 335                       | log files, 215, 217                  |
| libdmfusr.so, 10, 36, 37               | automated space management, 201      |
| See "user library (libdmfusr.so)", 289 | automated task for retaining, 93, 96 |
| libdmfusr.so update, 376               | disk MSP, 257                        |
| libraries                              | dmfdaemon, 212                       |
| sitelib.so, 331                        | FTP MSP, 254                         |
| Library panel in DMF Manager, 175      | general format, 159                  |
| library server                         | LS, 226                              |
| See "LS", 117                          | remove, 85                           |
| library versioning, 292                | retaining, 263                       |
| libraryserver object, 68, 117          | scan for errors, 85                  |
| associated task scripts, 85            | log in for DMF Manager, 180          |
| libsrv_db journal file, 225            | LOG_RETENTION, 85, 88                |
| libsrv_db.dbd, 224, 225, 277           | logfile changes in DMF 3.2, 379      |
| license                                | LS, 220                              |
| configuration, 71                      | architecture, 19                     |
| License Info button, 66                | CAT database records, 224            |
| LICENSE_FILE, 71                       | CAT database tape records, 224       |
| licensing                              | commands, 32                         |
| entitlement ID, 41                     | configuration example, 132           |
| gathering host information, 41         | database recovery, 278               |
| installing keys, 42                    | database recovery example, 278       |
| lk_hostid, 41                          | description, 219                     |
| obtaining keys, 41                     | directories, 221                     |
| requirements, 39                       | dmatsnf, 252                         |
| SGI webpage, 44                        | dmaudit verifymsp, 252               |
| verifying the keys                     | dmcatadm, 230                        |
| lk_verify, 42                          | dmvoladm, 239                        |
| licensing commands, 27                 | drive scheduling, 261                |
| lights-out operations, 23              | error analysis and avoidance, 259    |
| limit keywords                         | journals, 225                        |
| dmcatadm, 236                          | log files, 226                       |
| dmvoladm command, 245                  | object, 68                           |
| Linux ia64, 290                        | objects, 117                         |
| Linux x86_64, 290                      | process, 20                          |

| setup, 117                                        | media-specific processes                      |
|---------------------------------------------------|-----------------------------------------------|
| status monitoring, 261                            | See "MSP", 14                                 |
| tape operations, 220                              | merge data off tape in DMF Manager, 194       |
| terminology, 14                                   | MERGE_CUTOFF, 128, 230                        |
| VOL database records, 224                         | merging sparse tapes, 85                      |
| VOL database records for tape, 224                | merging tapes, 142, 143                       |
| volume merging, 229                               | MESSAGE_LEVEL, 75, 80, 99, 119, 147, 152      |
| LS database                                       | messages                                      |
| CAT records, 220                                  | CAT database, 281, 282                        |
| VOL records, 224                                  | daemon database, 281, 282                     |
| LS_NAMES, 76                                      | FTP MSP, 254                                  |
| LSI Fibre Channel ports and N-port technology, 49 | interpretation for dmcatadm, 283              |
| lsiutil, 49                                       | interpretation for dmvoladm, 285              |
|                                                   | log file, 159                                 |
|                                                   | VOL database, 282                             |
| M                                                 | Messages menu in DMF Manager, 175             |
|                                                   | migrated data movement between MSPs, 258      |
| Mac OS X, 9, 290                                  | migrated file                                 |
| maintenance and recovery                          | recalling, 14                                 |
| automated, 64                                     | terminology, 12                               |
| cleaning up journal files, 264                    | migrating file, 12                            |
| cleaning up log files, 263                        | migration                                     |
| database backup, 276–278                          | MSP or volume group, 114                      |
| dmfill, 276                                       | MSP or volume group selection, 106            |
| example, 278                                      | weighting of files, 104, 110                  |
| hard-deletes, 264                                 | migration candidates                          |
| LS database, 277, 278                             | file exclusion, 198                           |
| soft-deletes, 264                                 | file selection, 199                           |
| maintenance tasks                                 | relationship of space management targets, 200 |
| daemon configuration, 83                          | migration of files                            |
| maintenance utility, 64                           | overview, 13                                  |
| manypartial, 378                                  | migration target, 197                         |
| MAX_CACHE_FILE, 119, 230                          | MIGRATION_LEVEL, 75, 99, 102, 152             |
| MAX_CHUNK_SIZE, 128                               | MIGRATION_TARGET, 103, 199                    |
| MAX_DRIVES_PER_NODE, 121                          | MIN_DIRECT_SIZE, 100, 156                     |
| MAX_MANAGED_REGIONS, 98                           | MIN_VOLUMES, 129                              |
| MAX_MS_RESTARTS, 121                              | modifications to the DMF configuration, 46    |
| MAX_PUT_CHILDREN, 128                             | MODULE_PATH, 399                              |
| maximum burst size, 46                            | mount                                         |
| media concepts, 221                               | DMF-managed filesystems, 60                   |
| media transports, 22                              | MOUNT_SERVICE, 96, 122                        |
|                                                   |                                               |

| MOUNT_SERVICE_GROUP, 97, 122           | msp_tasks, 141                               |
|----------------------------------------|----------------------------------------------|
| MOUNT_TIMEOUT, 122                     | mspkey, 209, 212                             |
| mounting services                      | msplog file, 226, 257                        |
| support for, 60                        | dmatls, 227                                  |
| MOVE_FS, 59, 76                        | LS statistics messages, 227                  |
| MSG_DELAY, 122                         | message format, 159                          |
| MSGMAX                                 | mspname, 208, 212                            |
| configuring, 63                        | MVS_UNIT, 147                                |
| MSGSEG                                 |                                              |
| configuring, 63                        |                                              |
| MSGSSZ                                 | N                                            |
| configuring, 63                        |                                              |
| MSP                                    | N-port technology, 49                        |
| commands, 32                           | n-tier capability, 2                         |
| description, 219                       | NAME_FORMAT, 147, 152                        |
| disk, 255                              | NAME_FORMAT strings, 148                     |
| dmcatadm message interpretation, 283   | NDMP, 361                                    |
| dmfdaemon, 220                         | Network Data Management Protocol (NDMP), 361 |
| dmvoladm message interpretation, 285   | network filesystem (NFS), 3                  |
| FTP, 252                               | network service configuration and YaST, 51   |
| log files, 159                         | NetWorker, 359                               |
| and automated maintenance tasks, 93    | News button, 66                              |
| message format, 281, 282               | NFS, 3                                       |
| moving migrated data between MSPs, 258 | node                                         |
| terminology, 14                        | configuration parameters, 78                 |
| MSP log files                          | object, 78                                   |
| and automated maintenance tasks, 141   | NODE_ANNOUNCE_RATE, 80                       |
| msp object, 68                         | NODE_TIMEOUT, 80                             |
| MSP or volume group                    | nwbackup, 359                                |
| configuration, 114                     | nwrecover, 359                               |
| selection for migrating files, 106     |                                              |
| MSP tasks, 141                         |                                              |
| MSP types, 16                          | 0                                            |
| MSP/LS                                 |                                              |
| dmatread, 251                          | objects, 67                                  |
| tape                                   | offline data management                      |
| setup, 144                             | overview, 24                                 |
| MSP/LS database                        | offline file, 12, 13                         |
| CAT records, 224                       | OpenVault, 3                                 |
| VOL records, 220                       | enhancements, 60                             |
| MSP_NAMES, 76                          | license, 41                                  |

| OpenVault 4.0 downgrade, 57                           | admin, 180                                                              |
|-------------------------------------------------------|-------------------------------------------------------------------------|
| OpenVault for drive groups, 136                       | DMF Manager admin, 180                                                  |
| OpenVault mounting service, 71                        | DMF Manager GUI access, 174                                             |
| configuration, 136                                    | dmfman, 174                                                             |
| OV_SERVER, 71                                         | pathseg.dat file, 277                                                   |
| origage, 209                                          | pathseg.keys file, 277                                                  |
| origdevice, 209, 212                                  | PENALTY, 131                                                            |
| originode, 209, 212                                   | periodic maintenance tasks                                              |
| origname, 209, 212                                    | daemon configuration, 83                                                |
| origsize, 209, 212                                    | pipes (not migrated by DMF), 12                                         |
| origtime, 209, 212                                    | POLICIES, 100, 102                                                      |
| origuid, 209, 212                                     | dmdskmsp, 153                                                           |
| OV_ACCESS_MODES, 97, 122                              | policies (site-defined), 36                                             |
| ov_admin, 51                                          | policy object, 68                                                       |
| OV_INTERCHANGE_MODES, 97, 122                         | configuration, 102                                                      |
| OV_KEY_FILE, 71, 138                                  | port speeds and tape drives, 46                                         |
| OV_SERVER, 71                                         | POSITION_RETRY, 123                                                     |
| overhead of DMF, 22                                   | POSITIONING, 123                                                        |
| oversubscription, 1                                   | POSIX_FADVISE_SIZE, 100                                                 |
| Overview panel in DMF Manager, 175                    | PRIORITY_PERIOD                                                         |
|                                                       | dmdskmsp, 153                                                           |
|                                                       | private filesystem of DMF and backups, 275                              |
| P                                                     | put file requests, 316                                                  |
|                                                       | PUTS_TIME, 129                                                          |
| parallel data mover node, 3                           |                                                                         |
| active, 40                                            |                                                                         |
| parallel data mover node license, 39                  | $\mathbf{Q}$                                                            |
| Parallel Data Mover Option                            | ·                                                                       |
| configuration, 160                                    | QUANTUM, 119                                                            |
| CXFS and, 50                                          | quit directive, 206, 231, 240                                           |
| installation, 58                                      | 1                                                                       |
| overview, 3                                           |                                                                         |
| parameter table, 164                                  | R                                                                       |
| Parameters panel in DMF Manager, 175, 192             |                                                                         |
| partial-state file, 12, 17                            | RDM                                                                     |
| enable/disable feature, 77                            |                                                                         |
| CIADIO, GIOGDIO IOGIGIO, 11                           | lock manager, 215                                                       |
| partial-state file online retention 17                | lock manager, 215<br>RDM lock manager, 215                              |
| partial-state file online retention, 17               | RDM lock manager, 215                                                   |
| partial-state file recall, 17                         | RDM lock manager, 215<br>READ_ERR_MAXIMUM, 124                          |
| partial-state file recall, 17 PARTIAL_STATE_FILES, 77 | RDM lock manager, 215<br>READ_ERR_MAXIMUM, 124<br>READ_ERR_MINIMUM, 124 |
| partial-state file recall, 17                         | RDM lock manager, 215<br>READ_ERR_MAXIMUM, 124                          |

| READ_TIME, 129                      | REWIND_DELAY, 125                  |
|-------------------------------------|------------------------------------|
| readage, 234                        | robotic library, 14                |
| readcount, 234                      | rpm, 158                           |
| readdate, 234                       | run_audit.sh, 84                   |
| Readme file, 66                     | run_audit.sh task                  |
| recall                              | configuration, 92                  |
| migrated files, 14                  | run_compact_tape_report.sh, 414    |
| RECALL_NOTIFICATION_RATE, 50, 76    | run_copy_databases.sh, 25, 84      |
| record length                       | run_copy_databases.sh task, 93     |
| daemon database, 61, 62             | run_daily_drive_report.sh, 84      |
| recordlimit, 210, 236, 245          | run_daily_tsreport.sh, 84          |
| recordorder, 210, 236, 245          | configuration, 92                  |
| recover command, 359                | run_dcm_admin.sh, 85               |
| recovery                            | run_filesystem_scan.sh, 84, 91     |
| daemon database, 277, 278           | run_full_dump.sh, 25, 85           |
| LS database, 277, 278               | run_full_dump.sh task, 93          |
| Red Hat Enterprise Linux (RHEL), 9  | configuration, 95                  |
| region, 17                          | run_hard_delete.sh, 26             |
| regular file, 12                    | run_hard_deletes.sh, 85            |
| REINSTATE_DRIVE_DELAY, 124          | run_hard_deletes.sh task, 93       |
| REINSTATE_VOLUME_DELAY, 124         | configuration, 95                  |
| reliability                         | run_merge_mgr.sh, 85               |
| copying daemon database             | run_merge_stop.sh, 85              |
| configuring automated tasks, 93     | run_merge_stop.sh task             |
| repair directive, 240               | configuration, 143                 |
| Reports panel in DMF Manager, 175   | run_partial_dump.sh, 25, 85        |
| request completion subroutines, 324 | run_partial_dump.sh task, 93       |
| request processing                  | configuration, 95                  |
| disk MSP, 256                       | run_remove_journals.sh, 26, 85, 93 |
| FTP MSP, 253                        | run_remove_journals.sh task        |
| requirements, 8                     | and MSP logs, 93, 141              |
| resource scheduler, 21, 131         | run_remove_logs.sh, 26, 85         |
| resource scheduler algorithm, 21    | run_remove_logs.sh task, 93, 96    |
| resource scheduler object, 68       | and MSP logs, 141                  |
| resource watcher, 21, 132           | run_scan_logs.sh, 85               |
| resourcescheduler object, 68        | run_scan_logs.sh task              |
| resourcewatcher object, 68          | configuration, 93                  |
| resume DMF Manager command, 195     | run_tape_merge.sh, 85, 141         |
| retention of journal files, 93      | run_tape_merge.sh task             |
| retention of log files, 93, 96      | configuration, 142                 |
| Retention Policy parameter, 360     | run_tape_report.sh, 414            |

| run_tape_stop.sh, 141                           | sgi-dmapi, 50                                   |
|-------------------------------------------------|-------------------------------------------------|
| RUN_TASK, 88, 119, 125, 129                     | sgi-xfsprogs, 50                                |
|                                                 | sginfo, 48                                      |
|                                                 | shutdown, 158, 159, 217                         |
| S                                               | silo, 14                                        |
|                                                 | site tag feature, 376                           |
| safe modifications to the DMF configuration, 46 | site-defined policies, 36, 37                   |
| sample_sitelib.C, 332                           | site-defined policy, 331, 357                   |
| sample_sitelib.mk, 332                          | considerations, 334                             |
| SAN zoning, 49                                  | DmaConfigStanzaExists(), 345                    |
| save command, 359                               | DmaGetConfigBool(), 346                         |
| savepnpc command, 359                           | DmaGetConfigFloat(), 347                        |
| SCAN_FAST, 89                                   | DmaGetConfigInt(), 348                          |
| SCAN_FILESYSTEMS, 89                            | DmaGetConfigList(), 349                         |
| SCAN_OUTPUT, 89                                 | DmaGetConfigStanza(), 350                       |
| SCAN_PARALLEL, 89                               | DmaGetConfigString(), 351                       |
| SCAN_PARAMS, 89                                 | DmaGetContextFlags(), 352                       |
| script names, 46                                | DmaGetCookie(), 352                             |
| sdparm, 47                                      | DmaGetDaemonVolGroups(), 353                    |
| SEAGATE ULTRIUM, 119                            | DmaGetProgramIdentity(), 353                    |
| select directive, 240                           | DmaGetUserIdentity(), 354                       |
| select system call                              | DmaSendLogFmtMessage(), 355                     |
| dmfdaemon, 204                                  | DmaSendUserFmtMessage(), 356                    |
| SELECT_MSP, 106, 343                            | getting started, 332                            |
| SELECT_VG, 343                                  | sitelib.so data types, 338                      |
| selection expression, 241                       | DmaContext_t, 335                               |
| serial ATA, 2                                   | DmaFrom_t, 336                                  |
| server capability license, 39                   | DmaIdentity_t, 336                              |
| Server Message Block (SMB), 3                   | DmaLogLevel_t, 338                              |
| SERVER_NAME, 71                                 | DmaRealm_t, 338                                 |
| SERVICES, 78                                    | DmaRecallType_t, 338                            |
| services                                        | SiteFncMap_t, 338                               |
| configuration parameters, 80                    | sitelib.so subroutines                          |
| object, 80                                      | SiteCreateContext(), 339                        |
| services object                                 | SiteDestroyContext(), 339                       |
| associated task scripts, 85                     | SiteKernRecall(), 340                           |
| SERVICES_PORT, 81                               | SitePutFile(), 341                              |
| set directive, 206, 231, 240                    | SiteWhen(), 343                                 |
| settag file requests, 321                       | SITE_SCRIPT, 104                                |
| SGI Foundation Software, 8                      | SiteCreateContext() sitelib.so subroutine, 339  |
| SGI InfiniteStorage Software Platform, 57       | SiteDestroyContext() sitelib.so subroutine, 339 |
|                                                 |                                                 |

| sitefn, 107                                 | dmdskmsp, 153                                      |
|---------------------------------------------|----------------------------------------------------|
| SiteFncMap, 333                             | support                                            |
| SiteFncMap_t, 338                           | mounting services, 60                              |
| SiteKernRecall() sitelib.so subroutine, 340 | SUSE Linux Enterprise Server (SLES), 9             |
| SITELIB parameter, 333                      | swdn, 49                                           |
| sitelib.readme, 37                          |                                                    |
| sitelib.so                                  |                                                    |
| See "site-defined policy", 331              | T                                                  |
| SitePutFile() sitelib.so subroutine, 341    |                                                    |
| sitetag, 107                                | tape autoloader API end of life, 375               |
| SiteWhen() sitelib.so subroutine, 343       | tape drive performance improvements, 52            |
| size, 107                                   | tape drives                                        |
| small files and DMF, 273                    | reports on, 84                                     |
| SMB, 3                                      | tape drives and host port speeds, 46               |
| snapshot, 272                               | tape ejection in DMF Manager, 195                  |
| .so file, 21                                | tape maintenance task configuration, 141           |
| soft-deleted files, 14                      | tape management                                    |
| definition, 265                             | error reports, 141                                 |
| maintenance/recovery, 264                   | merging sparse tapes, 141, 229                     |
| softdeleted, 107                            | Tape Management Facility (TMF), 3                  |
| Solaris, 9, 290                             | tape merging, 85                                   |
| SONY SDX, 119                               | See "volume merging", 229                          |
| SONY SDZ, 119                               | tape mounting, 60                                  |
| space, 107                                  | tape MSP end of life, 376                          |
| space management                            | tape MSP/LS                                        |
| commands overview, 32                       | dmatread, 251                                      |
| space management and the DCM, 201           | Tape Server for NDMP, 362                          |
| SPACE_WEIGHT, 105, 343                      | Tapes panel in DMF Manager, 175, 192               |
| sparcv9, 290                                | tapesize keyword, 243                              |
| sparse tape merging, 85                     | tar file recall, 267                               |
| sparse tapes, 24                            | task, 23                                           |
| configuration of automated merging, 142     | TASK_GROUP, 129                                    |
| stopping automatically, 143                 | TASK_GROUPS, 76, 81, 101, 119, 125, 148            |
| merging, 141, 229                           | dmdskmsp, 154                                      |
| special files (not migrated by DMF), 12     | taskgroup object, 68                               |
| SPOOL_DIR, 59, 71, 201, 212, 221            | Tasks panel in DMF Manager, 176                    |
| stdin, stdout, stderr and sitelib.so, 334   | text field order                                   |
| STK, 119                                    | dmvoladm, 250                                      |
| Storage menu in DMF Manager, 175            | third-party backup package configuration, 270, 359 |
| storage used by an MSP, 274                 | THRESHOLD, 85, 142                                 |
| STORE_DIRECTORY, 257                        | threshold keyword, 243                             |

| Time Navigator, 360                               | distributed commands, 289                |
|---------------------------------------------------|------------------------------------------|
| time_expression configuration                     | IRIX considerations, 292                 |
| daemon maintenance tasks, 88                      | libdmfusr.so.2 data types                |
| TIMEOUT_FLUSH, 129                                | DmuAllErrors_t, 294                      |
| TMF, 3, 140                                       | DmuByteRange_t, 296                      |
| enhancements, 60                                  | DmuByteRanges_t, 296                     |
| license, 41                                       | DmuCompletion_t, 300                     |
| TMF_TMMNT_OPTIONS, 97, 125                        | DmuCopyRange_t, 300                      |
| TMP_DIR, 59, 72                                   | DmuCopyRanges_t, 301                     |
| tools, 27                                         | DmuErrHandler_f, 302                     |
| tpcrdm.dat file, 224, 277                         | DmuErrInfo_t, 302                        |
| tpcrdm.key1.keys file, 224, 277                   | DmuError_t, 303                          |
| tpcrdm.key2.keys file, 224, 277                   | DmuEvents_t, 303                         |
| tpvrdm.dat, 225                                   | DmuFhandle_t, 303                        |
| tpvrdm.dat file, 277                              | DmuFullRegbuf_t, 304                     |
| tpvrdm.vsn.keys, 225                              | DmuFullstat_t, 304                       |
| tpvrdm.vsn.keys file, 277                         | DmuRegion_t, 305                         |
| transaction processing, 18                        | DmuRegionbuf_t, 305                      |
| transports, 22                                    | DmuReplyOrder_t, 306                     |
| tsreport, 84, 92                                  | DmuReplyType_t, 306                      |
| TYPE, 69, 75, 78, 80, 96, 97, 103, 117, 119, 126, | DmuSeverity_t, 307                       |
| 131, 132, 145, 151                                | DmuVolGroup_t, 307                       |
|                                                   | DmuVolGroups_t, 307                      |
|                                                   | libdmfusr.so.2 data types DmuAttr_t, 295 |
| U                                                 | library versioning, 292                  |
|                                                   | sitelib.so and , 334                     |
| uid , 107                                         | user-accessible API subroutines for      |
| ULTRIUM, 119                                      | libdmfusr.so.2, 308                      |
| UNIX special files (not migrated by DMF), 12      | context manipulation subroutines, 308    |
| unmigrating file, 12                              | copy file requests, 312                  |
| upage keyword, 244                                | DmuAwaitReplies(), 324                   |
| update directive, 206, 231, 240                   | DmuChangedDirectory(), 310               |
| update keyword, 244                               | DmuCopyAsync(), 312                      |
| Update License button, 66                         | DmuCopySync(), 312                       |
| updateage, 209                                    | DmuCreateContext(), 309                  |
| updatetime, 209, 212                              | DmuDestroyContext(), 311                 |
| upgrading DMF, 53                                 | DmuFullstatByFhandleAsync(), 314         |
| URL for DMF Manager, 174                          | DmuFullstatByFhandleSync(), 314          |
| USE_UNIFIED_BUFFER, 101                           | DmuFullstatByPathAsync(), 314            |
| user interface commands, 26                       | DmuFullstatByPathSync(), 314             |
| user library (libdmfusr.so)                       | DmuFullstatCompletion(), 325             |

VOL database

| DmuGetByFhandleAsync(), 319              | backup, 276                          |
|------------------------------------------|--------------------------------------|
| DmuGetByFhandleSync(), 319               | message format comparison, 282       |
| DmuGetByPathAsync(), 319                 | message interpretation, 285          |
| DmuGetByPathSync(), 319                  | VOL database records, 220, 225       |
| DmuGetNextReply(), 326                   | LS, 224                              |
| DmuGetThisReply(), 328                   | VOL records, 32                      |
| DmuPutByFhandleAsync(), 316              | volgrp, 235                          |
| DmuPutByFhandleSync(), 316               | volgrp keyword, 244                  |
| DmuPutByPathAsync(), 316                 | volume group, 21                     |
| DmuPutByPathSync(), 316                  | objects, 68                          |
| DmuSettagByFhandleAsync(), 321           | volume group objects, 126            |
| DmuSettagByFhandleSync(), 321            | volume merge stopping, 85            |
| DmuSettagByPathAsync(), 321              | volume merging, 18                   |
| DmuSettagByPathSync(), 321               | configuration of automated task, 142 |
| file request subroutines, 311            | stopping automatically, 143          |
| fullstat requests, 314                   | LS, 229                              |
| get file requests, 319                   | volume records, 32                   |
| put file requests, 316                   | volume-to-volume merging, 229        |
| request completion subroutines, 324      | VOLUME_GROUPS, 125                   |
| settag file requests, 321                | VOLUME_LIMIT, 85, 142                |
| user library update, 376                 | volumegroup object, 68               |
| /usr/dmf/dmbase, 375                     | vsn, 235                             |
| /usr/lib/dmf/support/dmanytag, 377       | vsnlist expression, 241              |
| /usr/lib/dmf/support/dmcleardcmtag, 377  |                                      |
| /usr/lib/dmf/support/dmclearpartial, 378 |                                      |
| /usr/lib/dmf/support/dmcleartag, 377     | W                                    |
| /usr/lib/dmf/support/manypartial, 378    |                                      |
| /usr/share/doc/dmf-*/info/sample, 332    | WATCHER, 119                         |
|                                          | WEIGHT, 131                          |
|                                          | weighting                            |
| V                                        | of files for migration, 104, 110     |
|                                          | wfage keyword, 244                   |
| verification                             | wfdate keyword, 244                  |
| of daemon database integrity, 92         | when clause, 106                     |
| verify directive, 231, 240               | WRITE_CHECKSUM, 126, 148             |
| verify disk MSPs, 258                    | dmdskmsp, 154                        |
| VERIFY_POSITION, 125                     | writeage, 235                        |
| version keyword, 244                     | writedate, 235                       |
| vgnames, 236                             |                                      |
| vista.taf file, 218                      |                                      |

# X

XFS, 3 xfsdump, 266 xfsrestore, 266 xinetd behavior change, 373 XVM failover, 49 XVM snapshot, 272

# Z

zone size, 52 ZONE\_SIZE, 53, 130 zoneblockid, 235 zonenumber, 235 zonepos, 235 zones, 222 zoning of the SAN, 49

# Y

YaST and configuring network services, 51

007-5484-002 433